République Algérienne Démocratique et Populaire الجمهورية الجزائرية الديمقراطية الشعبية Ministère de l'Enseignement Supérieur et de la Recherche Scientifique وزارة التعليم العالي و البحث العلمي

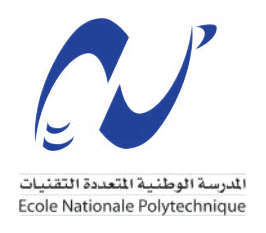

École Nationale Polytechnique Département Automatique

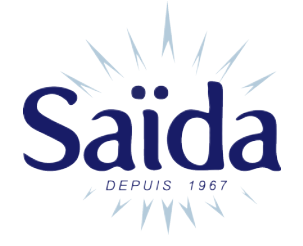

### **Projet de fin d'études**

Pour l'obtention du diplôme d'Ingénieur d'État en Automatique

## **Commande et supervision d'une ligne de remplissage d'eau minérale (à la société Saida)**

### *Réalisé par :*

M. Boudjemaa Abdelhadi TELLI

*Soutenu le 09 Juillet 2023, Devant le jury composé de :*

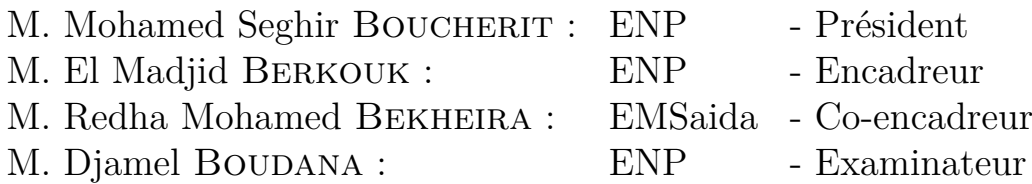

**ENP 2023**

République Algérienne Démocratique et Populaire الجمهورية الجزائرية الديمقراطية الشعبية Ministère de l'Enseignement Supérieur et de la Recherche Scientifique وزارة التعليم العالي و البحث العلمي

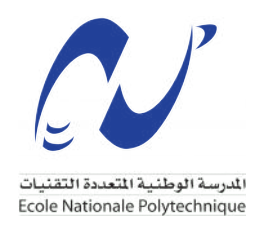

École Nationale Polytechnique Département Automatique

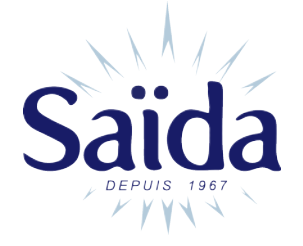

### **Projet de fin d'études**

Pour l'obtention du diplôme d'Ingénieur d'État en Automatique

## **Commande et supervision d'une ligne de remplissage d'eau minérale (à la société Saida)**

### *Réalisé par :*

M. Boudjemaa Abdelhadi TELLI

*Soutenu le 09 Juillet 2023, Devant le jury composé de :*

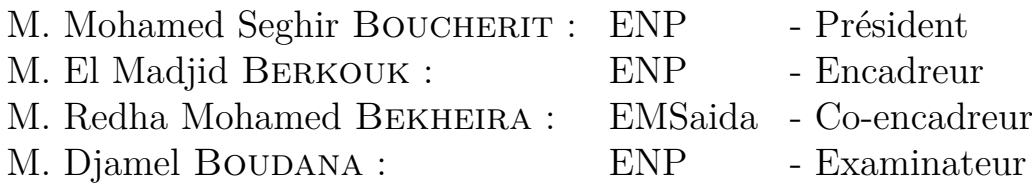

**ENP 2023**

## **Dédicace**

#### "

*À ma chère mère, qui a joué un rôle essentiel dans ma vie en m'offrant une éducation solide et en me guidant avec confiance. Sans elle, je ne serais pas la personne que je suis aujourd'hui.*

*À mon père pour son amour inconditionnel et son soutien moral depuis mon enfance. Sa présence a été un pilier de force tout au long de mon parcours.*

*À mon frère et mes sœurs, qui ont partagé avec moi tant de moments précieux et ont contribué à mon épanouissement personnel.*

*À ma famille et à tous mes amis qui ont contribué à la réalisation de ce travail.*

*Que ce travail soit l'accomplissement de vos souhaits les plus chers et le fruit de votre soutien indéfectible. Merci d'être toujours présents pour moi.*

*Ce travail est dédié à vous tous.*

*Merci.*

"

*- Boudjemaa Abdelhadi*

## <span id="page-4-0"></span>**Remerciements**

Je tiens à exprimer notre gratitude à **Allah** le tout-puissant pour nous avoir donné la force et la patience nécessaires pour mener à bien ce travail.

Mon remerciement le plus sincère vont à mon encadrant, **M. El-Madjid BER-KOUK**, pour son aide compétente, sa patience et son encouragement. Son regard critique a été précieux pour structurer le travail et améliorer la qualité des différentes sections.

Je souhaite également remercier mon promoteur, **M. Redha Mohamed BEKHEIRA**, pour son immense aide, son suivi de qualité et ses conseils précieux, prodigués avec patience et professionnalisme.

Je tiens également à exprimer mon gratitude à **M. Walid BAKIRI**, ingénieur en automatique, pour son assistance précieuse tout au long de ce projet.

Je tiens à exprimer mes sincères remerciements aux membres du jury qui ont examiné notre projet de fin d'études. Leur expertise, leur temps et leur précieuse contribution ont grandement enrichi notre travail.

Je remercie l'équipe pédagogique et administrative de **l'ENP** pour leur dévouement à nous offrir une excellente formation.

Un grand merci également à toute l'équipe du **département de production de EMSaida** pour nous avoir offert l'opportunité d'intégrer leur équipe et pour leur soutien.

J'adresse mon sincère remerciement aux membres du jury qui consacreront leur temps à lire et évaluer ce travail.

Enfin, je tiens à remercier toutes les personnes qui ont contribué de près ou de loin à la réalisation de ce travail.

### **ملخص**

يركز هذا المشروع الختامي على تقديم منهجية عامة لتطبيق الأتمتة في نظام صناعي، مع التركيز على دراسة مفصلة ٕ للاتصال بين ماكنة ملء القارورات و ماكنة وضع الملصقات عن طريق بروتوكولات البروفيباص و البروفينات ، و و يتطرق كذلك لعمل برنامج يضمن التشغيل المثالي و المراقبة المستمرة للنظام المؤتمت.

كلمات مفتاحية : .برمجة االتومات الصناعية؛ نظام التواصل بين إنسان وآلة؛ بروتوكولات الإتصالات؛ ستابسات؛ وينسيسي؛ دراسة خط انتاج للماء المعبأ

### **Abstract**

This thesis presents a general methodology for the automation of an industrial system, focusing on the detailed study of communication between a filler and a labeler using Profibus and Profinet protocols. It delves into the specificities of these protocols, examines the operation of the link between the two components, and provides recommendations for program development and continuous supervision to ensure optimal functioning of the automated system.

**Keywords :** PLC ; HMI ; Communication Protocols ; STEP7; WinCC ; Production Line.

### **Résumé**

Ce mémoire présente une méthodologie générale pour l'automatisation d'un système industriel, en mettant l'accent sur une étude détaillée de la communication entre une remplisseuse et une étiqueteuse via les protocoles Profibus et Profinet. Il explore en profondeur les spécificités de ces protocoles, examine le fonctionnement de la liaison entre les deux composants et propose des recommandations pour la conception du programme et la supervision continue afin d'assurer un fonctionnement optimal du système automatisé.

**Mots clés :** API; IHM; Protocoles de communication; STEP7; WinCC; Chaine de production.

## **Table des matières**

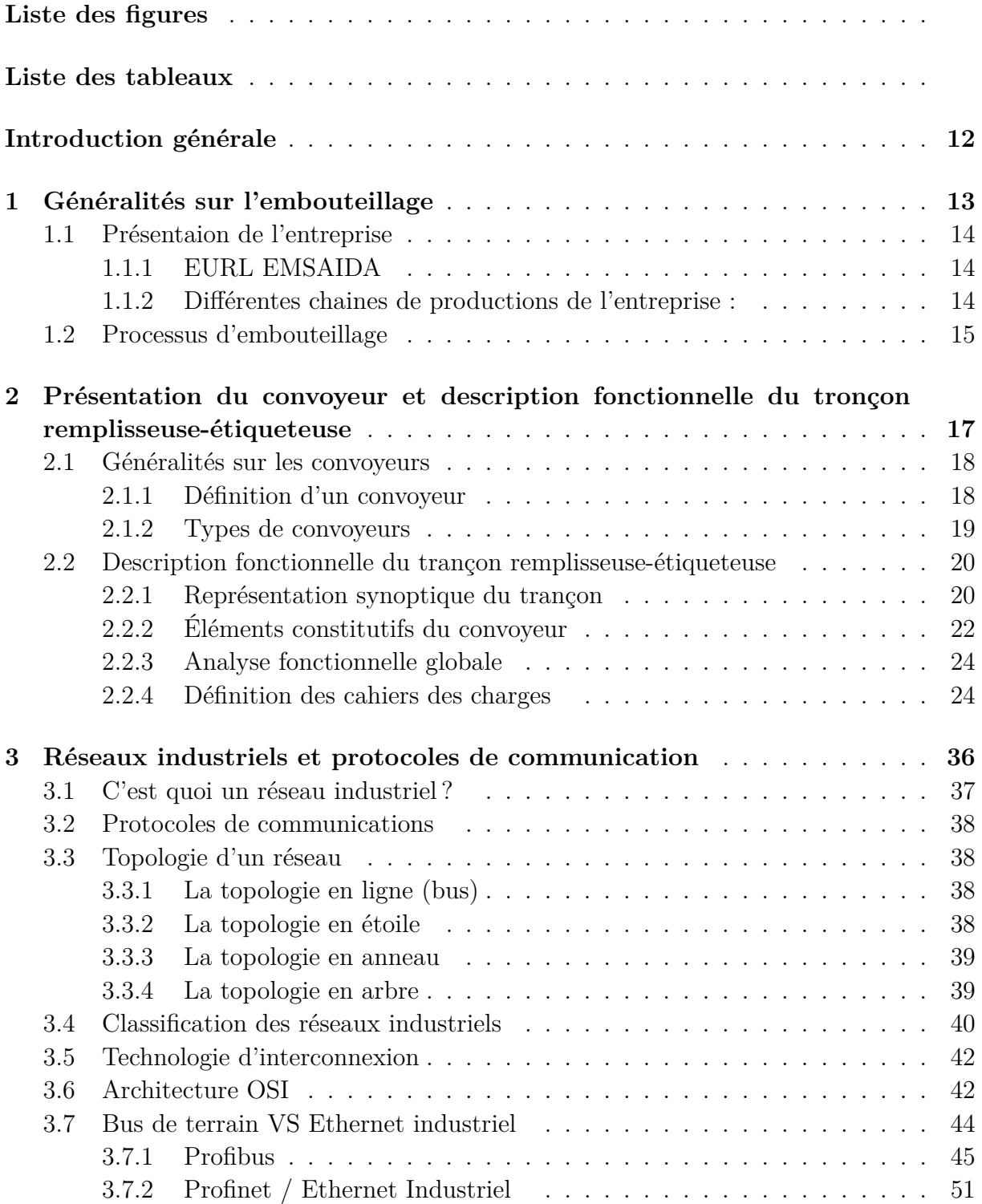

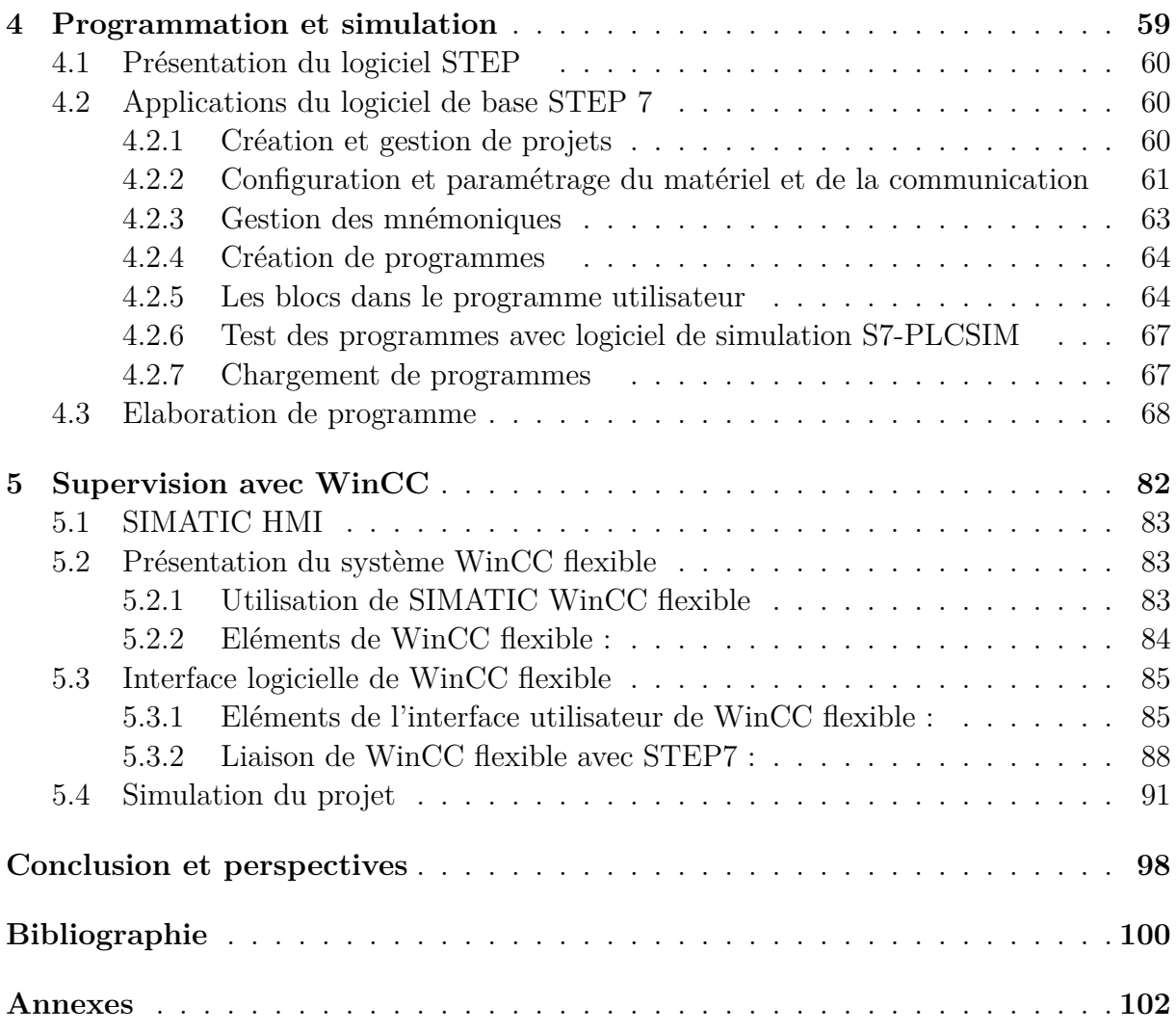

# **Table des figures**

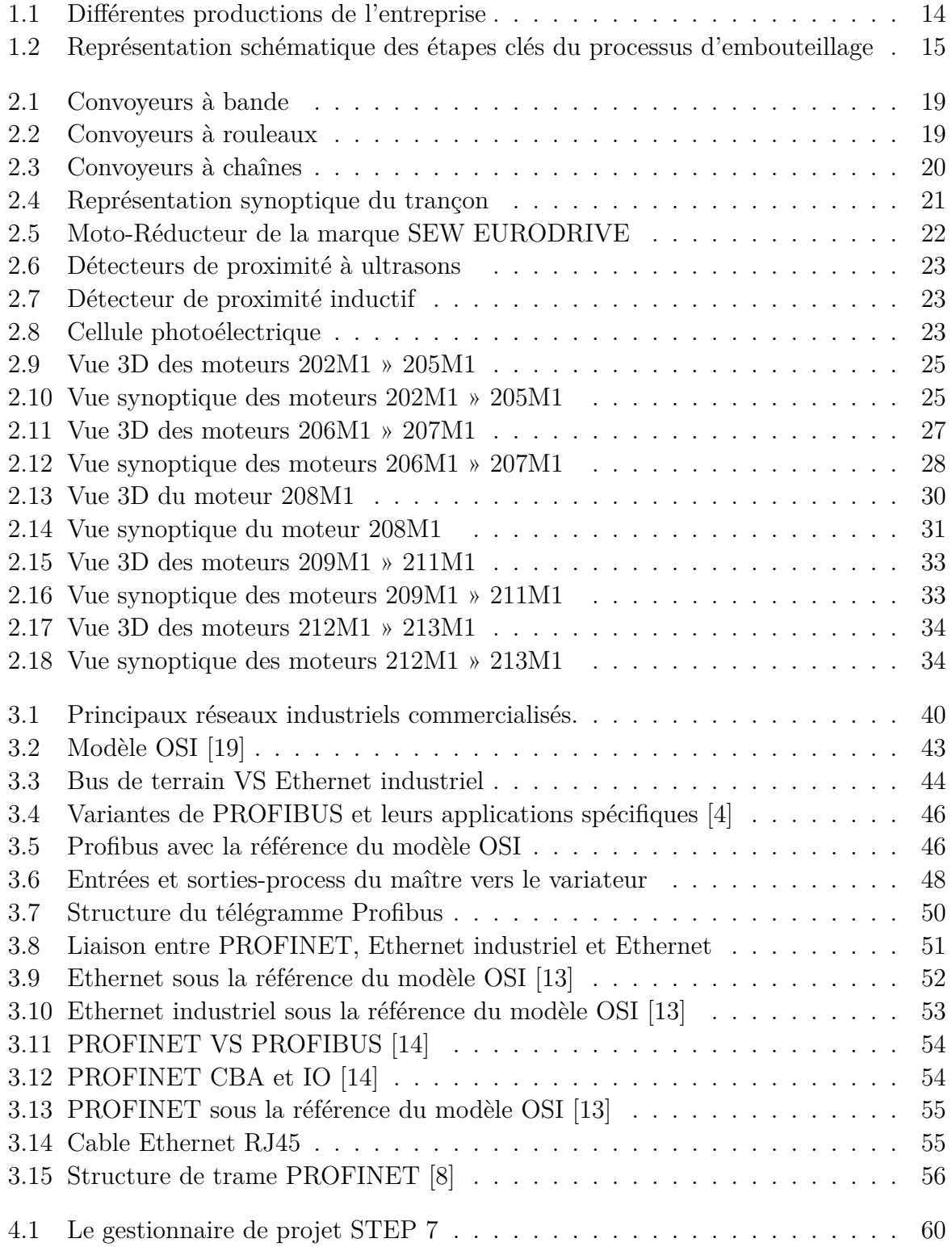

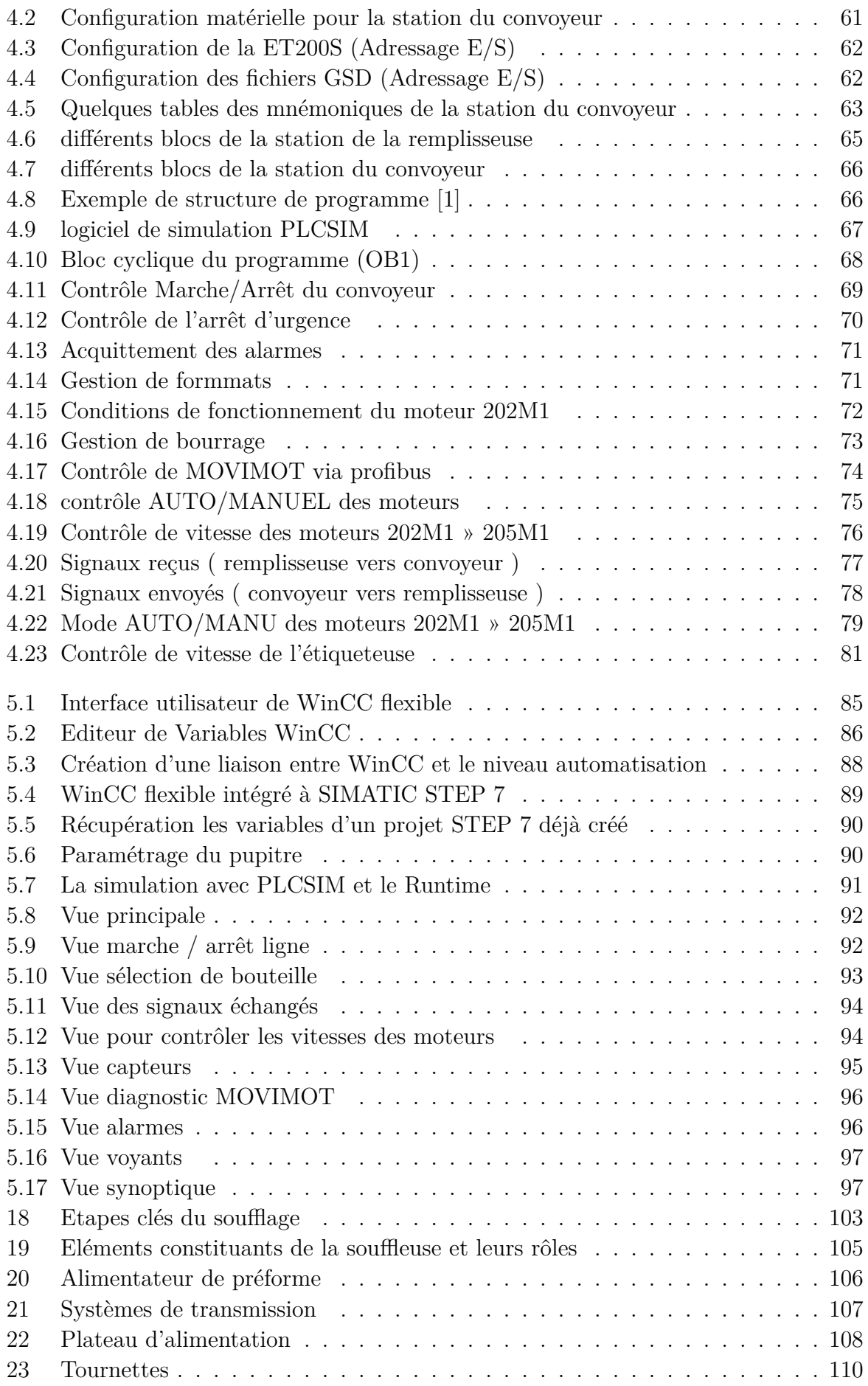

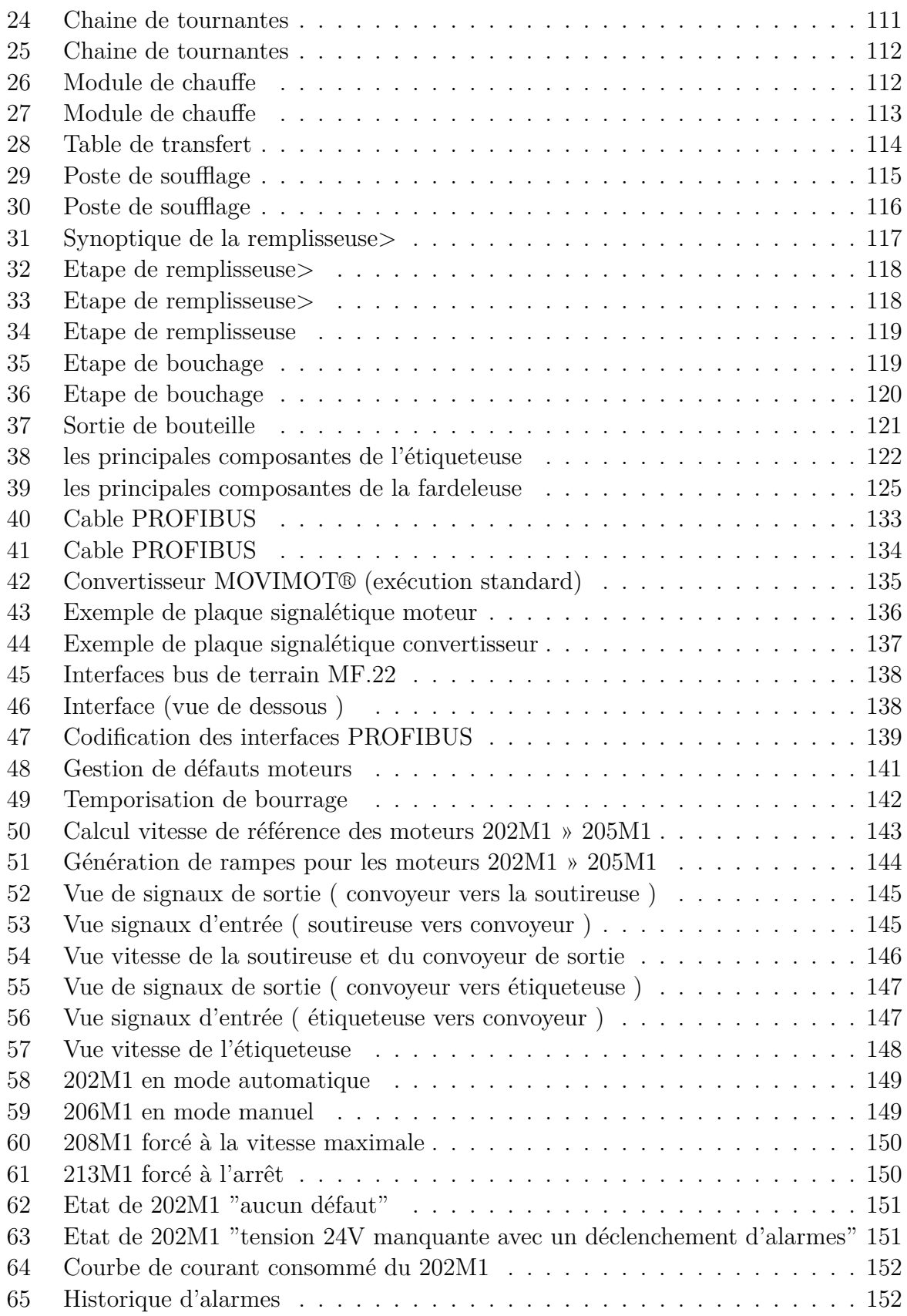

## **Liste des tableaux**

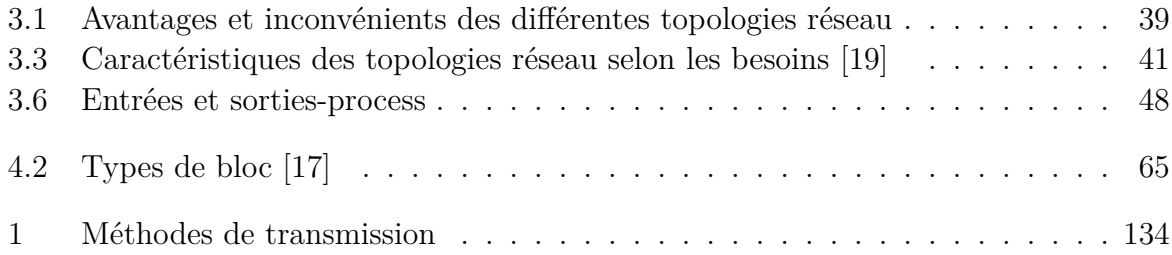

## **Liste des sigles et acronymes**

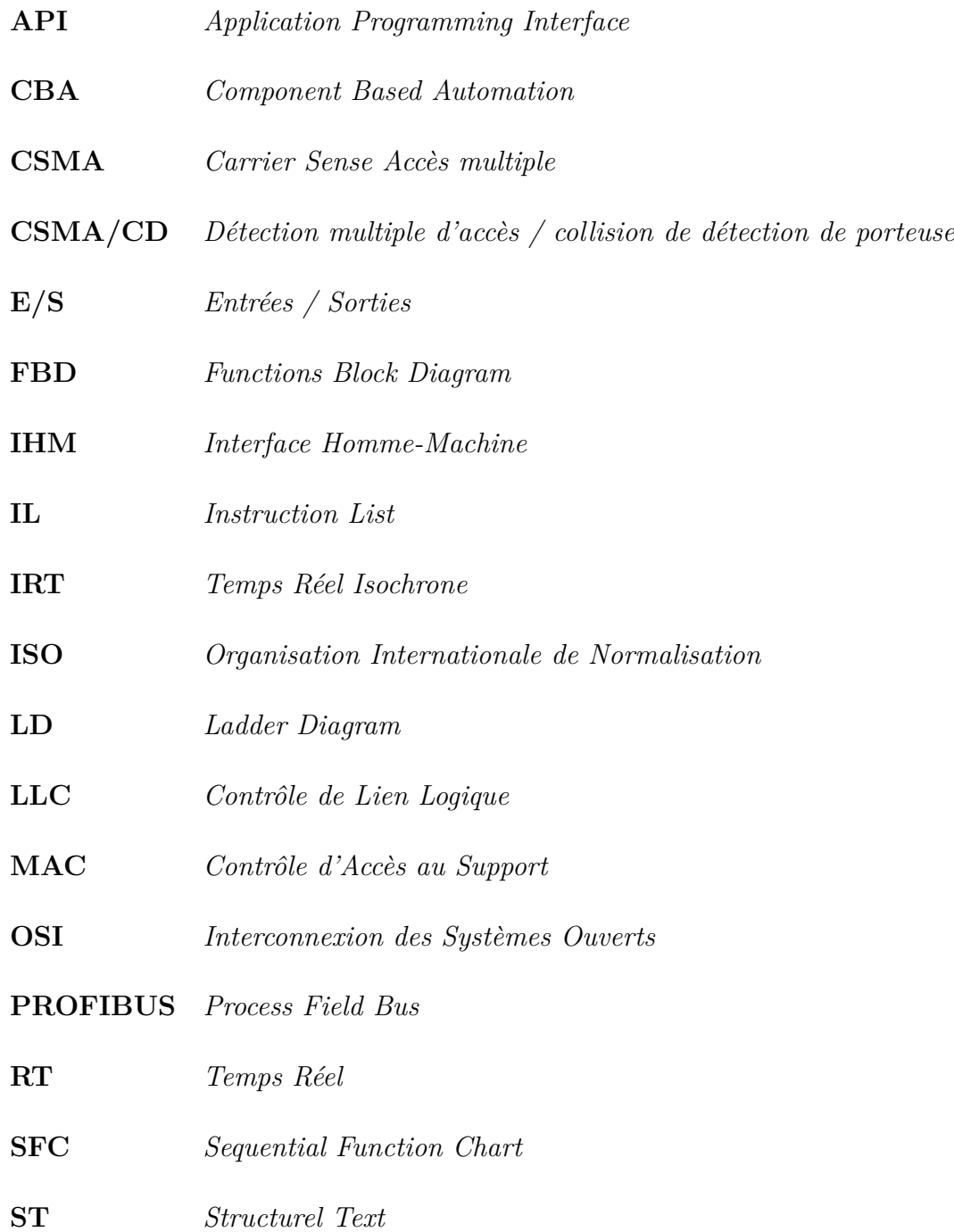

## <span id="page-13-0"></span>**Introduction générale**

L'automatisation des processus industriels est devenue essentielle dans le monde industriel d'aujourd'hui. Avec l'évolution des exigences, les technologies avancées sont de plus en plus sollicitées pour répondre aux besoins croissants. Parmi ces technologies, les automates programmables industriels (API) se sont imposés comme la solution adaptée pour la commande et le contrôle des processus industriels.

Un automate programmable industriel est le composant central d'une boucle de rétroaction placée dans un processus industriel. Sa tâche principale consiste à recueillir des informations sur l'état du système à l'aide de divers capteurs connectés à ses entrées, puis à les traiter pour prendre des décisions et commander les actionneurs via ses sorties. Ces décisions sont basées sur une logique de fonctionnement mise en évidence par un programme enregistré dans la mémoire de l'automate.

Le principal objectif de notre travail de fin d'études est de commander et de contrôler les tronçons reliant la remplisseuse et l'étiqueteuse dans une ligne d'embouteillage.

Le premier chapitre sera consacré à une présentation générale de la ligne d'embouteillage, ainsi qu'à la description des machines utilisées et de leur principe de fonctionnement.

Le deuxième chapitre abordera les convoyeurs de manière générale, en mettant l'accent sur notre tronçon spécifique, et étudiera en détail les différents éléments constituant notre installation. Nous établirons également notre cahier des charges à la fin de ce chapitre.

Le troisième chapitre sera consacré à une présentation des réseaux locaux industriels et de leur importance dans un système automatisé. Nous examinerons comment ces réseaux facilitent la communication entre les différents composants de l'automatisation.

Dans le quatrième chapitre, nous aborderons l'adoption d'une solution appropriée et l'élaboration d'un programme à l'aide du logiciel Step 7. Nous décrirons les étapes nécessaires pour configurer l'automate programmable industriel et programmer les séquences de commande. Le cinquième et dernier chapitre présentera les différentes vues créées pour le contrôle et la supervision à l'aide du logiciel WinCC. Nous montrerons comment ces vues permettent de surveiller et d'interagir avec le processus automatisé de manière efficace.

À la fin, nous présenterons la conclusion de cette étude ainsi que les perspectives envisageables pour la poursuite de ce travail.

## <span id="page-14-0"></span>**Chapitre 1**

## **Généralités sur l'embouteillage**

### <span id="page-15-0"></span>**1.1 Présentaion de l'entreprise**

#### <span id="page-15-1"></span>**1.1.1 EURL EMSAIDA**

**EURL EMSAIDA** est une société algérienne spécialisée dans la production et la distribution d'eau minérale et de boissons gazeuses. Établie en 1967, elle a d'abord fonctionné en tant qu'entreprise publique avant de devenir une entreprise privée connue sous le nom du groupe "YAICI Saida Algérie". Elle possède une licence d'exploitation de marques internationales comme Orangina, Oasis, La Casera et Banga, et plus récemment Coca-Cola et marque Saïda Soda.

#### <span id="page-15-2"></span>**1.1.2 Différentes chaines de productions de l'entreprise :**

Concernant la production d'eau, l'EMS dispose de trois lignes de production pour les formats de bouteilles de 0,5L, 1,5L et 5L. Quant à la production de boissons, une seule ligne est utilisée.

<span id="page-15-4"></span>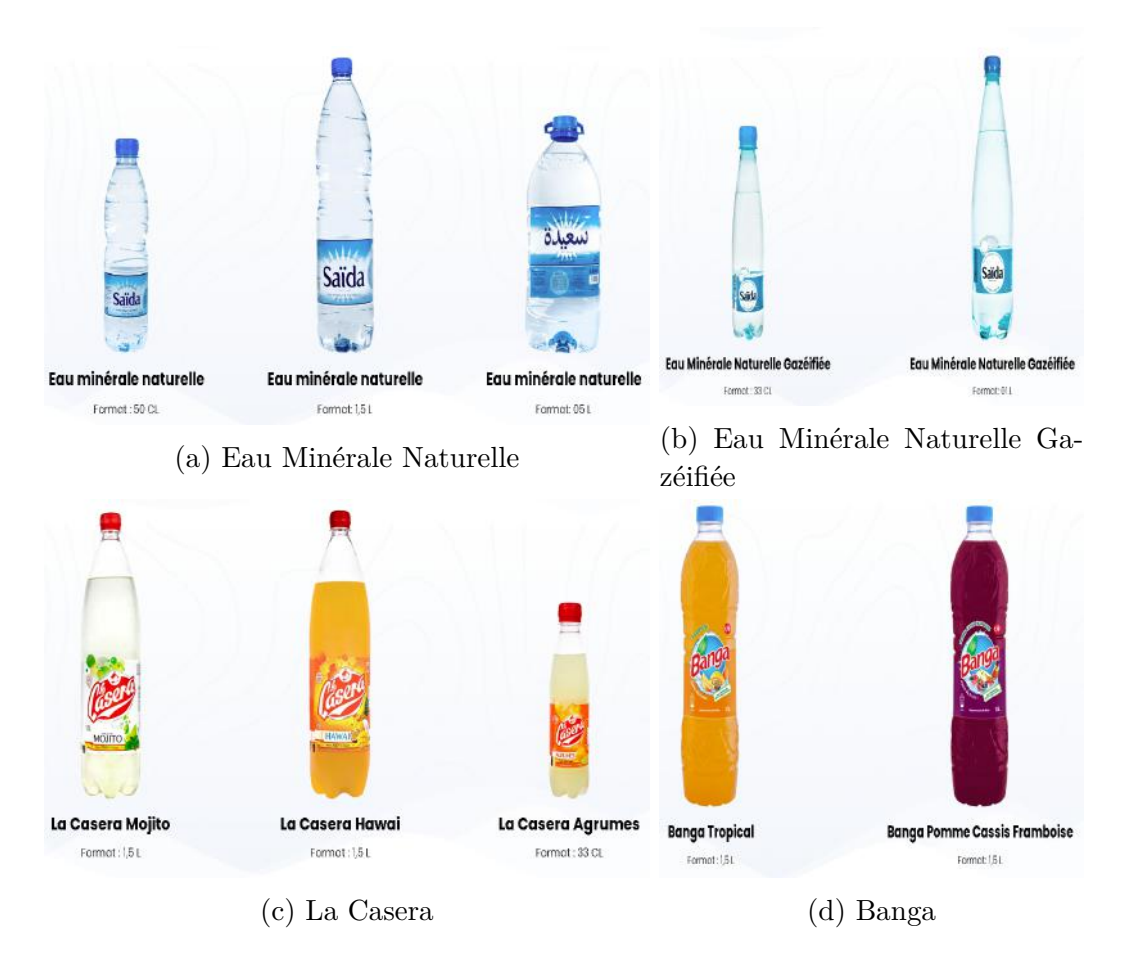

<span id="page-15-3"></span>Fig. 1.1 : Différentes productions de l'entreprise

### **1.2 Processus d'embouteillage**

Le processus d'embouteillage de l'eau potable comprend plusieurs étapes. Tout d'abord, un amas de préformes est placée dans une trémie qui est elle-même alimenter par un bac, cet amas de préforme est acheminé a la souffleuse qui la chauffe et la souffle pour en faire une bouteille d'eau. Les bouteilles sont ensuite transportées vers la machine de remplissage à l'aide d'un système de d'étoile et de transmission mécanique où elles sont remplies et scellées. Un convoyeur mécanique transporte hors remplieuse ces bouteilles vers la machine d'étiquetage, afin d'étiqueter les bouteilles et communiquer des informations telles que la marque, les valeurs nutritionnelles etc… des étiquettes sont apposées sur leur surface. Après avoir étais évacué de l'étiqueteuse, les bouteilles remplies et étiquetées sont dirigées vers un appareil appelé marqueur à rayon laser. Un numéro de lot et une date d'expiration sont ajoutés à chaque bouteille pour assurer leur traçabilité. Les bouteilles sont acheminées vers la fardeleuse, qui a pour fonction de les regrouper en fardeaux de « x » bouteilles suivant les formats. Ensuite, les fardeaux sont transportés vers une poseuse de poignées. Une fois que les fardeaux sont terminés, ils sortent de la poseuse et sont dirigés vers le palettiseur. Celui-ci rassemble les fardeaux sur une palette en bois, totalisant « x » paquets de « x » bouteilles toujours suivant le format sélectionné. Une fois la palette pleine, elle est enveloppée par une banderoleuse, qui est muni d'un bras tournant centrifuge qui tourne autour de la palette en appliquant un film étirable pour protéger les produits finis de toute agression extérieure et assurer leur stabilité. Les produits finis sont stockés dans plusieurs entrepôts et sont prêts à être commercialisés.

<span id="page-16-0"></span>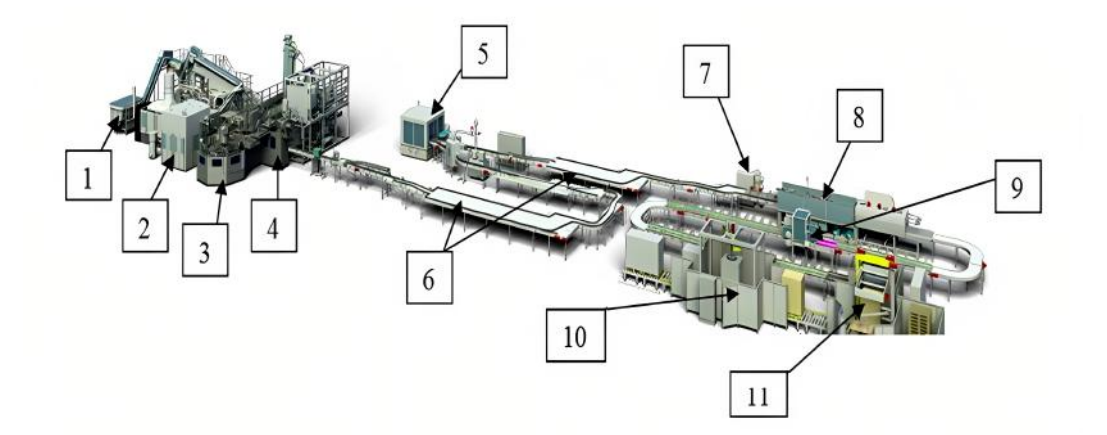

Fig. 1.2 : Représentation schématique des étapes clés du processus d'embouteillage

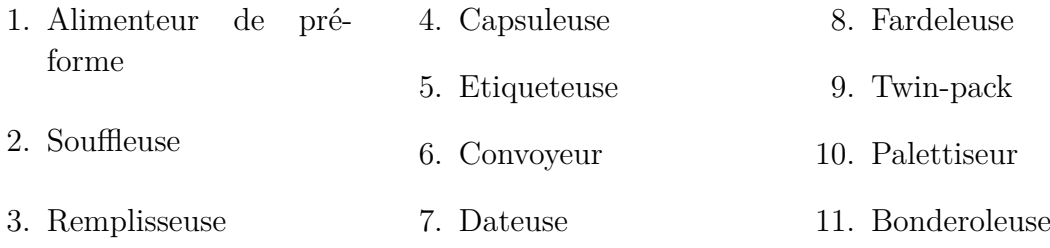

Des explications détaillées sur chaque machine seront fournies dans l'annexe A.

#### **Conclusion**

Dans ce chapitre, notre objectif était de présenter de manière générale l'entreprise EMSAIDA, ainsi que son organisation administrative et hiérarchique. Nous avons également abordé la ligne de conditionnement pour localiser la zone spécifique de notre projet, à savoir les convoyeurs en général, et plus particulièrement le tronçon reliant la remplisseuse et l'étiqueteuse. Une description plus détaillée de cette zone sera proposée dans le chapitre 2.

## <span id="page-18-0"></span>**Chapitre 2**

**Présentation du convoyeur et description fonctionnelle du tronçon remplisseuse-étiqueteuse**

## **Introduction**

Dans ce chapitre, nous nous pencherons sur l'élément essentiel de la ligne de conditionnement : les convoyeurs.

Les convoyeurs jouent un rôle crucial dans le processus de transport des produits d'une étape à une autre de la chaîne de production. Leur bon fonctionnement est donc primordial pour assurer l'efficacité et la fluidité de l'ensemble du système.

## <span id="page-19-0"></span>**2.1 Généralités sur les convoyeurs**

### <span id="page-19-1"></span>**2.1.1 Définition d'un convoyeur**

Un convoyeur est un dispositif mécanique conçu pour le transport efficace de matériaux, de produits ou d'objets d'un point à un autre dans un processus de production, de manutention ou de logistique. La fonction principale d'un convoyeur est de faciliter le déplacement des charges d'une manière rapide, continue et sécurisée. Il permet d'automatiser le processus de transport et de réduire la dépendance à l'égard de la main-d'œuvre manuelle, ce qui permet d'améliorer l'efficacité et la productivité globale du système. Les convoyeurs peuvent être configurés de différentes manières en fonction des besoins spécifiques de l'application. Par exemple, il existe des convoyeurs droits, courbes, en spirale, en pente, etc. Ils peuvent également être personnalisés pour inclure des fonctionnalités supplémentaires telles que des dispositifs de tri, des systèmes d'accumulation, des convoyeurs à plusieurs niveaux, etc.

#### <span id="page-20-0"></span>**2.1.2 Types de convoyeurs**

#### **2.1.2.1 Convoyeurs à bande**

Les convoyeurs à bande utilisent une bande transporteuse en caoutchouc, en PVC ou en métal pour transporter les charges. La bande transporteuse est montée sur une structure solide et est entraînée par un moteur qui fait avancer la bande de manière continue. Les convoyeurs à bande sont couramment utilisés dans diverses industries, notamment l'industrie alimentaire, l'industrie minière, la logistique, etc. Ils sont adaptés au transport de charges légères à lourdes et peuvent être configurés pour différents trajets et inclinaisons.

<span id="page-20-1"></span>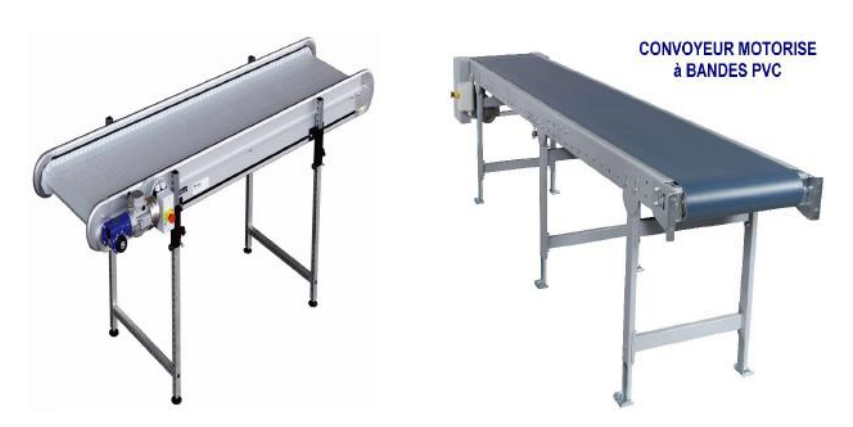

Fig. 2.1 : Convoyeurs à bande

#### **2.1.2.2 Les convoyeurs à rouleaux**

Les convoyeurs à rouleaux sont équipés de rouleaux cylindriques rotatifs qui facilitent le mouvement des charges. Les charges sont déplacées par la rotation des rouleaux lorsque la force est appliquée sur eux. Ces convoyeurs sont souvent utilisés pour le transport de colis, de cartons, de palettes ou d'objets de forme régulière. Ils offrent une grande flexibilité pour le chargement et le déchargement des charges et peuvent être configurés avec des sections droites ou courbes.

<span id="page-20-2"></span>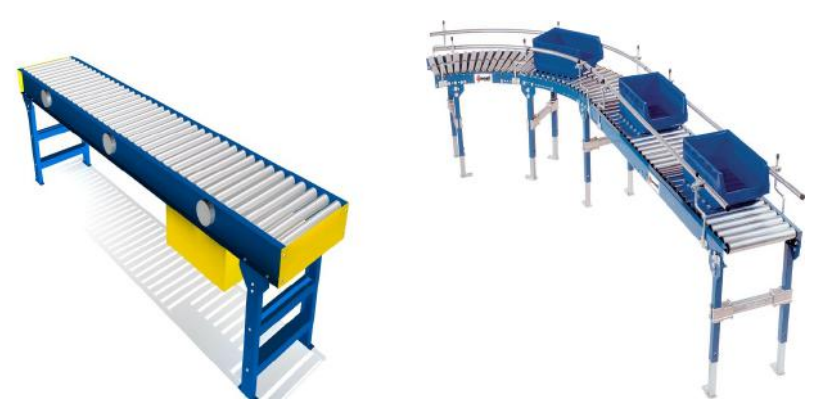

Fig. 2.2 : Convoyeurs à rouleaux

#### **2.1.2.3 Les convoyeurs à chaînes**

Les convoyeurs à chaînes utilisent une chaîne sans fin pour déplacer les charges le long du convoyeur. La chaîne est entraînée par un moteur et est guidée par des rails ou des guides latéraux. Ces convoyeurs sont adaptés au transport de charges lourdes, volumineuses ou de formes irrégulières. Ils sont largement utilisés dans les industries lourdes, telles que l'industrie automobile, l'industrie sidérurgique et l'industrie minière.

<span id="page-21-2"></span>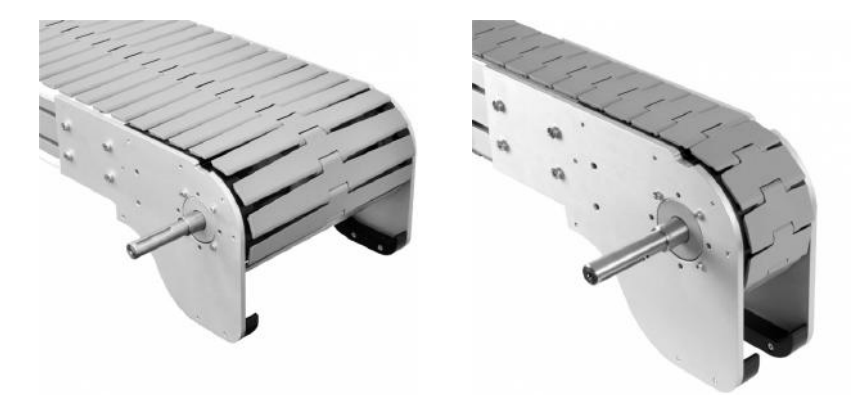

Fig. 2.3 : Convoyeurs à chaînes

## <span id="page-21-0"></span>**2.2 Description fonctionnelle du trançon remplisseuseétiqueteuse**

<span id="page-21-1"></span>Dans notre cas, nous nous concentrerons sur l'étude d'un convoyeur à chaînes de la marque GEBO SIDEL.

#### **2.2.1 Représentation synoptique du trançon**

Le rôle principal de la représentation synoptique est de simplifier la complexité du système en fournissant une vue d'ensemble claire et structurée. Elle nous permet de visualiser les différentes parties du système dans leur contexte, ce qui facilite l'identification des relations et des dépendances entre les composants.

<span id="page-22-0"></span>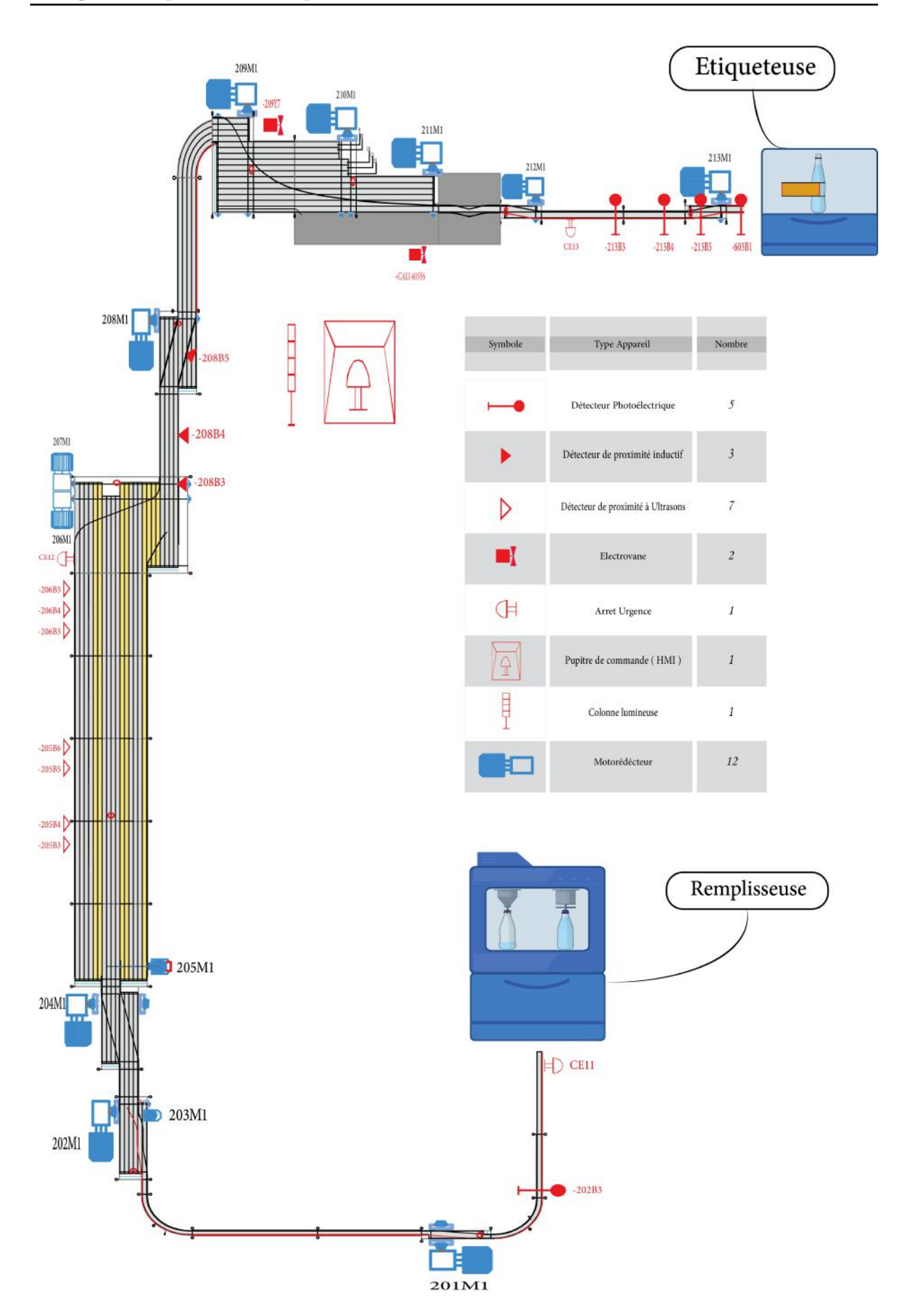

**Chapitre 2. Présentation du convoyeur et description fonctionnelle du tronçon remplisseuse-étiqueteuse**

Fig. 2.4 : Représentation synoptique du trançon

#### <span id="page-23-0"></span>**2.2.2 Éléments constitutifs du convoyeur**

Les convoyeurs industriels sont composés de plusieurs éléments constitutifs qui travaillent ensemble pour assurer le bon fonctionnement du système.

#### **2.2.2.1 Structure du convoyeur**

La structure du convoyeur est la base sur laquelle tous les autres éléments sont montés. Elle est généralement fabriquée en acier ou en aluminium pour assurer une résistance et une rigidité suffisantes. La structure du convoyeur comprend des poutres, des montants et des supports qui maintiennent les autres composants du convoyeur en place.

#### **2.2.2.2 Moteur et réducteur**

Il s'agit d'un ensemble combinant un moteur électrique et un réducteur de vitesse. Le moteur fournit la puissance nécessaire pour entraîner le convoyeur, tandis que le réducteur de vitesse réduit la vitesse de rotation du moteur pour augmenter le couple de sortie et permettre un mouvement régulier des matériaux transportés. Dans notre cas, les moteurs utilisés sont de la marque SEW EURODRIVE

<span id="page-23-1"></span>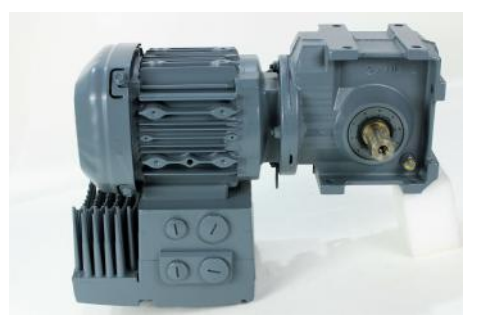

Fig. 2.5 : Moto-Réducteur de la marque SEW EURODRIVE

#### **2.2.2.3 Dispositifs de guidage**

Les dispositifs de guidage sont utilisés pour maintenir les charges sur la trajectoire souhaitée pendant leur transport sur le convoyeur. Ils peuvent être des guides latéraux, des barrières, des rails ou d'autres types de dispositifs qui empêchent les charges de dévier de la voie prévue.

#### **2.2.2.4 Capteurs**

Les capteurs sont utilisés pour détecter les charges et surveiller le bon fonctionnement du convoyeur. Les capteurs peuvent être de différents types, tels que des capteurs de proximité, des capteurs photoélectriques, des interrupteurs de fin de course, etc. Ils permettent de contrôler le démarrage, l'arrêt, la vitesse et l'alignement du convoyeur, assurant ainsi la sécurité et l'efficacité du système. Les capteurs posés sur le tronçon sont de la marque SICK :

#### **Détecteurs de proximité à ultrasons**

<span id="page-24-0"></span>utilisés pour la détection de présence des bouteilles à une certaine distance .

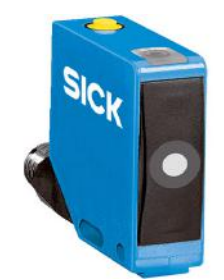

Fig. 2.6 : Détecteurs de proximité à ultrasons

Grâce aux ultrasons, les détecteurs de proximité ou détecteur de présence sont plus sensibles et peuvent détecter des objets mobiles, de petite taille, peu détectables .

#### **Détecteur de proximité inductif**

<span id="page-24-1"></span>Les capteurs de proximité inductifs utilisent le principe de l'induction électromagnétique pour détecter la présence/absence d'objets métalliques.

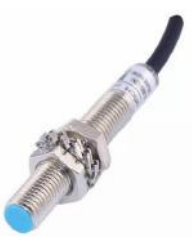

Fig. 2.7 : Détecteur de proximité inductif

#### **Capteurs photoélectriques**

<span id="page-24-2"></span>Ces capteurs utilisent la technologie optique pour détecter la présence, l'absence ou d'autres caractéristiques des objets sur le convoyeur. Ils émettent un faisceau lumineux, généralement un faisceau infrarouge, et mesurent les variations dans la quantité de lumière réfléchie ou transmise par les objets.

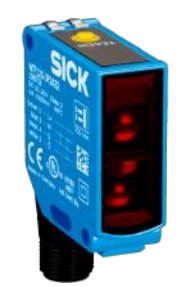

Fig. 2.8 : Cellule photoélectrique

#### **2.2.2.5 Dispositifs de protection**

Tels que l'arrêt d'urgence, sont essentiels pour assurer la sécurité des opérateurs et prévenir les accidents sur le convoyeur. Un bouton d'arrêt d'urgence est généralement installé à des endroits stratégiques du convoyeur. Lorsqu'il est enclenché, il arrête immédiatement le fonctionnement du convoyeur.

#### **2.2.2.6 Système de lubrification**

Notre convoyeur est équipé d'un système de lubrification centralisé. Ce système utilise des pompes, des conduites et des électrovannes pour acheminer le lubrifiant vers différents points de lubrification du convoyeur de manière automatique et contrôlée. Cela permet une lubrification régulière et uniforme de tous les composants.

#### **2.2.2.7 Moyens de commande et de supervision**

l'API est le responsable de la gestion et de la coordination des différentes opérations du convoyeur. Ils permettent de contrôler le démarrage, l'arrêt, la vitesse, l'orientation et d'autres paramètres du convoyeur. Les API sont programmés pour exécuter des séquences d'opérations spécifiques et peuvent également communiquer avec d'autres équipements dans le processus de production. Dans notre cas le convoyeur est controlé par un automate S7-300 de la gamme SIMATIC SIEMENS.

#### <span id="page-25-0"></span>**2.2.3 Analyse fonctionnelle globale**

Les bouteilles remplies et bouchonnées sont acheminées vers un convoyeur de dégroupage spécialement conçu pour les séparer les unes des autres. Une fois désalignées, les bouteilles sont dirigées vers une table d'accumulation. Cette table joue un rôle essentiel dans la temporisation du flux de production, en permettant de stocker les produits pendant quelques minutes à quelques heures, assurant ainsi la continuité en amont de la ligne de production, même en cas de défaut en aval. Les bouteilles qui sortent de la table d'accumulation sont ensuite dirigées vers une table de transfert. Cette table est conçue pour recevoir les bouteilles stockées sur la table d'accumulation et effectuer un dosage préliminaire avant leur entrée sur le convoyeur d'alignement. Le convoyeur d'alignement, quant à lui, est spécifiquement conçu pour recevoir les bouteilles provenant de la table de transfert et les aligner les unes avec les autres. Cela permet de créer un espacement régulier entre les bouteilles, facilitant ainsi leur entrée dans l'étiqueteuse.

#### <span id="page-25-1"></span>**2.2.4 Définition des cahiers des charges**

Pour simplifier notre étude, nous avons subdivisé notre travail en quatre parties distinctes, à chacune desquelles nous avons associé un cahier des charges spécifique, comme suit :

#### **2.2.4.1 Cahier des charge du convoyeur de dégroupage**

<span id="page-26-0"></span>Ce convoyeur se trouve à la sortie de la remplisseuse et est géré par quatres moteurs ( 202M1 » 205M1 ). Les figures ci-dessous présentent une vue en 3D et une vue synoptique afin d'améliorer la compréhension :

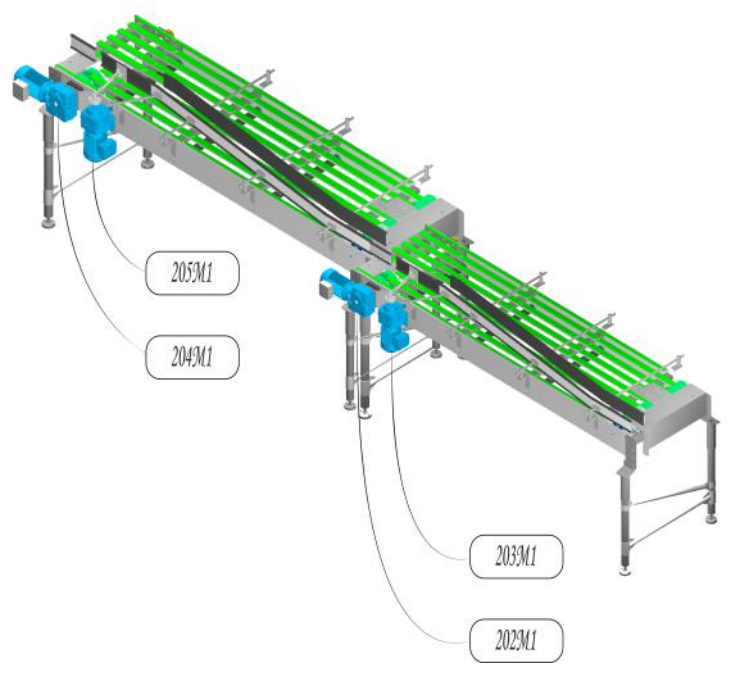

Fig. 2.9 : Vue 3D des moteurs 202M1 » 205M1

<span id="page-26-1"></span>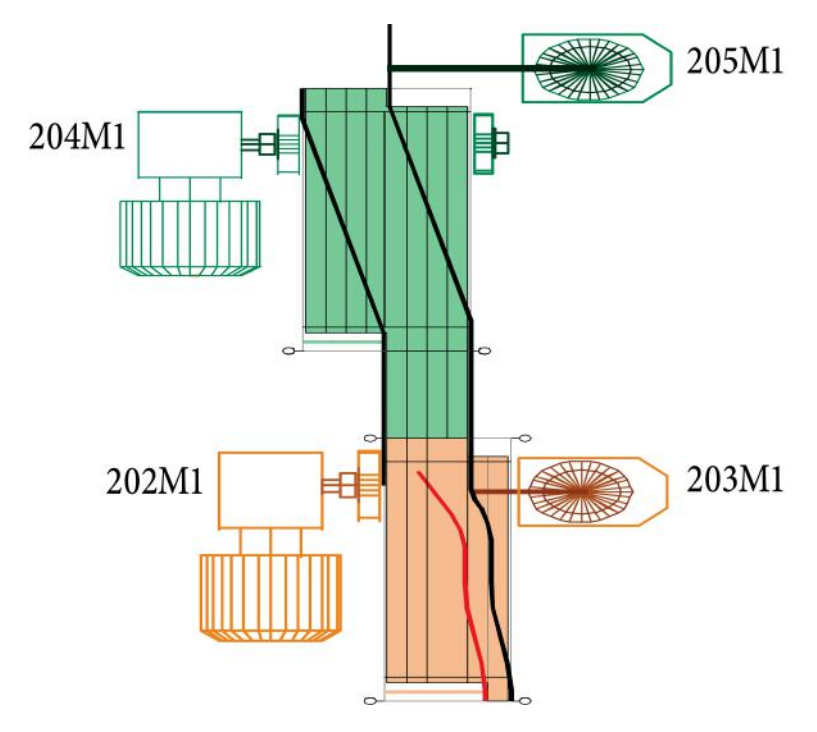

Fig. 2.10 : Vue synoptique des moteurs 202M1 » 205M1

#### **NB : Principe de fonctionnement des moteurs 203M1 205M1 :**

Les moteurs 203M1 et 205M1 utilisent un mécanisme de bielle et de manivelle pour obtenir un mouvement linéaire. Dans ce cas, le moteur entraîne la rotation de la manivelle, qui est connectée à une bielle. La bielle transforme alors le mouvement rotatif en un mouvement linéaire.

#### **Sélection de formats**

Tout d'abord, nous allons sélectionner le type de bouteille (0,5 L ou 1,5 L) ,cette tâche est effectuée par l'opérateur sur l'écran de supervision. Ensuite, nous appuyons sur le bouton "Marche" pour démarrer la zone 1 ( remplisseuse vers l'étiqueteuse ).

#### **Conditions de marche**

Si les moteurs sont prêts à fonctionner, qu'aucun arrêt d'urgence n'a été détecté et que le système n'est pas en mode veille (c'est-à-dire que le capteur 208B3 ne détecte aucune bouteille pendant 10 secondes). Définition de la vitesse de référence à utiliser pour le calcul des vitesses des moteurs : Si les conditions de marche sont vérifiées, nous comparons la vitesse de la remplisseuse ( qui est obtenue par la communication Ethernet ) avec les vitesses prédéfinies suivantes (vitesse minimale équivalant à 100 bouteilles par minute et vitesse maximale équivalant à 450 bouteilles par minute).

Si cette vitesse est comprise entre ces limites (100 bpm < Vitesse remplisseuse < 450 bpm), nous la prenons comme référence.

Si elle est inférieure à la vitesse minimale (Vitesse remplisseuse  $< 100$  bpm), nous utilisons la vitesse minimale comme référence.

Si elle est supérieure à la vitesse maximale (Vitesse remplisseuse > 450 bpm), nous utilisons cette dernière comme référence. Après avoir choisi la vitesse de référence, nous la comparons à la vitesse minimale (100 bpm).

Si elle est supérieure ou égale, nous indiquons que les moteurs sont prêts à fonctionner ( pour une utilisation ultérieure ).

#### **Calcul des vitesses des moteurs**

Ensuite, pour calculer les vitesses des moteurs, nous prenons la vitesse de référence calculée précédemment et nous la multiplions par un coefficient prédéfini. Pour les moteurs 202M1 et 203M1, le coefficient est de 95% (pour commencer avec un léger bourrage avant d'atteindre le moteur 3). Pour le moteur 204M1, le coefficient est de 90%. Quant au moteur 205M1 , sa mise en marche se fait comme suit : Nous prenons la vitesse de référence des moteurs. Si celle-ci est supérieure à une vitesse prédéfinie de 250 bouteilles par minute et que les moteurs sont prêts à fonctionner, alors le moteur est en marche et tourne à une vitesse équivalent à 400 bouteilles par minute. Si le moteur est toujours en marche et que la vitesse de référence des moteurs est désormais inférieure à 200 bouteilles par minute, nous arrêtons le moteur 205M1.

#### **2.2.4.2 Table d'accumulation**

L'entrée de cette table est lié directement avec la sorie du convoyeur de dégroupage. Elle est géré par deux moteurs ( 206M1 » 207M1 ) . Les figures ci-dessous présentent une vue en 3D et une vue synoptique afin d'améliorer la compréhension :

<span id="page-28-0"></span>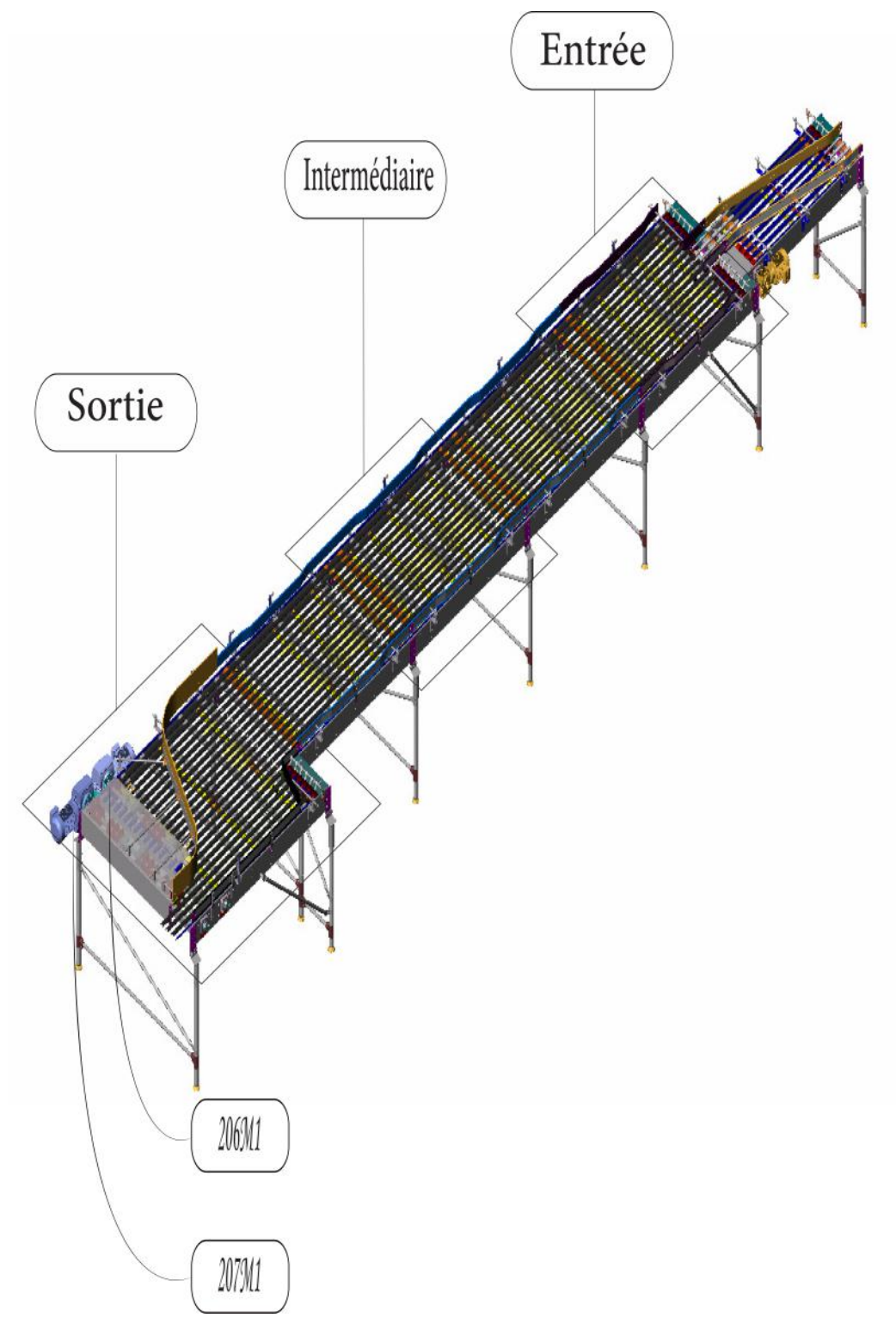

Fig. 2.11 : Vue 3D des moteurs 206M1 » 207M1

<span id="page-29-0"></span>**Chapitre 2. Présentation du convoyeur et description fonctionnelle du tronçon remplisseuse-étiqueteuse**

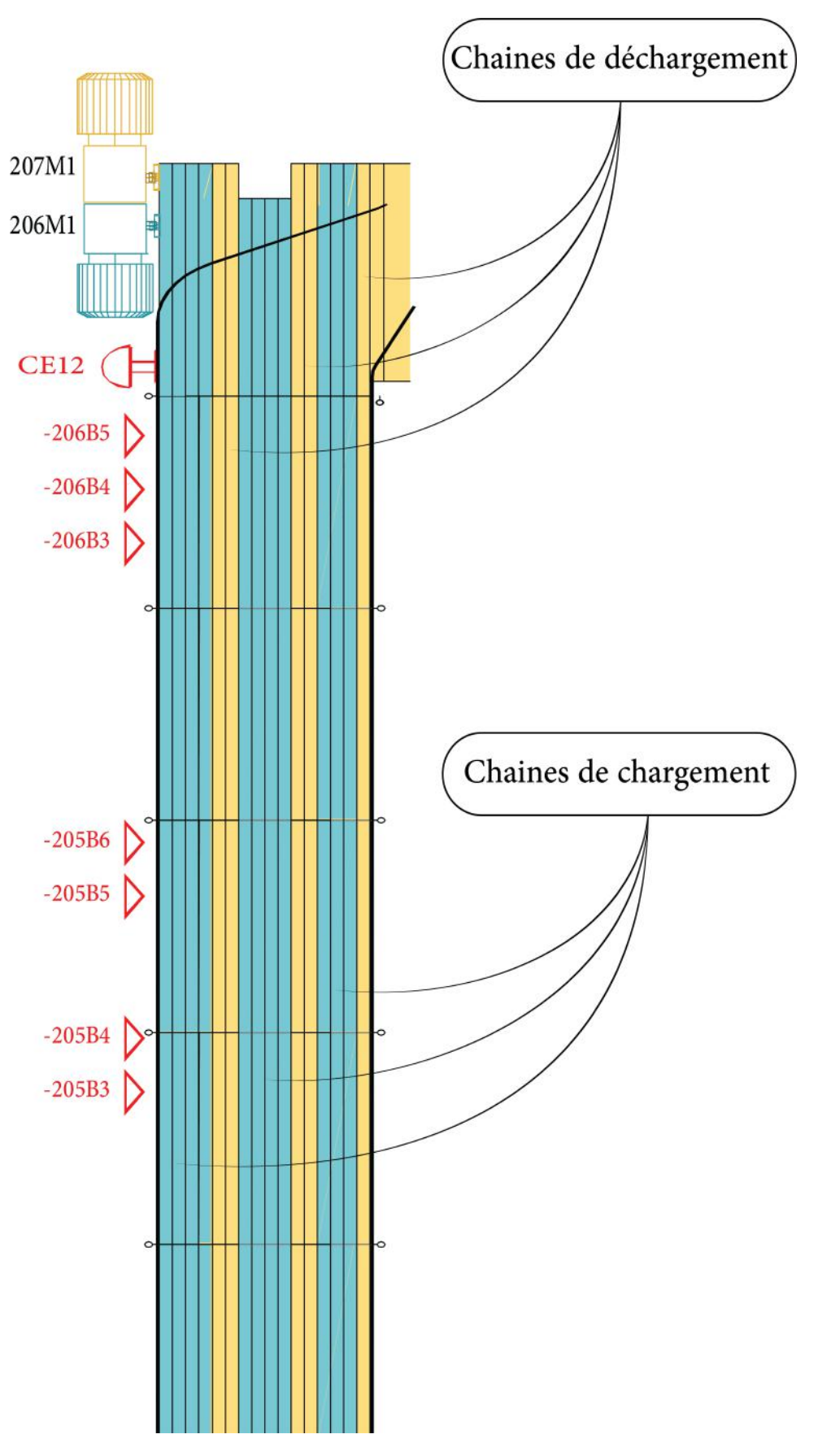

Fig. 2.12 : Vue synoptique des moteurs 206M1 » 207M1

#### **a. Chaine de chargement**

#### **Conditions de mise en marche**

Si la zone 1 est en marche et que le moteur 206M1 est prêt à fonctionner, nous vérifions ensuite l'une des deux conditions suivantes :

• Si le moteur 204M1 est en fonctionnement (sa vitesse est supérieure à 10 bpm).

OU

• Si le moteur 208M1 est en fonctionnement (avec une certaine vitesse supérieure à 10 bpm) et que le capteur 208B3 ne détecte pas de bouteilles.

#### **Calcul du vitesse du moteur 206M1**

Si les conditions de marche sont satisfaites, nous comparons la vitesse du moteur 204M1 avec les vitesses prédéfinies suivantes (vitesse minimale de chargement équivalant à 150 bouteilles par minute et vitesse maximale équivalant à 450 bouteilles par minute). Si cette vitesse est comprise entre ces limites (150 bpm < Vitesse 204M1 < 450 bpm), nous la prenons comme vitesse du moteur 206M1. Si elle est inférieure à la vitesse minimale (Vitesse 204M1 < 150 bpm), nous utilisons la vitesse minimale comme vitesse du moteur 206M1. Si elle est supérieure à la vitesse maximale (Vitesse 204M1 > 450 bpm), nous utilisons cette dernière comme vitesse du moteur 206M1.

#### **b. Chaine de déchargement**

#### **Conditions de mise en marche**

Si la zone 1 est en marche et que le moteur 207M1 est prêt à fonctionner, nous vérifions ensuite les conditions suivantes :

• Si le capteur 208B3 ne détecte pas de bouteilles.

ET

• Si la vitesse du moteur 208M1 est supérieure à un seuil de 10 bpm

#### **Calcul de la vitesse du moteur 207M1**

Si les conditions de marche sont satisfaites, nous prenons la vitesse du moteur 208M1 et la multiplions par le coefficient de déchargement pour obtenir la vitesse du moteur 207M1.

Ces coefficients sont liés à la combinaison des capteurs (206B3 et 206B4) comme suit :

• Si les deux capteurs ne détectent pas de bouteilles, le coefficient est de 60% (pour ralentir légèrement le déchargement).

- Si 206B4 détecte alors que 206B3 ne détecte pas, le coefficient est de 65%.
- Si les deux capteurs détectent des bouteilles, le coefficient est de 70% (pour accélérer légèrement le déchargement).

#### **Conditions de mise en arrêt**

• Si le capteur 208B3 détecte de bouteilles pendant 3 secondes.

#### **2.2.4.3 Table de transfert**

La table de transfert est alimentée par la sortie de la table d'accumulation. Elle est gérée par le moteur ( 208M1 ) . Les figures ci-dessous présentent une vue en 3D et une vue synoptique afin d'améliorer la compréhension :

<span id="page-31-0"></span>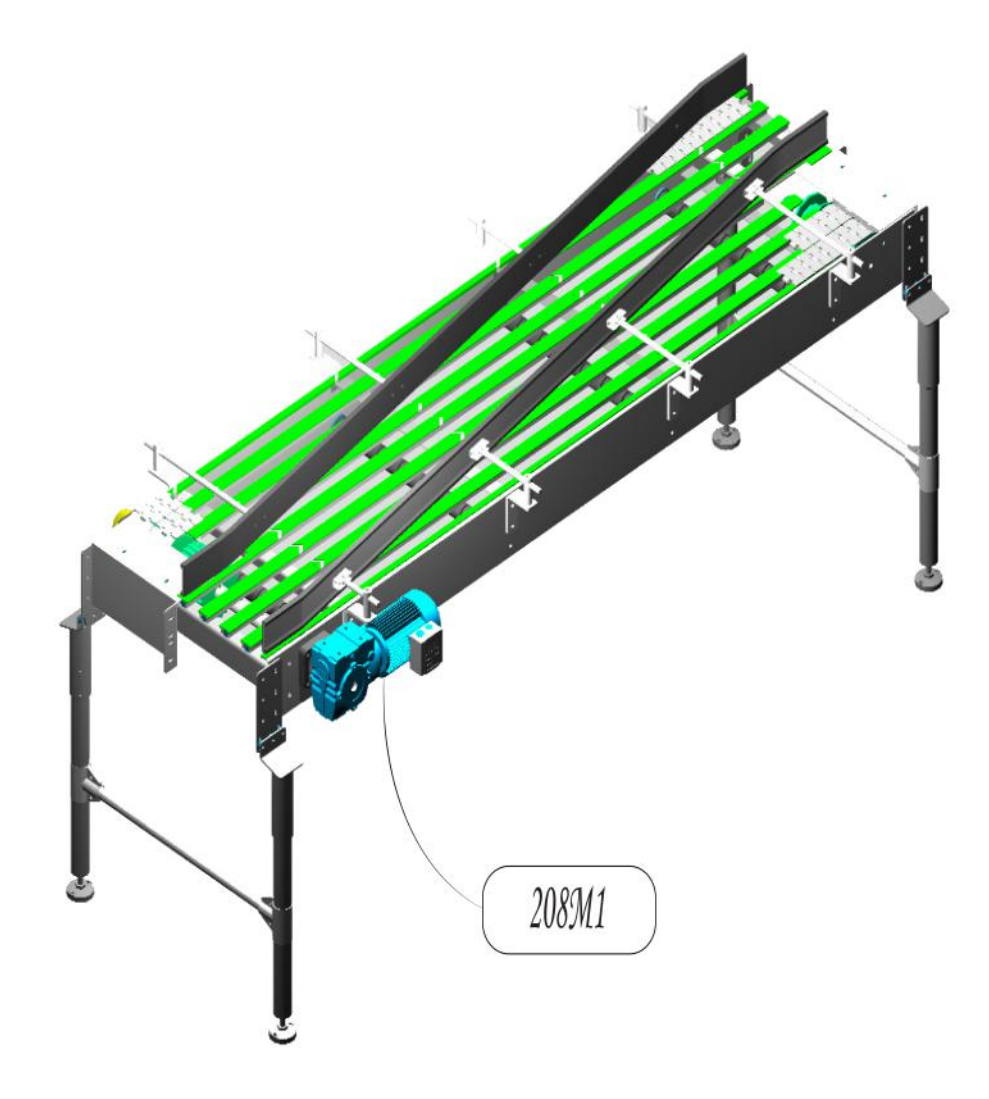

Fig. 2.13 : Vue 3D du moteur 208M1

<span id="page-32-0"></span>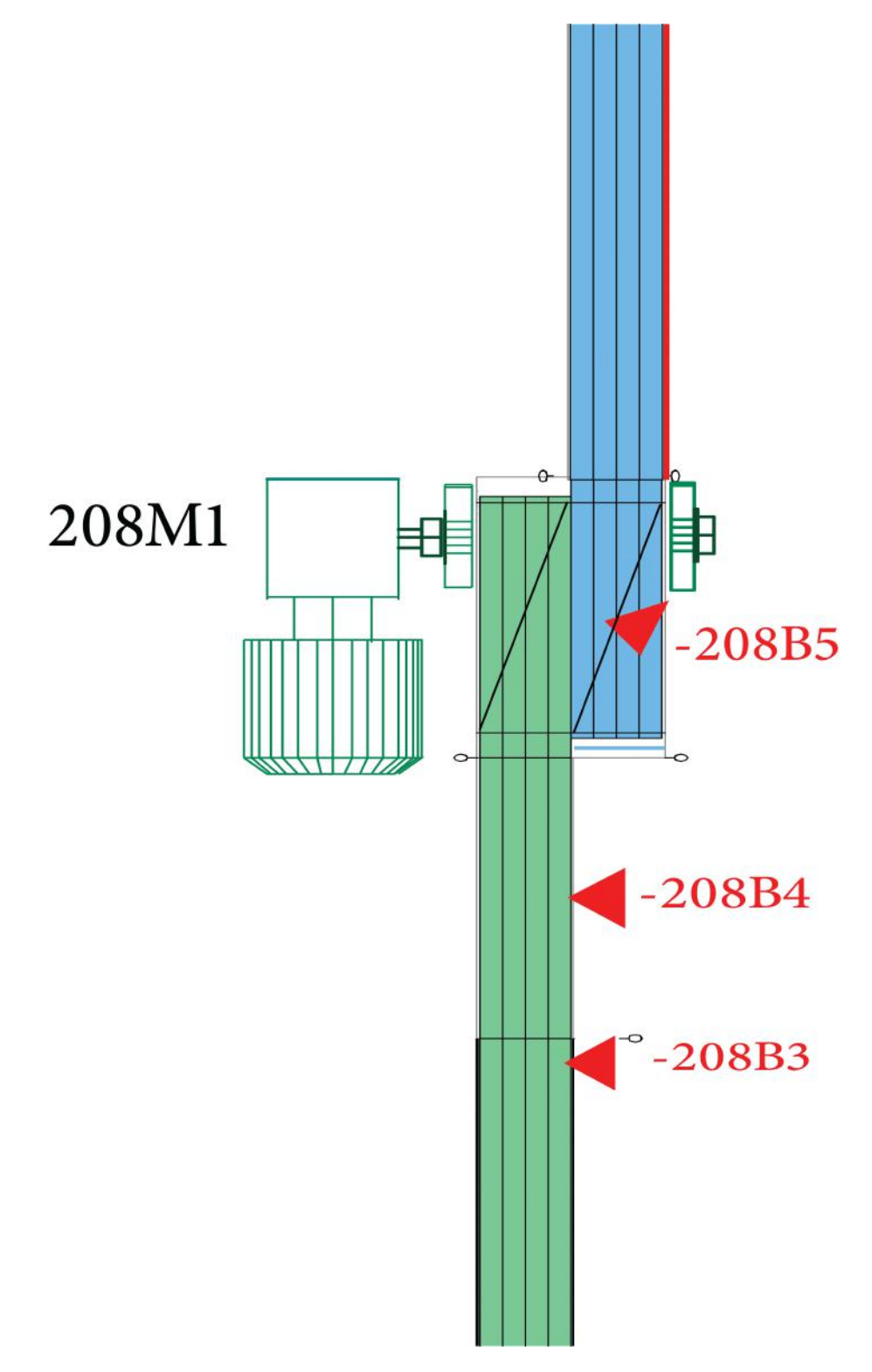

Fig. 2.14 : Vue synoptique du moteur 208M1

#### **Conditions de mise en marche**

Si la zone 1 est en marche et que le moteur 208M1 est prêt à fonctionner, nous vérifions ensuite les conditions suivantes :

#### **Premier cas**

Si la vitesse du moteur 209M1 est inférieure à 10 bpm (par exemple, l'étiqueteuse est à l'arrêt) et que :

• Les capteurs 208B4 et 208B5 ne détectent pas de bouteilles.

#### ET

- Le capteur 206B5 détecte la présence de bouteilles en sortie de la table d'accumulation.
- **Alors :** Le moteur 208M1 démarre avec une vitesse prédifinie pour combler le vide lorsque les capteurs 208B4 et 208B5 ne détectent pas les bouteilles. Une fois que les capteurs 208B4 et 208B5 détectent les bouteilles, le moteur 208M1 s'arrête.

#### **Deuxième cas**

Si la vitesse du moteur 209M1 est supérieure à 10 bpm (par exemple, l'étiqueteuse est en attente de bouteilles). Dans ce cas, nous prenons la vitesse du moteur 209M1, la multiplions par 2 (pour assurer la présence des bouteilles à l'entrée de l'aligneur) et l'utilisons comme référence. Ensuite, nous faisons varier la vitesse du moteur 208M1 en fonction de l'état des capteurs (208B3, 208B4, 208B5) comme suit :

- Si tous les capteurs (208B3, 208B4, 208B5) détectent des bouteilles, nous multiplions la vitesse de référence calculée précédemment par le coefficient de dosage de 90% pour obtenir la vitesse du moteur 208M1.
- Si le capteur 208B5 ne détecte pas de bouteilles ou si les capteurs 208B3 et 208B4 détectent la présence de bouteilles, nous multiplions notre vitesse de référence par le coefficient de dosage de 130% (pour garantir ln remplissage constant de la table de transfert qui alimente l'aligneur).

#### **2.2.4.4 Convoyeur aligneur**

Le convoyeur aligneur est positionné à la sortie de la table de transfert. Son rôle est de maintenir les bouteilles dans une trajectoire alignée à l'aide d'une combinaison de guides et d'un différentiel de vitesses des chaînes. Il est géré par cinq moteurs ( 209M1 » 213M1 ). Les figures ci-dessous présentent une vue en 3D et une vue synoptique afin d'améliorer la compréhension :

**Chapitre 2. Présentation du convoyeur et description fonctionnelle du tronçon remplisseuse-étiqueteuse**

<span id="page-34-0"></span>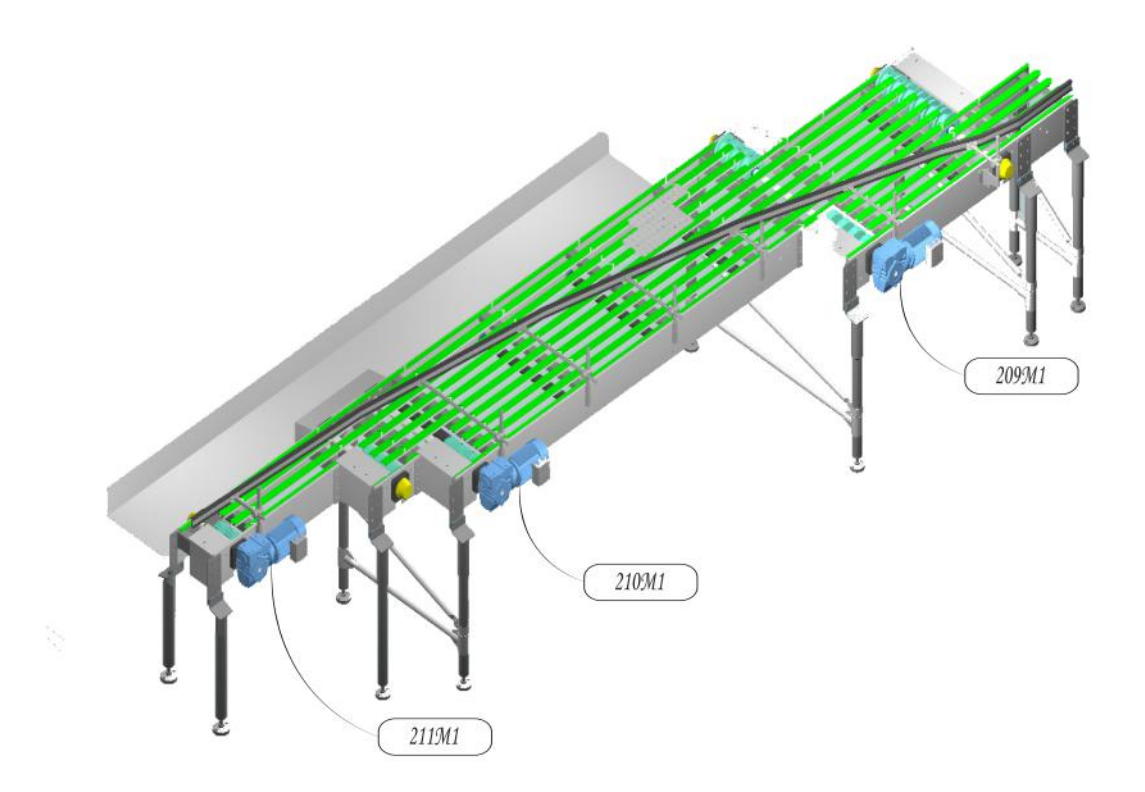

Fig. 2.15 : Vue 3D des moteurs 209M1 » 211M1

<span id="page-34-1"></span>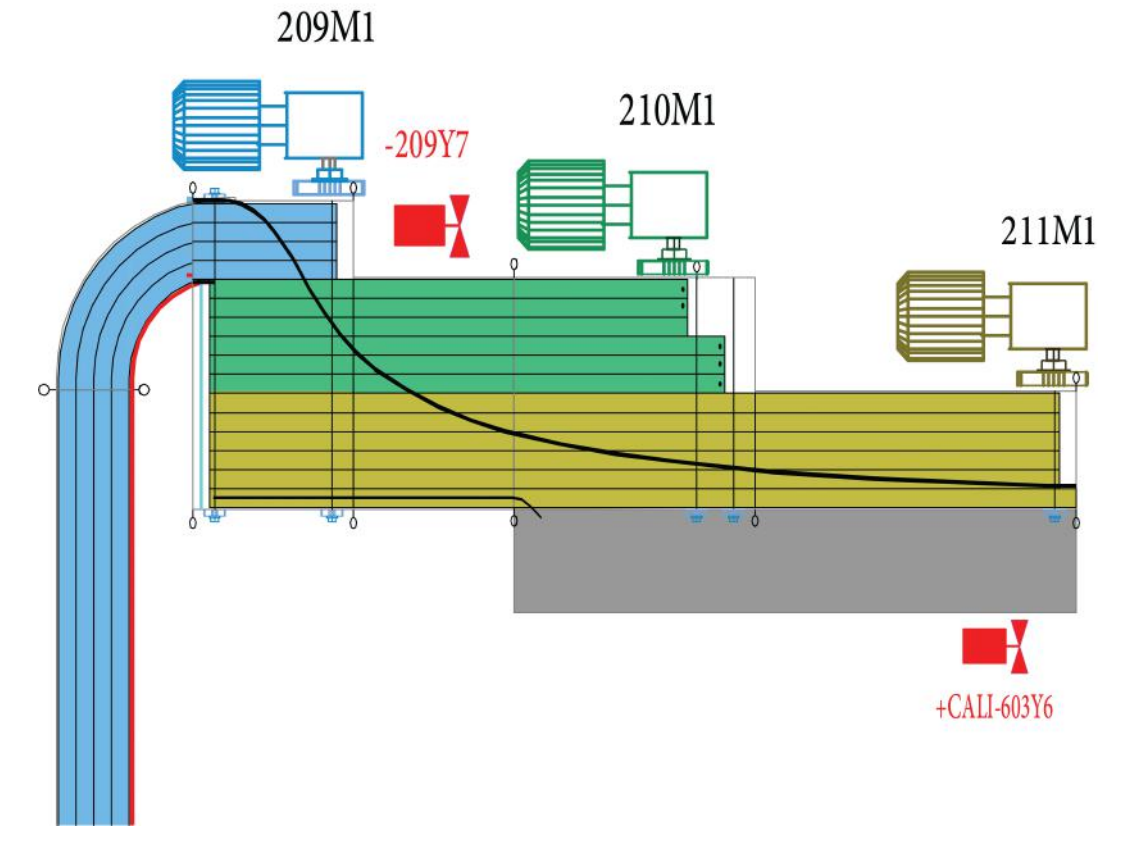

Fig. 2.16 : Vue synoptique des moteurs 209M1 » 211M1

**Chapitre 2. Présentation du convoyeur et description fonctionnelle du tronçon remplisseuse-étiqueteuse**

<span id="page-35-0"></span>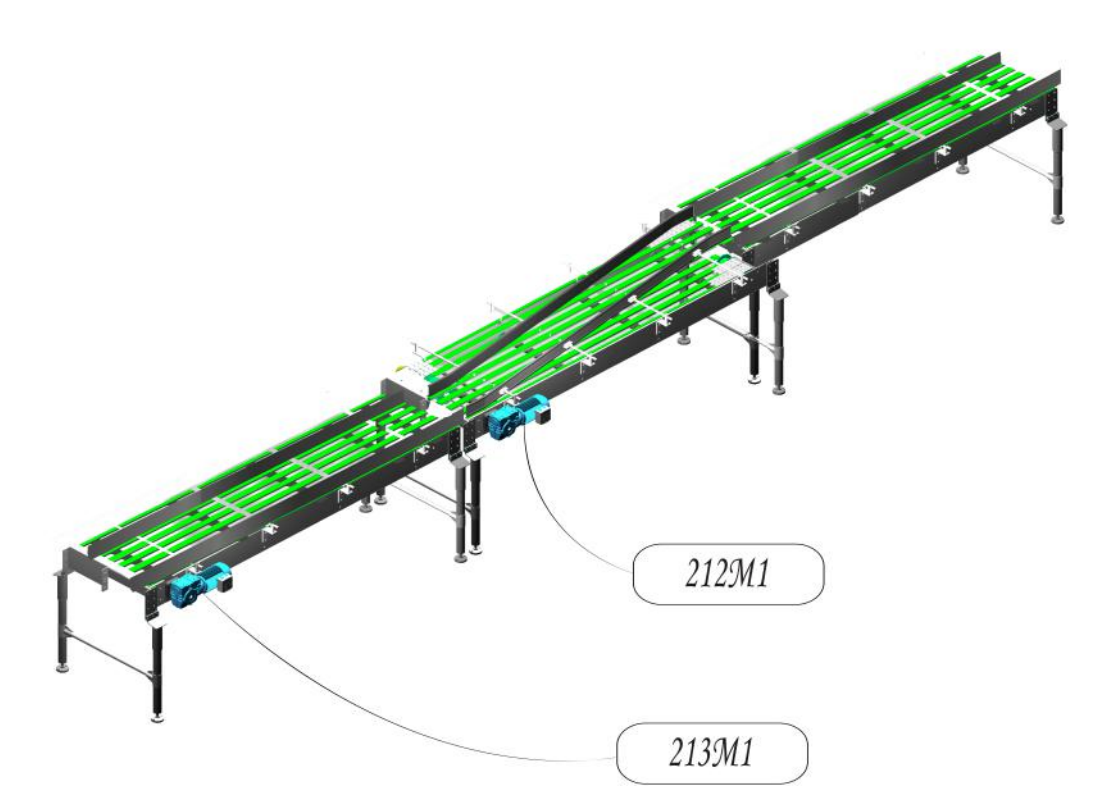

Fig. 2.17 : Vue 3D des moteurs 212M1 » 213M1

<span id="page-35-1"></span>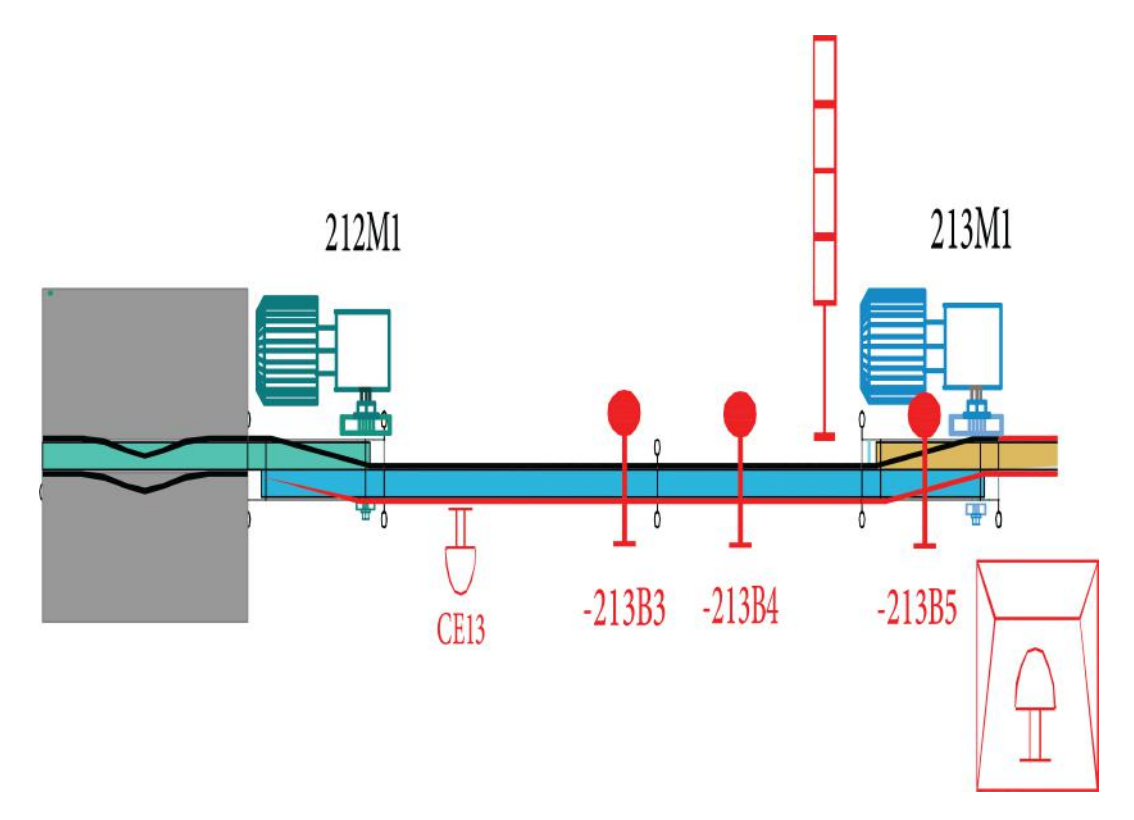

Fig. 2.18 : Vue synoptique des moteurs 212M1 » 213M1
#### **Conditions de mise en marche**

Si la zone 1 est en marche et que les moteurs 209M1, 210M1, 211M1, 212M1 et 213M1 sont prêts à fonctionner, et si l'étiqueteuse demande plus de 10 bpm, nous vérifions ensuite les conditions suivantes :

Si le capteur 603B1 situé à l'entrée de l'étiqueteuse ne détecte pas le nombre de bouteilles souhaité par l'étiqueteuse dans un délai de secondes, alors nous augmentons la vitesse des moteurs en amont (avec des coefficients prédéfinis pour chaque moteur) de manière à ce que le capteur atteigne le nombre de bouteilles demandé par l'étiqueteuse. De plus, si ce nombre est détecté par le capteur, nous vérifions les conditions suivantes :

- S'il n'y a pas de bourrage de deux secondes au niveau des capteurs 213B4 et 213B5, nous continuons d'accélérer la vitesse jusqu'à ce qu'un bourrage se produise aux deux capteurs.
- S'il y a un bourrage au niveau du capteur 213B3, nous diminuons la vitesse des moteurs en amont jusqu'à ce que ce bourrage soit résolu au niveau de 213B3.

**Exemple** Si l'étiqueteuse demande 420 bpm (le moteur à l'entrée de l'étiqueteuse tourne à une vitesse garantissant le transport de ces 420 bpm). Si le capteur détecte 6 bpm (inférieur à la consigne de 7 bpm), la vitesse des moteurs en amont est augmentée de manière à ce que le moteur 213M1 atteigne 7 bpm. Une fois que le capteur détecte 7 bpm, nous vérifions le bourrage sur les capteurs 213B4 et 213B5. S'il n'y a pas de bourrage de deux secondes au niveau de ces capteurs, nous continuons d'accélérer la vitesse jusqu'à ce qu'un bourrage se produise aux deux capteurs. S'il y a un bourrage au niveau du capteur 213B3, nous diminuons la vitesse des moteurs en amont jusqu'à ce que ce bourrage soit résolu au niveau de 213B3.

# **Conclusion**

Dans ce chapitre, nous avons abordé les principes fondamentaux des convoyeurs, ainsi que les divers composants qui constituent notre sous système. Nous avons également effectué une analyse fonctionnelle détaillée et défini les spécifications techniques qui nous serviront de base pour élaborer par la suite un programme garantissant un fonctionnement efficace et des performances optimales.

# **Chapitre 3**

# **Réseaux industriels et protocoles de communication**

# **Introduction**

Les réseaux industriels jouent un rôle crucial dans le fonctionnement des systèmes automatisés dans l'industrie. Ces réseaux permettent la communication et l'échange de données entre les différents composants d'une usine ou d'un système de production. Parmi les nombreux protocoles et normes utilisés dans ce domaine, nous nous concentrerons plus spécifiquement sur deux d'entre eux : PROFIBUS et PROFINET.

Ces deux protocoles sont largement utilisés dans l'industrie pour la communication en temps réel, offrant des performances élevées, une fiabilité et une flexibilité indispensables à de nombreux processus de fabrication modernes.

# **3.1 C'est quoi un réseau industriel ?**

Un réseau industriel est un système de communication et d'échange de données .Les réseaux industriels ont de nombreuses utilisations, notamment :

### **Contrôle des processus**

Les réseaux industriels sont utilisés pour connecter des capteurs, des actionneurs et des systèmes de contrôle de processus. Cela permet de contrôler et de surveiller les processus de production, d'automatiser les tâches répétitives et d'optimiser les performances. Gestion des équipements : Les réseaux industriels permettent de connecter les équipements industriels, tels que les machines-outils, les robots et les équipements de manutention, pour une gestion centralisée. Cela permet de planifier la maintenance préventive et de détecter les pannes avant qu'elles ne se produisent.

#### **Intégration de systèmes**

Les réseaux industriels permettent de connecter les systèmes de contrôle et les équipements de différents fournisseurs, ce qui facilite l'intégration des systèmes. Cela permet d'éviter les problèmes d'interopérabilité et d'améliorer l'efficacité.

## **Surveillance à distance**

Les réseaux industriels permettent de surveiller les processus et les équipements à distance, ce qui est particulièrement utile pour les usines situées dans des endroits éloignés ou difficiles d'accès. Cela permet d'améliorer la réactivité en cas de problème et de réduire les coûts de maintenance.

En résumé, les réseaux industriels sont importants car ils permettent une automatisation plus avancée des processus industriels, une gestion plus efficace des équipements, une intégration plus facile des systèmes et une surveillance à distance. Ils contribuent à améliorer la productivité, la qualité et la rentabilité de l'industrie.

# **3.2 Protocoles de communications**

Un protocole de communication industriel est un ensemble de règles et de normes qui définissent les formats et les procédures utilisés pour la communication entre les équipements industriels, les dispositifs et les systèmes dans un environnement de production industrielle. Les protocoles de communication sont essentiels pour permettre aux différents éléments d'un système industriel de communiquer et de coopérer de manière efficace.[\[19](#page-102-0)]

Les protocoles de communication sont conçus pour répondre aux exigences spécifiques de chaque application, telles que la fiabilité, la sécurité, la vitesse de transmission, la latence minimale et les niveaux de bruit électronique.

# **3.3 Topologie d'un réseau**

La topologie d'un réseau industriel fait référence à la façon dont les différents périphériques et équipements de communication sont connectés et organisés dans le réseau. La topologie décrit la forme ou la configuration physique du réseau, y compris la manière dont les nœuds sont connectés, la direction des communications, la distance entre les nœuds et la méthode utilisée pour transmettre les données.[\[19](#page-102-0)]

Il existe plusieurs topologies de réseau utilisées dans l'industrie pour connecter les différents équipements et capteurs. Les topologies les plus courantes sont :

## **3.3.1 La topologie en ligne (bus)**

dans cette configuration, les équipements sont connectés les uns après les autres sur un même câble. Cette topologie est utilisée notamment pour le Profibus et le Modbus.

## **3.3.2 La topologie en étoile**

dans cette configuration, chaque équipement est connecté à un point central, généralement un commutateur ou un concentrateur. Cette topologie est utilisée

notamment pour le réseau Ethernet industriel.

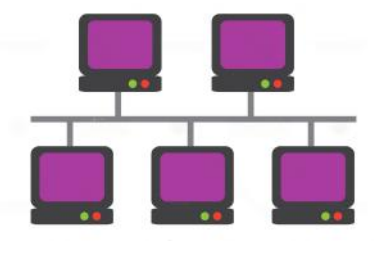

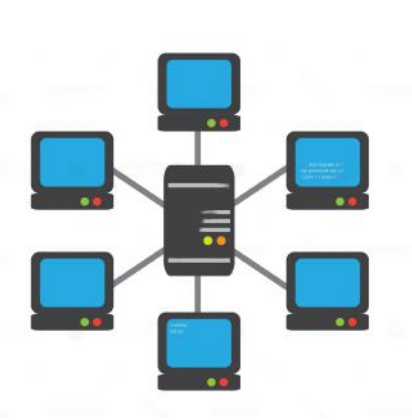

## **3.3.3 La topologie en anneau**

Dans cette configuration, les équipements sont connectés les uns aux autres pour former un anneau. Les données circulent dans un seul sens autour de l'anneau. Cette topologie est utilisée

notamment pour le réseau DeviceNet.

## **3.3.4 La topologie en arbre**

Dans cette configuration, les équipements sont connectés en forme d'arborescence, avec un équipement central qui relie les différents sousensembles. Cette topologie est utilisée notamment pour le réseau AS-Interface.

Ces différentes topologies ont des avantages et des inconvénients en fonction de l'application. Les ingénieurs choisissent la topologie appropriée en fonction des exigences de leur système et des équipements qu'ils doivent connecter.

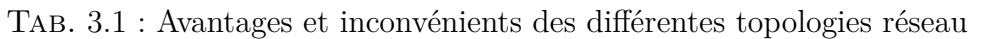

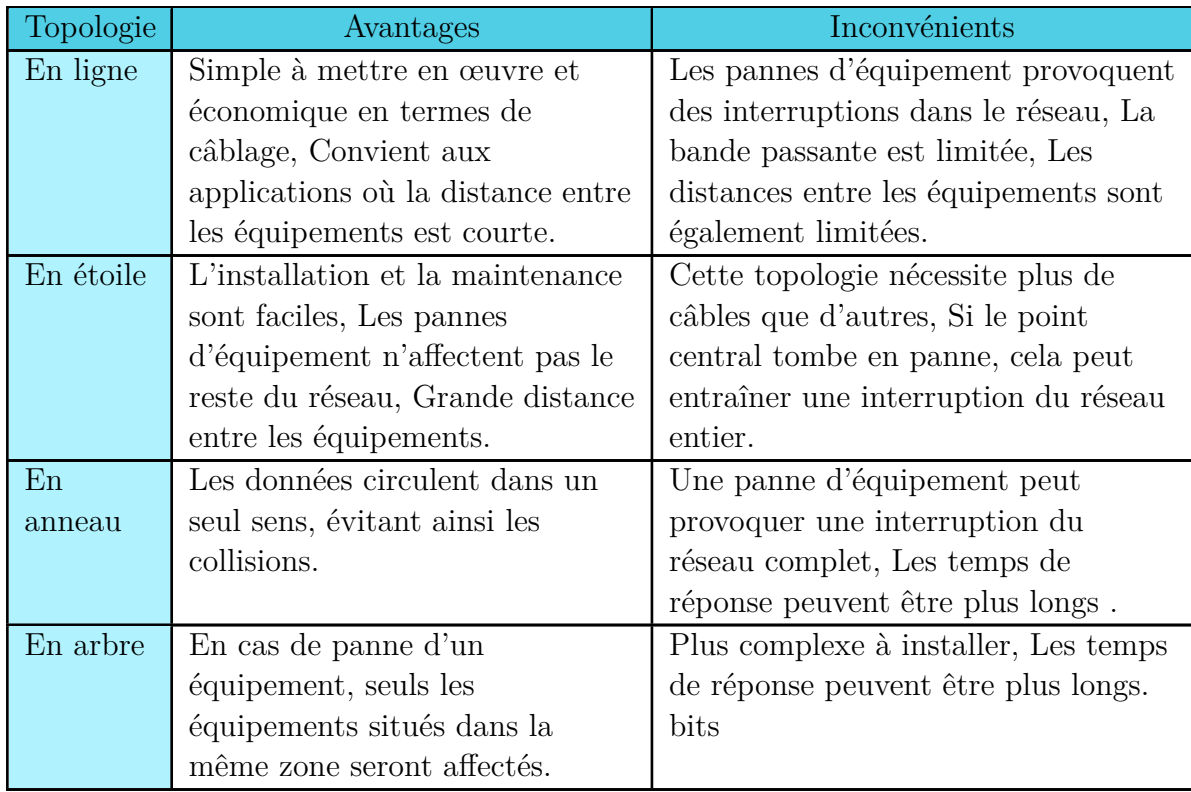

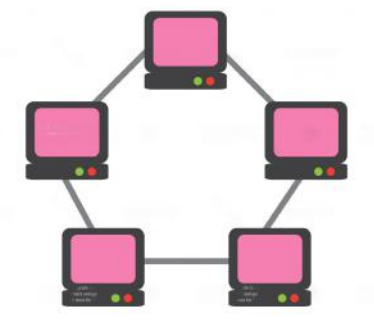

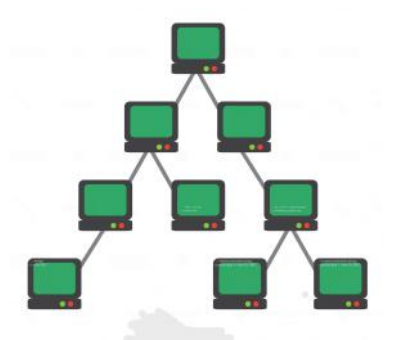

# **3.4 Classification des réseaux industriels**

Il existe plusieurs spécifications de réseaux différents regroupés sous le terme générique de "réseaux et bus de terrain". Ces spécifications peuvent être classées en quatre grandes familles de bus qui répondent à différents besoins, principalement en termes de fonctionnalités à réaliser, de données à transmettre, de temps de réponse, de volume d'informations à transmettre, de distance, de topologie réseau, de nombre d'adresses et de support de transmission . Avant d'analyser les technologies des réseaux de communication, il est essentiel de présenter une synthèse des principaux besoins auxquels ces différents niveaux apportent une réponse pertinente.[\[19](#page-102-0)]

En prenant en compte une première approche, nous pouvons identifier les deux principaux critères du tableau [3.3](#page-42-0) des besoins :

- Le volume d'informations à transmettre.
- Le temps de réponse nécessaire.

Ces critères nous permettent de situer les principaux réseaux qui sont commercialisés.

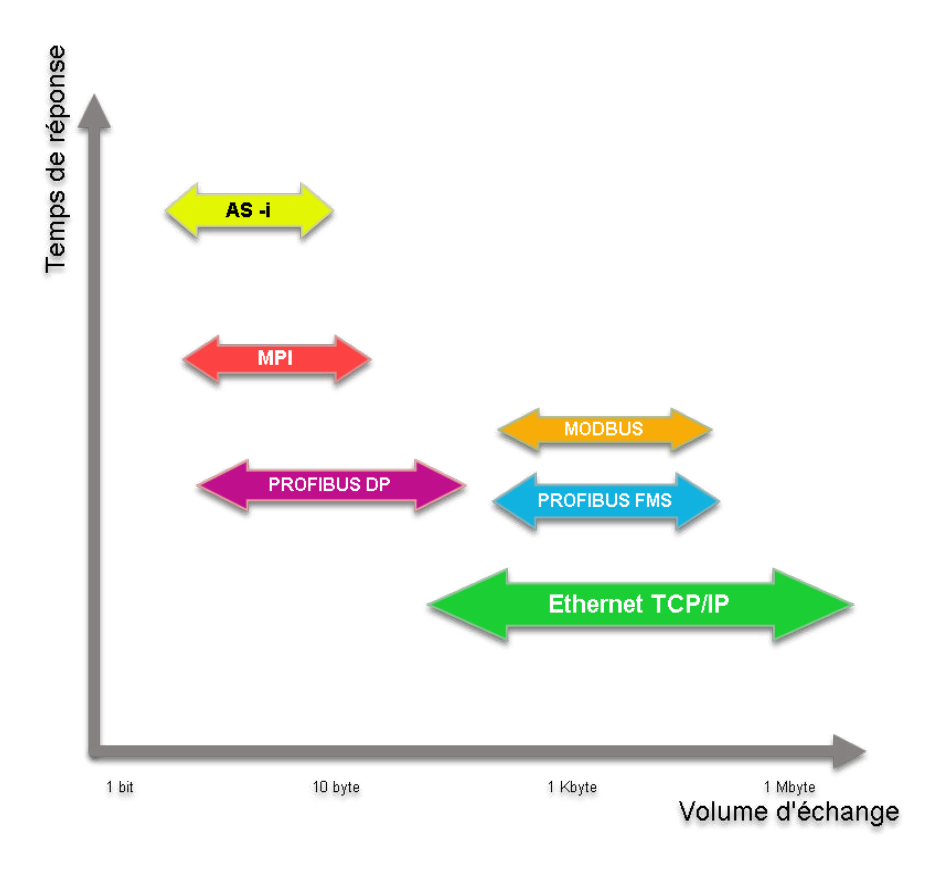

Fig. 3.1 : Principaux réseaux industriels commercialisés.

<span id="page-42-0"></span>

| Niveau          | <b>Besoin</b>                                                                                                    | Volume<br>d'infor-<br>mation<br>à trans-<br>mettre | <b>Temps</b><br>de ré-<br>ponse      | Distance                           | Topo-<br>logie<br>ré-<br>seau | Nombre<br>d'adre-<br><b>SSes</b> | Support                               |
|-----------------|----------------------------------------------------------------------------------------------------|----------------------------------------------------|--------------------------------------|------------------------------------|-------------------------------|----------------------------------|---------------------------------------|
| Entre-<br>prise | Echange de<br>donnés<br>Sécurité<br>informatique                                                                                                    | Fichiers<br><b>Mbits</b>                           | 1ms                                  | Monde                              | Bus,<br>étoile,               | Non<br>limité                    | Elec-<br>trique,<br>optique,<br>radio |
| Atelier         | Synchronisa-<br>tion des<br>API's d'un<br>même ilot<br>d'automa-<br>tisme<br>Echanges<br>d'informations<br>en mode<br>Client/Serveur<br>Supervision<br>(HMI,<br>SCADA) | Données<br>Kbits                                   | $50$ $\grave{\rm a}$<br>500<br>ms    | $2$ à $40$<br>Km                   | Bus,<br>étoile,               | $10\ \mathrm{\grave{a}}$<br>100  | Elec-<br>trique,<br>optique,<br>radio |
| Machine         | Architecture<br>distribué<br>Intégration<br>fonctionnelle<br>et<br>transparence<br>des échanges                                                                        | Données<br>Kbits                                   | $5\ \mathrm{\grave{a}}$<br>100<br>ms | $10 \text{ m}$ à<br>$1$ Km         | Bus,<br>étoile,               | $10\ \mathrm{\grave{a}}$<br>100  | Elec-<br>trique,<br>optique,<br>radio |
| Capteur         | Simplification<br>et<br>optimisation<br>des couts de<br>cablage<br>Distribution<br>des<br>alimentaions<br>des capteurs                                                 | Données<br>bits                                    |                                      | $1 \text{ m}$ à<br>$100 \text{ m}$ | Sans<br>cont-<br>raintes      | $10$ à $50$                      | Elec-<br>trique,<br>optique           |

Tab. 3.3 : Caractéristiques des topologies réseau selon les besoins [\[19\]](#page-102-0)

# **3.5 Technologie d'interconnexion**

Dans l'industrie, les équipements utilisés ne communiquent pas nécessairement de la même manière. Afin de les intégrer dans un système de communication, il est essentiel qu'ils soient capables de communiquer entre eux. Pour cette raison, des équipements spécifiques sont mis en place, tels que

**Le répéteur :** II permet de régénérer le signal. Il reçoit le signal faible à l'extrémité du réseau, amplifie le signal et le renvoie à l'extrémité opposée du réseau.

Le concentrateur (hub) : Il répète les signaux de données qu'il reçoit à partir d'un port vers tous les autres ports connectés, ce qui permet aux appareils connectés de communiquer entre eux.

Les commutateurs (Switch) : Il de connecter plusieurs appareils sur un même réseau local (LAN) et de les faire communiquer entre eux. Contrairement aux hubs, les switches sont capables d'analyser les adresses MAC (Media Access Control) des appareils connectés à chaque port et de diriger les données vers le port approprié.

Les ponts (bridges) : Les ponts permettent de connecter deux réseaux locaux similaires en utilisant les adresses MAC (contrôle d'accès au support) des équipements pour transférer les trames.

**Passerelle :** Elle permet de connecter deux réseaux ayant des protocoles de communication différents.

**Le routeur :** Il permet de connecter plusieurs réseaux. Le routeur est conçu pour déterminer le meilleur chemin pour les paquets de données à travers un réseau en utilisant un protocole de routage.

# **3.6 Architecture OSI**

Le modèle OSI (Open Systems Interconnection) est un modèle de référence pour les communications de réseau informatique. Il est utilisé pour décrire et comprendre les différentes étapes nécessaires à la communication entre deux dispositifs de réseau, quel que soit le type de réseau utilisé. Le modèle OSI est divisé en sept couches, chacune ayant une fonction spécifique et interagissant avec les couches supérieures et inférieures pour permettre la transmission de données d'un point à un autre de manière efficace et fiable.[[19](#page-102-0)]

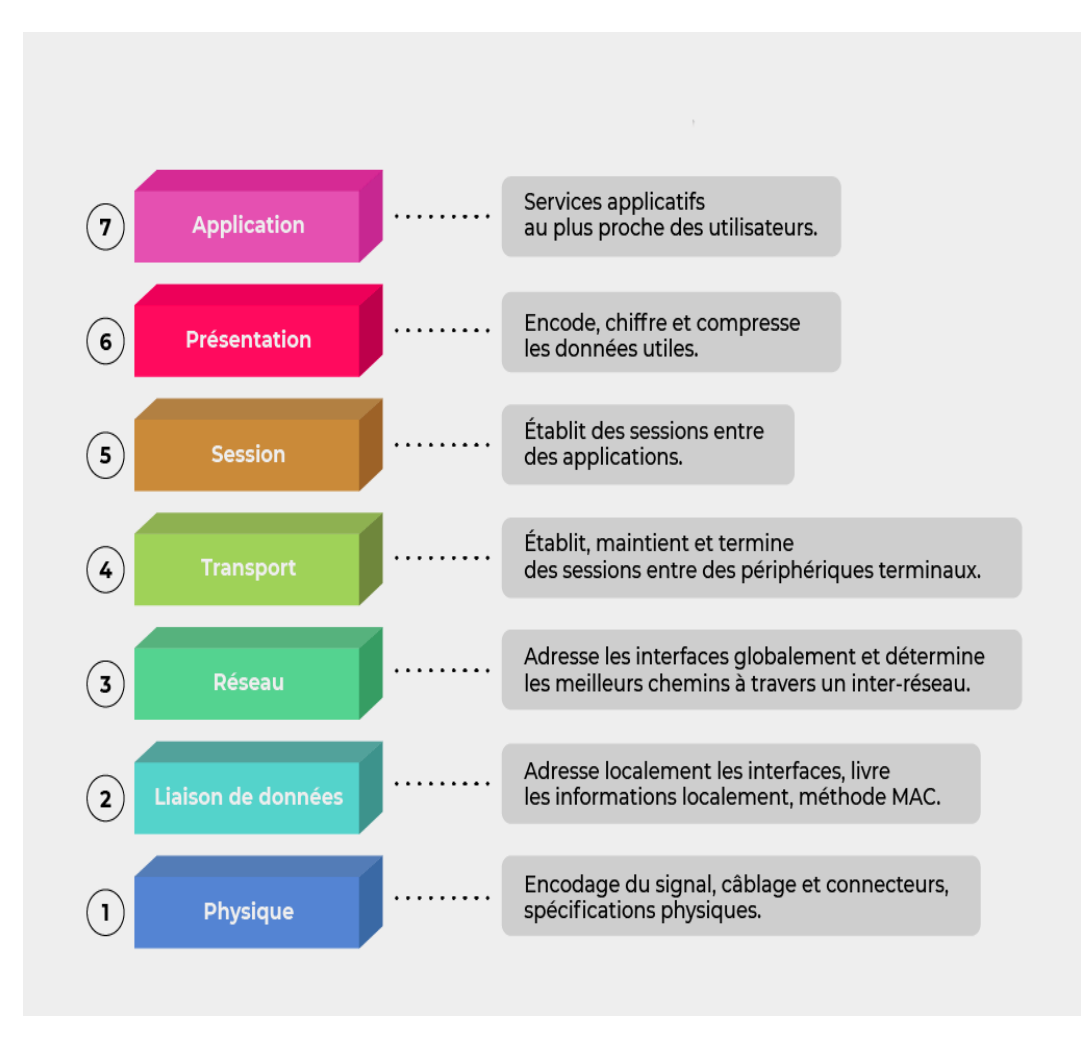

Fig. 3.2 : Modèle OSI [[19\]](#page-102-0)

Des informations approfondies concernant les sept couches du modèle OSI sont présentées en détail dans l'Annexe B .

En utilisant le modèle OSI comme guide, les réseaux industriels peuvent être conçus de manière à offrir des fonctionnalités avancées telles que la détection et la correction d'erreurs, la gestion du contrôle de flux, la gestion de l'adressage logique et la gestion du routage des données. L'approche en couches du modèle OSI facilite également l'interconnexion des équipements provenant de différents fabricants, permettant ainsi une communication transparente entre les différents niveaux de l'automatisation industrielle. Cette structuration en couches assure une meilleure modularité, une plus grande flexibilité et une interopérabilité améliorée des systèmes, favorisant ainsi l'évolution et l'optimisation des réseaux industriels.

# **3.7 Bus de terrain VS Ethernet industriel**

Les protocoles de bus de terrain sont optimisés pour fournir une communication en temps réel fiable entre les équipements de terrain et les systèmes de contrôle distribués (DCS) ou programmables (PLC). Le protocole Profibus est largement utilisé pour la communication entre les équipements de terrain, tels que les capteurs et les actionneurs, et les systèmes de contrôle. Modbus est un autre protocole de Fieldbus couramment utilisé pour les communications entre les équipements de terrain et les automates programmables.

Ces protocoles sont conçus pour les environnements industriels, où les interférences électromagnétiques, les températures extrêmes et les vibrations sont courantes.Ils sont utilisés dans des réseaux plus petits, avec des longueurs de câble plus courtes et des vitesses de transmission de données faibles.

D'autre part, Ethernet industriel utilise des protocoles de communication de type TCP/IP, qui sont utilisés pour la communication dans les réseaux informatiques. Les protocoles Ethernet industriel sont conçus pour prendre en charge des applications industrielles modernes, telles que l'Internet des objets (IoT) et l'industrie 4.0. Ethernet industriel est capable de fournir des vitesses de transmission de données plus élevées que celles de Fieldbus, et peut prendre en charge une plus grande quantité de données.

Les protocoles de communication Ethernet industriel, tels que Profinet, EtherCAT et Ethernet/IP, sont utilisés pour la communication entre les équipements de terrain, les systèmes de contrôle et les systèmes d'entreprise. Les protocoles Ethernet industriel peuvent être utilisés pour les applications en temps réel, mais ils nécessitent généralement une configuration et une gestion plus complexes pour assurer une communication fiable.

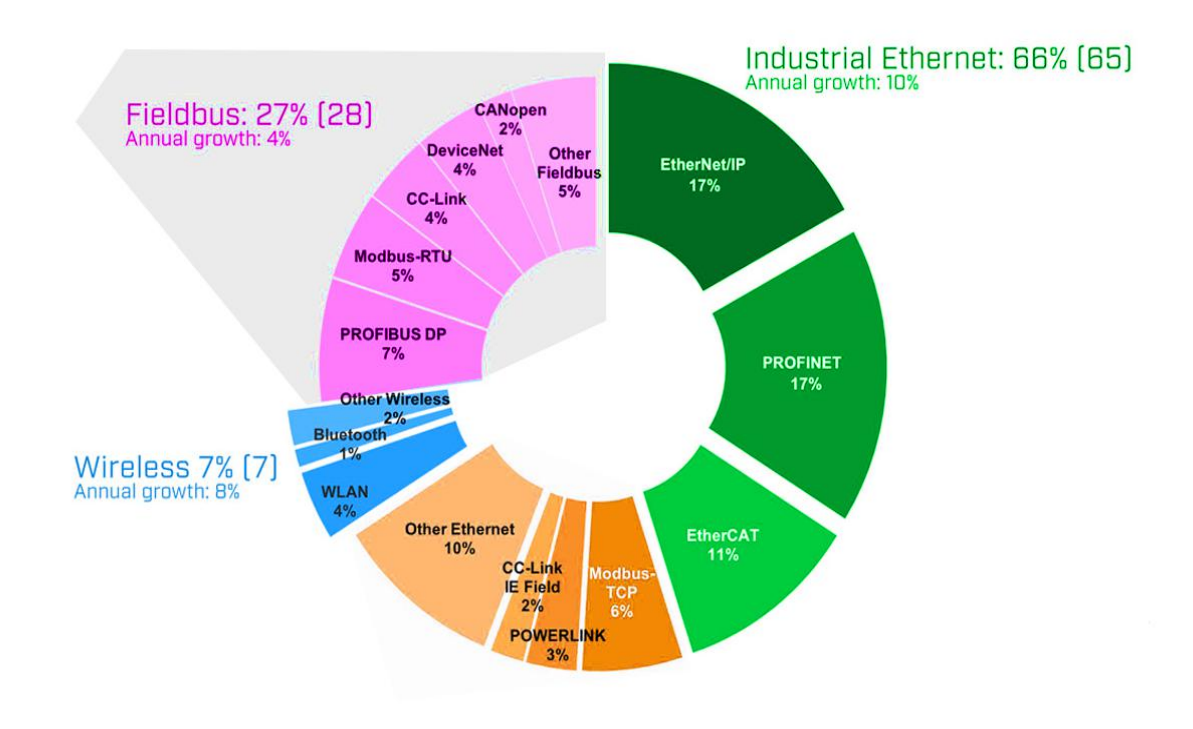

Fig. 3.3 : Bus de terrain VS Ethernet industriel

## **3.7.1 Profibus**

## **3.7.1.1 Définition**

PROFIBUS (PROcess FIeld BUS) est un protocole de communication de terrain ouvert et indépendant du constructeur, utilisé pour la communication entre les équipements d'automatisation industrielle tels que les automates programmables, les variateurs de vitesse, les capteurs et les actionneurs. Il offre une communication rapide et fiable, ainsi qu'une configuration et une maintenance aisées, ce qui en fait un choix populaire dans les environnements industriels. Le protocole PROFIBUS prend en charge différents types de topologies de réseau et de débits de données, ce qui le rend adapté à une grande variété d'applications industrielles.[\[19](#page-102-0)]

## **3.7.1.2 Les variantes du PROFIBUS**

**Profibus-DP (Decentralized Peripherals) :** destiné aux applications de type maîtreesclave, par exemple la communication entre les automates programmables et les périphériques décentralisés tels que les capteurs, les actionneurs. PROFIBUS DP est conçu pour offrir une communication rapide et fiable, ainsi qu'une haute flexibilité dans les applications industrielles, avec une configuration simple et une maintenance aisée.[\[4](#page-101-0)]

**Profibus-PA (Process Automation) :** utilisé pour la communication entre les instruments de terrain tels que les transmetteurs de pression, de température et de débit, les analyseurs de gaz, les vannes de régulation et autres dispositifs similaires, et les systèmes de contrôle de processus tels que les automates programmables et les systèmes de supervision. Il est particulièrement conçu pour les zones à risques (d'explosion notamment).[\[4](#page-101-0)]

**Profibus FMS (Fieldbus Message Specification) :** Cela s'adresse à des applications qui exigent une coordination entre les différents maîtres pour les activités de contrôlecommande. Profibus FMS est conçu pour permettre une communication de données complexe entre les équipements de terrain et les systèmes de contrôle, tels que des automates programmables industriels (API) et des systèmes de supervision et de contrôle-commande (SCADA). Il fournit des fonctionnalités de gestion d'alarmes, de contrôle de processus et de contrôle-commande pour les applications industrielles.[\[4\]](#page-101-0)

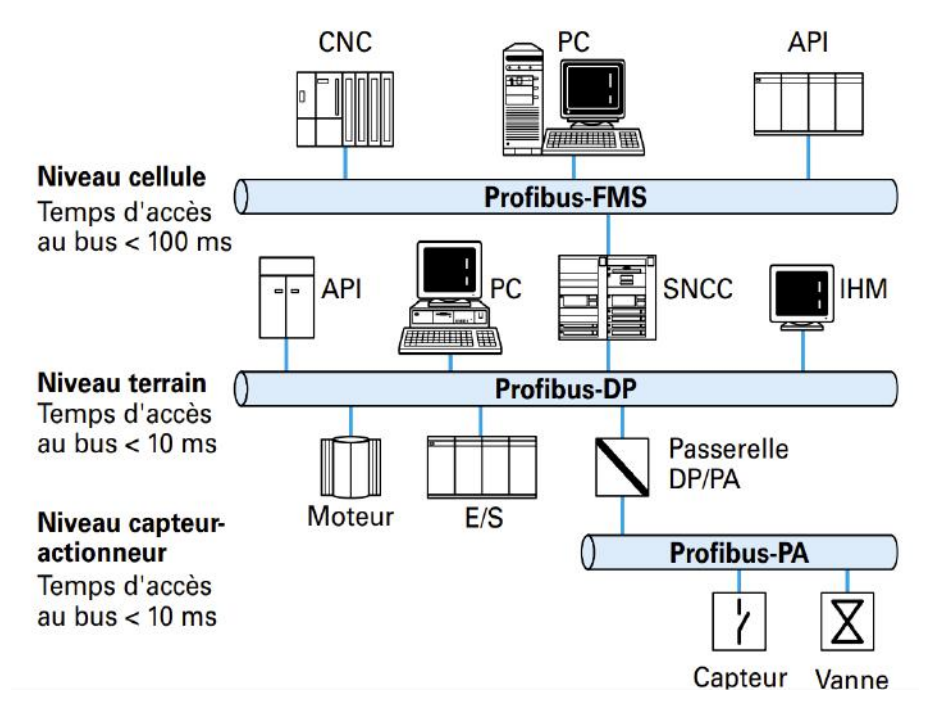

Fig. 3.4 : Variantes de PROFIBUS et leurs applications spécifiques [[4\]](#page-101-0)

## **3.7.1.3 Profibus avec la référence du modèle OSI**

PROFIBUS suit également ce modèle de référence, avec des couches de communication clairement définies pour permettre une communication transparente entre les équipements de différents fabricants. Il utilise les couches physiques, liaison de données, et application du modèle OSI pour permettre une communication de données fiable et efficace entre les équipements de terrain et les systèmes de contrôle dans les applications industrielles.[[9\]](#page-101-1)

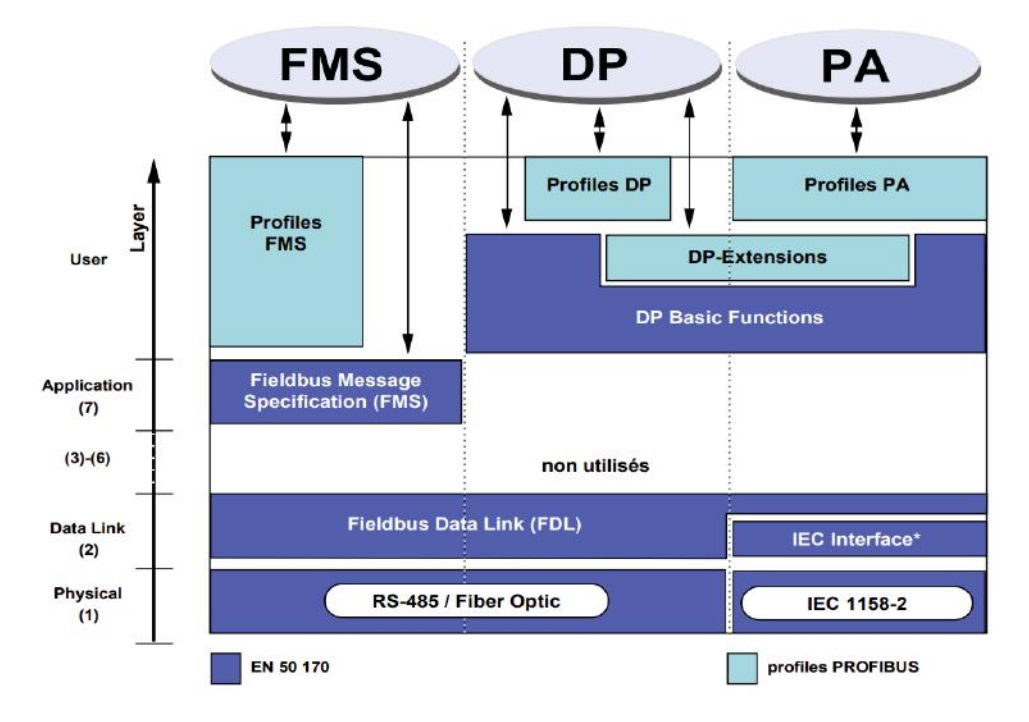

Fig. 3.5 : Profibus avec la référence du modèle OSI

Souvent, les variantes Profibus-FMS, DP et PA sont appelées à tort protocoles. Les termes "protocole Profibus-DP", "protocole Profibus-FMS" et "protocole Profibus-PA" sont ainsi couramment utilisés. Cependant, comme l'illustre la figure , Profibus-DP et Profibus-FMS partagent les mêmes couches 1 et 2. Seul Profibus-FMS définit des services FMS en tant que protocole d'application. En ce qui concerne Profibus-PA, il se distingue par une couche physique CEI 61158-2 différente ainsi qu'une couche 2 qui implémente un calcul de clé de contrôle différent.

Pour notre cas on s'intéresse au profibus DP .

**Couche d'application (couche 7 modèle OSI) :** permet de faire l'interface entre le réseau et l'application. Elle propose une variété de services pour les échanges de données cycliques et acycliques.

**Couche liaison de données (couche 2 modèle OSI) :** La couche 2 est responsable de la gestion d'accès au bus, de la sécurisation des données ainsi que du traitement des télégrammes et des protocoles de transmission. La norme PROFIBUS utilise l'appellation "Fieldbus Data Link" (FDL) pour désigner le niveau 2.

Le protocole PROFIBUS DP utilise une méthode d'accès au bus en mode maîtreesclave. Dans ce mode, un maître contrôle l'accès au bus et initie les échanges de données avec les esclaves. Le maître organise la communication, envoie des requêtes aux esclaves et reçoit leurs réponses. Les esclaves répondent aux requêtes du maître et transmettent leurs données lorsque demandé. Cette méthode assure une communication ordonnée et fiable entre les périphériques connectés.

La couche 2 du modèle OSI assure également une fonction de sécurisation des données en utilisant un format de télégramme qui garantit un niveau élevé de sécurité de transmission pour tous les échanges de données. Il est à noter que la taille maximale d'un message en entrée ou en sortie est limitée à 244 octets.

**Couche de transmission (couche 1 modèle OSI) :** Cette couche est responsable de la transmission des données sur le support physique du réseau.

Des explications détaillées sur chaque couche du modèle OSI seront fournies dans l'annexe B.

**Exemple de transmission de données sous PROFIBUS-DP :** Dans le cadre de notre étude de cas, nous nous concentrons sur la communication PROFIBUS DP avec un variateur MOVIMOT de la marque SEW.

Une description de l'interface PROFIBUS de la gamme MOVIMOT sera présentée dans l'annexe B.

Les données sont transmises sous forme de trames dans le protocole PROFIBUS DP. En ce qui concerne les variateurs de moteurs triphasés MOVIMOT®, les modules PRO-FIBUS de type MFP permettent également la connexion d'autres capteurs et actionneurs via des entrées et sorties binaires supplémentaires. Au niveau du protocole PROFIBUS DP, un octet d'E/S supplémentaire est ajouté après les données de process du MOVI-MOT®. Cet octet représente les états des entrées et sorties binaires du module MFP. Cela permet une gestion intégrée des entrées/sorties binaires dans le réseau PROFIBUS DP.[\[5](#page-101-2)] La figure [3.6](#page-49-0) illustre la spécification des entrées et sorties de processus du maître vers le variateur.

<span id="page-49-0"></span>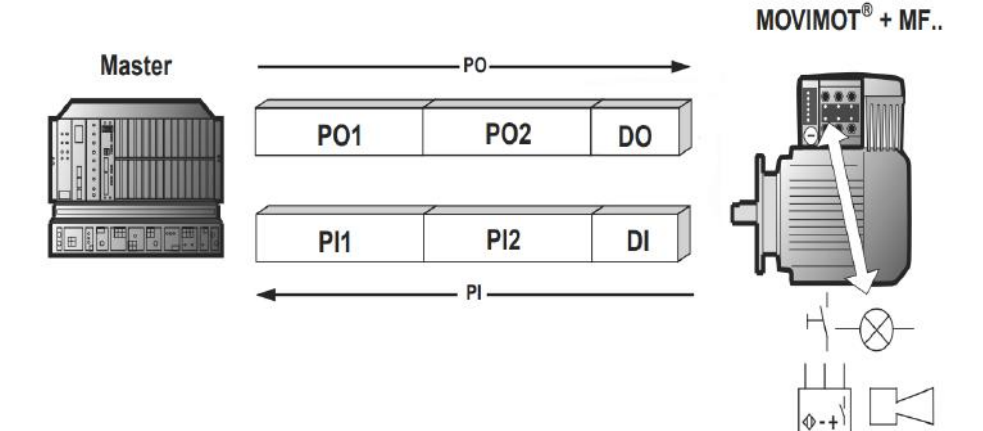

Fig. 3.6 : Entrées et sorties-process du maître vers le variateur

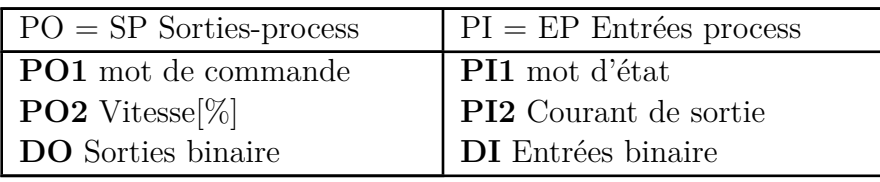

Tab. 3.6 : Entrées et sorties-process

**Les sorties-process** sont transmises de la commande amont au MOVIMOT. Le MO-VIMOT® peut être piloté à l'aide des sorties process suivantes :[\[5](#page-101-2)]

- PO1 : Mot de commande
- $PO2: Vitesse [\%] (consigne)$

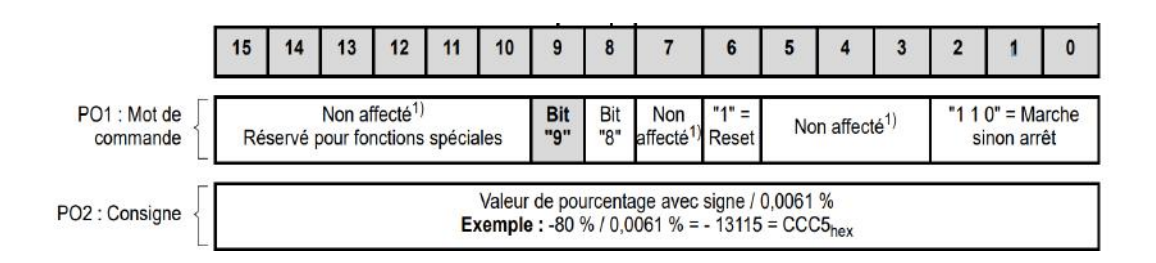

#### **Mot de commande**

**bits 0...2 :** L'instruction de commande "Libération" se donne à l'aide des bits 0 ... 2 via la définition du mot de commande = 0006hex. Pour libérer le MOVIMOT®, il suffit de ponter au + 24 V l'entrée binaire correspondant au sens de rotation demandé (DROITE et/ou GAUCHE). La commande "Arrêt" est exécutée si le bit 2 repasse à "0". Pour des raisons de compatibilité avec les autres gammes de variateurs de SEW, il est recommandé d'utiliser l'instruction d'arrêt 0002hex.[[5\]](#page-101-2)

**Bit 6 = Reset** En cas de défaut, le défaut peut être acquitté en forçant le bit 6 à "1" (reset). Pour des raisons de compatibilité, les bits de commande non affectés doivent être maintenus à "0".[[5\]](#page-101-2)

#### **Vitesse [%]**

La consigne de vitesse est définie par rapport à la vitesse maximale réglée à l'aide du potentiomètre de consigne f1 ; elle est exprimée en pourcentage.[[5\]](#page-101-2)

**Codage** :

C000hex =  $-100\%$  (rotation à gauche)  $4000$ hex  $= +100\%$  (rotation droite)  $\rightarrow$  1 digit = 0,0061 %

**Exemple** : 80 % fmax, sens de rotation GAUCHE

**Calcul :** –80  $\%$  / 0,0061 = –13115déc = CCC5hex

**Les entrées-process** sont transférées du MOVIMOT® vers la commande amont et sont constituées d'informations d'état et d'informations sur les mesures. Le MOVIMOT® supporte les entrées-process suivantes :[\[5](#page-101-2)]

- PI1 : Mot d'état 1
- PI2 : Courant de sortie

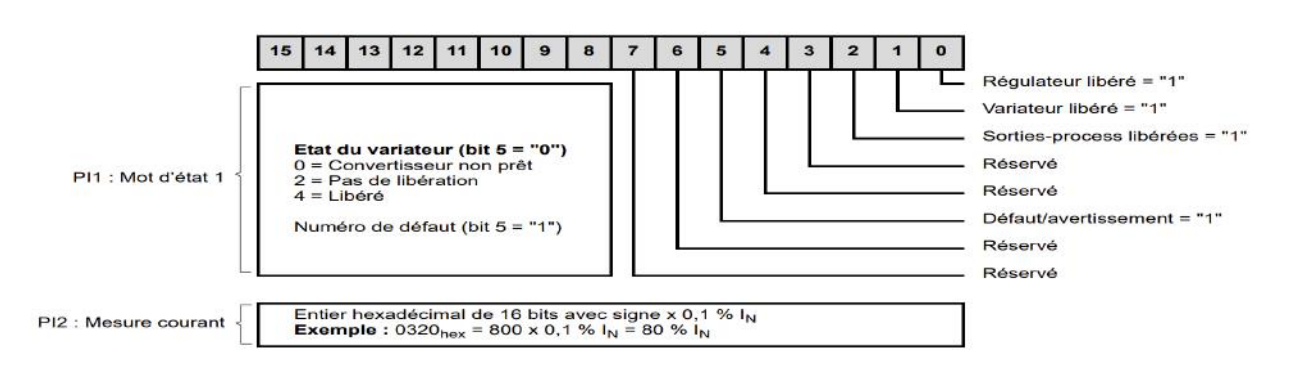

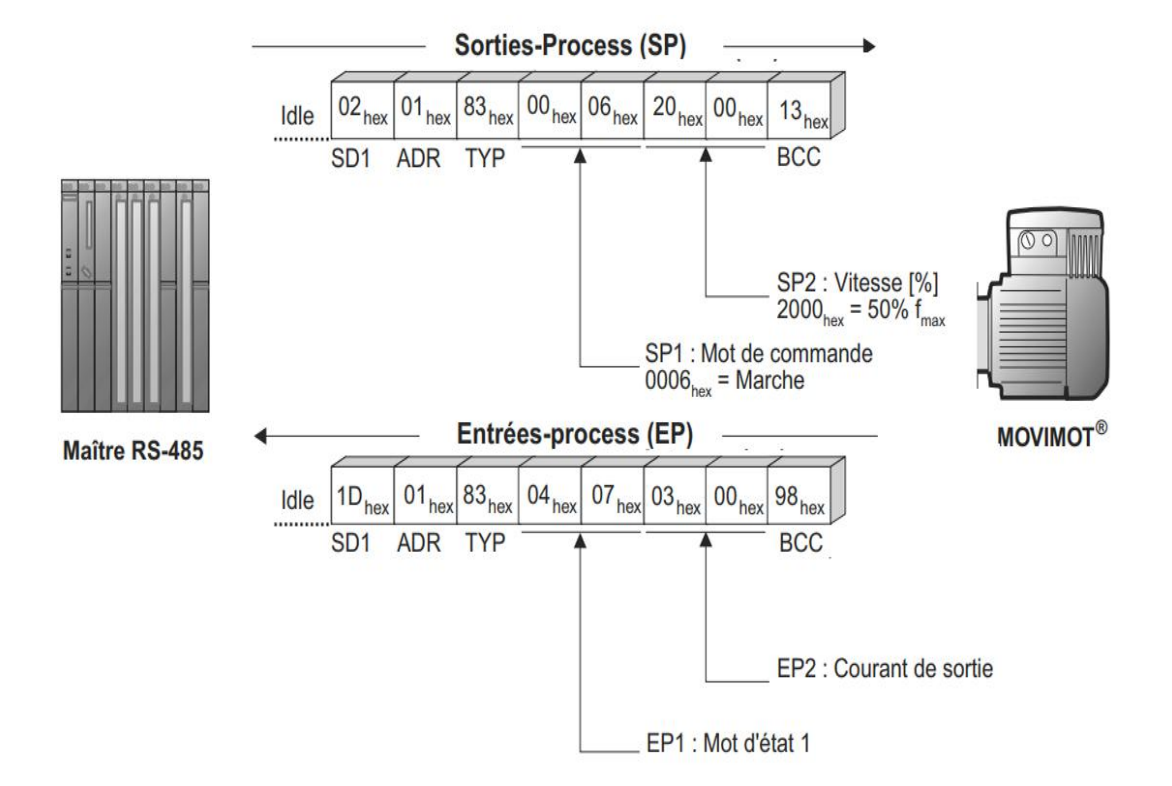

#### **Structure du télégramme :**

Fig. 3.7 : Structure du télégramme Profibus

**Idle =** pause de démarrage de 3,44 ms minimum

**SD1** = Start-Delimiter (symbole de démarrage) 1 : Maître  $\rightarrow$  MOVIMOT<sup>®</sup> : 02hex

**SD2** = Start-Delimiter (symbole de démarrage) 2 : MOVIMOT<sup>®</sup>  $\rightarrow$  Maître : 1Dhex

 $\bf{ADR} =$  adresse 1–15 Adresse de groupe 101–115 254 = point par point 255 = Broadcast

**TYP =** type de données utiles

**PDU =** données utiles

**BCC =** Block Check Character (caractère de contrôle d'intégrité) : XOR de tous les octets

Dans cet exemple, le moteur triphasé MOVIMOT® est piloté via trois mots de données process de type PDU 83hex (2 DP acycliques). Le maître RS-485 transmet les deux sorties-process (SP) au moteur triphasé MOVIMOT®. Le MOVIMOT® renvoie deux entrées-process (EP).

#### **Télégramme Request envoyé par maître DP au MOVIMOT® :**

**SP1** : 0006hex Mot de commande  $1 = \text{Marche}$ 

**SP2 :** 2000 hex Consigne de vitesse  $[\%] = 50 \%$  (de fmax1))

#### **Télégramme Response envoyé par le MOVIMOT® au maître DP :**

**EP1 :** 0406hex Mot d'état 1

**EP2 :** 0300hex Courant de sortie [% IN]

## **3.7.2 Profinet / Ethernet Industriel**

Les termes PROFINET, Ethernet industriel et Ethernet sont tous liés les uns aux autres :

- PROFINET est basé sur Ethernet industriel
- L'Ethernet industriel est basé sur Ethernet.

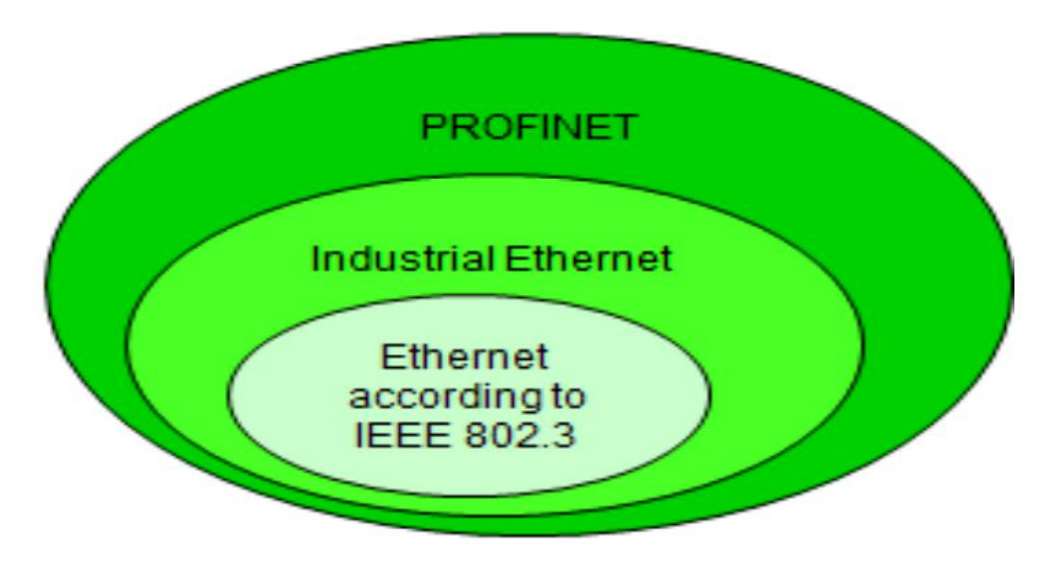

Fig. 3.8 : Liaison entre PROFINET, Ethernet industriel et Ethernet

#### **3.7.2.1 Ethernet :**

Ethernet est une technologie de communication de réseau largement utilisée dans le monde entier pour les réseaux locaux (LAN) dans le secteur des bureaux. La norme Ethernet est définie par l'IEEE 802.3. [[13](#page-101-3)]

#### **3.7.2.1.1 Caractéristiques :**

- Utilisation mondiale
- Câblage simple et standardisé
- Base pour des protocoles de niveau supérieur (TCP/IP, UDP, ...)
- Réseaux sécurisés grâce à la redondance
- Connexion simple aux réseaux sans fil (Industrial Wireless LAN, selon IEEE 802.11)

**3.7.2.1.2 Ethernet sous référence du modèle OSI :** Ethernet comprend les couches 1 et 2 du modèle de référence ISO/OSI :

- Couche 1 : technologie de transmission (physique)
- Couche 2 : contrôle d'accès et adressage (adresses MAC)

La couche 2 d'Ethernet gère l'accès au réseau, l'adressage et la correction des erreurs, tandis que la couche 1 gère la transmission effective des données sur le support physique.

| ັ       |                       |                                                 |          |
|---------|-----------------------|-------------------------------------------------|----------|
| Layer 7 | Application<br>Layer  |                                                 |          |
| Layer 6 | Presentation<br>Layer |                                                 |          |
| Layer 5 | Session<br>Layer      |                                                 |          |
| Layer 4 | Transport<br>Layer    |                                                 |          |
| Layer 3 | Network<br>Layer      |                                                 |          |
| Layer 2 | Data Link<br>Layer    | <b>IEEE 802.2</b><br>Logical Link Control (LLC) |          |
|         |                       | <b>IEEE 802.1</b><br>Media Access Control (MAC) |          |
| Layer 1 | Physical<br>Layer     | <b>IEEE 802.3</b><br>Ethernet                   | Ethernet |

Fig. 3.9 : Ethernet sous la référence du modèle OSI [\[13\]](#page-101-3)

## **3.7.2.2 L'Ethernet industriel (IE) :**

**3.7.2.2.1 Caractéristiques :** IE est la variante Ethernet adaptée aux applications industrielles.[[13](#page-101-3)]

- Connecte différents domaines d'application bureau et production
- Utilise les possibilités de la norme informatique (connue du secteur du bureau) dans l'automatisation (navigateur, e-mail, …)
- Communication optimisée entre les composants d'automatisation et communication simultanée selon TCP/IP (norme ouverte)
- Composants réseau pour l'application dans des environnements industriels difficiles (poussière, humidité, vibrations, ...)
- Système de connexion simple sur site.

**3.7.2.2.2 Ethernet industriel sous référence du modèle OSI :** L'Ethernet industriel comprend les couches 1 à 7 du modèle de référence ISO/OSI :

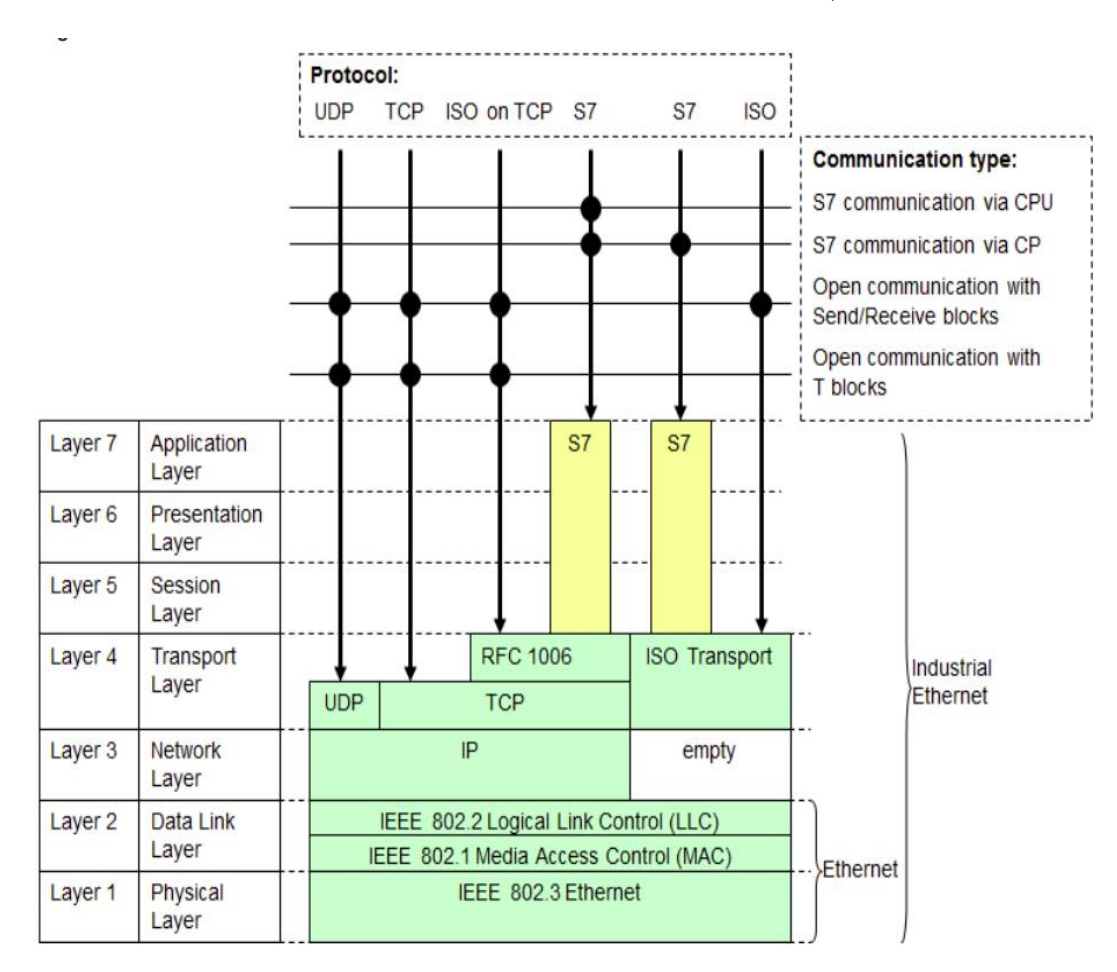

Fig. 3.10 : Ethernet industriel sous la référence du modèle OSI [\[13\]](#page-101-3)

## **3.7.2.3 PROFINET (PN)**

Introduction PROFINET (PN) est la norme ouverte pour l'Ethernet industriel dans l'automatisation. PN est basé sur l'Ethernet industriel.[\[13\]](#page-101-3)

**3.7.2.3.1 Variantes de PROFINET** Il existe deux variantes principales :

- **PROFINET IO :** est l'évolution du réseau PROFIBUS DP vers une base Ethernet permet de réaliser des applications modulaires grâce à l'intégration d'E/S distribuées avec une communication en temps réel.[\[14\]](#page-101-4)
- **PROFINET CBA** Modèle de composants pour les solutions d'automatisation basées sur des composants et des sous-fonctions distribués.[[14\]](#page-101-4)

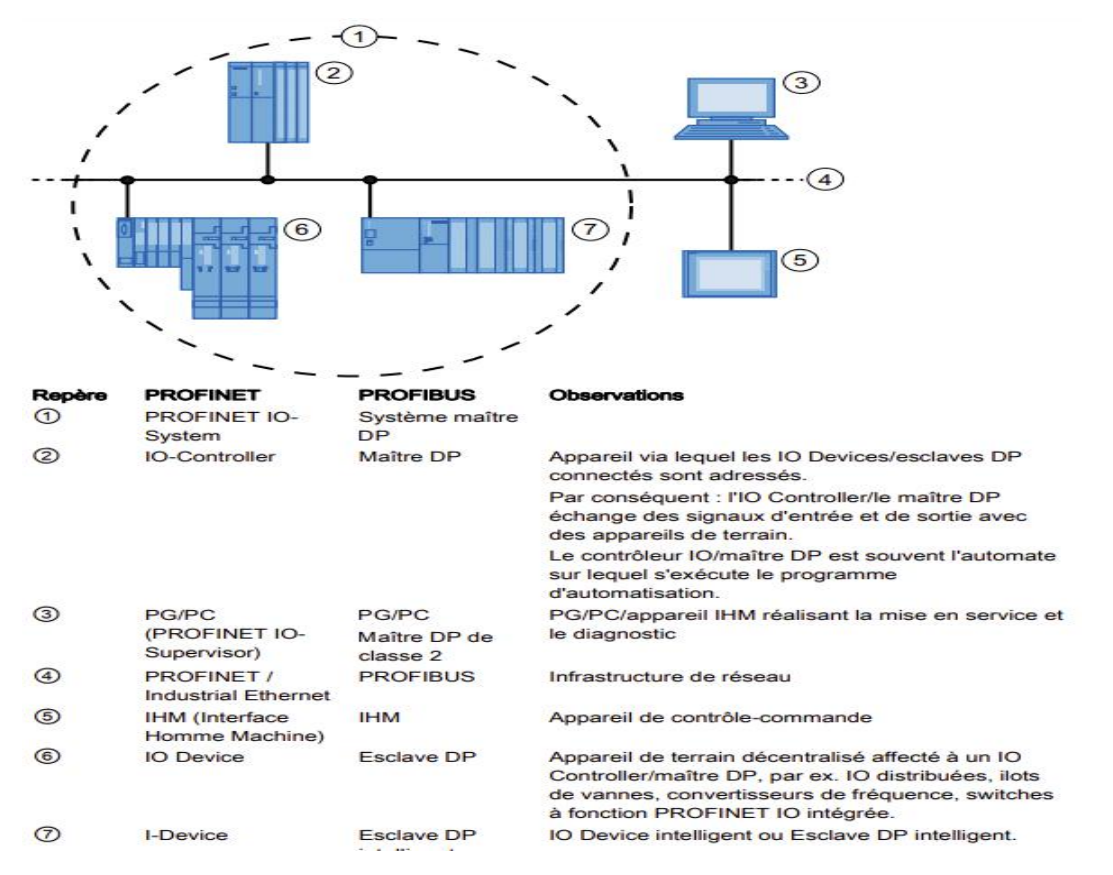

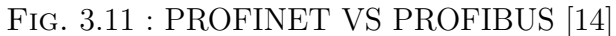

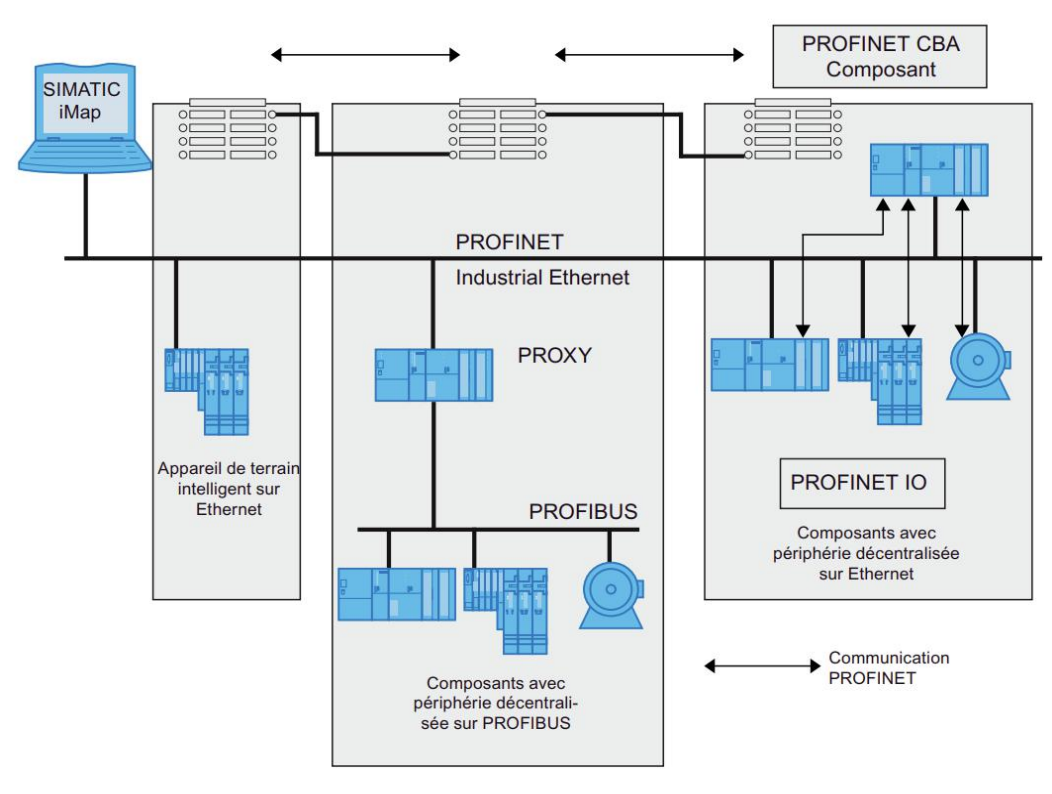

Fig. 3.12 : PROFINET CBA et IO [[14](#page-101-4)]

**3.7.2.3.2 PROFINET sous référence du modèle OSI :** Le protocole PROFINET respecte l'organisation en 7 couches du modèle OSI. Les couches 5 et 6 étant inutiles ne sont donc pas utilisées par les équipements PROFINET. Les couches effectivement utilisées dépendent de la nature du trafic :

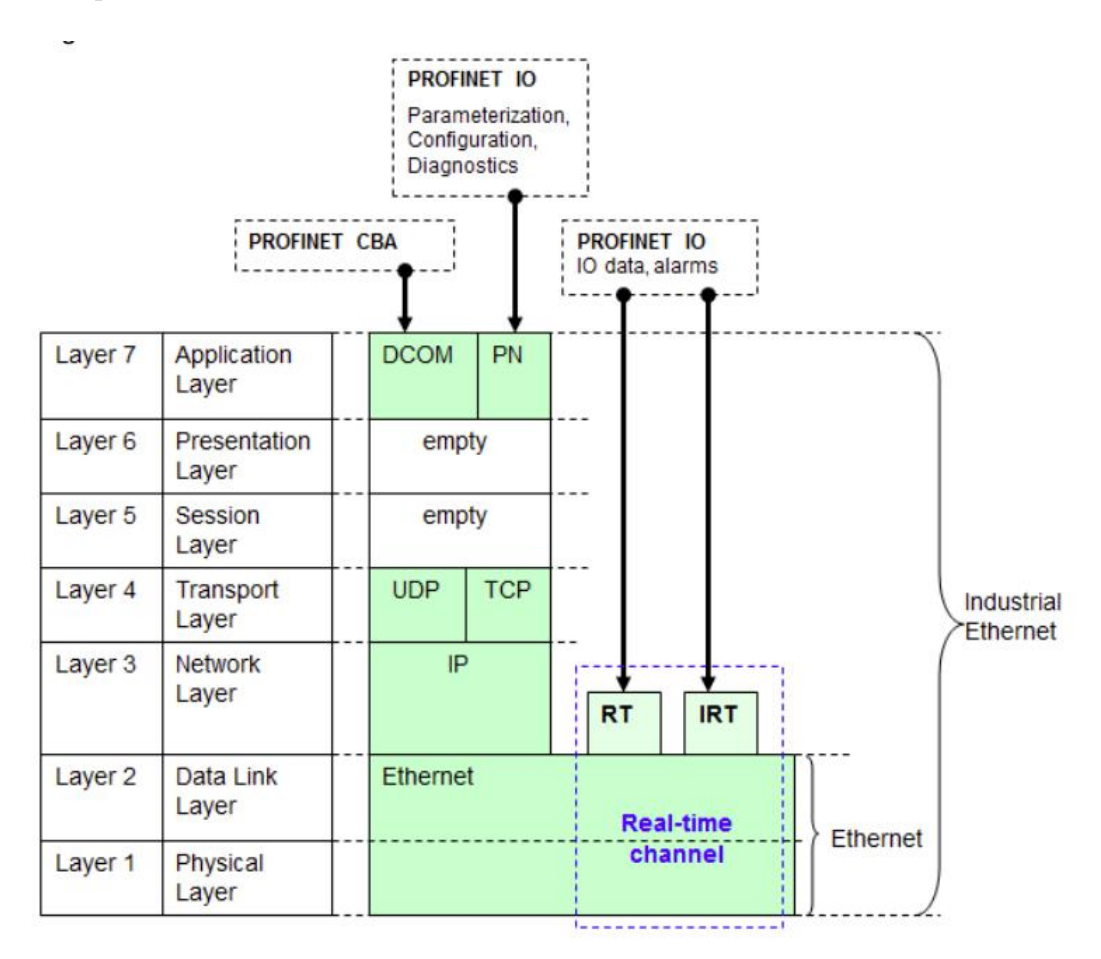

Fig. 3.13 : PROFINET sous la référence du modèle OSI [[13](#page-101-3)]

La couche physique de PROFINET utilise les mêmes caractéristiques que l'Ethernet industriel et standard, notamment [\[13\]](#page-101-3) :

• Les câbles en cuivre avec des connecteurs RJ45 standard pour les distances courtes

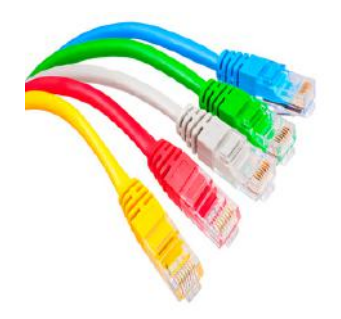

Fig. 3.14 : Cable Ethernet RJ45

- Les fibres optiques pour les distances longues et les environnements électromagnétiques perturbés
- Les débits allant de 10 Mbps à 10 Gbps, en fonction des besoins de l'application
- Les caractéristiques de redondance et de tolérance aux pannes pour garantir une disponibilité maximale du réseau.

La couche 2 de PROFINET utilise le protocole Ethernet pour la communication de données entre les équipements. Les caractéristiques de cette couche incluent [\[13](#page-101-3)] :

- Les adresses MAC (Media Access Control) pour l'identification des équipements
- Les trames Ethernet pour la transmission des données, comprenant notamment les champs d'en-tête, de données et de contrôle de flux
- Les mécanismes de contrôle d'accès au support (CSMA/CD pour les débits inférieurs à 10 Mbps, et CSMA/CA pour les débits supérieurs) pour éviter les collisions entre les trames
- Les protocoles de gestion de liaison de données (LLDP, Link Layer Discovery Protocol) pour la découverte et la configuration automatique des équipements sur le réseau

**Structure de trame PROFINET** La structure de trame PROFINET assure un format standardisé pour le transfert efficace et fiable des informations dans les réseaux utilisant cette technologie.

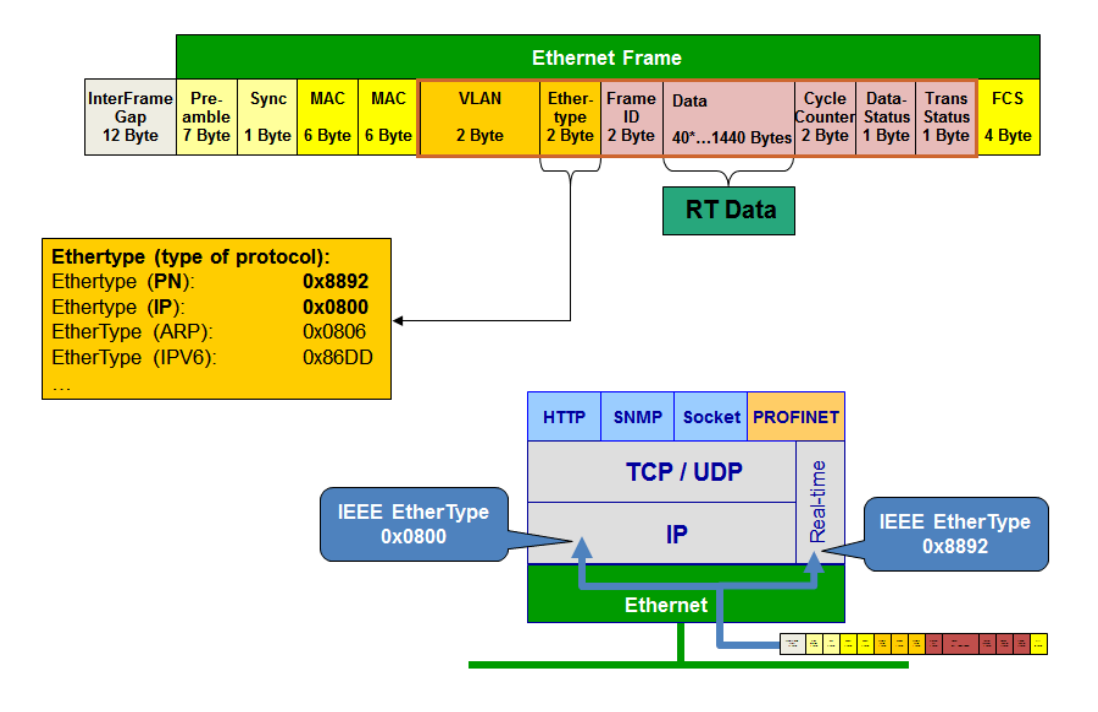

Fig. 3.15 : Structure de trame PROFINET [\[8](#page-101-5)]

**Préambule (Preamble) :** Il s'agit d'un champ de bits utilisé pour synchroniser les horloges entre l'émetteur et le récepteur. Il permet de signaler le début de la trame et facilite la détection des erreurs.

**Synchronisation (Sync) :** Ce champ est utilisé pour assurer une synchronisation précise entre les appareils PROFINET. Il permet de maintenir une référence temporelle commune pour la transmission des données.

**Adresse MAC (MAC Address) :** Il s'agit de l'adresse physique unique qui identifie chaque appareil sur un réseau Ethernet. La trame PROFINET contient l'adresse MAC de destination et l'adresse MAC source pour acheminer correctement les données.

**VLAN (Virtual Local Area Network) :** Ce champ indique l'identifiant VLAN auquel la trame appartient. Il est utilisé pour segmenter le réseau en plusieurs domaines virtuels.

**Ethertype :**C'est un champ qui indique le protocole de couche supérieure auquel les données de la trame sont destinées, par exemple, PROFINET utilise généralement le code Ethertype 0x8892.

**Identifiant de trame (Frame ID) :** Il identifie de manière unique la trame PROFI-NET au sein d'une communication spécifique. Cela permet aux appareils de reconnaître les trames qui leur sont destinées.

**Données (Data) :** Les données transportées par la trame PROFINET sont placées après les en-têtes. Elles peuvent inclure des informations d'E/S, des commandes, des informations de diagnostic ou tout autre type d'information spécifique à l'application.

**Compteur de cycle (Cycle Counter) :** Ce champ est utilisé pour suivre le cycle de transmission des données dans un système PROFINET en temps réel. Il permet de garantir le respect des contraintes temporelles.

**Statut des données (Data Status) :** Ce champ fournit des informations sur l'état des données transmises. Il peut indiquer des erreurs, des modifications ou d'autres informations de contrôle.

**Statut de la trame (Frame Status) :** Ce champ indique l'état global de la trame PROFINET, par exemple, s'il s'agit d'une trame de données, de configuration ou de diagnostic.

**FCS (Frame Check Sequence) :** Il s'agit d'un champ utilisé pour vérifier l'intégrité des données de la trame. Il permet de détecter les erreurs de transmission et d'assurer l'exactitude des données reçues.

**3.7.2.3.3 Topologie :** PROFINET peut être déployé avec les différentes topologies classiques d'Ethernet (Etoile, arborescente, maillé) ou en ligne comme dans les applications bus de terrain conventionnels.

# **Conclusion**

En somme, les réseaux industriels et les protocoles de communication comme PRO-FIBUS et PROFINET ont révolutionné la façon dont les entreprises automatisent leurs opérations. Ils offrent des solutions efficaces, flexibles et fiables pour la communication des données dans les environnements industriels, favorisant ainsi l'optimisation des processus et la création de systèmes interconnectés.

# **Chapitre 4**

# **Programmation et simulation**

# **Introduction**

Dans ce chapitre, nous allons explorer la méthode utilisée pour la programmation dans l'environnement SIMATIC Step7. Tout d'abord, nous présenterons le logiciel de programmation STEP7, ainsi que les différentes phases nécessaires à la création d'un projet. Ensuite, nous nous pencherons sur l'élaboration de la configuration matérielle de la station SIMATIC. Enfin, nous présenterons les différents programmes qui représentent la solution technique que nous avons proposée.

# **4.1 Présentation du logiciel STEP**

Le logiciel STEP 7 est largement utilisé pour programmer les automates programmables. Il est basé sur la norme CEI 1131 et répond aux normes européennes et allemandes DIN EN 6.1131-3. Avec ses nombreuses fonctionnalités, STEP 7 permet de configurer, paramétrer et programmer efficacement les automates S7-300 ou S7-400.[[18\]](#page-101-6)

# **4.2 Applications du logiciel de base STEP 7**

L'interface utilisateur du logiciel STEP 7 a été conçue de manière simple afin de faciliter notre assistance tout au long des différentes phases du processus de création de votre solution automatisée. [[15](#page-101-7)] Ces phases comprennent :

# **4.2.1 Création et gestion de projets**

STEP 7 nous permet de créer et gérer facilement des projets, ce qui facilite l'organisation de notre travail et la gestion des différents éléments du projet.

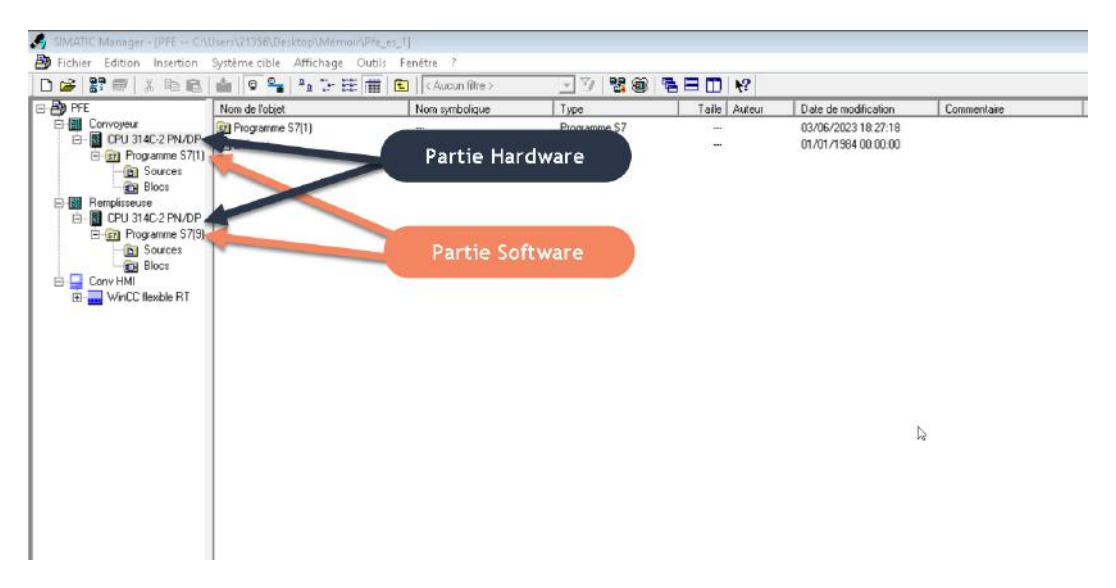

Fig. 4.1 : Le gestionnaire de projet STEP 7

# **4.2.2 Configuration et paramétrage du matériel et de la communication**

Nous pouvons configurer et paramétrer le matériel utilisé dans notre installation automatisée, tels que les automates S7-300 ou S7-400, ainsi que les paramètres de communication nécessaires.[\[6\]](#page-101-8)

SIEMENS offre une large gamme de processeurs, d'alimentations et de modules d'entrées/sorties. Il est donc crucial de choisir le matériel adapté en fonction des capteurs, pré-actionneurs, taille du programme, capacité et vitesse de travail. Les étapes suivantes illustrent ce processus de sélection :

Lancer l'outil de configuration matérielle 'HW CONFIG' en double-cliquant sur "Matériel". Cet outil permet de créer un rack vide sur lequel nous allons installer les différents modules.

Choix de l'alimentation (power supply) : Sélectionner l'alimentation appropriée en fonction des besoins en puissance de votre système automatisé.

Choix du microprocesseur (CPU) : Sélectionner le microprocesseur adapté en fonction des exigences de traitement, de la capacité mémoire et des fonctionnalités spécifiques requises.

Choix du module de connexion : Sélectionner le module de connexion qui permettra de relier les automates entre eux via un réseau, tel qu'un module de communication Ethernet.

Choix du/des module(s) d'entrées : Sélectionner le ou les modules d'entrées appropriés en fonction du type et du nombre de capteurs utilisés dans votre système automatisé.

Choix du/des module(s) de sorties : Sélectionner le ou les modules de sorties adaptés en fonction du type et du nombre d'actionneurs ou de pré-actionneurs requis dans votre système automatisé.

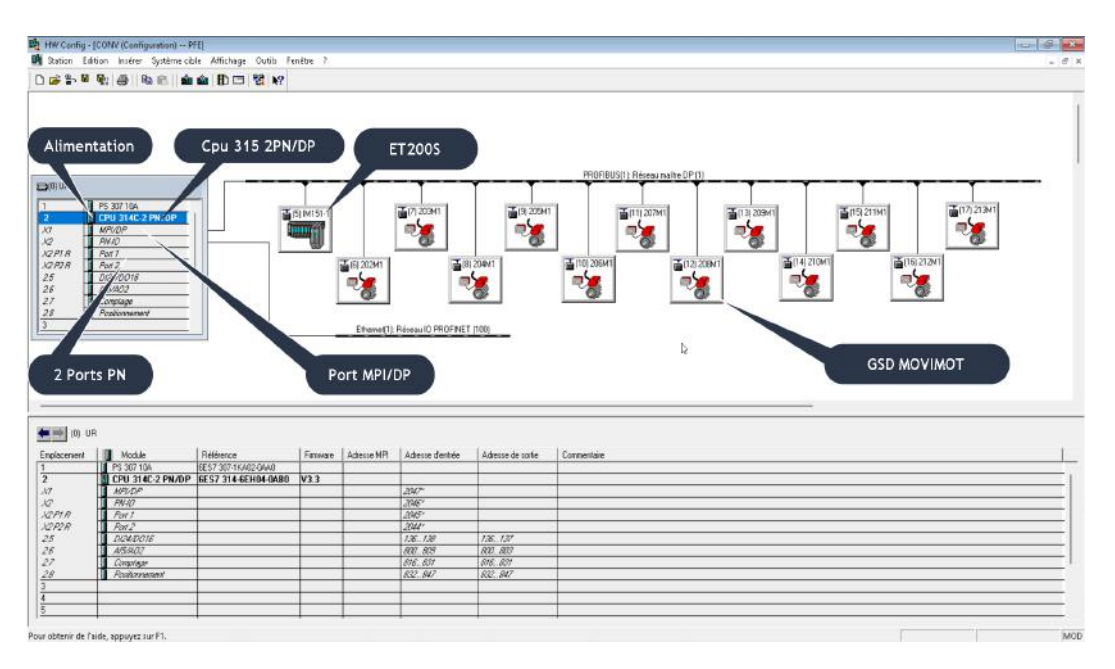

Fig. 4.2 : Configuration matérielle pour la station du convoyeur

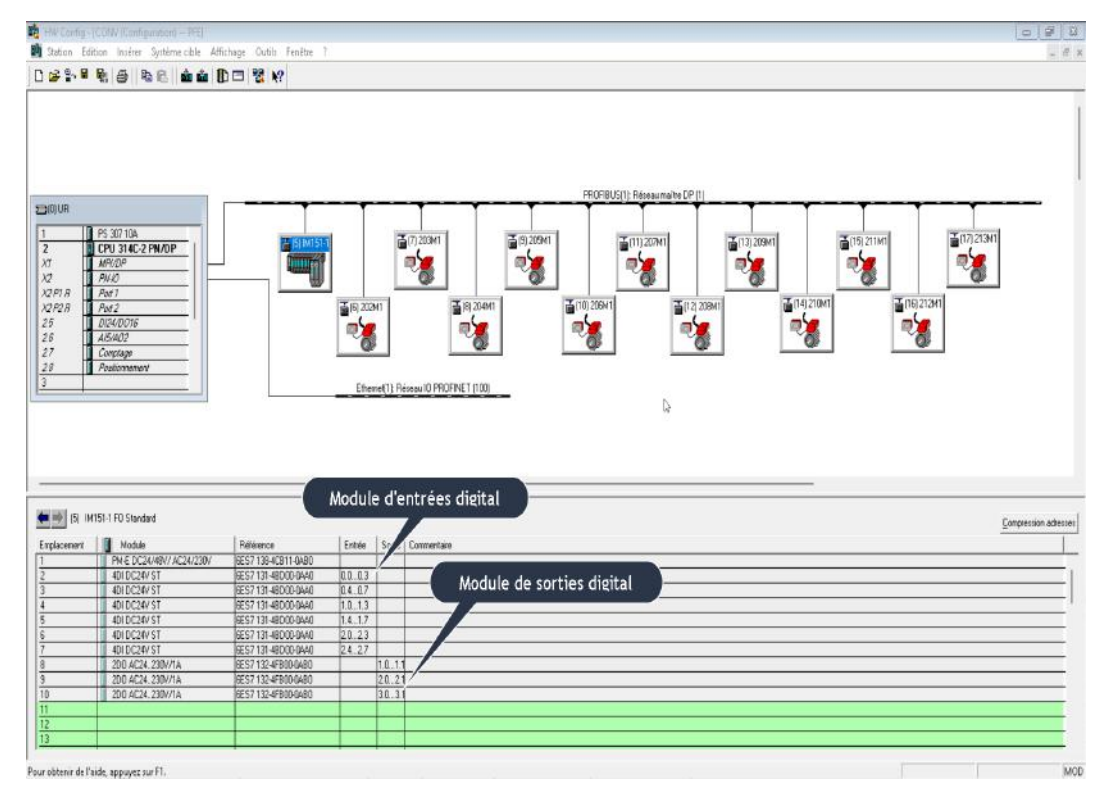

## **Le module décentralisé ET200S**

Fig. 4.3 : Configuration de la ET200S (Adressage E/S)

# **Fichiers GSD du MOVIMOT**

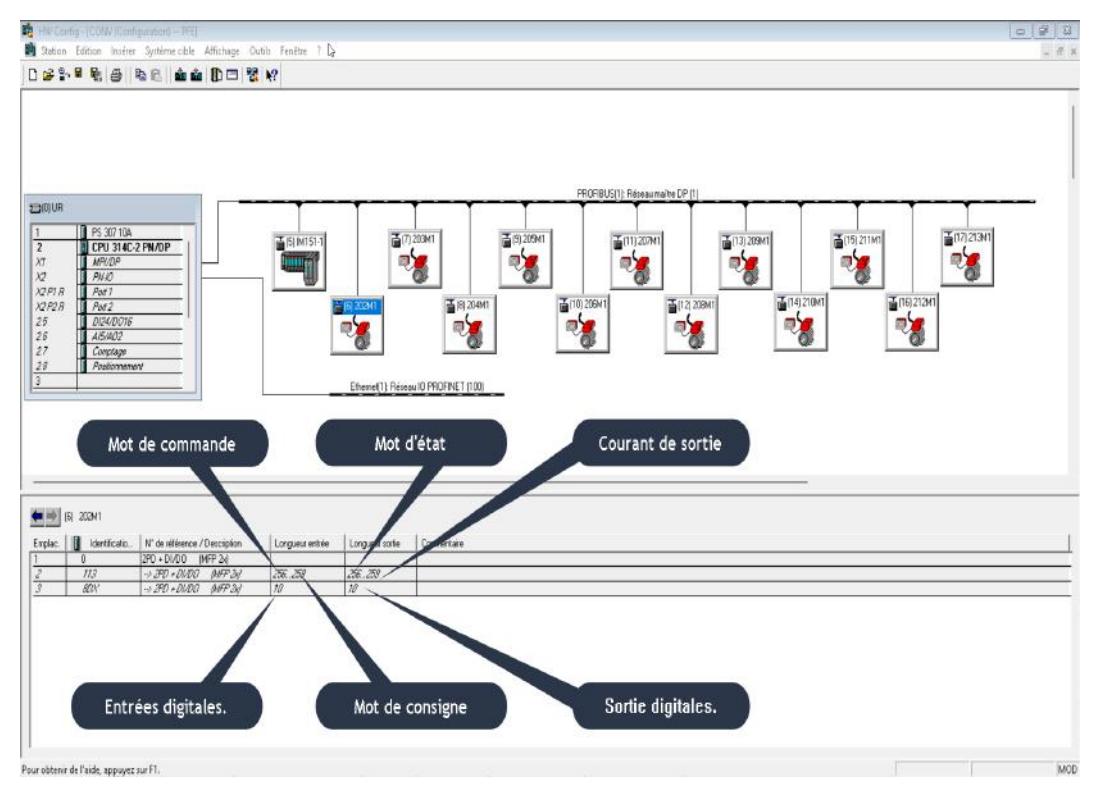

Fig. 4.4 : Configuration des fichiers GSD (Adressage E/S)

# **4.2.3 Gestion des mnémoniques**

STEP 7 offre des fonctionnalités pour gérer les mnémoniques, qui sont des symboles ou des noms utilisés pour représenter des adresses mémoire ou des variables. Cela facilite la lisibilité et la compréhension du programme.

|                 | Etat | Mnémonique            |    | Opérande       |             | Type de don | Commentaire                             |
|-----------------|------|-----------------------|----|----------------|-------------|-------------|-----------------------------------------|
| 1               |      | Com Status DP2 Etiq   | А  | 88.0           | <b>BOOL</b> |             |                                         |
| 2               |      | Pres bout pour Etiq   | А  | 88.1           | <b>BOOL</b> |             |                                         |
| 3               |      | Conv dech marche      | А  | 88.2           | <b>BOOL</b> |             | Convoyeur de déchargement est en marche |
| 4               |      | Conv dech libre       | А  | 88.3           | <b>BOOL</b> |             | Convoyeur de déchargement est libre     |
| 5               |      | Vitesse_Etiq_consigne | AW | 88             | INT         |             |                                         |
| 6               |      | DBi moteurs 2345      | DB | 1              | FB          | 202         |                                         |
| 7               |      | DBi Mot 206 207       | DB | $\overline{2}$ | FB          | 206         |                                         |
| 8               |      | DBi Mot 208           | DB | $\overline{3}$ | FB          | 208         |                                         |
| 9               |      | DBi Mot 910111213     | DB | 4              | FB          | 213         |                                         |
| 10              |      | Signaux Etiq          | DB | 5              | DB          | 5           |                                         |
| 11              |      | Parametres mot2345    | DB | 10             | DB          | 10          |                                         |
| 12              |      | Parametres 206 207    | DB | 11             | DB          | 11          |                                         |
| 13              |      | Parametres 208        | DB | 12             | DB          | 12          |                                         |
| 14              |      | DB_Tempo              | DB | 53             | DB          | 53          | DB des tempos des capteurs              |
| 15              |      | DB Comptage           | DB | 54             | DB          | 54          | DB de comptage des tempos               |
| 16              |      | Signaux COMBI DB      | DB | 89             | DB          | 89          |                                         |
| 17              |      | Marche                | E  | 0.0            | <b>BOOL</b> |             | Marche Zone1                            |
| 18              |      | Arret                 | E  | 0.1            | <b>BOOL</b> |             | Arret Zone1                             |
| 19              |      | Acquitter             | E  | 0.2            | <b>BOOL</b> |             | Acquittement_Defauts                    |
| $\overline{20}$ |      | CE11                  | E  | 0.3            | <b>BOOL</b> |             | Arret Urgence1                          |
| $\overline{21}$ |      | CE12                  | E  | 0.4            | <b>BOOL</b> |             | Arret Urgence2                          |
| $\overline{22}$ |      | CE13                  | Ē  | 0.5            | <b>BOOL</b> |             | Arret Urgence3                          |
| $\overline{23}$ |      | CE14                  | E  | 0.6            | <b>BOOL</b> |             | Arret Urgence HMI                       |
| 24              |      | 202 B3                | E  | 10.0           | <b>BOOL</b> |             | Capteur Photocellule                    |
| $\overline{25}$ |      | 205 B3                | Ē  | 13.0           | <b>BOOL</b> |             | Capteur_Photocellule                    |
| 26              |      | 205 B4                | E  | 13.1           | <b>BOOL</b> |             | Capteur Photocellule                    |
| 27              |      | 205 B5                | E  | 13.2           | <b>BOOL</b> |             | Capteur Photocellule                    |
| 28              |      | 205 B6                | E  | 13.3           | <b>BOOL</b> |             | Capteur Photocellule                    |
| 29              |      | 206 B3                | E  | 14.0           | <b>BOOL</b> |             |                                         |
| 30              |      | 206 B4                | E  | 14.1           | <b>BOOL</b> |             |                                         |
| 31              |      | 206 B5                | Ē  | 14.2           | <b>BOOL</b> |             |                                         |
| $\overline{32}$ |      | 208 B3                | E  | 16.0           | <b>BOOL</b> |             |                                         |
| 33              |      | 208 B4                | E  | 16.1           | <b>BOOL</b> |             |                                         |
| 34              |      | 208 B5                | Ē  | 16.2           | <b>BOOL</b> |             |                                         |
| $\overline{35}$ |      | 213 B3                | E  | 21.0           | <b>BOOL</b> |             |                                         |
| 36              |      | 213 B4                | E  | 21.1           | <b>BOOL</b> |             |                                         |
| 37              |      | 213 B5                | Ē  | 21.2           | <b>BOOL</b> |             |                                         |

Fig. 4.5 : Quelques tables des mnémoniques de la station du convoyeur

### **4.2.4 Création de programmes**

Le logiciel nous permet de créer des programmes en utilisant différents langages de programmation, tels que le langage ladder (LD), le langage de liste d'instructions (IL), le langage de texte structuré (ST), ou le langage graphique de blocs de fonction (FBD) : [\[2](#page-101-9)]

**Le langage LD (Ladder Diagram)** : C'est une représentation graphique d'équations booléennes combinant des contacts (en entrée) et des relais (en sortie).

**Le langage IL (Instruction List) :** Un langage textuel de bas niveau. Il est particulièrement adapté aux applications de petites tailles. L'opérateur indique le type d'opération à effectuer entre le résultat courant et l'opérande. Le résultat de l'opération est stocké à son tour dans le résultat courant.

**Le langage FBD (Function Block Diagram) :** C'est un langage graphique. Il permet la construction d'équations complexes à partir des opérateurs standards, de fonctions ou de blocs fonctionnels.

**Le langage ST (StructuredText) :** Un langage textuel de haut niveau dédié aux applications d'automatisation. Ce langage est principalement utilisé pour décrire les procédures complexes, difficilement modélisables avec les langages graphiques.

**Le langage SFC (SequentialFunction Chart), ou GRAFCET :** C'est un langage graphique utilisé pour décrire les opérations séquentielles. Le procédé est représenté comme une suite connue d'étapes (états stables), reliées entre elles par des transitions, une condition booléenne est attachée à chaque transition.

#### **4.2.5 Les blocs dans le programme utilisateur**

Le logiciel de programmation STEP 7 permet de structurer le programme utilisateur, c'est-àdire de le subdiviser en différentes parties autonomes

Il en résulte les avantages suivants :

- Écrire des programmes importants mais clairs.
- Standardiser certaines parties du programme.
- Simplifier l'organisation du programme.
- Modifier facilement le programme.
- Simplifier le test du programme, car vous pouvez l'exécuter section par section.
- Faciliter la mise en service

## **4.2.5.1 Types de bloc**

Nous pouvons utiliser différents types de bloc dans un programme utilisateur S7 :

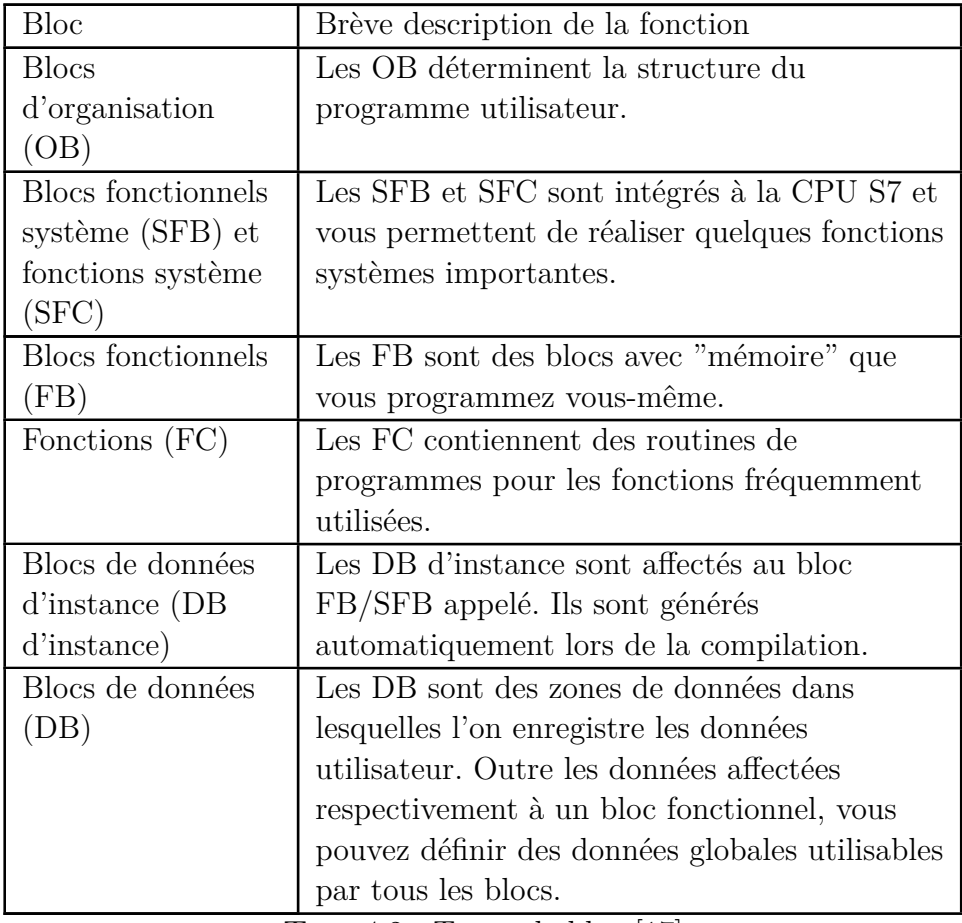

TAB.  $4.2$ : Types de bloc [[17](#page-101-10)]

## **4.2.5.2 Les différents blocs utilisés dans notre projet :**

**Pour la station de la remplisseuse :**

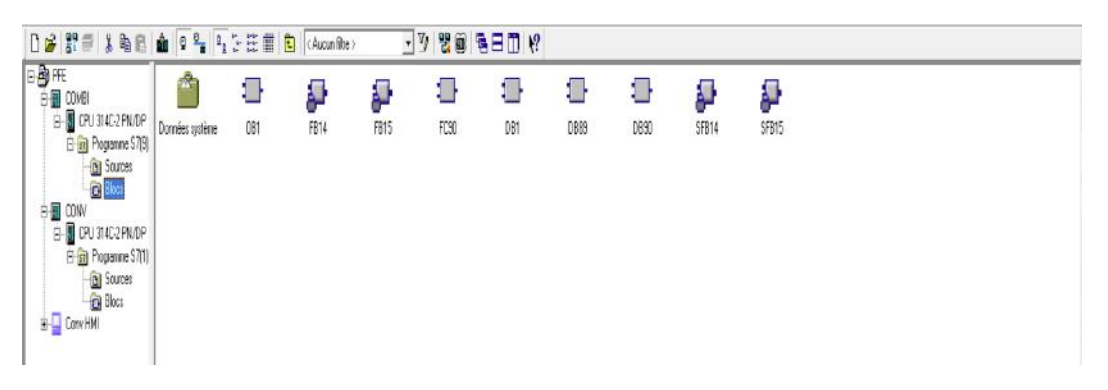

Fig. 4.6 : différents blocs de la station de la remplisseuse

**Pour la station du convoyeur :**

| <b>P</b> 带<br>De                                    | 3 亀目 歯 0 名 与び注目       |              | E<br>Aucun fibe > |              | $-7$<br>習首 | <b>BBDY</b> |       |              |       |                 |       |             |              |       |
|-----------------------------------------------------|-----------------------|--------------|-------------------|--------------|------------|-------------|-------|--------------|-------|-----------------|-------|-------------|--------------|-------|
| 医摩服<br><b>B</b> COMB                                |                       | ο            | g                 | P            | U          | 11          | O     | Ξ            | л     |                 | о     | п           | Ξ            | T     |
| E CPU 314C-2 PN/DP<br>白图 CONV<br>E CPU 314C-2 PN/OP | Données système       | DB1          | FB14              | FB15         | FB100      | FB202       | FB206 | <b>FB208</b> | FB213 | FC1             | F2    | FC3         | FC4          | RC5   |
| E in Programme \$7(1)<br><b>b</b> Sources           | 1                     | О            | 靍                 | $\Box$       | r.         | f.          | o     | Ο            | o     | 1 H             | ī,    | f.          | O            | D     |
| $\alpha$<br>iоc<br><b>B-Q</b> Corv HM               | FDS                   | FC7          | FC8               | FC9          | FC10       | FC11        | FC12  | FC13         | FC14  | FC15            | FC16  | FC17        | FC66         | FC90  |
|                                                     | : I                   | ο            | ŗ,                | $\Box$       | П          | ı.          | О     | О            | f.    | ſ,              | L.    | ŗ.          | э            | D     |
|                                                     | FC202<br><b>675 C</b> | FC206        | FC208             | FC213        | DB1        | 082         | DB3   | DB4          | DB5   | DB10<br>705 S S | DB11  | <b>DB12</b> | D689         | D690  |
|                                                     | O                     | ο            | C.                | Г            | o          | О           | O     | Ξ            | a     | 1 1             | g.    | о           | О            | Ξ     |
|                                                     | <b>DB91</b>           | <b>DB100</b> | 08202             | <b>DB203</b> | D8204      | DB205       | DB206 | DB207        | DB208 | 06209           | D6210 | DB211       | <b>DB212</b> | DB213 |
|                                                     | S<br>9FB14            | Я<br>9915    | ş<br>SFC20        | Ş<br>SFCS1   | P<br>SFC50 | Ð<br>SFC59  |       |              |       |                 |       |             |              |       |

Fig. 4.7 : différents blocs de la station du convoyeur

#### **Exemple de structure de programme**

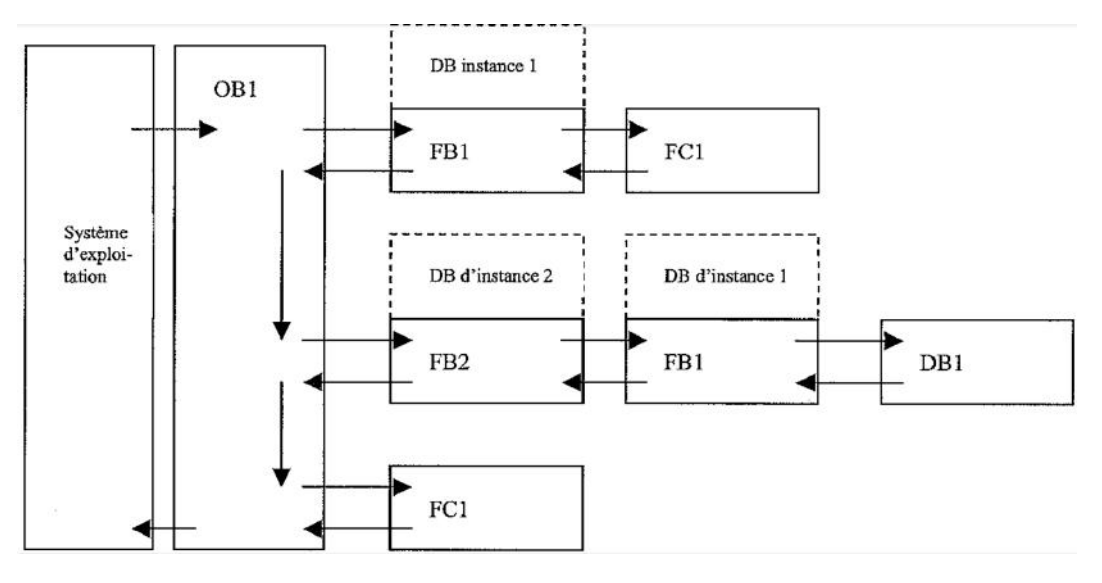

Fig. 4.8 : Exemple de structure de programme [\[1\]](#page-101-11)

OB 1 est un « chef d'orchestre », il organise le travail des autres blocs.

FB 1 et FB2 disposent de leurs données propres (contenues dans leur DB d'instance).

DB 1 est un bloc de données global (les données contenues dans ce bloc sont éventuellement utilisables par tous les autres blocs) .

Pour la programmation, on procèdera dans l'ordre inverse de cette structure. On programmera d'abord FC I, DB1, puis FB 1 avec son bloc DB d'instance, puis FB2 avec son bloc DB d'instance, et enfin OB1.

**Remarque :** Un programme utilisateur court pourrait être intégralement code dans OB 1 .

## **4.2.6 Test des programmes avec logiciel de simulation S7-PLCSIM**

PLCSIM est un logiciel de simulation développé par Siemens dans le cadre de leur plate-forme d'automatisation industrielle, Simatic. Il est utilisé pour simuler le comportement des automates programmables Siemens de la série Simatic S7 sans avoir besoin d'un matériel physique.[\[16\]](#page-101-12)

PLCSIM offre un environnement virtuel dans lequel les programmes de contrôle peuvent être testés et validés avant d'être déployés sur un automate réel. Il permet aux développeurs de vérifier le fonctionnement de leur code, d'identifier d'éventuelles erreurs ou problèmes, et de s'assurer que le système automatisé fonctionne correctement.

Le logiciel PLCSIM offre des fonctionnalités avancées telles que la simulation de capteurs, d'actionneurs et de processus, la surveillance en temps réel des variables, l'analyse des données de diagnostic, ainsi que la possibilité de déboguer et de modifier les programmes en cours d'exécution.

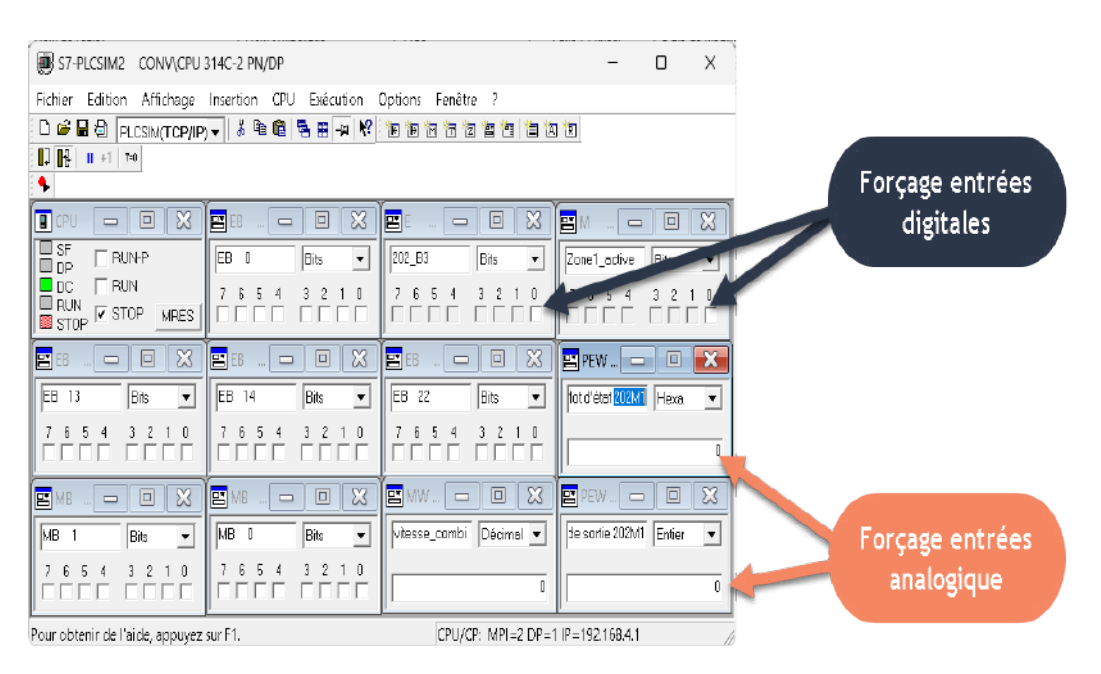

Fig. 4.9 : logiciel de simulation PLCSIM

## **4.2.7 Chargement de programmes**

Une fois que nous avons terminé de créer nos programmes, nous pouvons les charger dans les automates programmables pour les exécuter et les mettre en œuvre dans notre installation automatisée.

# **4.3 Elaboration de programme**

chaque bloc fonctionnel est responsable de l'exécution d'une tâche spécifique.

## **OB1 (pour l'éxécution cyclique du programme)**

L'OB1 (Object Block 1) est en effet considéré comme le bloc le plus important dans un programme d'automate programmable industriel (API). Il représente le bloc cyclique du programme, qui est exécuté de manière répétée par la CPU de l'API. L'OB1 peut ensuite appeler d'autres blocs en fonction de certaines conditions ou événements. Ces blocs peuvent être des OBs supplémentaires (OB2, OB3, etc.) ou d'autres types de blocs tels que des blocs fonctionnels ou des blocs de traitement spécifiques.

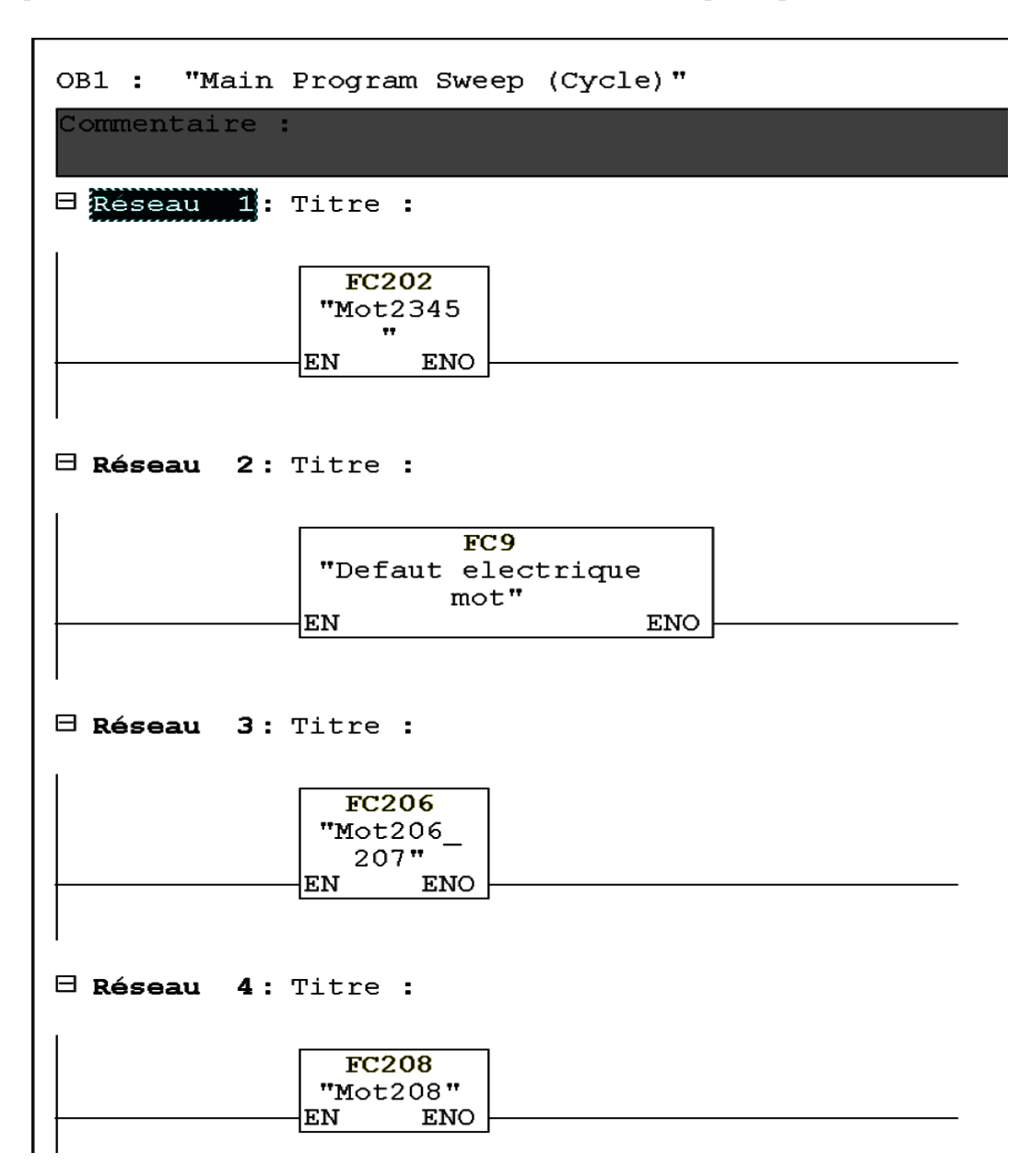

Fig. 4.10 : Bloc cyclique du programme (OB1)

#### **FC2 ( pour contrôler le démarrage et l'arrêt du convoyeur )**

Si l'opérateur appuie sur le bouton de démarrage via l'IHM ou sur le bouton physique en maintenant l'appui pendant 3 secondes, le système démarre. Cependant, si l'opérateur appuie sur le bouton d'arrêt, le bouton d'arrêt d'urgence est activé ou s'il y a un défaut moteur détecté, le système s'arrête.

| FC2 : Titre :                                                                            |                                                                                                    |
|------------------------------------------------------------------------------------------|----------------------------------------------------------------------------------------------------|
| Commentaire :                                                                            |                                                                                                    |
|                                                                                          | $\boxminus$ Reseau $\Box$ : Conditions de marche de la ligne                                                                                              |
| EO.0<br>Marche Zon<br>e1<br>"Marche"<br>M4.0                                             | M2.0<br>Zone1<br>activée<br>T1<br>"Zone1<br>$\texttt{active}^{\overline{\mathfrak{m}}}$<br>S_EVERZ<br>$-(s)$ —<br>S<br>Q<br>$S5T#2S$ $\exists$ TW<br>DUAL |
| Marche Zon<br>el HMI<br><b>"</b> Marche<br>HMI"                                          | DEZ<br>R                                                                                                    |
|                                                                                          | ⊟ <b>Réseau 2:</b> Conditions d'arret de la ligne                                                                                                    |
| EO.1<br>Arret Zone<br>1.<br>"Arret"                                                      | M2.0<br>Zone1<br>activée<br>"Zone1<br>active"<br>$(R)$ ——                                                                                                 |
| M4.1<br>Arret Zone<br>1 HMI<br><b>"</b> Arret<br>HMI"<br>┤ ├                             |                                                                                                    |
| M <sub>2</sub> .3<br>Au moins<br>un defaut<br>Arret<br>d'Urgence<br>"Au moins<br>def AU" |                                                                                                    |

Fig. 4.11 : Contrôle Marche/Arrêt du convoyeur

#### **FC4 ( pour la gestion des arrêts d'urgence )**

Lorsque le bouton d'arrêt d'urgence est enclenché, cela entraîne un arrêt complet du convoyeur le maintien du défaut jusqu'à ce que l'opérateur l'acquitte.

Ces mesures de sécurité garantissent que le système réagit rapidement pour éviter les situations dangereuses ou les problèmes techniques.

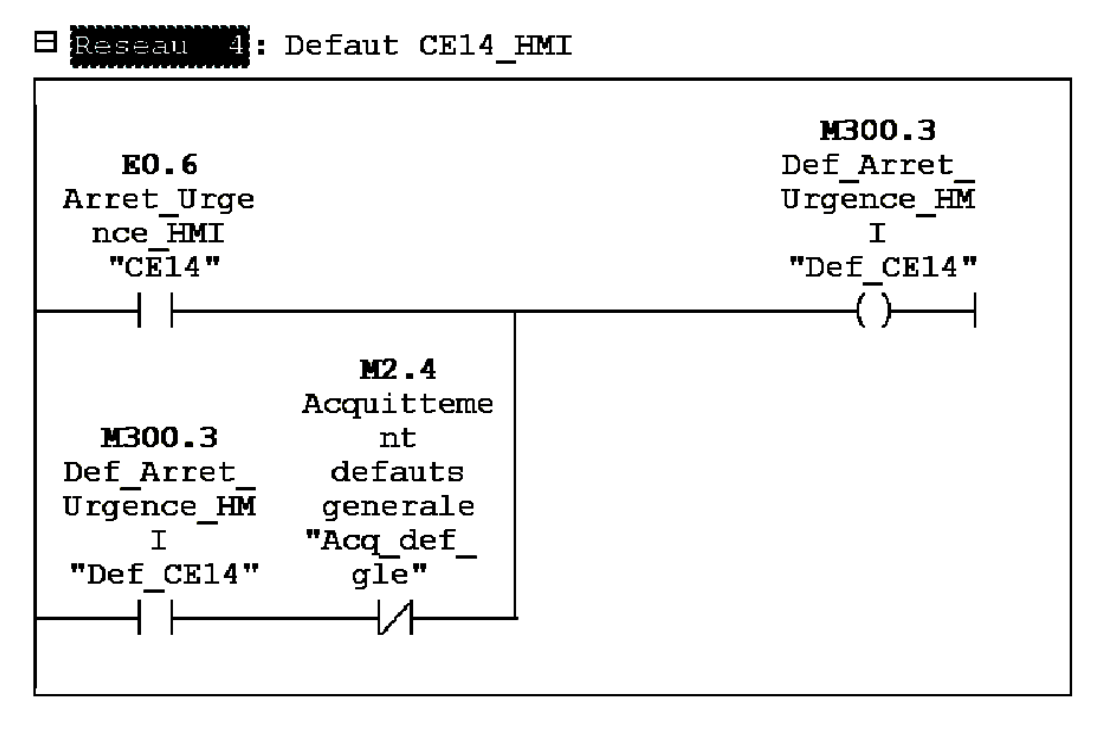

 $\boxminus$  Réseau 5: Au moin Arret d'Urgence

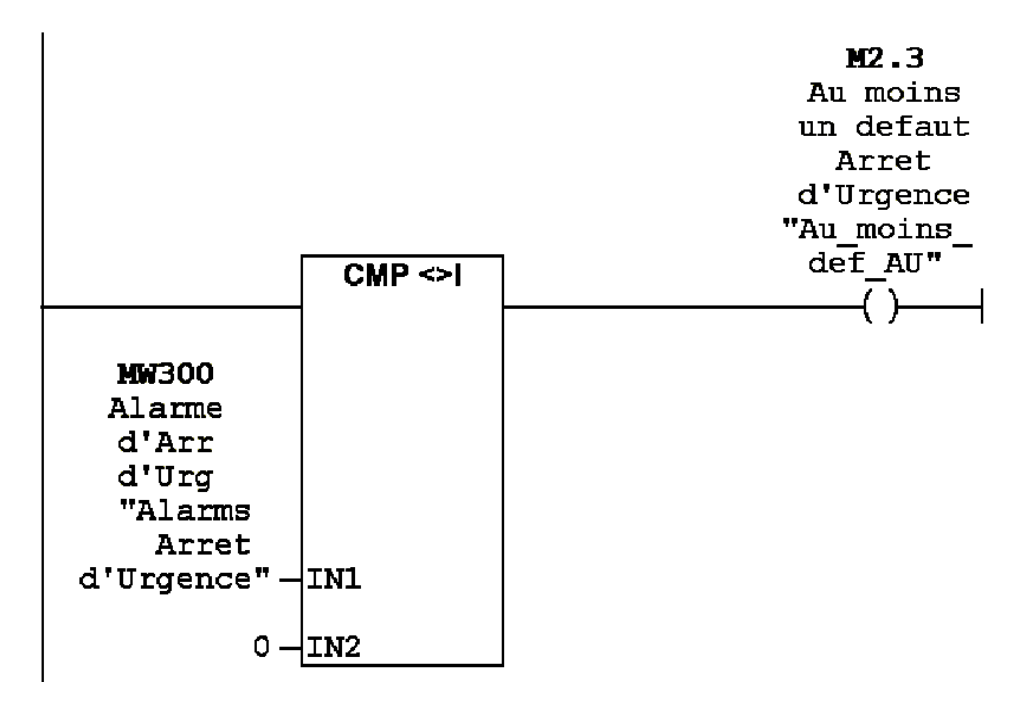

Fig. 4.12 : Contrôle de l'arrêt d'urgence
#### **FC3 ( pour l'acquittement des alarmes )**

Si l'opérateur appuie sur le bouton d'acquittement via l'IHM en maintenant l'appui pendant 3 secondes, les alarmes sont acquittées.

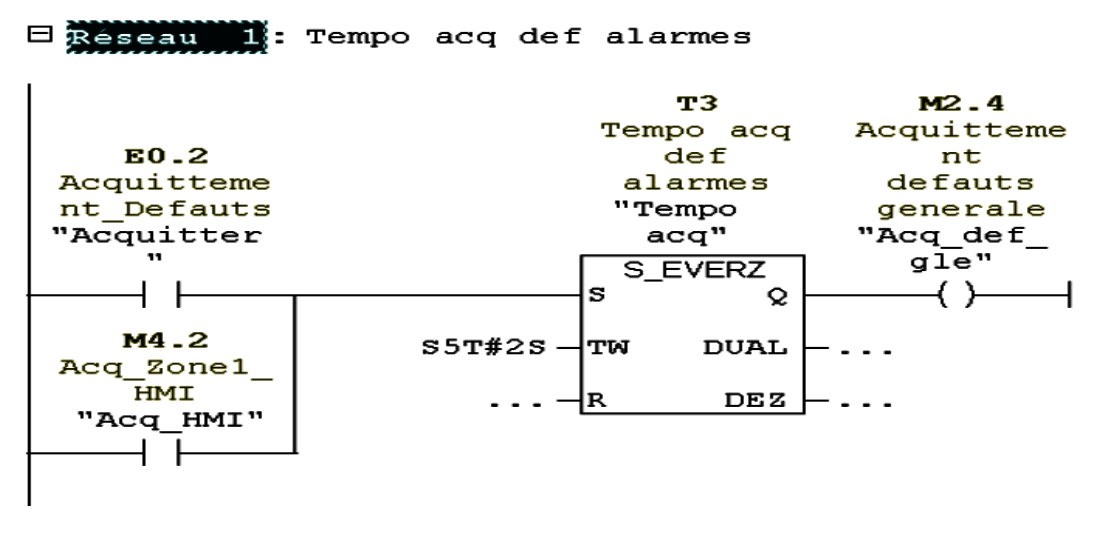

Fig. 4.13 : Acquittement des alarmes

#### **FC5 pour la gestion de formats**

Permet à l'opérateur de choisir le format désiré (0,5 litre ou 1,5 litre) via l'IHM.

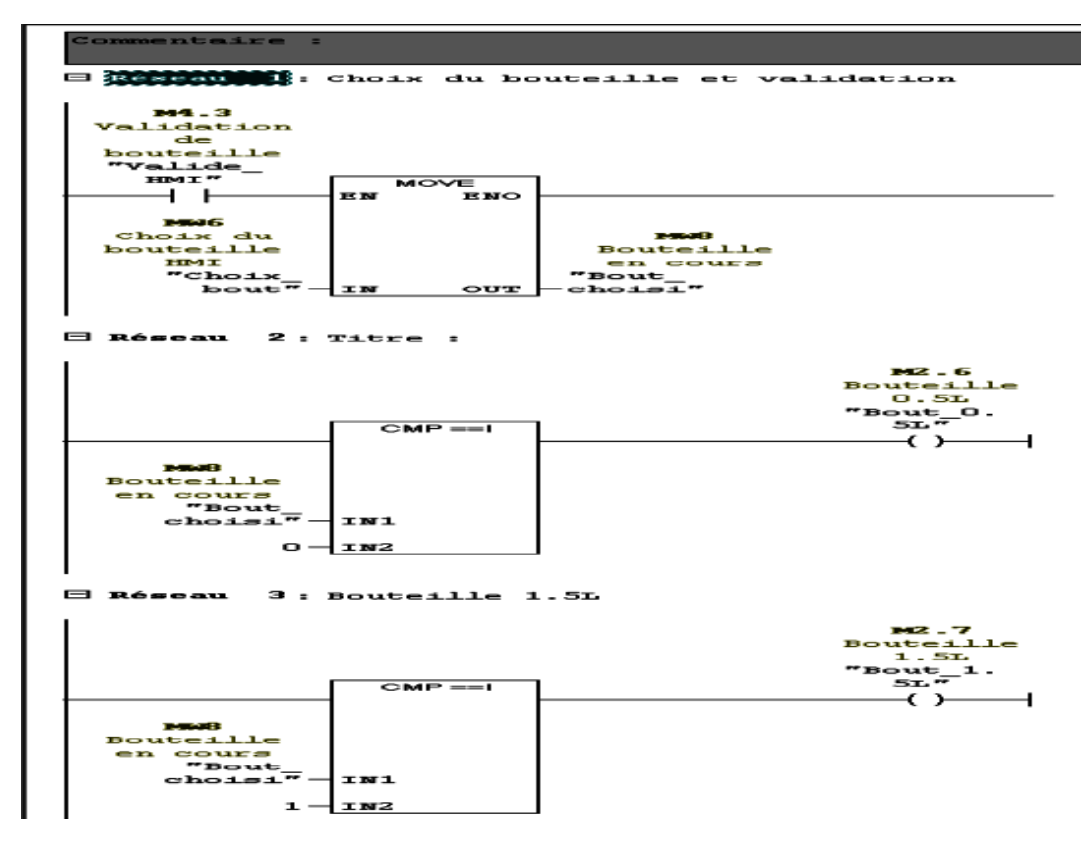

Fig. 4.14 : Gestion de formmats

#### **FC8 ( Conditions de fonctionnement de moteurs de 202M1 jusq'au 213M1 )**

Chaque mot d'état des moteurs envoyé par profibus est comparé à une valeur hexadécimale prédéfinie par le fabricant, où chaque valeur hexadécimale représente une signification spécifique.

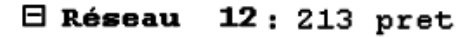

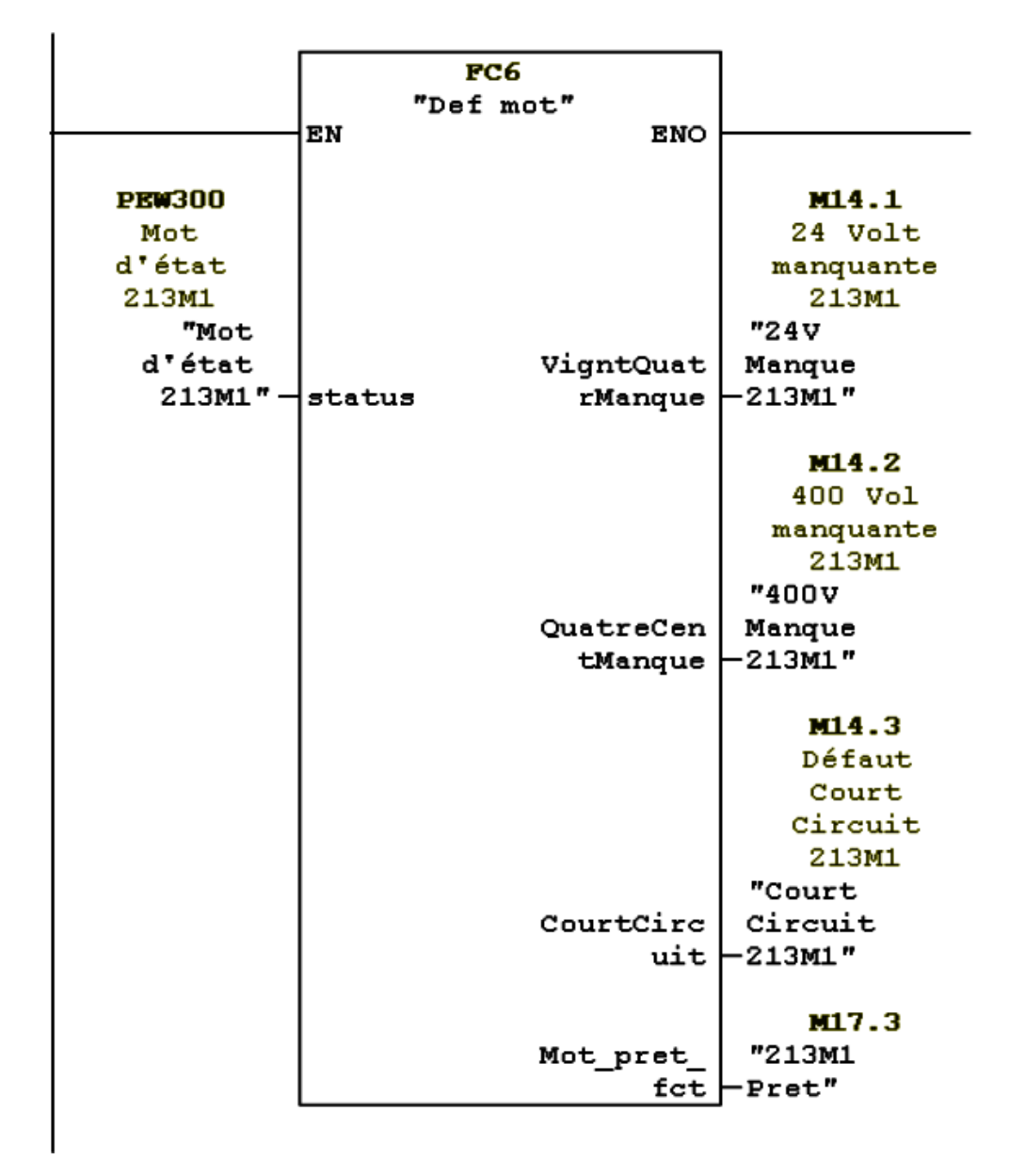

Fig. 4.15 : Conditions de fonctionnement du moteur 202M1

La fonction FC6 sera détaillée dans l'annexe D.

#### **(FC10 pour la gestion de bourrage )**

Le principe de bourrage :

- Le capteur détecte la présence des bouteilles : Lorsque le capteur détecte la présence des bouteilles, il commence à compter le temps.
- Temps de détection requis : Le capteur doit détecter la présence des bouteilles pendant au moins 3 secondes consécutives pour considérer qu'il y a un blocagel. Si le capteur cesse de détecter les bouteilles avant les 3 secondes, le compteur est réinitialisé.
- Détection continue du blocage : Si le capteur détecte les bouteilles pendant au moins 3 secondes consécutives, il indique la présence d'un blocage.
- Fin du bourrage : Une fois qu'un blocage est détecté, si le capteur ne détecte plus les bouteilles pendant 500 ms (0,5 seconde), cela indique que le blocage est terminé.

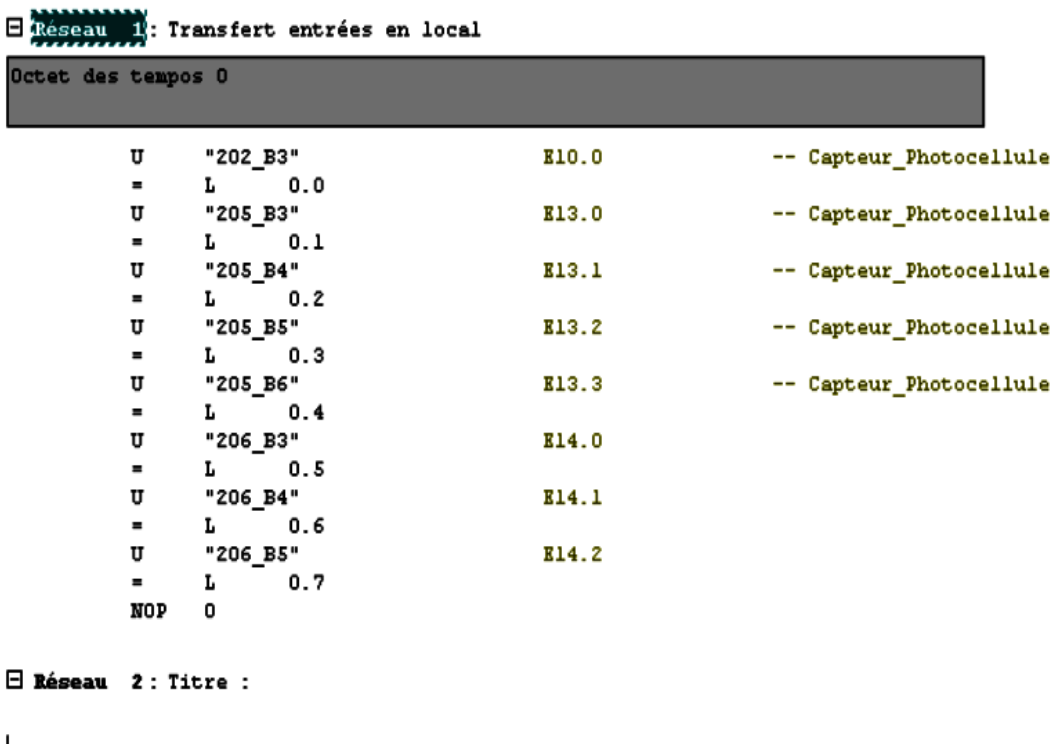

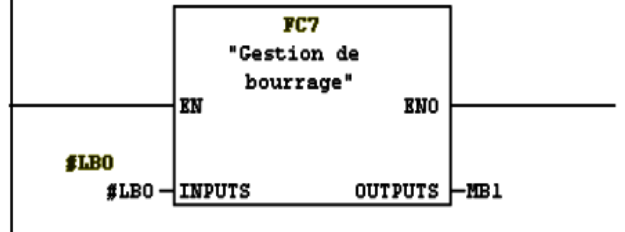

Fig. 4.16 : Gestion de bourrage

Les détails concernant les fonctions FC1 et FC10 seront fournis dans l'annexe C.

### **FC13 (pour le control de MOVIMOT via profibus)**

Ce bloc nous permet de commander le variateur Movimot en utilisant les les sorties de process ( mot de commande et le mot de vitesse ) qui sont expliquées dans le chapitre 3.

| ⊟ Réseau                      | $\mathbf 1:$ Titre :  |                                                                                                    |                                                  |
|-------------------------------|-----------------------|----------------------------------------------------------------------------------------------------|--------------------------------------------------|
|                               | L<br>L<br>>I          | #Vitesse_mot<br>10                                                                                                    | #Vitesse_mot                                     |
|                               | $=$                   | #Mot_dev                                                                                                    | #Mot_dev                                         |
| $\Box$ Réseau 2: Titre :      |                       |                                                                                                    |                                                  |
|                               | L<br>L<br>*D.         | #Vitesse mot<br>W#16#4009                                                                                                    | #Vitesse_mot                                     |
|                               | L<br>/ D              | L#1000                                                                                                    |                                                  |
|                               | т                     | #Vitesse_cmd                                                                                                    | #Vitesse_cmd                                     |
| $\boxminus$ Réseau 3: Titre : |                       |                                                                                                    |                                                  |
|                               | L                     | 2#110                                                                                                    |                                                  |
|                               | т<br>L                | #marche_cmd<br>2#10                                                                                                    | #marche_cmd                                      |
|                               | т<br>L                | #stop_cmd<br>P##p_add                                                                                                    | #stop_cmd                                        |
|                               | т                     | #addresse_sortie                                                                                                    | #addresse sortie                                 |
| $\boxminus$ Réseau 4: Titre : |                       |                                                                                                    |                                                  |
|                               | L<br>т                | #Vitesse cmd<br>LW and the second state of the second state of the second state of the second state of the second state of the second state of the second state of the second state of the second state of the second state of the second stat<br>6. | #Vitesse_cmd                                     |
| $\boxminus$ Réseau 5: Titre : |                       |                                                                                                    |                                                  |
|                               | L.                    | #stop_cmd                                                                                                    | #stop_cmd                                        |
|                               | U                     | #Mot_dev<br>SPBN comf                                                                                                    | #Mot_dev                                         |
| comf: T                       | L                     | #marche_cmd<br>ГM<br>4                                                                                                    | #marche_cmd                                      |
| $\boxminus$ Réseau 6: Titre : |                       |                                                                                                    |                                                  |
|                               | L<br>т<br>Ŀ<br>т<br>г | #output<br>#p_add<br>PEW [#addresse sortie]<br>#status<br>W#16#407                                                                                                    | #output<br>#p_add<br>#addresse_sortie<br>#status |
|                               | $==1$<br>=            | #mot_fct                                                                                                    | #mot_fct                                         |

Fig. 4.17 : Contrôle de MOVIMOT via profibus

#### **FC12 ( pour le contrôle AUTO/MANUEL des moteurs )**

Dans l'état normal du système, le mode automatique est activé dès que les moteurs sont prêts à fonctionner. En revanche, pour passer en mode manuel, l'opérateur doit agir. Par exemple, si l'opérateur souhaite faire tourner un moteur à une certaine vitesse, il doit d'abord appuyer l'aide de l'IHM sur les deux boutons : mode manuel et force on. Ensuite, il peut entrer la valeur de vitesse désirée.

```
\Box Reseau \Box: Titre :
\boxminus Réseau
           2: Titre :
           L
                  #Vitesse Manuelle
                                                  #Vitesse Manuelle
           \mathbf L1000
           ∗D
                  27000
           L/D\mathbf T#Vitesse Manuelle1
                                                  #Vitesse Manuelle1
\boxminus Réseau 3: Titre :
           \mathbf L#Vitesse Manuelle1
                                                  #Vitesse Manuelle1
           \mathbf L1000
           \leq \pmSPBN
                  L99A
           TAK
    199А: Т
                  #Vitesse Manuelle1
                                                  #Vitesse Manuelle1
\boxdot Réseau
          4: Titre :
           L
                  n
           \circ#Force Arret
                                                  #Force Arret
           ON
                  #Moteur pret
                                                  #Moteur pret
                  "Au_moins_def_AU"
           \circM2.3
                  SPENSPB
           L
                  1000
           \mathbf U#MANUAL Mode
                                                  #MANUAL Mode
           U
                  #Force Marche
                                                  #Force Marche
                  #Vitesse Max
           U
                                                  #Vitesse Max
           SPB
                  SPEN
                  #Vitesse Manuelle1
                                                  #Vitesse Manuelle1
           L
                  #MANUAL Mode
                                                  #MANUAL Mode
           U
           U
                  #Force Marche
                                                  #Force Marche
           SPB
                  SPEN
                  #Vitesse Auto
                                                  #Vitesse Auto
           L
           U
                  #AUTO Mode
                                                  #AUTO_Mode
           SPB
                  SPEN
           L
                  0
    SPEN: T
                  #Vitesse
                                                  #Vitesse
```
Fig. 4.18 : contrôle AUTO/MANUEL des moteurs

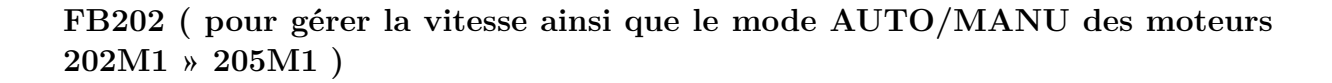

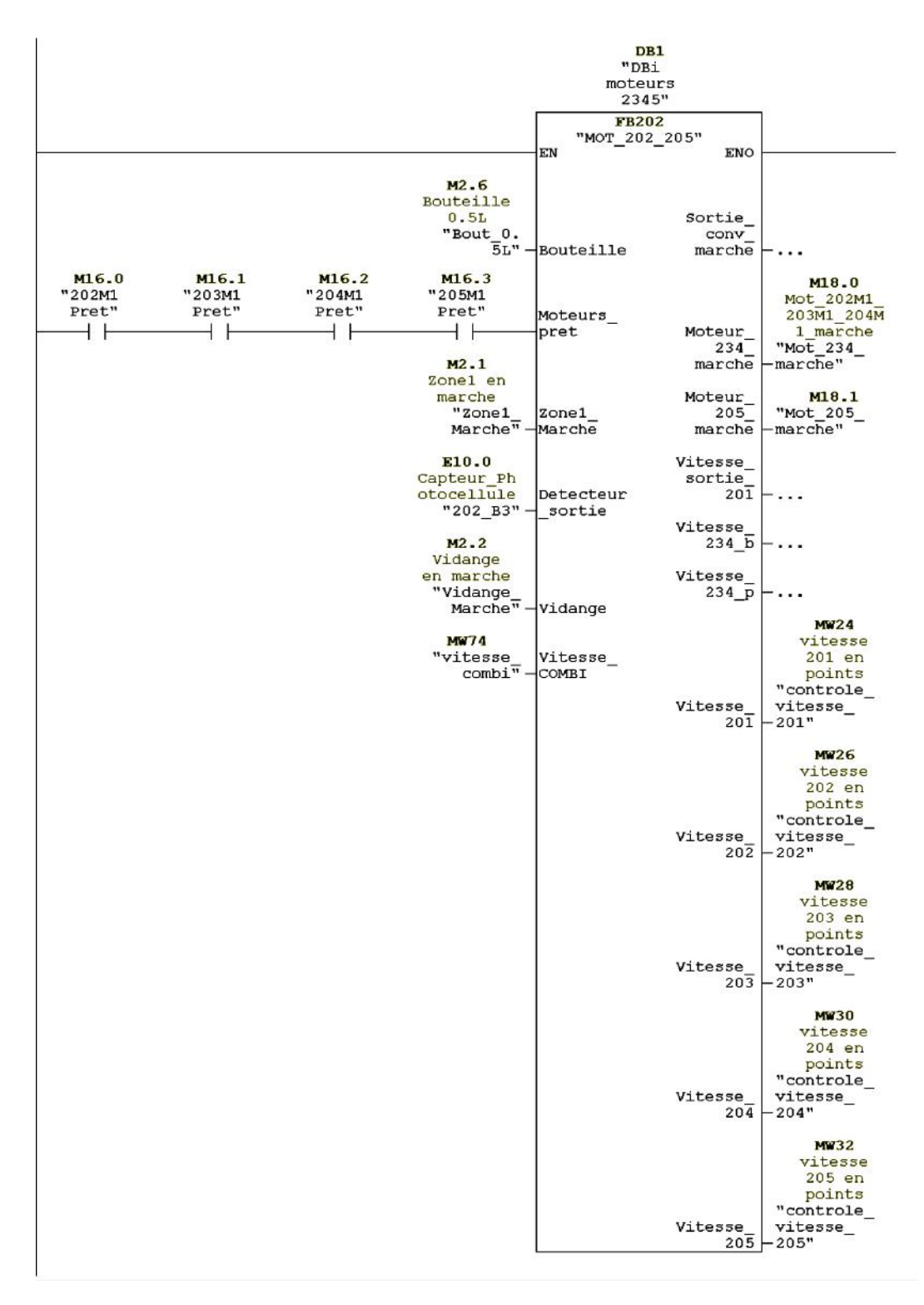

Fig. 4.19 : Contrôle de vitesse des moteurs 202M1 » 205M1

Les autres blocs de fonction (FB) et fonctions de blocs (FC) utilisés pour gérer les vitesses des moteurs et contrôler le mode auto/manuel sont détaillés dans l'annexe C.

#### **FC90 ( pour la gestion de signaux de remplisseuse)**

Pour établir une communication PROFINET entre la station du convoyeur et la station de remplissage, nous avons utilisé les deux fonctions principales : PUT et GET. Ces fonctions sont implémentées dans chaque programme de station, permettant ainsi aux différentes stations de lire et d'écrire des données les unes dans les autres.

La fonction PUT est utilisée pour écrire des données depuis une station vers une autre. Par exemple, la station du convoyeur peut envoyer des informations ou des commandes à la station de remplissage en utilisant la fonction PUT pour transmettre les données pertinentes.

D'autre part, la fonction GET est utilisée pour lire les données d'une autre station. Dans notre cas, la station de remplissage peut récupérer des informations provenant de la station du convoyeur en utilisant la fonction GET. Cela permet d'obtenir les données nécessaires pour exécuter les opérations de remplissage de manière synchronisée. En utilisant les fonctions PUT et GET dans chaque programme de station, nous avons établi une communication bidirectionnelle entre les stations du convoyeur et de la remplisseuse.

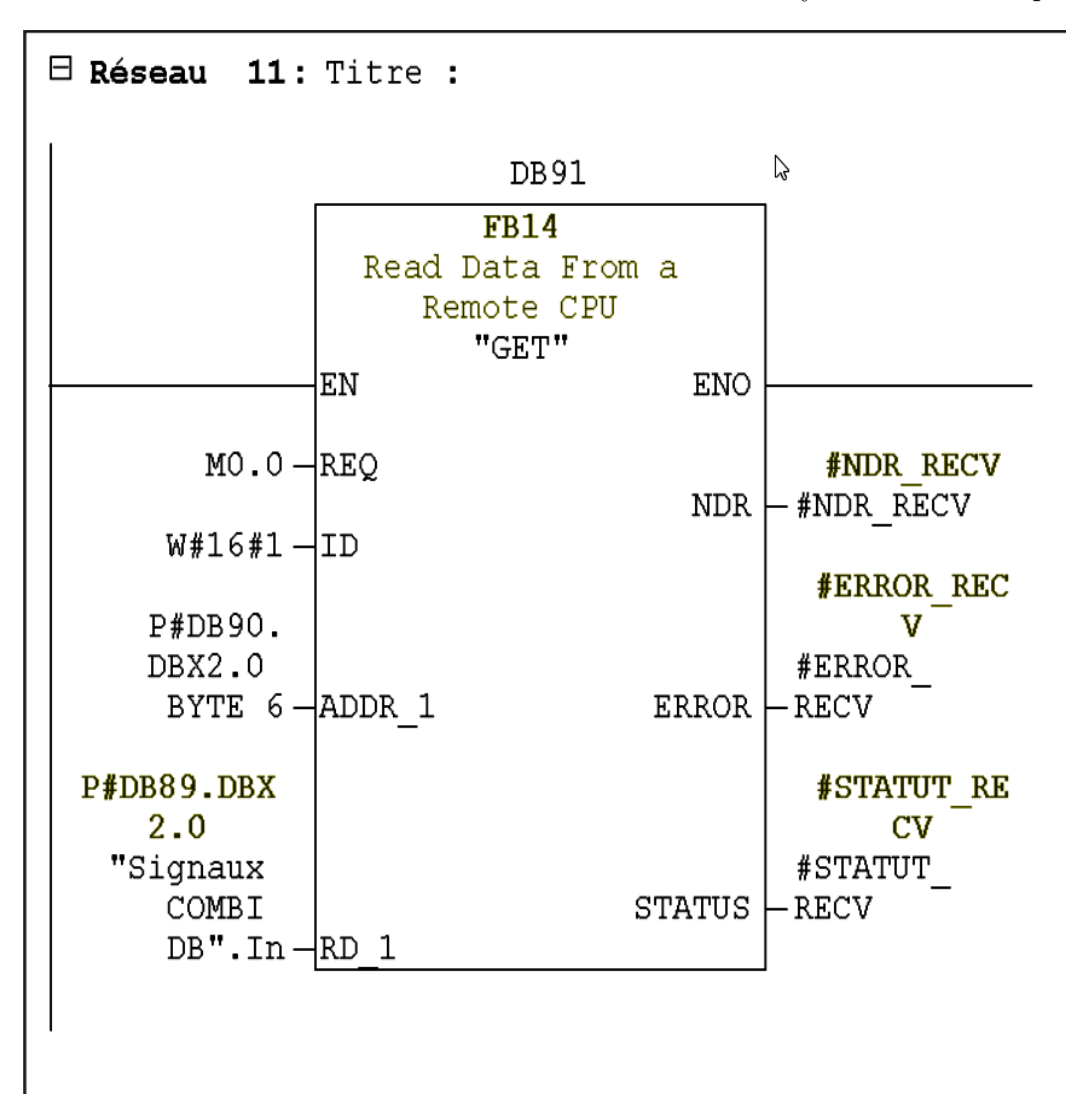

Fig. 4.20 : Signaux reçus ( remplisseuse vers convoyeur )

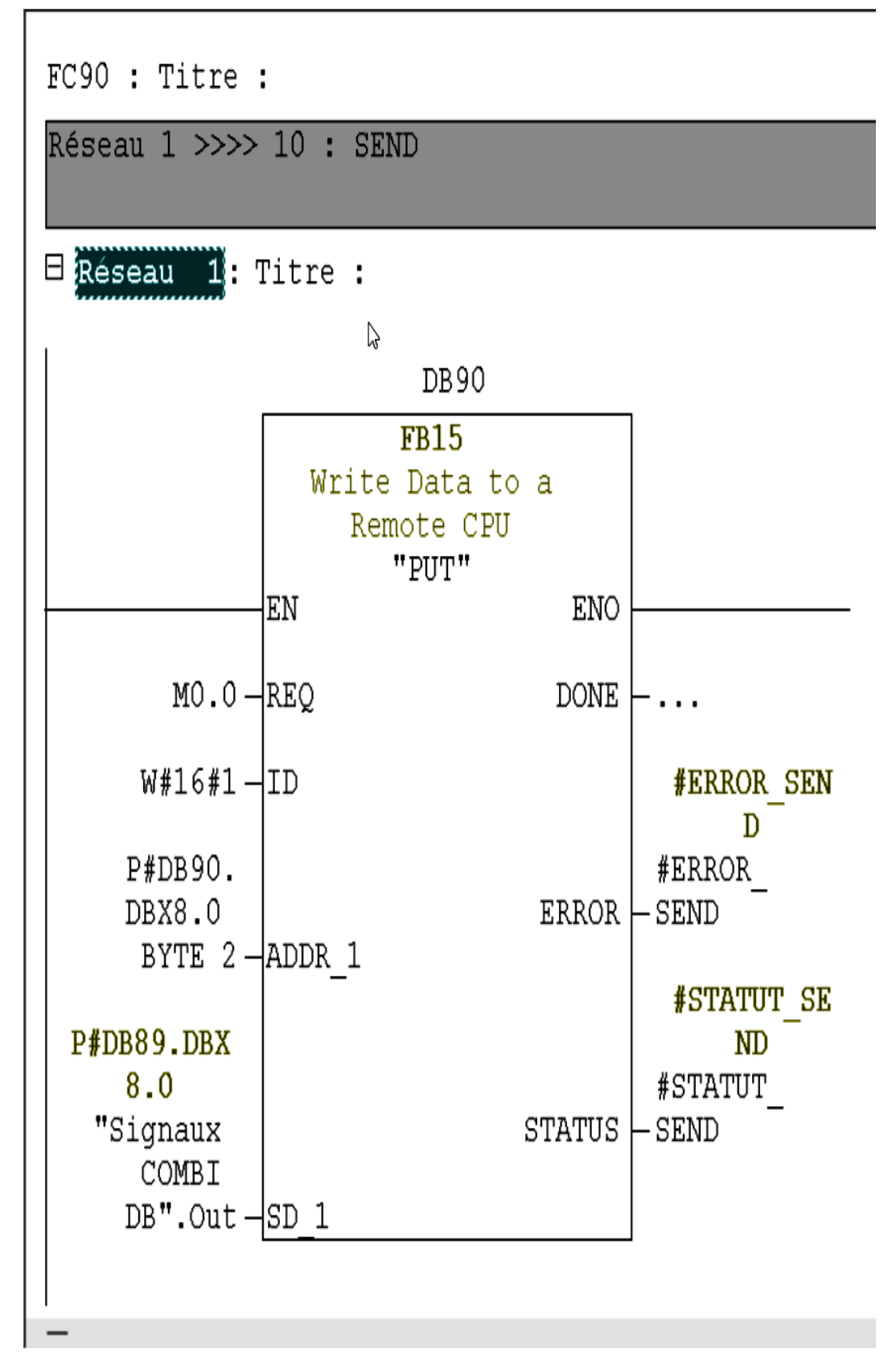

Fig. 4.21 : Signaux envoyés ( convoyeur vers remplisseuse )

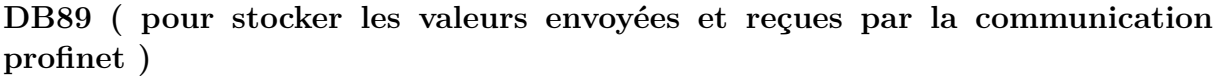

| Adresse                     | Nom                          | Type          | Valeur initiale Commentaire |                                                 |
|-----------------------------|------------------------------|---------------|-----------------------------|-------------------------------------------------|
| 0.0                         |                              | STRUCT        |                             |                                                 |
|                             | +0.0 Communication en cours  | BOOL          | FALSE                       | Communication en cours                          |
|                             | +0.1 Erreur Communicatio     | BOOL          | FALSE                       | Erreur de communication                         |
|                             | +0.2 Probleme cnx            | BOOL          | FALSE                       | Problème de cnx vérifier le cable               |
|                             | +0.3 Accuittement partenaire | BOOL          | FALSE                       | Acquittement négatif du partenaire              |
|                             | +0.4 Erreur dacces           | BOOL          | FALSE                       | Erreur d'accés à la cpu partenaire              |
| $+2.0$ In                   |                              | <b>STRUCT</b> |                             |                                                 |
|                             | $+0.0$ Comm status           | BOOL          | FALSE                       | Communication Status                            |
| $+0.1$                      | Machine Prete                | BOOL          | FALSE                       | Machine prete                                   |
|                             | +0.2 Etoile Ouvert           | BOOL          | FALSE                       | Etoile d'entrée ouvert                          |
|                             | +0.3 Autor March Conv Sortie | BOOL          | FALSE                       | Autorisation de marche du convoyeur de sortie   |
|                             | +0.4 Soutie Vide             | BOOL          | FALSE                       | Soutireuse vide (Sans bouteilles)               |
|                             | +2.0 Vitesse Machine         | INT           |                             | Vitesse de la Machine (bpm)                     |
|                             | +4.0 Vitesse Conv Sortie     | INT           |                             | Reference de vitesse pour le convoyeur de sorti |
| $=6.0$                      |                              | END STRUCT    |                             |                                                 |
| $+8.0$ Out                  |                              | STRUCT        |                             |                                                 |
| $\ddagger\theta$ , $\theta$ | Comm status                  | BOOL          | FALSE                       | Communication Status                            |
| $+0.1$                      | Conv Sortie Marche           | BOOL          | FALSE                       | Convoyeur de sortie en marche                   |
| $+0.2$                      | Sortie Libre                 | BOOL          | FALSE                       | Convoyeur en sortie libre ( table d'accu pratiq |
|                             | +0.3 Table Rej Pleine        | BOOL          | FALSE                       | Table de rejection pleine                       |
| $+0.4$                      | Def Ctrl Bout                | BOOL          | FALSE                       | Défaut contrôle de bouteilles                   |
| $= 2.0$                     |                              | END STRUCT    |                             |                                                 |
| $=10.0$                     |                              | END STRUCT    |                             |                                                 |
|                             |                              |               |                             |                                                 |

Fig. 4.22 : Mode AUTO/MANU des moteurs 202M1 » 205M1

#### **FC88 (pour gérer la vitesse de l'étiqueteuse et les signaux échangés avec celle-ci)**

Cette fonction permet de contrôler et d'ajuster la vitesse de l'étiqueteuse en fonction des signaux échangés entre le système et l'étiqueteuse. Les signaux échangés peuvent inclure des informations sur le statut de l'étiqueteuse, les commandes de vitesse, les signaux d'arrêt ou de démarrage, etc.

La fonction FC88 interprète ces signaux et prend les mesures appropriées pour gérer la vitesse de l'étiqueteuse.

Le bourrage en amont de l'étiqueteuse est détecté par les capteurs de la table d'accumulation (206b3, 206b4, 206b5).

Si un grand bourrage est détecté, l'étiqueteuse accélère pour compenser la surcharge et maintenir le flux de production.

En cas de bourrage moyen, la vitesse de l'étiqueteuse est maintenue constante à une valeur prédéfinie. Cela permet de limiter l'impact du bourrage sur la vitesse de production tout en maintenant un fonctionnement stable.

Si un petit bourrage est détecté, la vitesse de l'étiqueteuse est réduite afin de prévenir tout dommage ou blocage supplémentaire. Cela permet d'éviter des bourrages plus importants et assure un fonctionnement plus fluide du système.

En ajustant la vitesse de l'étiqueteuse en fonction du niveau de bourrage détecté, on optimise l'efficacité de la production tout en réduisant les risques de blocage ou de dommages aux équipements.

 $\Box$  Réseau 16; Titre :

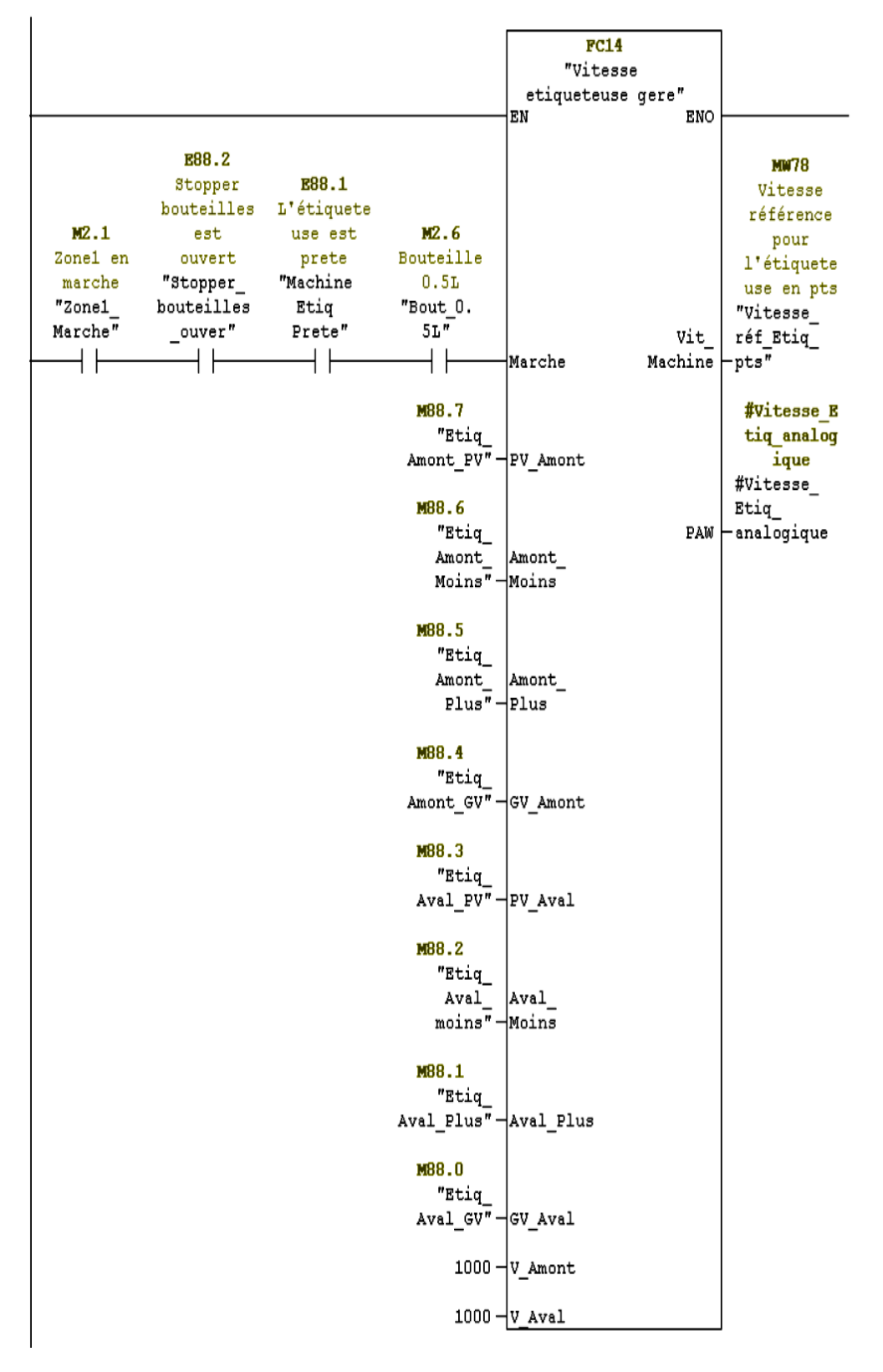

Fig. 4.23 : Contrôle de vitesse de l'étiqueteuse

# **Chapitre 5**

# **Supervision avec WinCC**

## **Introduction**

Lorsque les processus deviennent de plus en plus complexes et que les machines et installations doivent répondre à des spécifications de fonctionnalité de plus en plus strictes, il est essentiel de fournir à l'opérateur un maximum de transparence. Cette transparence est rendue possible grâce à l'Interface Homme-Machine (IHM). Un système IHM joue le rôle d'interface entre l'opérateur et le processus de la machine ou de l'installation. Le contrôle effectif du processus est assuré par le système d'automatisation. Par conséquent, il existe une interface entre l'opérateur et le logiciel WinCC flexible (qui s'exécute sur le pupitre opérateur) et une autre interface entre WinCC flexible et le système d'automatisation. Le système IHM est chargé des tâches suivantes :

- Affichage des informations : Il présente à l'opérateur les données pertinentes sur l'état du processus, les paramètres de fonctionnement, les alarmes, etc.
- Interaction utilisateur : Il permet à l'opérateur d'interagir avec le système en entrant des commandes, en ajustant des paramètres, en lançant des procédures, etc.
- Surveillance et contrôle du processus : Il surveille en temps réel les variables et les conditions du processus, détecte les erreurs ou les alarmes et permet à l'opérateur d'intervenir si nécessaire.
- Gestion des alarmes : Il gère les alarmes et les avertissements, les affiche à l'opérateur et lui permet de prendre les mesures appropriées.
- Enregistrement de données : Il collecte et enregistre les données du processus pour l'analyse ultérieure et l'amélioration des performances.
- Gestion des paramètres de processus et de machine : Les paramètres du processus et des machines peuvent être enregistrés au sein du système IHM dans des recettes. Ces paramètres sont alors transférables en une seule opération sur l'automate pour démarrer la production d'une variante du produit p. ex.

## **5.1 SIMATIC HMI**

SIMATIC HMI offre une gamme complète de solutions pour répondre à tous les besoins de contrôle et de commande. Avec SIMATIC HMI, il est possible de surveiller et de contrôler le processus à tout moment, garantissant ainsi le bon fonctionnement des machines et installations.[\[12](#page-101-0)]

## **5.2 Présentation du système WinCC flexible**

### **5.2.1 Utilisation de SIMATIC WinCC flexible**

WinCC flexible est un logiciel IHM conçu pour mettre en œuvre des concepts d'automatisation évolutifs au niveau de la machine. Il offre des moyens d'ingénierie simples et efficaces pour la création d'interfaces homme-machine. WinCC flexible présente plusieurs avantages importants : [\[12\]](#page-101-0)

- Simplicité : Le logiciel est conçu pour être convivial et facile à utiliser. Il permet aux utilisateurs de créer des interfaces graphiques intuitives et interactives sans nécessiter une expertise approfondie en programmation. Cela facilite la configuration et la personnalisation des écrans d'opérateur.
- Ouverture : WinCC flexible offre une grande flexibilité en termes de compatibilité avec différents systèmes et matériels. Il est compatible avec une large gamme de produits et de protocoles de communication, ce qui facilite l'intégration avec d'autres composants du système d'automatisation.
- Flexibilité : Le logiciel permet une grande flexibilité dans la conception et la mise en œuvre des interfaces utilisateur. Il offre une variété d'outils et de fonctionnalités pour personnaliser les écrans, créer des alarmes, configurer des graphiques et des rapports, etc. Cela permet de répondre aux besoins spécifiques de chaque application et de s'adapter aux évolutions du système d'automatisation

## **5.2.2 Eléments de WinCC flexible :**

### **5.2.2.1 WinCC flexible Engineering System :**

WinCC flexible Engineering System est le logiciel avec lequel vous réalisez toutes les tâches de configuration requises. L'édition WinCC flexible détermine les pupitres opérateurs de la gamme SIMATIC HMI pouvant être configurés.[[12\]](#page-101-0)

#### **5.2.2.2 WinCC flexible Runtime :**

WinCC flexible Runtime est le logiciel de visualisation de processus qui permet d'exécuter le projet en mode processus. Lorsqu'il est en cours d'exécution, l'opérateur peut effectuer le contrôle-commande du processus. Les principales tâches réalisées dans le Runtime sont les suivantes :

- Communication avec les automates : Le Runtime de WinCC flexible établit la communication avec les automates programmables. Il permet d'échanger des données en temps réel avec les automates pour surveiller leur état, récupérer les informations de processus, envoyer des commandes, etc.
- Affichage des vues à l'écran : Le Runtime de WinCC flexible permet d'afficher les vues et les écrans de l'IHM à l'écran. Ces vues fournissent à l'opérateur une représentation visuelle du processus, avec des indicateurs, des graphiques, des boutons et d'autres éléments interactifs. L'opérateur peut ainsi visualiser et surveiller l'état du processus en temps réel.

# **5.3 Interface logicielle de WinCC flexible**

## **5.3.1 Eléments de l'interface utilisateur de WinCC flexible :**

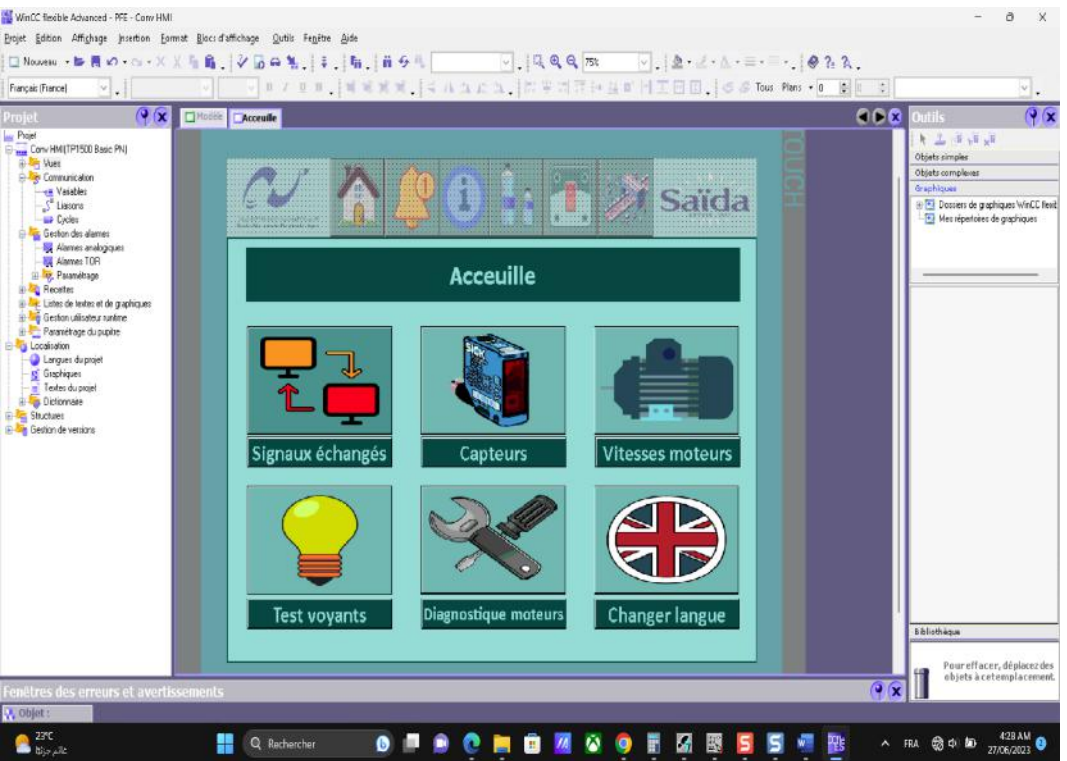

Fig. 5.1 : Interface utilisateur de WinCC flexible

WinCC flexible se compose des éléments suivants :

#### **5.3.1.1 Menus et barres d'outils :**

Les menus et barres d'outils nous donnent accès à toutes les fonctions disponibles sous WinCC flexible. Lorsqu'on positionne le pointeur de la souris sur une fonction, on obtient une info-bulle.

#### **5.3.1.2 Zone de travail :**

La zone de travail sert à éditer les objets du projet. Tous les éléments de WinCC flexible sont disposés autour de la zone de travail. Fenêtre de projet Tous les éléments et tous les éditeurs disponibles d'un projet sont affichés sous forme d'arborescence dans la fenêtre du projet et peuvent être ouverts à partir de cette fenêtre. Sous chaque éditeur se trouvent les dossiers, dans lesquels un stockage structuré des objets est possible.

#### **5.3.1.3 Fenêtre des propriétés :**

La fenêtre des propriétés nous permet d'éditer les propriétés des objets, p. ex. la couleur des objets de vue. Elle n'est disponible que dans certains éditeurs.

#### **5.3.1.4 Boîte à outils**

La fenêtre d'outils nous propose un choix d'objets que nous pouvons insérer dans les vues, p. ex. des objets graphiques et éléments de commande. La fenêtre d'outils contient aussi des bibliothèques d'objets et collections de blocs d'affichage prêts à l'emploi.

#### **5.3.1.5 Bibliothèque**

La bibliothèque, qui fait partie de la fenêtre d'outils, offre un accès aux objets de vue préconfigurés. Ces objets préconfigurés permettent d'augmenter la diversité des objets de vue disponibles et améliorent la productivité lors de la configuration, en permettant la réutilisation d'objets déjà configurés. La bibliothèque constitue le lieu central où sont enregistrés les objets fréquemment utilisés, tels que les objets graphiques et les variables. En utilisant la bibliothèque, vous pouvez rapidement ajouter des objets préconfigurés à vos vues, ce qui facilite la création et la personnalisation de l'interface utilisateur.

#### **5.3.1.6 Editeur de Variables**

On crée et configure des variables dans l'éditeur Variables par suite toutes les variables d'un dossier seront affichées

| - a Nouveau - 毎週 の - cu - X X 権当   ショロ 製   ま   権   権 今月 <br>Français (France)<br>×<br>×. |                                                 |                                       |                          | $\vee$ , $\otimes$ $\wedge$ $\wedge$ . |                   |                    |                                                       |
|------------------------------------------------------------------------------------------|-------------------------------------------------|---------------------------------------|--------------------------|----------------------------------------|-------------------|--------------------|-------------------------------------------------------|
| $\mathbf{Q}(\mathbf{x})$<br>Projet                                                       | Modele<br>$\Box$ Accessive<br>- Nariables       |                                       |                          |                                        |                   |                    | 660                                                   |
| <b>Any Projet</b><br>Conv HMI TP1500 Basic PNI                                           |                                                 |                                       |                          |                                        |                   |                    | <b>VARTABLES</b>                                      |
| B of Yues                                                                                |                                                 | annexice                              | <b>lačinorigue</b>       | <b>Adresse</b>                         | Viments du tablea | vie d'             | Comment are                                           |
| <b>B</b> <sup>b</sup> e Communication                                                    | Ħ<br>Courbe202911                               | Bool V < Parisble inter V < indéfini> |                          | · <pas d'adresse=""></pas>             | t                 | 15                 | ₫                                                     |
| « Valiables<br>S <sup>e</sup> Liaisons                                                   | ≣<br>Signaux COMBI DB.In.Vitesse Machine Int    | Liason 1                              | Wesse Machine            | DB 89 DBW 4                            |                   | 100 ms             | Wesse de la Machine (com)                             |
| <b>Division</b>                                                                          | Ξ<br>Signaux COMBE DB.In.Vitesse_Conv Int       | Lisison 1                             | <b>Wesse Cany Sartie</b> | DB 89 DBW 6                            |                   | 100 ms             | Reference de vibesse pour le convoyeur de sorbe       |
| <b>B</b> Geston des alames                                                               | Ξ<br>Signaux COMBE DB. In Comm stabus           | Lisison 1<br>Bool                     | Conm status              | DB 89 DBX 2.0                          |                   | 100 ms             | Communication Stabes                                  |
| Alemes analogiques                                                                       | Ξ<br>Signaux COMBE DB. In Machine Prete         | Liaison 1<br>Bool                     | Machine Prete            | DB 89 DBX 2.1                          | ×                 | 100 ms             | Machine prebe                                         |
| Alames TOR<br>El Resembage                                                               | Ξ<br>Signaux COMBE DB. In Etoile Ouvert.        | Lisison 1<br>Bost                     | Etaile Ouvert            | DB 89 DBX 2.2                          | t                 | $100 \text{ ms}$   | Etaile d'entrée ouvert                                |
| <b>B</b> Receites                                                                        | Ξ<br>Signaux COMBE DB. In Juliar Nardh C Book   | Lisison 1                             | Autor March Conv Sortie  | DB 89 DBX 2.3                          | 1                 | 100 ms             | Autorisation de marche du convoyeur de sortie         |
| El Tax Listes de textes et de graphiques                                                 | Ξ<br>Signaux COMBE DB.In Soutie Wale            | Bool<br>Lisison 1                     | Soutie Vide              | DB 89 DBX 2.4                          | U                 | 100 ms             | Soutineuse vide (Sans bouteilles)                     |
| <b>B</b> Geston utilisateur sunkme                                                       | Ξ<br>Signaux COMBE DB, Out, Comm status         | Bool<br>Lisison 1                     | Comm status              | DB 89 DBX 8.0                          | T.                | 100 ms             | Communication Status                                  |
| Paramétage du pupine<br>E-4 Localistion                                                  | Ξ<br>Signaux COMBEDB, Out, Conv Sortie  Book    | Lisison 1                             | Conv_Sorbe_Marche        | DB 89 DBX 8.1                          | r                 | 100 ms             | Convoyeur de sortie en marche                         |
| Languer du projet                                                                        | ≣<br>Signaux COMBE DB, Out, Sorbe Libre         | Liaison 1<br>Bool                     | Sortie Libre             | DB 89 DBX 8.2                          | t.                | 100 ms             | Convoyeur en sortie libre (Itable d'accu pratiq vide) |
| <b>IS</b> Graphiques                                                                     | Ξ<br>Signeux COMBE DB.Out. Table_Rej_PL Bool    | Liaison_1                             | Table Rej Pleine         | DB 89 DBX 8.3                          | t                 | 100 ms             | Table de relection plaine                             |
| Textes du projet                                                                         | 亜<br>Signaux COMBI DB, Out, Def _Ctrl_Bout Book | Liaison_1                             | Def Ctrl Bout            | DB 89 DBX 8.4                          | t.                | 100 ms             | Défaut contrôle de bouteiles                          |
| <b>B</b> Dictionnaire<br>El Stuctures                                                    | 亜<br>CELL                                       | Liaison <sub>1</sub><br>Bool          | CE11                     | 10.3                                   | t.                | 100 ms             | Arret Ungence!                                        |
| <b>El Tim</b> Gestion de versions                                                        | Ξ<br>202 B3                                     | Bool<br>Liaison <sub>1</sub>          | 202_63                   | 110.0                                  | t                 | 100 ms             | Capteur Photocelule                                   |
|                                                                                          | 畺<br>205_B3                                     | Bool<br>Liaison 1                     | 205, EG                  | 113.0                                  | U                 | 100 ms             | Capteur_Photocellule                                  |
|                                                                                          | Ξ<br>205 B4                                     | Liaison 1<br>Bool                     | 205 B4                   | 113.1                                  | t.                | 100 mg             | Capteur Photocelule                                   |
|                                                                                          | Ξ<br>205 85                                     | Bool<br>Liaison 1                     | 205 B5                   | 113.2                                  | ¥.                | 100 mg             | Capteur_Photocelule                                   |
|                                                                                          | Ξ<br>205 B6                                     | Liaison 1<br>Book                     | 205 E6                   | 113.3                                  | I.                | 100 ms             | Capteur Photocelule                                   |
|                                                                                          | Ξ<br>206 B3                                     | Liaison 1<br>Boal                     | 206 B3                   | 114.0                                  |                   | 100 ms             |                                                       |
|                                                                                          | 亖<br>206 B4                                     | Liaison 1<br>Boal                     | 206.B4                   | 114.1                                  |                   | 100 ms             |                                                       |
|                                                                                          | Ξ<br>206 85                                     | Liaison 1<br>Bool                     | 206 E5                   | 114.2                                  |                   | 100 ms             |                                                       |
|                                                                                          | Ξ<br>208 83                                     | Lisison_1<br>Bool                     | 205 53                   | 116.0                                  |                   | $100 \text{ ms}$   |                                                       |
|                                                                                          | Ξ<br>208 84                                     | Bool<br>Lisison <sub>1</sub>          | 208 B4                   | 116.1                                  | ı.                | 100ms              |                                                       |
|                                                                                          | Ξ<br>208 BS                                     | Bool<br>Lisison_1                     | 208 E5                   | T16.2                                  | t.                | 100ms              |                                                       |
|                                                                                          | Ξ<br>213_B3                                     | Bool<br>Lisison 1                     | 213_B3                   | 121.0                                  | ÷                 | $100$ ms           |                                                       |
|                                                                                          | 目<br>213 B4                                     | Bool<br>Liaison_1                     | 213 B4                   | 121.1                                  | x                 | 100ms              |                                                       |
|                                                                                          | Ξ<br>213 85                                     | Bool<br>Liason <sub>1</sub>           | 213 85                   | 121.2                                  |                   | 100ms              |                                                       |
|                                                                                          | $=$<br>den no                                   | naul.<br>Lisland R.                   | ora an                   | tonin                                  |                   | <b>Information</b> |                                                       |

Fig. 5.2 : Editeur de Variables WinCC

#### **5.3.1.7 Création des vues :**

Dans WinCC flexible, on crée des vues pour le contrôle-commande de machines et d'installations. On dispose d'objets prédéfinis permettant de représenter notre installation, d'afficher des procédures et de définir des valeurs de processus.

#### **5.3.1.8 Navigation :**

Afin que l'opérateur puisse appeler une vue en Runtime sur le pupitre opérateur, vous devez intégrer chaque vue configurée dans la séquence de vues. Pour cela on utilise l'éditeur de vues, afin de configurer, dans les vues, des boutons et des touches de fonction permettant d'appeler d'autres vues.

#### **5.3.1.9 Etapes pour créer une vue :**

Pour créer des vues dans WinCC flexible, voici les principales étapes :

- Planifier la structure de la représentation du processus en déterminant le nombre de vues et leur hiérarchie.
- Planifier la navigation entre les vues pour faciliter le déplacement de l'opérateur.
- Adapter le modèle de vue en utilisant la bibliothèque d'objets préconfigurés pour sélectionner les objets graphiques et les variables nécessaires.

#### **5.3.1.10 Tester le projet :**

WinCC flexible, le logiciel de configuration, est équipé d'un simulateur intégré qui permet de tester le projet sans avoir besoin d'un automate réel. Le simulateur est une application autonome qui assure la fonctionnalité et le bon fonctionnement des vues, des objets de vue et des messages configurés. Le simulateur de WinCC flexible simule l'automate en effectuant des modifications définies des valeurs des variables configurées. Ces modifications peuvent être effectuées de manière incrémentale, décrémentale, sinusoïdale, aléatoire ou par décalage de bit. Pour simuler un projet terminé, plusieurs options sont disponibles :

- Simulation avec raccordement à l'automate : En exécutant le projet dans le Runtime, il est possible de simuler le fonctionnement authentique du pupitre opérateur configuré. Cependant, cette méthode nécessite que l'ordinateur de configuration soit connecté à un automate approprié. Pour démarrer la simulation avec WinCC flexible Runtime, il suffit de sélectionner l'option "Générateur > Démarrer runtime" dans le menu "Projet", ou de cliquer sur l'icône correspondante dans la barre d'outils.
- Simulation sans raccordement à l'automate : Le programme de simulation fourni avec WinCC flexible Runtime permet de simuler le projet, y compris les variables

et les pointeurs de zone, sans nécessiter de connexion à un automate réel. Les paramètres des pointeurs de zone et des variables sont saisis dans un tableau de simulation, qui est ensuite utilisé par WinCC flexible Runtime lors de la simulation. Pour démarrer la simulation avec le simulateur, on peut choisir l'option "Générateur > Démarrer runtime avec le simulateur" dans le menu "Projet", ou cliquer sur l'icône correspondante dans la barre d'outils.

• Simulation en fonctionnement intégré : Si nous configurons en mode intégré dans STEP 7, nous pouvons simuler un raccordement à un automate via PLCSIM.

En utilisant ces différentes possibilités de simulation, les utilisateurs peuvent vérifier et valider le fonctionnement de leur projet dans différentes configurations, que ce soit avec ou sans raccordement à un automate réel. Cela offre une flexibilité et une facilité de test pour assurer la fiabilité du système d'automatisation

## **5.3.2 Liaison de WinCC flexible avec STEP7 :**

#### **5.3.2.1 Configuration de liaisons :**

Il est possible de créer et d'éditer des liaisons dans les projets intégrés. L'éditeur de configuration de liaisons offre des colonnes supplémentaires telles que "Station", "Partenaire" et "Nœud".

| $\left( 9 \times \right)$                           | <b>D</b> Modès<br>$\Box$ Accessible | <b>E</b> Variables | <b>Stiaisons</b>                      |                |                          |       |              |                  | 988                      |
|-----------------------------------------------------|-------------------------------------|--------------------|---------------------------------------|----------------|--------------------------|-------|--------------|------------------|--------------------------|
| Conv HM (TP1500 Basic PN)                           |                                     |                    |                                       |                |                          |       |              |                  | LIAISONS                 |
| B of Yues<br><b>Executive</b> Communication         | <b>Nom</b>                          | Actif              | Mote de communication                 | <b>Station</b> | Partenaire               | Speud | En ligre     | .<br>Commentaire |                          |
| <b>E</b> Vasables                                   | ■Liakon_2                           | Adivé              | * SIMATIC 57 300/400                  | * YPFEYCOMED   | * CPU 314C-2 P * PN-TO-1 |       | * Activé     | ٠                |                          |
| $-\int$ Listons<br><b>Divies</b>                    | E Lisson 1                          | Adivé              | SINATIC 57 300/400                    | '/PFE)CONN     | CPU 314C-2 PMDP PN-TO    |       | Advé         |                  |                          |
| <b>B</b> Geston des alames                          |                                     |                    |                                       |                |                          |       |              |                  |                          |
| - Alames analogiques                                |                                     |                    |                                       |                |                          |       |              |                  |                          |
| -M Alames TOR<br>The Parametrage                    |                                     |                    |                                       |                |                          |       |              |                  |                          |
| <b>Receites</b>                                     |                                     |                    |                                       |                |                          |       |              |                  |                          |
| iii links de textes et de graphiques                |                                     |                    |                                       |                |                          |       |              |                  |                          |
| B Gerfon utilisateur nuntme<br>Paramétage du pupine |                                     |                    |                                       |                |                          |       |              |                  |                          |
| <b>E</b> Localitation                               | Paramètres                          | Pointeurs de zone  |                                       |                |                          |       |              |                  |                          |
| Langues du projet                                   |                                     |                    |                                       |                |                          |       |              |                  |                          |
| Graphiques<br>Textes du projet                      | TP1500 Basic PN                     |                    |                                       |                |                          |       |              |                  | Station                  |
| <b>B</b> Dictionnaire                               |                                     | Interface          |                                       |                |                          |       | Non connecté |                  |                          |
| <b>B</b> Stuckes<br>El Tay Gestion de versions      |                                     | HNE                | $\vee$                                |                |                          |       |              |                  | N                        |
|                                                     |                                     |                    |                                       |                |                          |       |              |                  |                          |
|                                                     |                                     |                    |                                       |                |                          |       |              |                  |                          |
|                                                     |                                     |                    | <b>Pupitre opérateur</b>              |                |                          |       |              |                  | Automate                 |
|                                                     | Type                                | Adresse            |                                       |                |                          |       |              |                  | Adresse                  |
|                                                     | $@$ $P$                             | 192, 168, 4, 3     |                                       |                |                          |       |              |                  | 192, 168, 4, 2           |
|                                                     | 0150                                |                    | L'adresse ne pout être configurée que |                |                          |       |              |                  | Emplacement<br>$\bar{2}$ |
|                                                     |                                     | dans le pupitre    |                                       |                |                          |       |              |                  | Châssis<br>Jo.           |
|                                                     |                                     |                    |                                       |                |                          |       |              |                  |                          |

Fig. 5.3 : Création d'une liaison entre WinCC et le niveau automatisation

Lorsque nous créons une station HMI dans le SIMATIC Manager, un nouveau projet WinCC flexible est automatiquement généré. Ce projet WinCC flexible est spécifiquement associé à cette station HMI. Après avoir intégré le projet WinCC flexible dans STEP 7, nous pouvons le visualiser et le gérer à partir de la fenêtre de projet du SIMATIC Manager. Cela signifie que le projet WinCC flexible sera répertorié et accessible dans la hiérarchie du projet global dans le SIMATIC Manager. L'intégration du projet WinCC flexible dans le SIMATIC Manager nous permet de regrouper et de gérer de manière centralisée tous les aspects du projet, qu'il s'agisse de la programmation de l'automate, de la configuration de la station HMI ou d'autres composants du système d'automatisation. Cette intégration facilite la coordination et la gestion des différents éléments du projet, en offrant une vue d'ensemble complète et une interconnexion transparente entre les différentes parties du système.

|                                   | 5 SIMATIC Manager - IPFE -- CIVISersV2135#\Desitop\Mémoir\Pfe_es_1)<br>Fichier Edition Insertion Système.cible Affichage Outils Fenêtre 7 | <b>Testion Sta</b><br>$   \in$ |
|-----------------------------------|----------------------------------------------------------------------------------------------------|--------------------------------|
|                                   | コッ 問番 毛田田 12                                                                                                    |                                |
|                                   |                                                                                                    |                                |
| ∋ මුණ ව<br><b>FHE COMB!</b>       | Non de fobjet<br>1 Info<br><b>La</b> Vues<br>$\sim$                                                                                       |                                |
| E CPU 314C2 PN/DP                 | Communication<br>$\sim$                                                                                                    |                                |
| E all Programme 57(9)             | Gestion des alames                                                                                                    |                                |
| <b>GEI Sources</b>                | <b>Z</b> Receites                                                                                                    |                                |
| <b>TH</b> Block                   | - Listes de textes et d -                                                                                                    |                                |
| <b>B图 CONV</b>                    | Gestion utilisation r  -                                                                                                    |                                |
| 白書 CPU 314C-2PM/DP                | Paramétrage du pu.                                                                                                    |                                |
| E Fig Programme S7(1)             |                                                                                                    |                                |
| <b>USE</b> SOURCES                |                                                                                                    |                                |
| <b>CH</b> Blocs                   |                                                                                                    |                                |
| B-D Conv HMI<br>B-D WACC Reade RT |                                                                                                    |                                |
| El Cr Vues                        |                                                                                                    |                                |
| E Le Comunication                 |                                                                                                    |                                |
| E Gotton des alarm                |                                                                                                    |                                |
| E Z Receiter                      |                                                                                                    |                                |
| Birth Listes de textes e          |                                                                                                    |                                |
|                                   |                                                                                                    |                                |
| B. Paunitings du p                |                                                                                                    |                                |
|                                   |                                                                                                    |                                |
|                                   |                                                                                                    |                                |
|                                   |                                                                                                    |                                |
|                                   |                                                                                                    |                                |
|                                   |                                                                                                    |                                |
|                                   |                                                                                                    |                                |
|                                   |                                                                                                    |                                |
|                                   |                                                                                                    |                                |
|                                   |                                                                                                    |                                |
|                                   |                                                                                                    |                                |
|                                   |                                                                                                    |                                |
|                                   |                                                                                                    |                                |
|                                   |                                                                                                    |                                |
|                                   |                                                                                                    |                                |
|                                   |                                                                                                    |                                |
|                                   |                                                                                                    |                                |
|                                   |                                                                                                    |                                |
|                                   |                                                                                                    |                                |
|                                   |                                                                                                    |                                |
|                                   |                                                                                                    |                                |
|                                   |                                                                                                    |                                |
|                                   |                                                                                                    |                                |

Fig. 5.4 : WinCC flexible intégré à SIMATIC STEP 7

#### **5.3.2.2 Reprise de variables de STEP 7 :**

Pour reprendre des variables de STEP 7 dans WinCC flexible, nous suivons les étapes suivantes :

- Ouvrir l'éditeur de variables dans WinCC flexible.
- Ajouter une nouvelle variable en utilisant les options disponibles dans l'éditeur.
- Naviguer jusqu'au programme S7 de l'automate souhaité en utilisant la structure de navigation fournie.
- Sélectionner le mnémonique requis dans la liste des mnémoniques ou dans un bloc de données.
- Associer la variable nouvellement créée avec le mnémonique sélectionné.

Cette procédure permet de récupérer les variables définies dans STEP 7 et de les intégrer dans WinCC flexible, facilitant ainsi l'échange de données entre les deux environnements. En utilisant les mnémoniques appropriés, nous pouvons lier les variables dans WinCC flexible aux données correspondantes dans STEP 7, assurant ainsi une cohérence et une synchronisation entre les deux systèmes.

|                         |              |                      | Mněmonique                 | Adresse                  | léments du tableau                                                               |                       | VARIABLES<br><b>Commentaire</b>                 |
|-------------------------|--------------|----------------------|----------------------------|--------------------------|----------------------------------------------------------------------------------|-----------------------|-------------------------------------------------|
| Norn                    | Type<br>Word | Connexion            | <indéfini></indéfini>      | MW 300                   |                                                                                  | Cycle d'.<br>$100$ ms |                                                 |
| Arret durgence          |              | Liaison 1            |                            |                          |                                                                                  |                       |                                                 |
| Vitesse 202M1           | Int          | Liaison 1            | Vitesse 202M1              | MW 50                    |                                                                                  | $100$ ms              | Pour HMI                                        |
| Wtesse_203M1            | Int          | Liaison <sub>1</sub> | Wresse 203M1               | <b>MW 52</b>             |                                                                                  | 1s                    | Pour HMT                                        |
| Vitesse 204M1           | Int          | Liaison_1            | Wtesse 204M1               | <b>MW 54</b>             |                                                                                  | 1s                    | Pour HMI                                        |
| Vitesse 205M1           | Int          | Liaison <sub>1</sub> | Wtesse_205M1               | MW 56                    |                                                                                  | 1s                    | Pour HMI                                        |
| Wesse 206M1             | Int          | Liaison 1            | Vitesse 206M1              | MW 58                    |                                                                                  | 1s                    | Pour HMT                                        |
| Choix bout              | Word         | Liaison <sub>1</sub> | Choix bout                 | MW 6                     |                                                                                  | 100me                 | Choix du boutelle HMI                           |
| Vitesse 207M1           | Int          | Liaison 1            | Vitesse 207M1              | MW 60                    |                                                                                  | 1s                    | Pour HMI                                        |
| Diag 202M1              | Int          | Liaison 1            | Diag 202M1                 | MW 600                   |                                                                                  | 1s                    |                                                 |
| Vitesse 208M1           | Int          | Liaison <sub>1</sub> | Wtesse 208M1               | MW 62                    |                                                                                  | 1s                    | Pour HMI                                        |
| Vitesse 209M1           | Int          | Liaison <sub>1</sub> | Whesse 209MI               | MW 64                    |                                                                                  | 1s                    | Pour HMI                                        |
| Vitesse 210M1           | Int          | Liaison 1            | Wtesse 210M1               | MW 66                    |                                                                                  | 1s                    | Pour HMI                                        |
| Vitesse 211M1           | Int          | Liaison 1            | Wtesse_211M1               | MW 68                    |                                                                                  | 1s                    | Pour HMI                                        |
| Vitesse 212M1           | Int          | Liaison <sub>1</sub> | Wtesse 212M1               | MW 70                    |                                                                                  | 1s                    | Pour HMI                                        |
| Vitesse 213M1           | Int          | Liaison <sub>1</sub> | Vitesse 213M1              | <b>MW 72</b>             |                                                                                  | 15                    | Pour HWI                                        |
| Bout choisi             | Word         | Liaison 1            | Bout choisi                | MW 8                     |                                                                                  | $100$ ms              | Bouteille en cours                              |
| <b>Wresse Etig HMI</b>  | Int          | Liaison 1            | <b>E-My Projet</b>         |                          | Ico.<br>Info<br>Nom                                                              |                       | Vitesse référence pour l'étiqueteuse HMI en bpm |
| Mot détat 202M1         | Int          | Liaison <sub>1</sub> | B BO PFE<br><b>BB</b> CONY |                          | 201_en_fonction M<br>21.0, 900L,                                                 |                       |                                                 |
| Courant de sortie 202M1 | Word         | Liaison 1            | Ġ                          | CPU 314C-2 PN/DP         | 400.0. BOO<br>202 man<br>M.<br>÷<br>202 B3<br>10.0, BOOL<br>Ε<br>4H              |                       | Courant de sortie 202ML                         |
| Mot détat 203M1         | Int          | Liaison 1            |                            | 37 Programme S7(1)       | 202 en fonction M<br>21.1.800L                                                   |                       |                                                 |
| Courant de sortie 203M1 | Word         | Liaison_1            |                            | <sup>th</sup> al Symbols | 202M1 Pret<br>M<br>16.0, BOOL,<br>愠                                              |                       | Courant de sortie 203MI                         |
| Com Status DP2 Etiq     | Bool         | Lisison 1            |                            | (4) 图 DB                 | MW<br>140. INT.<br>202M) Whesse<br><b>HR</b><br>203 man<br>400.1, BOO<br>M.<br>u |                       |                                                 |
| Pres bout pour Ebg      | Bool         | Liaison <sub>1</sub> | <b>BIE COMBI</b>           |                          | 203_en_fonction M<br>21.2, BOOL,                                                 |                       |                                                 |
| Conv dech marche        | Bool         | Liaison 1            |                            |                          | 203MI Pret<br>M.<br>16.1, 800L,                                                  |                       | Convoyeur de déchargement est en marche         |
| Conv_dech_libre         | Book         | Liaison_1            |                            |                          | 203M1_Whesse  MW 142, INT,<br><b>SE</b>                                          |                       | Convoyeur de déchargement est libre             |
| Vitesse Etia consigne   | Int          | Liaison 1            | Nouveau<br>>               |                          |                                                                                  | $  \vee  $ x          |                                                 |
| Wresse Etiq consigne 0  | Int          | · Liaison 1          | · <indéfini></indéfini>    | $-$ OW 90                | $-1$                                                                             | 1s                    |                                                 |

Fig. 5.5 : Récupération les variables d'un projet STEP 7 déjà créé

### **5.3.2.3 Paramétrage du pupitre**

Au cours de cette étape, nous devrons effectuer les actions suivantes : Nommer notre station HMI. Choisir le type de pupitre que nous souhaitons utiliser. Définir la vue initiale qui s'affichera lors du démarrage du pupitre HMI.

| Français (France)<br> v                                        | □Nouema → 臨 两 × 0 → × × ※ 后 自 、  シ   G Q % 、  ÷ .   唱 、  ※ ? ; ?s. . |                             |                        |
|----------------------------------------------------------------|----------------------------------------------------------------------|-----------------------------|------------------------|
| (9x)<br>Projet                                                 | <b>Parametrage du pupitre</b>                                        |                             | 000                    |
| Conv HM (TP1500 Basic PN)<br><b>El Art Vues</b><br>Aigular Vue | Général                                                              |                             | PARAMETRAGE DU PUPITRE |
| Modile                                                         | Pupitre opérateur                                                    |                             |                        |
| Acceuile<br>Alames                                             | Nom Conv HMT                                                         | Yus initiale Acceude        | $\bullet$              |
| Alarm Historicum<br>- Сервиг202 205                            |                                                                      |                             |                        |
| Capteur206 207                                                 | Type de pupitre TP1500 Basic PN 1.8-3.0<br>$\rightarrow$             | Résolution d'écran 1024-768 |                        |
| Capteur208<br>Capitau 209 218                                  | <b>Auteur</b>                                                        |                             |                        |
| Corbi IN                                                       | Commentaire                                                          |                             |                        |
| Corbi CUT<br><b>COMB</b> vers Etio                             |                                                                      |                             |                        |
| COMBI Visecra                                                  | Paramètres Runtime                                                   |                             |                        |
| Coube courant                                                  |                                                                      | $\mathbb{D}$                |                        |
| Disg 20241<br>Diag 20341                                       | Utiliser le daver virtuel                                            |                             |                        |
| Diag Mobium                                                    |                                                                      |                             |                        |
| Eliqueteuse IN                                                 |                                                                      |                             |                        |
| Eliqueteuse OUT<br>ETIQUETEUSE Vilesse                         |                                                                      |                             |                        |
| Fornat de bouhelles                                            |                                                                      |                             |                        |
| Légénde des lamets<br>Moteux202M1                              |                                                                      |                             |                        |
| Moteus 203M1                                                   | Sélection de bit dans les listes de texte et de graphique            |                             |                        |
| Moleus204N1                                                    |                                                                      |                             |                        |
| Moteus20941<br>Moteur206M1                                     |                                                                      |                             |                        |
| Moleu(207M1                                                    |                                                                      |                             |                        |
| Moleux20941                                                    | ÷<br>ID projet 0                                                     |                             |                        |
| Moteur20941<br>Moteur210N1                                     |                                                                      |                             |                        |
| Moteur211N1                                                    |                                                                      |                             |                        |
| Moteur212M1                                                    |                                                                      |                             |                        |
| Moteur213M1<br>Signaux echanges                                |                                                                      |                             |                        |
| Synophone                                                      | Relächer le bouton si l'écran tactile est quitte [7]                 |                             |                        |
| Viense Moleces<br>Vonants                                      |                                                                      |                             |                        |

Fig. 5.6 : Paramétrage du pupitre

## **5.4 Simulation du projet**

En utilisant PLCSIM et le Runtime, nous avons la possibilité de tester notre programme d'automatisme sans nécessiter un automate physique. Cela offre une solution pratique et efficace, permettant de gagner du temps et de réduire les risques lors de la mise en service réelle de notre système d'automatisation.

Pour effectuer la simulation, nous devrons ouvrir deux instances du simulateur PLC-SIM. Une instance sera utilisée pour gérer la station du convoyeur, tandis que l'autre sera dédiée à la remplisseuse. Ensuite, nous chargerons les deux stations et mettrons en place une communication TCP/IP entre elles. Une fois ces étapes effectuées, nous serons prêts à lancer le Runtime et à visualiser notre projet

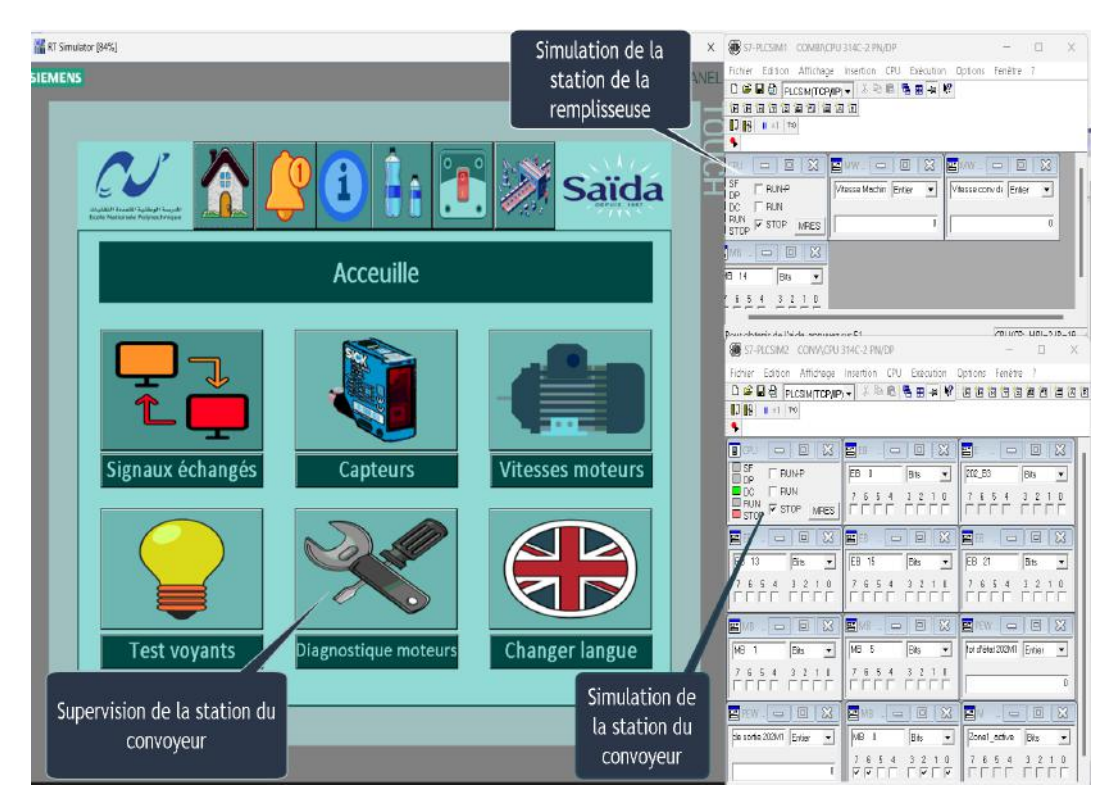

Fig. 5.7 : La simulation avec PLCSIM et le Runtime

Pour la gestion de notre station on a crée les vues suivantes :

**Vue principale :** contient une vue d'ensemble du système et du processus contrôlé.

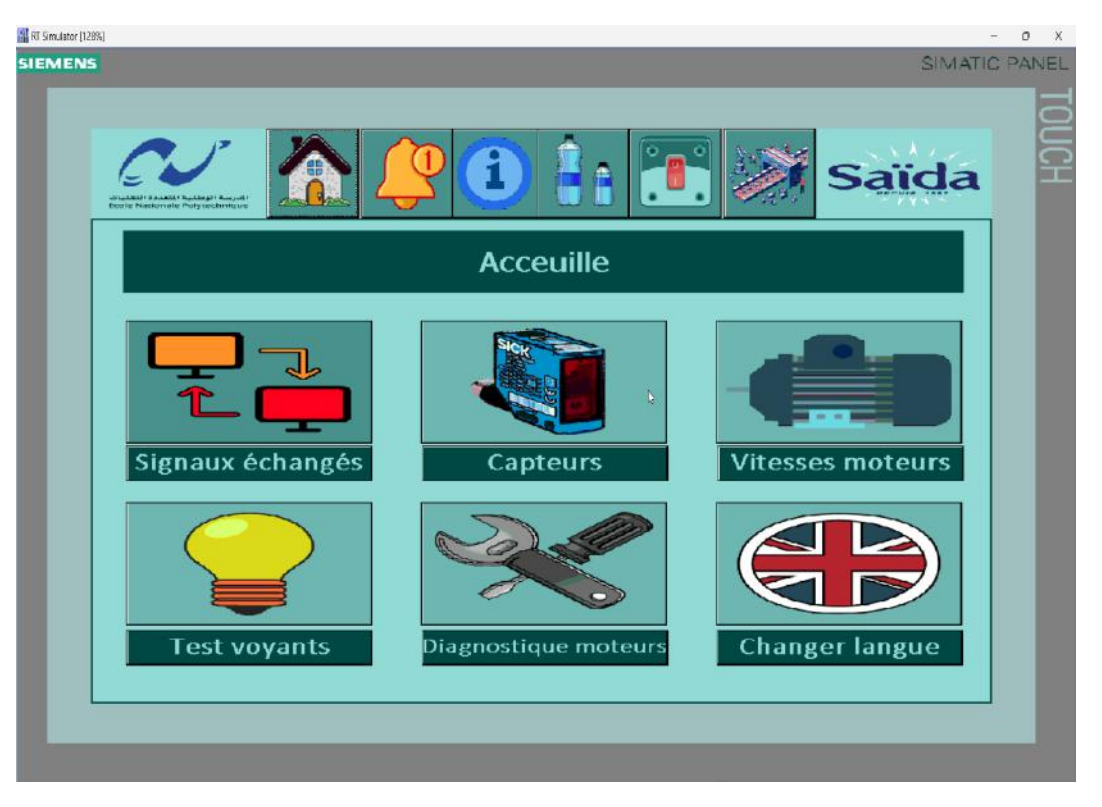

Fig. 5.8 : Vue principale

**Vue marche / arrêt ligne :** cette vue est conçue pour offrir à l'opérateur la possibilité de démarrer ou d'arrêter la ligne de production, ainsi que d'effectuer la vidange de la zone 1 ( remplisseuse vers l'étiqueteuse )

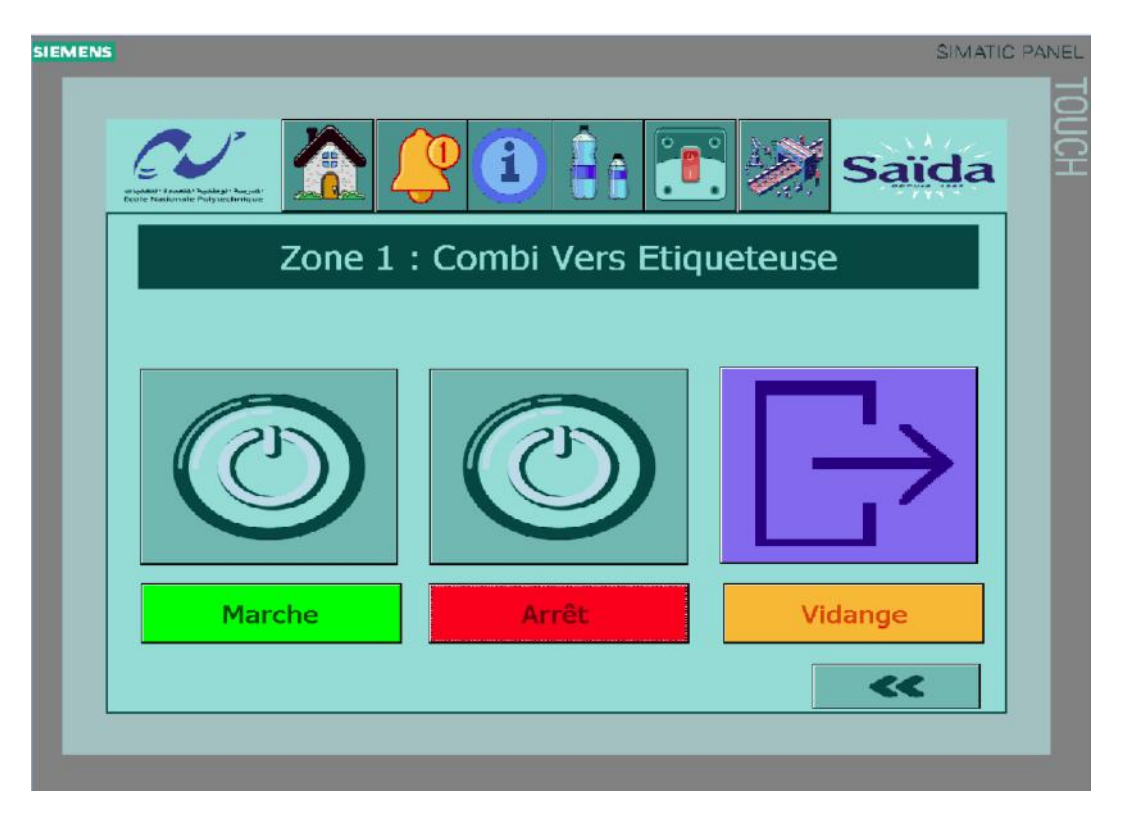

Fig. 5.9 : Vue marche / arrêt ligne

**Vue sélection de bouteille :** offre à l'opérateur la possibilité de choisir entre deux formats de bouteilles : 0.5 litre ou 1.5 litres

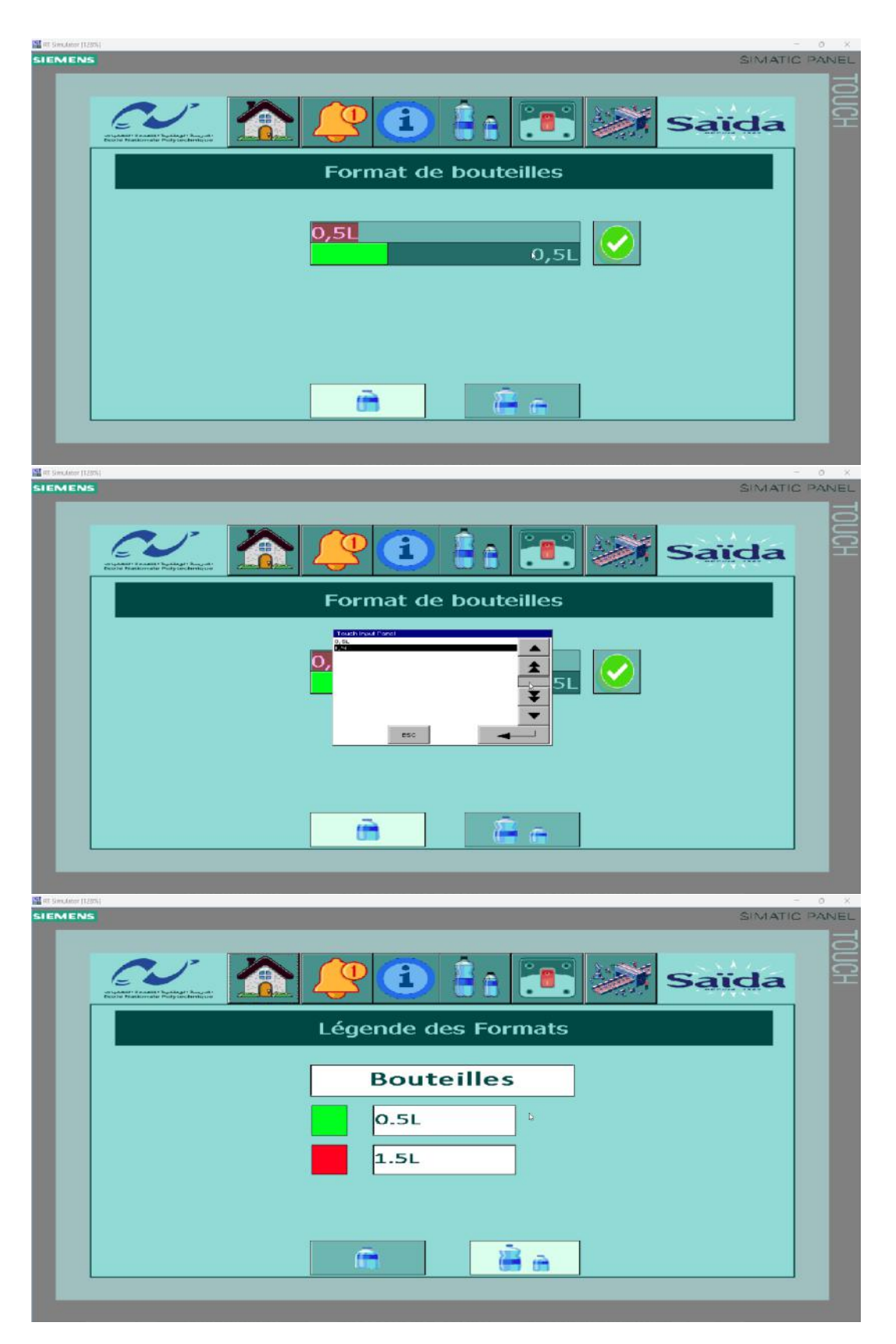

Fig. 5.10 : Vue sélection de bouteille

**Vue des signaux échangés :** permet à l'opérateur de visualiser les signaux essentiels échangés entre le convoyeur et la remplisseuse, ainsi qu'entre le convoyeur et l'étiqueteuse. Cette vue fournit des informations sur les signaux clés, tels que les vitesses, l'état de communication et l'état de marche des machines.

Les détails spécifiques concernant les vues relatives à la vue "Signaux échangés" sont présentés de manière détaillée dans l'annexe D.

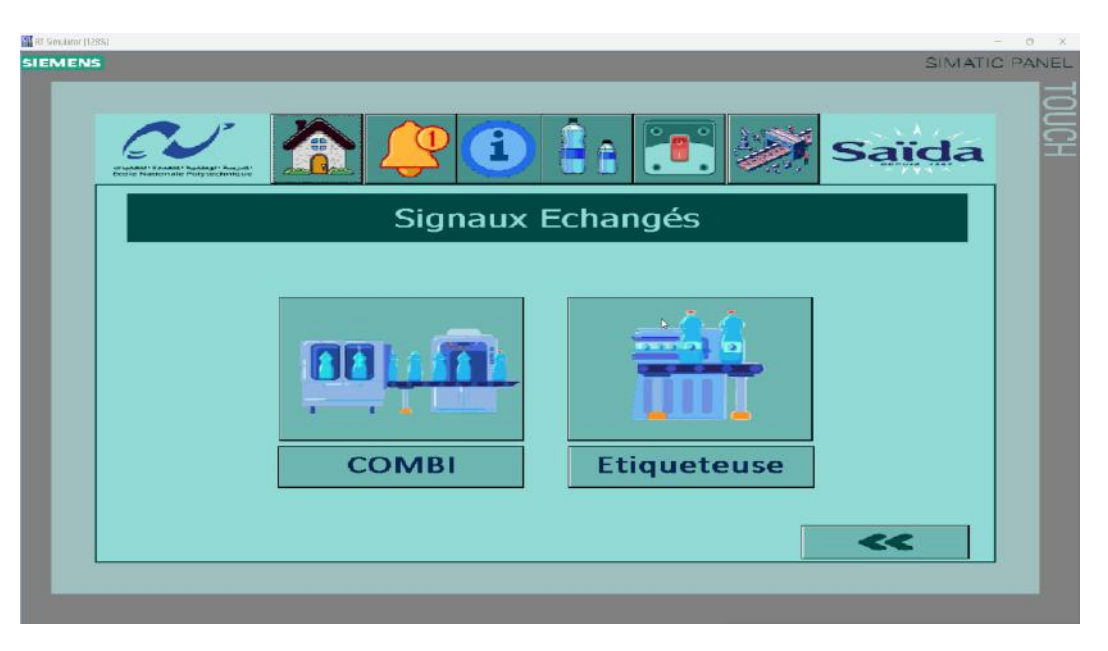

Fig. 5.11 : Vue des signaux échangés

**Vue moteurs :** permet à l'opérateur de visualiser la vitesse des moteurs installés sur la zone 1, ainsi que de contrôler manuellement chaque moteur.

Les détails spécifiques concernant les vues relatives à la vue "Moteurs" sont présentés de manière détaillée dans l'annexe D.

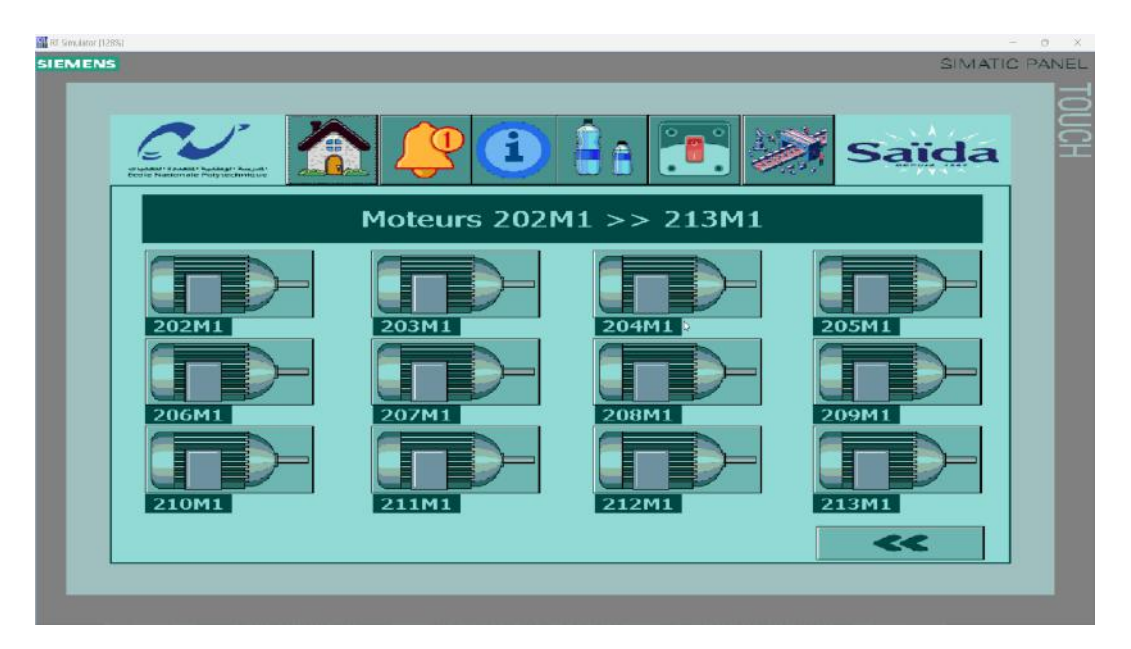

Fig. 5.12 : Vue pour contrôler les vitesses des moteurs

**Vue capteurs :** permet à l'opérateur de visualiser l'état des capteurs utilisés dans l'installation, ainsi que de détecter le bourrage.

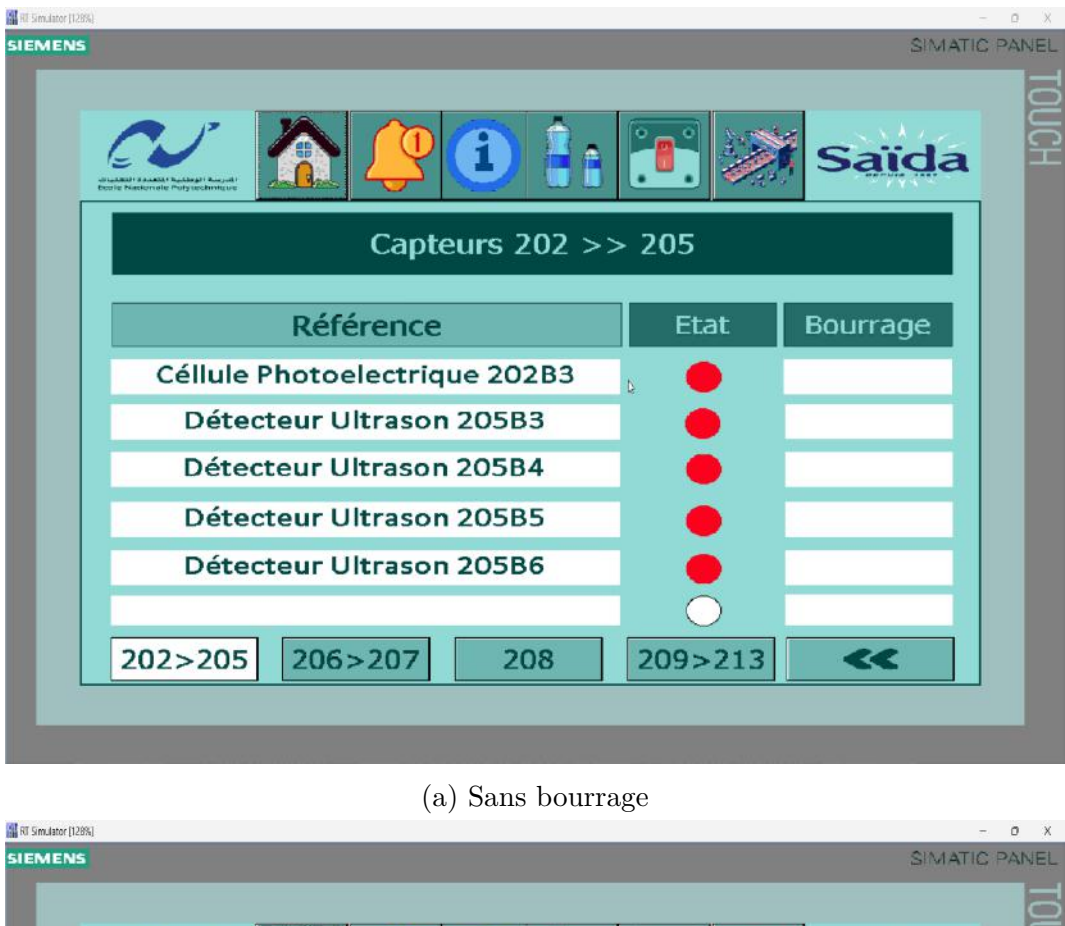

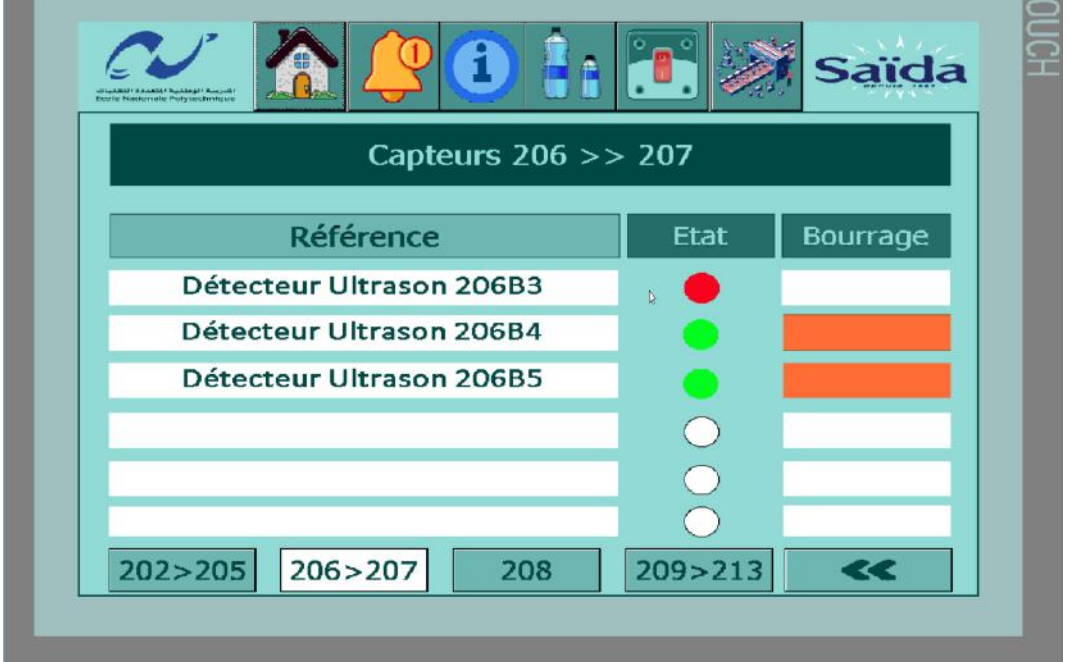

Fig. 5.13 : Vue capteurs

<sup>(</sup>b) Avec bourrage

**Vue diagnostic MOVIMOT :** permet à l'opérateur de visualiser l'état de fonctionnement des moteurs, les défauts relatifs aux variateurs, ainsi que l'intensité consommée par chaque moteur et l'évolution de sa courbe dans le temps.

Les détails spécifiques concernant les vues relatives à la vue "Diagnostic MOVIMOT" sont présentés de manière détaillée dans l'annexe D.

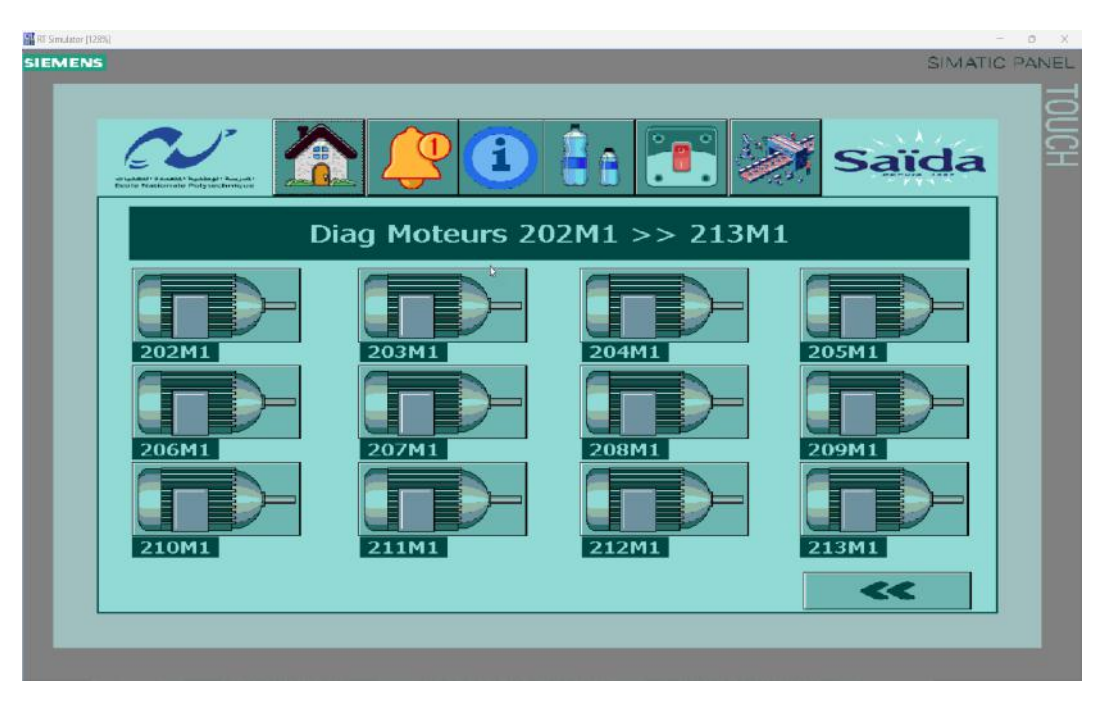

Fig. 5.14 : Vue diagnostic MOVIMOT

**Vue alarmes** permet à l'opérateur de visualiser et de gérer les alarmes générées par le système, ainsi que de consulter l'historique des alarmes.

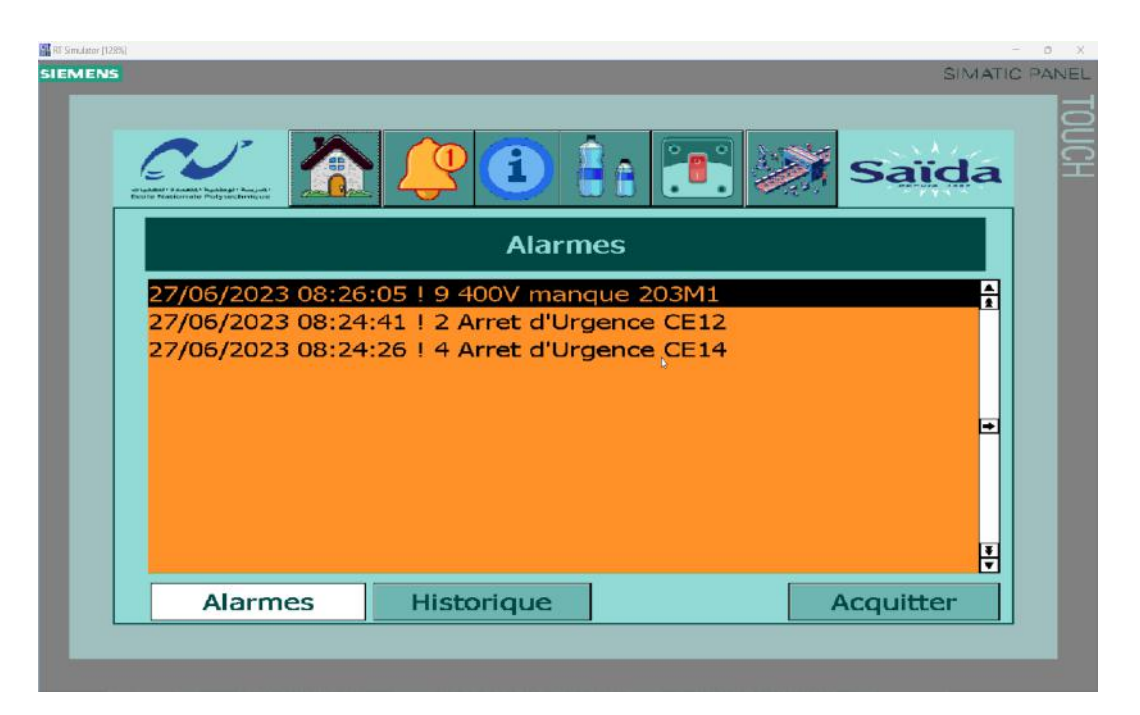

Fig. 5.15 : Vue alarmes

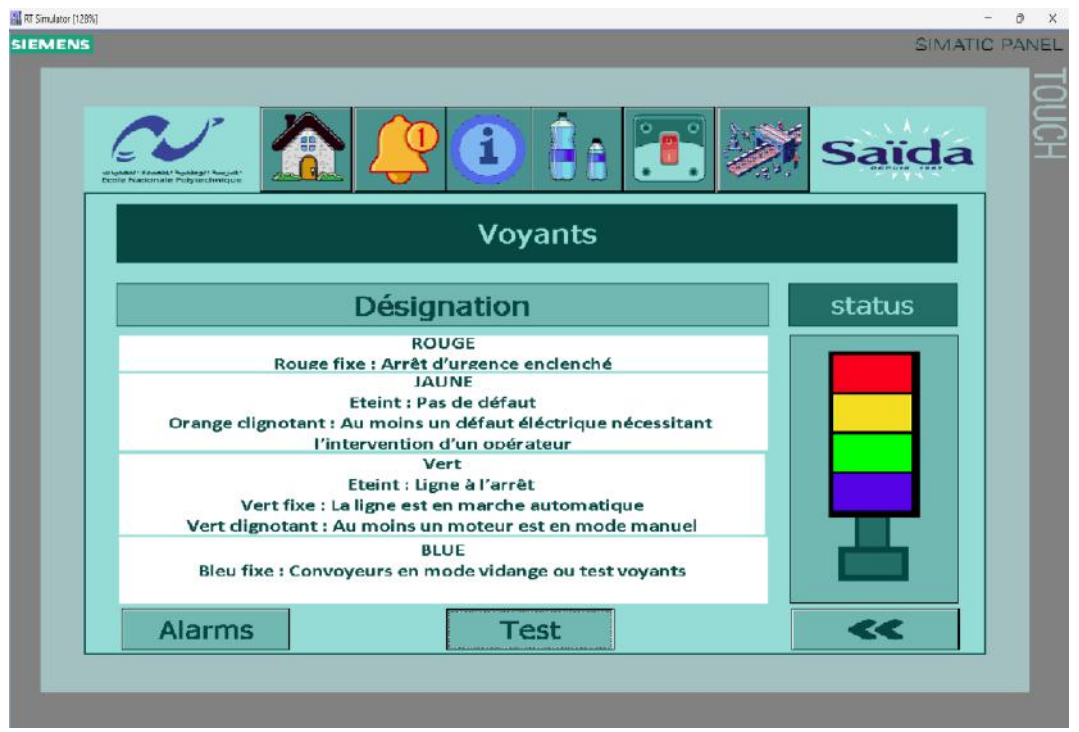

**Vue voyants :** permet à l'opérateur de tester les voyants installés sur le terrain.

Fig. 5.16 : Vue voyants

**Vue synoptique :** offre à l'opérateur une représentation visuelle globale et schématique de la zone 1 du système. Cette vue permet à l'opérateur de positionner facilement les divers composants et équipements présents dans la zone.

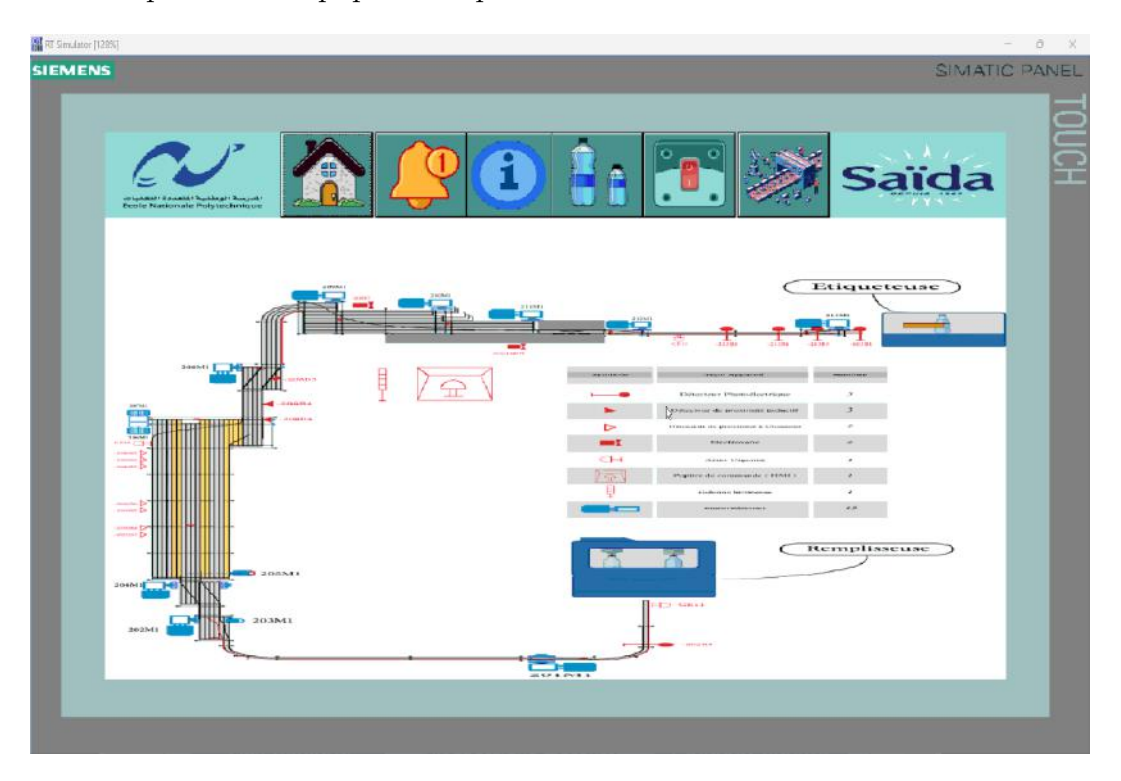

Fig. 5.17 : Vue synoptique

# **Conclusion et perspectives**

## **Conclusion générale**

Dans notre projet, nous avions pour objectif de mettre en place un système d'automatisation pour commander et contrôler efficacement les tronçons reliant la remplisseuse et l'étiqueteuse au sein d'une chaîne de production. Nous nous sommes principalement concentrés sur deux aspects : l'asservissement de la vitesse globale et l'établissement d'une communication entre le convoyeur, la remplisseuse et l'étiqueteuse en utilisant les protocoles profibus et profinet.

Pour atteindre notre objectif, nous avons commencé par nous familiariser avec le domaine industriel dans lequel nous travaillions. Nous avons pris connaissance de l'ensemble de l'unité de production, mais nous avons concentré nos efforts sur le tronçon spécifique qui nous intéressait. Nous avons étudié en détail le fonctionnement de ce tronçon et avons analysé en profondeur les différents équipements qui le composent.

Grâce à l'utilisation du logiciel Step7 de SIEMENS, nous avons pu développer un programme qui a permis d'automatiser le fonctionnement du système. Ce programme a joué un rôle essentiel dans la coordination et le contrôle des différents éléments du tronçon, garantissant ainsi un fonctionnement fluide et efficace de la chaîne de production. En complément, nous avons également utilisé le logiciel WinCC pour créer une interface homme-machine (IHM) conviviale. Cette IHM a fourni à l'opérateur une vue d'ensemble du processus, lui permettant de diagnostiquer rapidement d'éventuelles pannes, de contrôler le processus en temps réel et de suivre précisément l'évolution de la production.

Tout au long de ce projet, j'ai acquis de nouvelles compétences et connaissances. J'ai développé ma capacité à travailler en équipe et à collaborer efficacement pour atteindre mes objectifs. De plus, j'ai appris à planifier et à organiser mon travail de manière méthodique. En outre, j'ai acquis des notions de base en câblage électrique et en instrumentation, ce qui m'a permis de mieux comprendre les interactions entre les différents composants du système.

## **Perspectives**

Dans l'optique d'améliorer le contrôle des lignes d'embouteillage, nous envisageons la mise en place d'un système SCADA (Supervisory Control And Data Acquisition) dans une salle de contrôle. Ce système permettra de superviser et de recueillir des données sur l'ensemble des lignes d'embouteillage, facilitant ainsi leur surveillance et leur contrôle. Ces perspectives permettront d'accroître l'efficacité et la productivité de l'ensemble du processus de production.

# **Bibliographie**

- [1] J BERRUE . *Initiation à STEP7*. Université d'Angers, 2004.
- [2] William BOLTON . *PROGRAMMABLE LOGIC CONTROLLERS 2e édition*. EL-SEVIER LIMITED, 2019.
- [3] CERMEX . *Documentation technique originale (ManuelOpérateur) fournir a l'entreprise « EMSAIDA », TSM3 SDI 45A17*. Cermex, 2008.
- [4] Bruno BOUARD EDDY BAJIC. *Réseau PROFIBUS, Vol. S 8160*. Techniques de l'ingénieur, 2002.
- [5] SEW EURODRIVE . *Systèmes d'entraînement décentralisés Interfaces et modules répartiteur de bus PROFIBUS (Manuel)*. Sew Eurodrive, 2008.
- [6] Mr C T Jones . *STEP 7 in 7 Steps, Second Edition*. Patrick-Turner, 2009.
- [7] SACMI LABELLING . *Documentation technique originale (CATALOGUE PIECES DETACHEES) fournir a l'entreprise « EMSAIDA », OPERA 200 RF 18T/R S1/E1 (2/3/360) SX*. sacmi labelling, 2008.
- [8] Bowne Michael . *PROFINET for Network Geeks (and Those Who Want to Be) https ://us.profinet.com/profinet-network-geeks-want/*. January 14, 2014.
- [9] SBC . *Profibus DP (Manuel)*. sbc saia burgess controls, 2019.
- [10] SIDEL . *Documentation technique originale (Manuel Utilisateur) fournir a l'entreprise « EMSAIDA », MONOBLOC DE SOUTIRAGE ET BOUCHAGE BOU-TEILLES*. Sidel, 2008.
- <span id="page-101-1"></span>[11] SIDEL . *Documentation technique originale (Manuel Utilisateur) fournir a l'entreprise « EMSAIDA », SBO 14/14 - N° 11188 YAICI Algérie*. Sidel, 2007.
- <span id="page-101-0"></span>[12] SIEMENS . *« SIMATIC WinCC, supervision de process avec Plant Intelligence » Brochure*. Siemens, 2012.
- [13] SIEMENS . *CPU-CPU Communication with SIMATIC Controllers (Manuel)*. Siemens, 2013.
- [14] SIEMENS . *PROFINET Description du système (Manuel système )*. Siemens, 2012.
- [15] SIEMENS . *Programmation d'automate avec SIMATIC S7-300-Notion de base (Manuel)*. 2001.
- [16] SIEMENS . *S7-PLCSIM, version 5.4 (Manuel)*. SIMATIC, 2011.
- [17] SIEMENS . *SIMATIC Programmer avec STEP 7 (Manuel)*. Siemens, 2010.
- [18] SIEMENS . *STEP 7, getting started, version 5.1 (Manuel)*. SIMATIC, 2000.

[19] Richard Zurawski . *Industrial Communication Technology Handbook, Second Edition*. CRC Press, 2017.

# **Annexes**

# **ANNEXE A**

# **Présentation des machines de la chaîne de production**

### **La Souffleuse**

#### **Définition**

La machine SBO est conçue pour effectuer le soufflage haute pression d'articles en PET (Polyéthylène Téréphtalate). Ces articles sont fabriqués à partir de préformes injectées, en prenant en compte les caractéristiques de l'article final. La machine peut être intégrée en amont d'une chaîne de remplissage (comme c'est notre cas), ou peut fonctionner indépendamment selon les besoins de son utilisateur.[[11](#page-101-1)]

#### **Principe de fonctionnement**

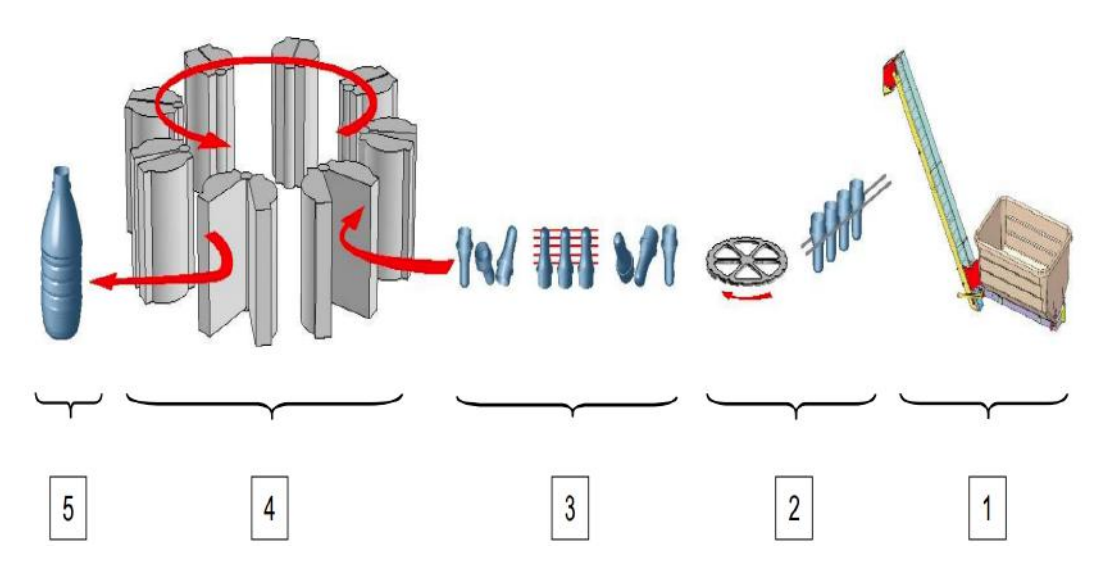

Fig. 18 : Etapes clés du soufflage

- 1. Élévation et orientation des préformes en vrac
- 2. Introduction des préformes dans la machine
- 3. Conditionnement thermique des préformes
- 5. Évacuation des articles finis (bouteille, spots ou flacons) de la machine
- 4. Soufflage des préformes dans un moule

#### **Eléments constituants de la souffleuse et leurs rôles**

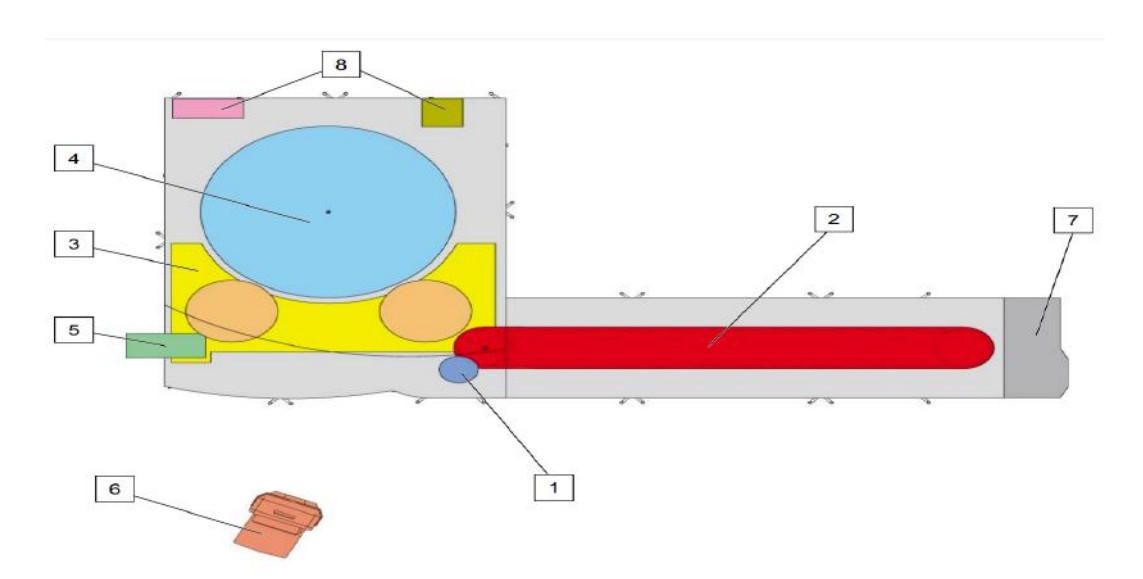

Fig. 19 : Eléments constituants de la souffleuse et leurs rôles

- 1. Alimentation en préformes
- 2. Four de conditionnement des préformes
- 3. Table de transfert, préformes et articles
- 

5. Sortie des articles

7. Armoire électrique principale

6. Pupitre de contrôle et de commande

4. Roue de soufflage

8. Tableau des fluides

### **ALIMENTATEUR DE PRÉFORMES**

#### **Fonction**

L'alimentateur de préformes fournit en continu des préformes orientées avec les cols vers le haut à la souffleuse.[\[11\]](#page-101-1)

#### **Description**

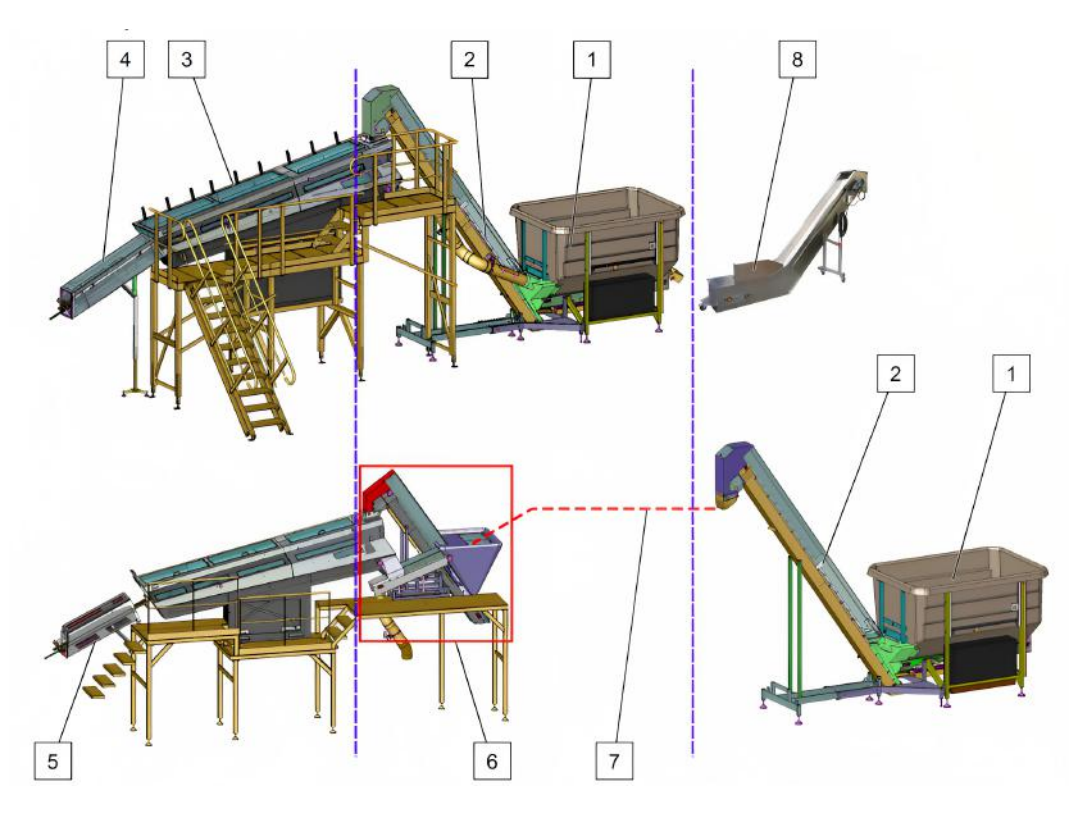

Fig. 20 : Alimentateur de préforme

- 1. Trémie
- 2. Colonne élévatrice
- 3. Ensemble rouleaux orienteurs
- 4. Rail d'alimentation
- 5. Rail d'alimentation UV (option)
- 6. Ensemble mini trémie (option)
- 7. Convoyeur intermédiaire (fourniture optionnelle)
- 8. Convoyeur externe mobile (option)

#### **Fonctionnement**

Le système de l'alimentateur de préformes se compose de quatre sous-ensembles complémentaires. La trémie (1) est chargée de recevoir les préformes en vrac et de les diriger vers la colonne élévatrice (2). Cette dernière est responsable de transporter les préformes de la trémie (1) vers l'ensemble rouleaux orienteurs (3). Le troisième sous-ensemble est l'ensemble rouleaux orienteurs (3), qui aligne et oriente les préformes en veillant à ce que les cols soient placés en haut et d'éjecter toutes les préformes qui ne sont pas correctement orientées vers la bande transporteuse de recyclage Enfin, le rail d'alimentation (4) se charge de transporter les préformes orientées vers la souffleuse et les soumet à un traitement UV pour limiter la contamination bactériologique des cols. Tous ces éléments sont gérés par un automate.[[11](#page-101-1)]
#### **Motorisation et transmission**

#### **Fonction**

Les systèmes de transmission font tourner tous les éléments de la machine en même temps et les synchronisent [[11](#page-101-0)] .

#### **Description**

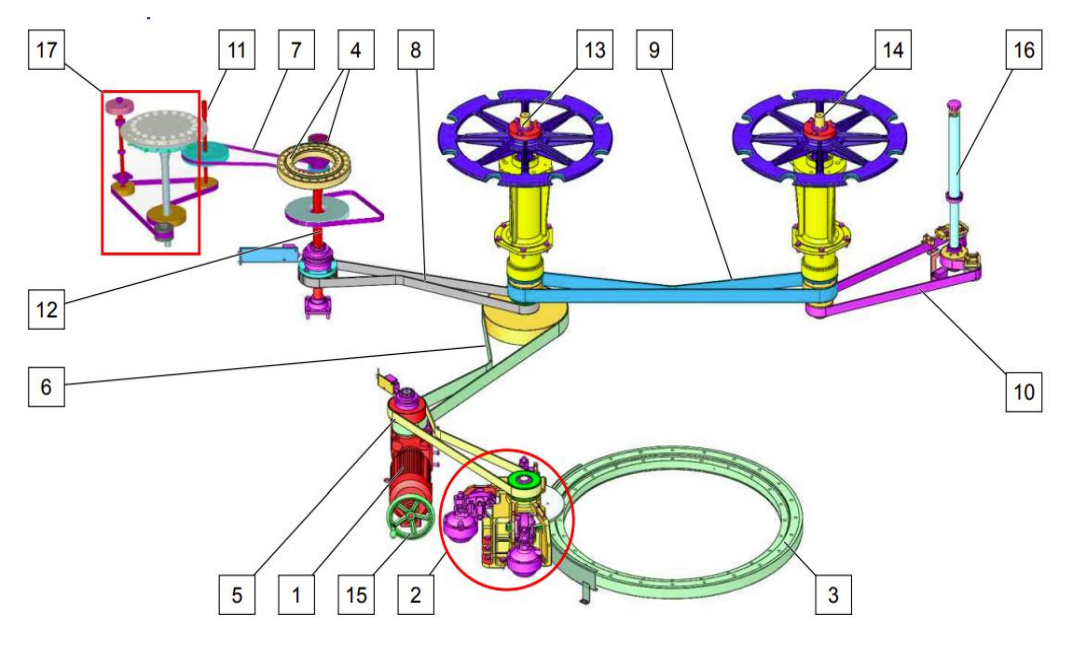

Fig. 21 : Systèmes de transmission

- 1. Motoréducteur
- 2. Pignon d'entraînement de la roue de soufflage et système de freinage
- 3. Couronne d'orientation de la roue de soufflage
- 4. Pignon d'entraînement et couronne d'orientation de la roue four
- 5. Courroie crantée de la roue de soufflage 14 Arbre de la roue de transfert bouteilles
- 6. Courroie crantée de la roue de transfert préformes 15 Rotation manuelle
- 7. Courroie crantée de la roue d'alimentation 16 Arbre de la roue de sortie bouteilles(option)
- 8. Courroie crantée de la roue four 17 Système de dépoussiérage (option)
- 9. Courroie crantée de la roue de sortie bouteilles
- 10. Arbre de la roue d'alimentation
- 11. Arbre de la roue four
- 12. Arbre de la roue de transfert préformes
- 13. Arbre de la roue de transfert bouteilles
- 14. Rotation manuelle
- 15. Arbre de la roue de sortie bouteilles(option)
- 16. Système de dépoussiérage (option)

## **Fonctionnement**

Le motoréducteur (1) assure la motorisation, ce qui permet de faire fonctionner les différentes poulies et courroies de la transmission de la machine. La synchronisation des éléments est ajustée à l'aide de systèmes de liaison entre la transmission et les éléments de la machine.[[11\]](#page-101-0)

Le synchronisme est composé de plusieurs éléments, à savoir :

- la synchronisation de la roue de transfert de préformes par rapport à la roue de soufflage
- la synchronisation de la roue de transfert de bouteilles par rapport à la roue de soufflage
- la synchronisation de la roue du four par rapport à la roue de transfert de préformes
- la synchronisation de la roue d'alimentation par rapport à la roue du four

## **ALIMENTATION**

## **Fonction**

Le système d'alimentation assure une alimentation régulière et synchronisée de préformes à la roue de dépoussiérage.[\[11\]](#page-101-0)

## **Description**

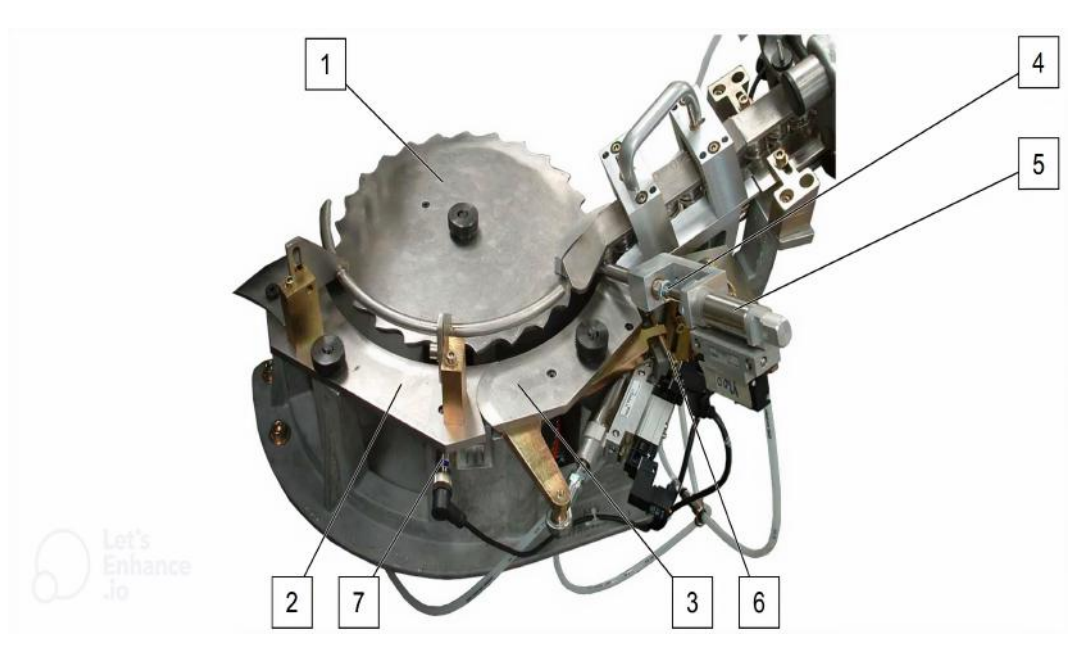

Fig. 22 : Plateau d'alimentation

1. Plateau d'alimentation

3. Guide col escamotable

2. Guide col fixe

- 4. Doigt d'arrêt
- 5. Vérin de commande du doigt
- 6. Détecteur de préforme entrée machine

## **Fonctionnement**

Lors du démarrage de la machine depuis le poste de commande central (PCC), deux conditions doivent être remplies pour permettre le chargement des préformes sur le plateau d'alimentation (1)

- le rail d'alimentation doit être approvisionné
- la température du four doit être conforme aux paramètres du processus défini. Une fois que ces deux conditions sont satisfaites, l'automate de la machine assure la synchronisation entre le plateau d'alimentation (1) et le retrait du doigt d'arrêt (4), qui est commandé par le vérin de commande (5)

Les préformes sont maintenues entre le plateau d'alimentation (1) et les guide-cols (2; 3) par leurs collerettes lorsqu'elles sont chargées sur le plateau. Le détecteur "B32,1" (7) assure le comptage précis des préformes chargées dans la machine. En cas de blocage d'une préforme au niveau du guide-col escamotable (3), le détecteur "B10.3" (6) informe l'automate de la machine. L'automate réagit en sortant le doigt d'arrêt (4) et en escamotant le guide-col (3), ce qui permet aux préformes d'être éjectées de la zone. La machine peut ensuite continuer son cycle de fonctionnement. En cas de blocage d'une préforme au niveau du guide-col fixe (2), le limiteur de couple de la roue d'alimentation se déclenche, comme décrit dans la section "Transmission".[[11\]](#page-101-0)

## **VÊTISSAGE / DÉVÊTISSAGE**

## **Fonction**

Les systèmes de vêtissage et de dévêtissage situés sur la partie supérieure de la roue four sont responsables de deux fonctions clés : [\[11\]](#page-101-0)

- 1. Le chargement des préformes sur les nez de tournettes à l'entrée du four
- 2. Le déchargement des préformes en sortie de four, avant le transfert vers les moules

## **Description**

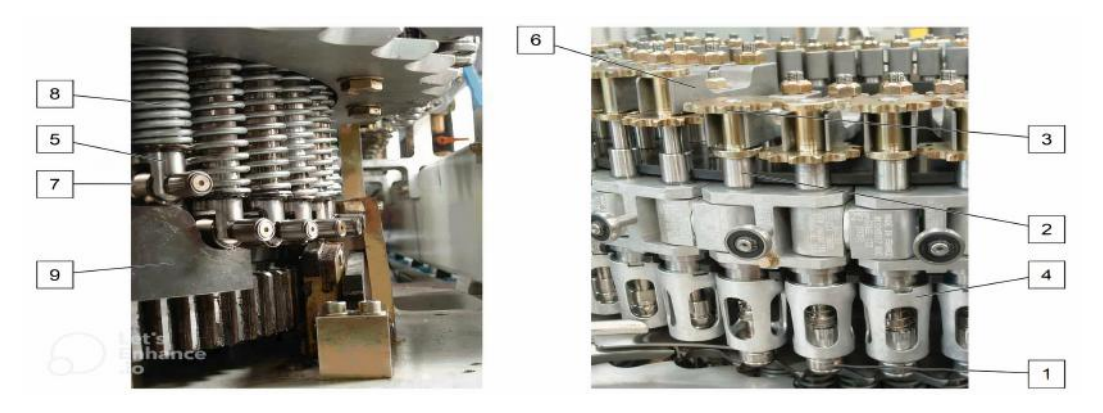

Fig. 23 : Tournettes

- 1. Nez de tournette
- 2. Axe de tournette
- 3. Pignon de tournette
- 4. Ejecteur
- 5. Arbre de commande
- 6. Fourchette
- 7. Galet de commande
- 8. Ressort de compression
- 9. Came

#### **Fonctionnement**

#### **Vêtissage**

Le mécanisme de commande des nez de tournette se compose des éléments suivants :[\[11\]](#page-101-0)

- 1. Un arbre de commande (5) avec un galet de commande (7) qui roule sur une came (9)
- 2. Un ressort de compression (8) qui, sous l'action de la came (9), descend le galet de commande (7) en fin de course de la came (9)
- 3. Une fourchette (6) qui, en appui sur le pignon de tournette (3), entraîne la descente de l'axe de tournette (2) équipé du nez de tournette (1)
- 4. Le nez de tournette (1) pénètre dans le col de la préforme et la prend en charge

#### **Dévêtissage**

L'arbre de commande (5) est équipé d'un galet de commande (7) qui roule sur une came (9). Lorsque le galet de commande (7) monte, le ressort de compression (8) se comprime, entraînant la montée de la fourchette (6) et du pignon de tournette (3) via l'arbre de commande (5). Le nez de tournette (1) peut alors entrer dans l'éjecteur (4), ce qui permet de libérer la préforme qui est en butée sur l'éjecteur (4).[\[11\]](#page-101-0)

## **SYSTÈME DE CHAÎNE DE TOURNETTES**

#### **Fonction**

Le système de chaîne de tournettes assure :[\[11\]](#page-101-0)

- le retournement des préformes en entrée et en sortie de four
- le maintien, le convoyage et la mise en rotation des préformes dans le four

## **Description**

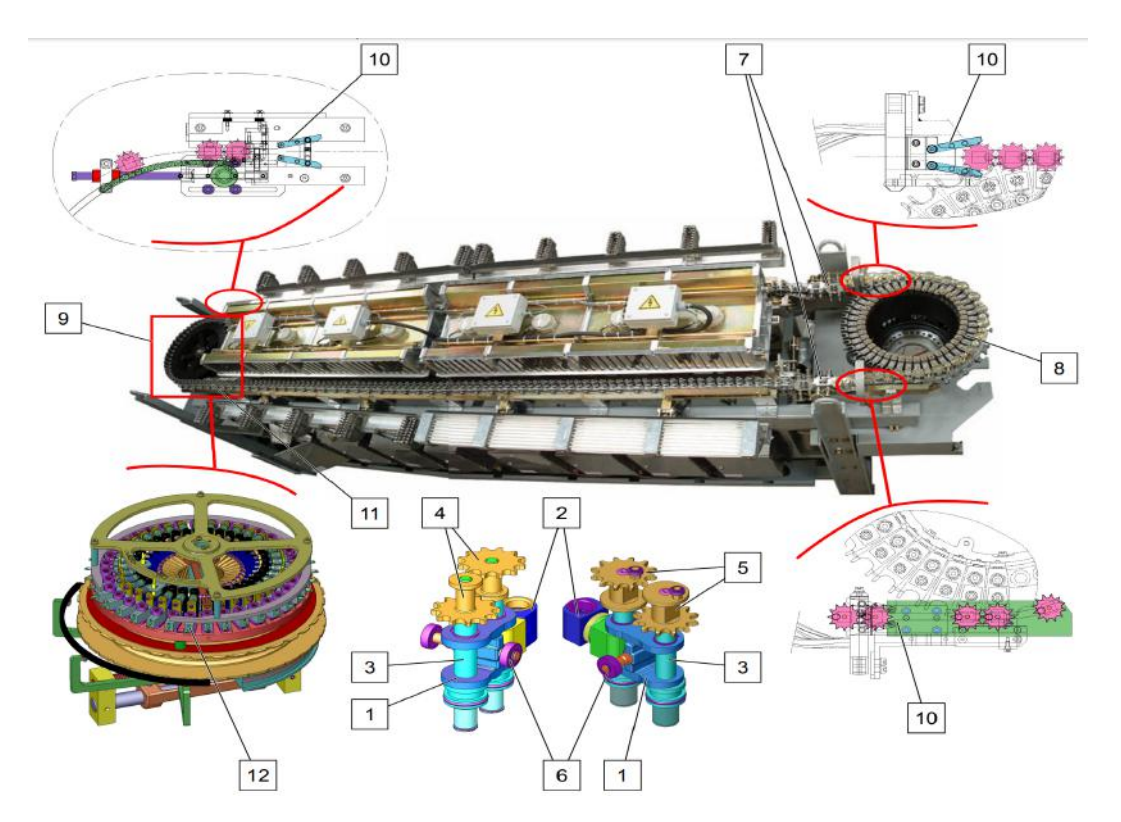

Fig. 24 : Chaine de tournantes

- 1. Maillon de tournette
- 2. Osselets
- 3. Axe de tournette
- 4. Pignon de tournette
- 5. Pignon de tournette orienté
- 6. Galet
- 7. Rampe de retournement
- 8. Roue de four
- 9. Roue tendeur
- 10. Systèmes d'orientation des pignons de tournette (option)
- 11. Détecteur "B11.5" de contrôle de la chauffe préférentielle (option)
- 12. Système d'orientation des cols de préformes (option)

#### **Fonctionnement**

A la suite du vêtissage, l'évolution du galet (6) dans la rampe de retournement (7) provoque la rotation du maillon de tournette (1) et donc des préformes. En sortie de rampe (7), les galets (6) roulent sur les chemins de roulement (13) du four.[\[11](#page-101-0)]

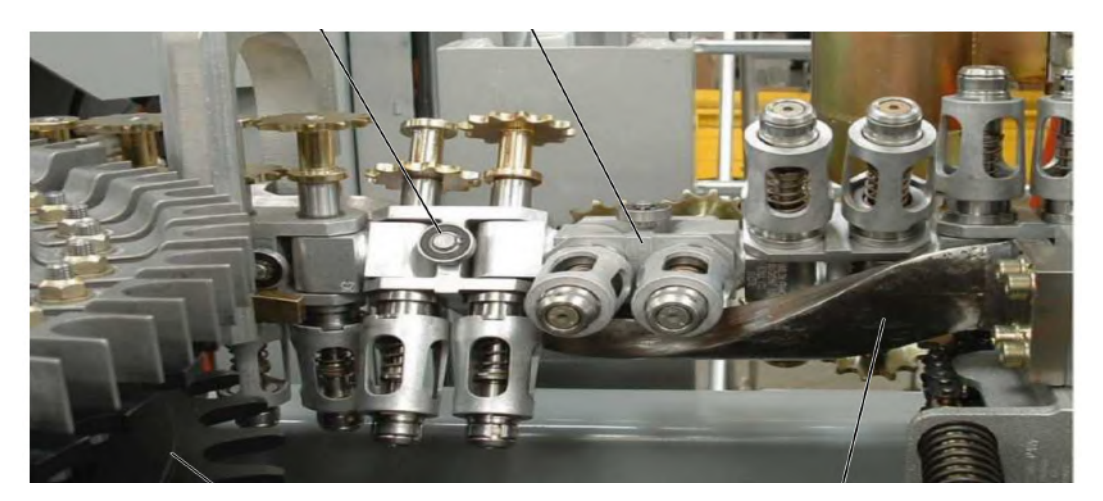

Fig. 25 : Chaine de tournantes

## **MODULE DE CHAUFFE**

#### **Fonction**

Les modules de chauffe assurent l'insolation contrôlée des corps de préformes, pour les souffler après transfert dans les moules.[[11](#page-101-0)]

## **Description**

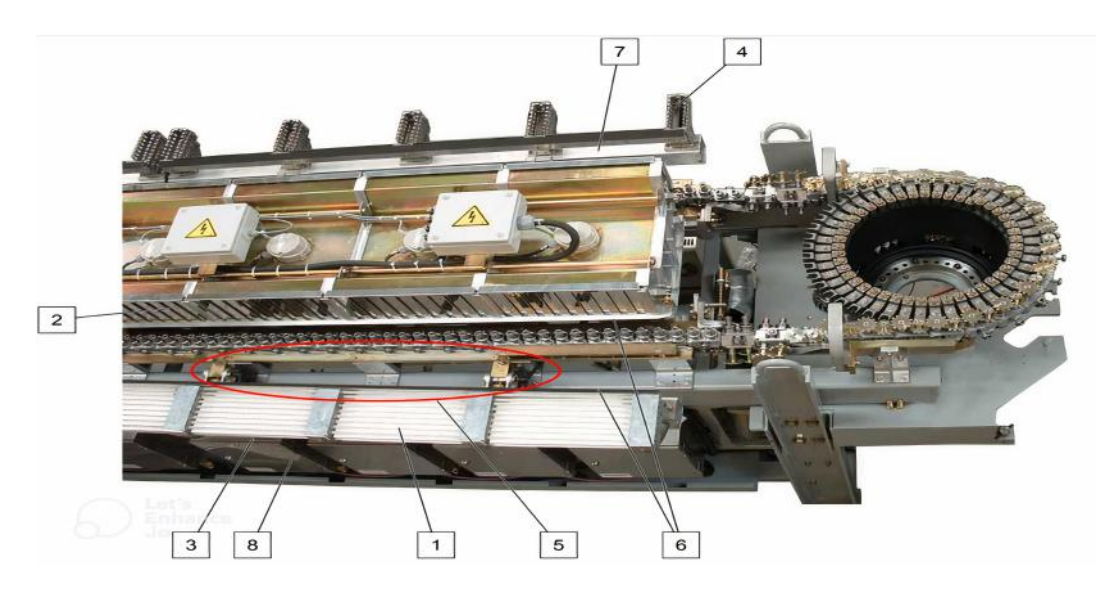

Fig. 26 : Module de chauffe

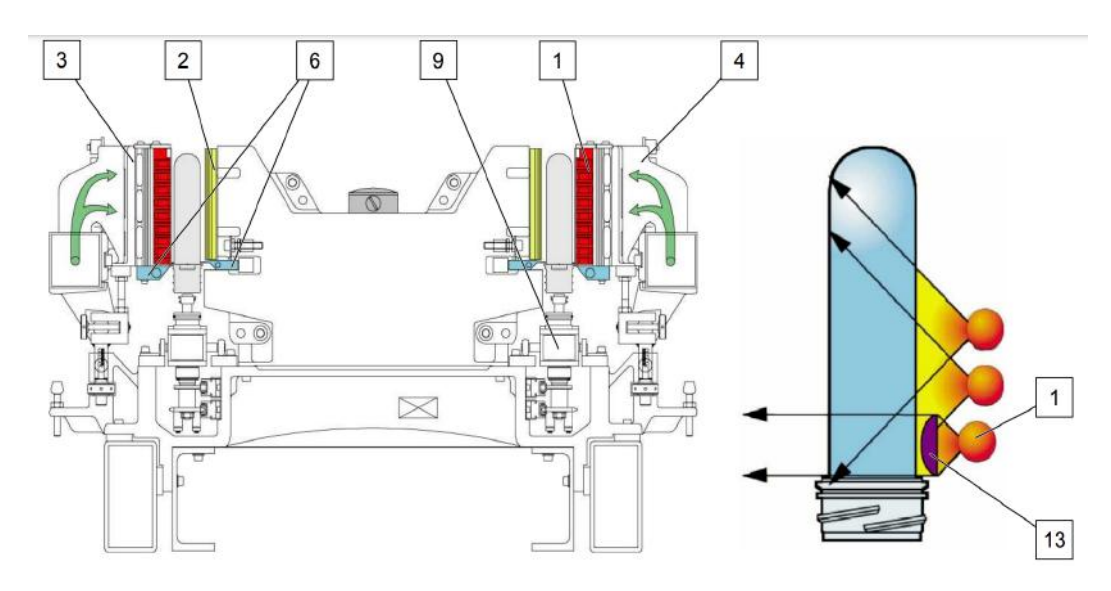

Fig. 27 : Module de chauffe

- 1. Lampes infrarouges
- 2. Réflecteur à ouïes ou ajouré (option)
- 3. Réflecteur arrière
- 4. Râtelier support lampes
- 5. Système de basculement et de réglage
- des râteliers
- 6. Rampe de refroidissement (eau)
- 7. Conduit de refroidissement (air)
- 8. Coffret régulateur de puissance Systèmes d'orientation des pignons de tournette (option)

#### **Fonctionnement**

Le four, qui est équipé de lampes infrarouges (1), est utilisé pour chauffer les préformes jusqu'à une température comprise entre 80°C et 120°C. Chaque module de chauffe est contrôlé indépendamment. Les préformes, maintenues par des tournettes, tournent autour d'un axe pendant qu'elles passent devant les lampes. Cette rotation permet une distribution homogène de la chaleur dans le corps de la préforme. Le processus de chauffage se déroule en deux étapes : la première étape se situe entre l'entrée et la roue tendeur, où la chaleur pénètre dans le corps de la préforme, tandis que la deuxième étape se situe entre la roue tendeur et la sortie, où la chaleur se répartit dans le corps de la préforme. Les rampes de refroidissement (6), refroidies par circulation d'eau, protègent les cols des préformes pendant la chauffe.[\[11](#page-101-0)]

## **SYSTÈME DE VENTILATION FOUR**

#### **Fonction**

Le système de ventilation du four modère les effets du rayonnement infrarouge en surface des préformes, lors du passage devant les modules de chauffe. Le système de ventilation du four maintient l'environnement mécanique à une température ambiante modérée.[[11\]](#page-101-0)

## **TABLE DE TRANSFERT**

#### **Fonction**

Ce système permet de :[\[11](#page-101-0)]

- onvoyer les articles entre les différentes phases du process
- éjecter des articles non conformes à la production ou pour prélèvement

## **Description**

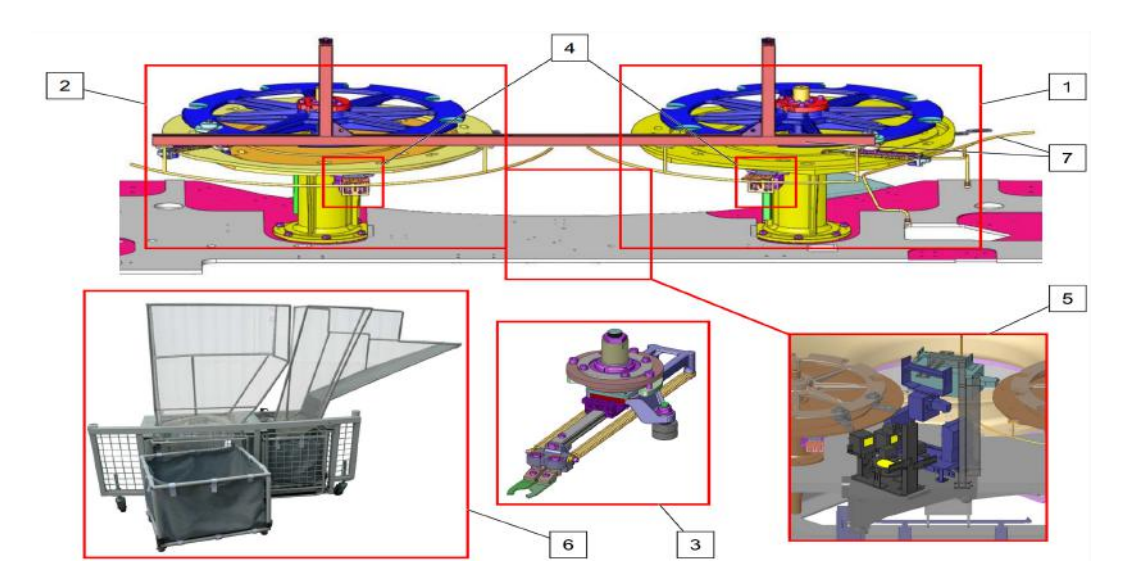

Fig. 28 : Table de transfert

- 1. Roue de transfert des préformes
- 2. Roue de transfert des bouteilles
- 3. Bras de transfert
- 4. Système d'éjection
- 5. Système de vision
- 6. Chariot de récupération
- 7. Système de sécurité Systèmes d'orientation des pignons de tournette (option)

## **Fonctionnement**

En sortie du four, les bras de transfert (3), montés sur la roue de transfert des préformes (1), convoient les préformes vers la roue de soufflage. Après soufflage, les bras de transfert (3), montés sur la roue de transfert des bouteilles (2), convoient les articles vers la sortie des bouteilles. Pendant le transfert, le système de vision (5) (option) contrôle la qualité des articles. Le système d'éjection (4), présent sur chacune des roues de transfert (1 ; 2), permet d'éjecter les articles non conformes ou de faire des prélèvements via le PCC. Le chariot de récupération (6) permet de diriger, de collecter et d'évacuer les articles éjectés. Le système de sécurité (7) protège les intervenants d'éventuels chocs avec les bras de transfert (3) pendant les procédures d'intervention.[\[11](#page-101-0)]

## **POSTE DE SOUFFLAGE**

## **Fonction**

Les électrovannes "TORNADO" distribuent l'air de présoufflage, de soufflage, de récupération et de dégazage. Le vérin de tuyère maintient la préforme dans le moule. Le vérin de tuyère assure la liaison étanche entre les électrovannes "TORNADO" et la préforme à souffler.[[11\]](#page-101-0)

## **Description**

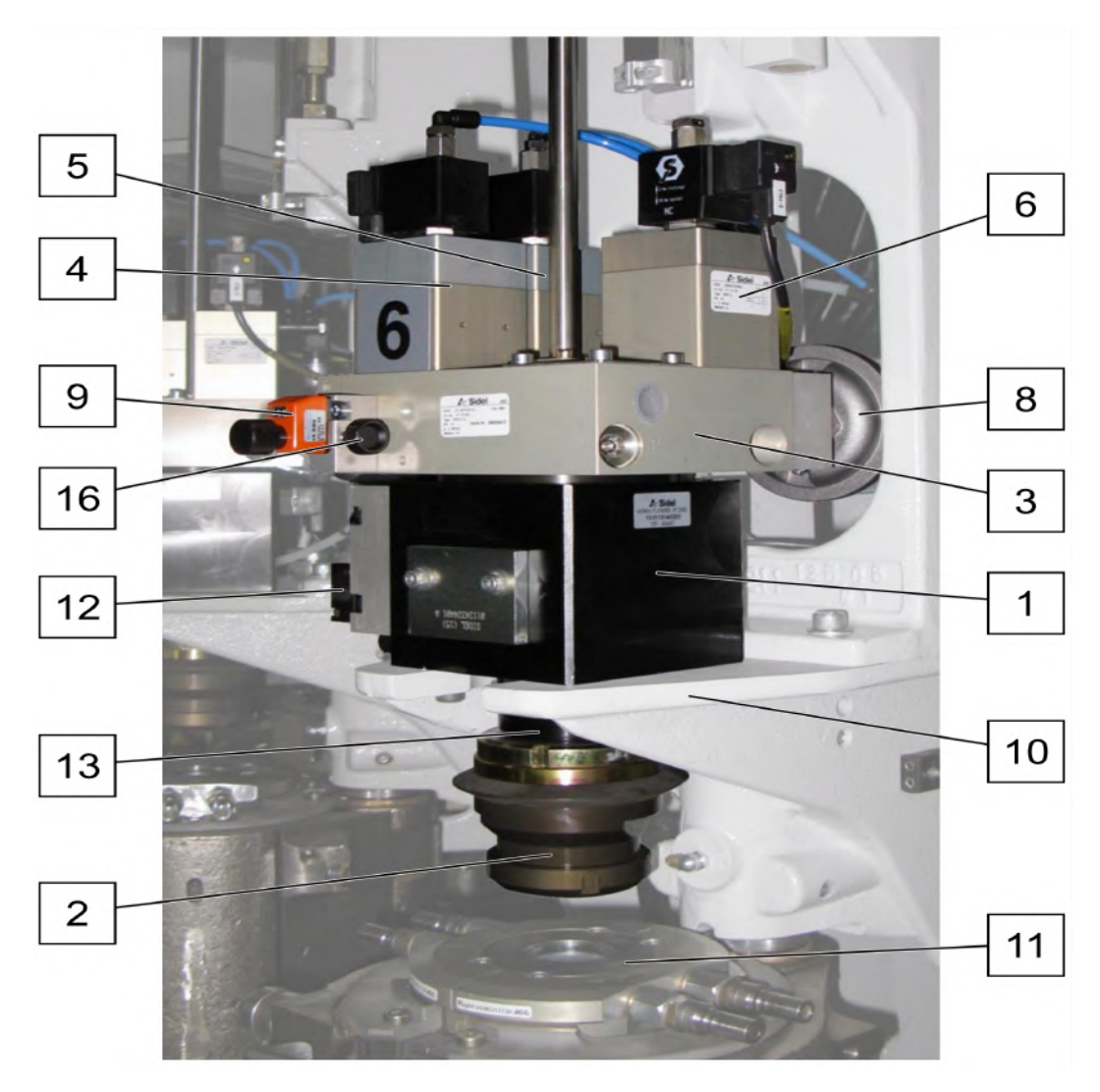

Fig. 29 : Poste de soufflage

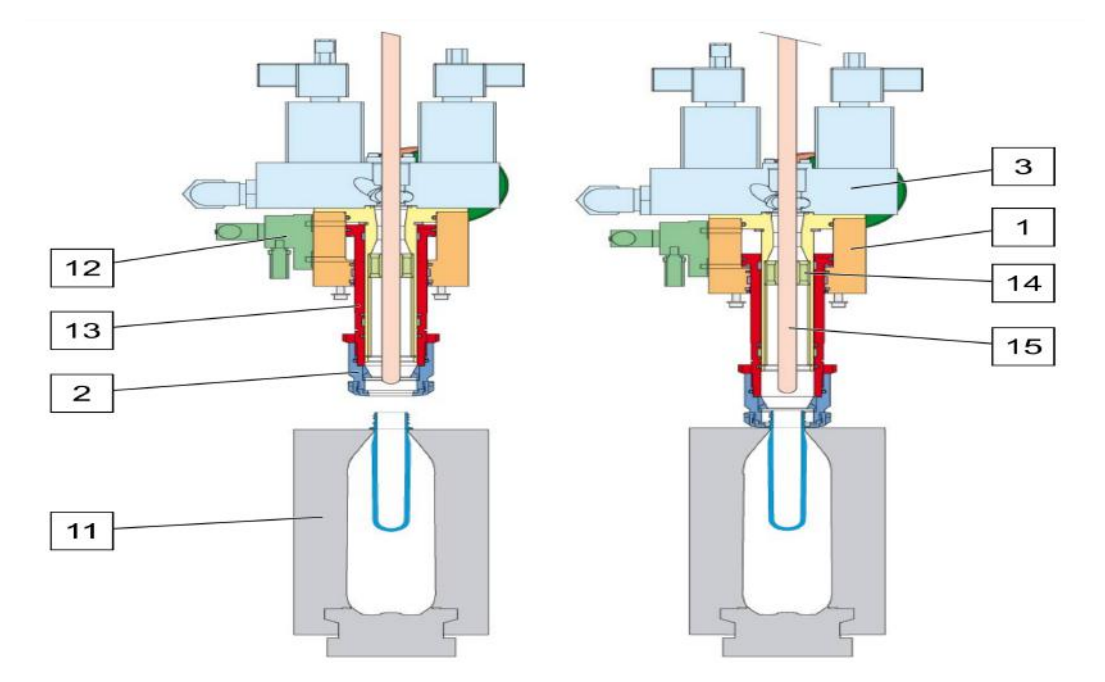

Fig. 30 : Poste de soufflage

- 1. Vérin de tuyère
- 2. Nez de tuyère
- 3. Bloc d'embase des électrovannes "TORNADO"
- 4. Electrovanne "TORNADO" de présoufflage
- 5. Electrovanne "TORNADO" de soufflage
- 6. Electrovanne "TORNADO" de dégazage
- 7. Electrovanne "TORNADO" de récupération d'air (option)
- 8. Silencieux d'échappement
- 9. Limiteur de débit
- 10. Console de soufflage
- 11. Moule
- 12. Electrodistributeur du vérin

#### **Fonctionnement**

Lorsque la préforme est chargée dans le moule (11), l'électrodistributeur (12) pilote la descente du piston (13) du vérin de tuyère (1). Le nez de tuyère (2) maintient la collerette de la préforme en appui sur le moule (11). Le bloc d'embase d'électrovannes "TORNADO" (3) et le diffuseur (14) du vérin de tuyère (1) assurent le guidage de la tige d'élongation (15). Les électrovannes "TORNADO" (4 ; 5) distribuent l'air de présoufflage et de soufflage. Le limiteur de débit (9) règle le débit d'air de présoufflage. La vis de pression (16) bride le limiteur de débit (9). Les électrovannes "TORNADO" sont à pilotage électro-pneumatique. Le fonctionnement des électrovannes "TORNADO" est lié à la pression de pilotage (6 bar) ajusté sur un circuit qui leur est propre. A la fin des opérations de soufflage, l'électrovanne "TORNADO" de récupération d'air (7) permet le passage de l'air contenu dans l'article vers le système de récupération d'air (option).[[11](#page-101-0)]

## **La Soutireuse**

## **Définition**

La remplisseuse est une machine qui a été conçue pour remplir et capsuler des bouteilles contenant de l'eau.

## **.0.0.1 Description du fonctionnement**

La figure ci-dessous décrit le cheminement des bouteilles à travers la machine. Une fois produite par la souffleuse en amont, la bouteille est acheminée vers la remplisseuse pour y être remplie avant de poursuivre son parcours pour être capsulée ou bouchonnée.[\[10](#page-101-1)]

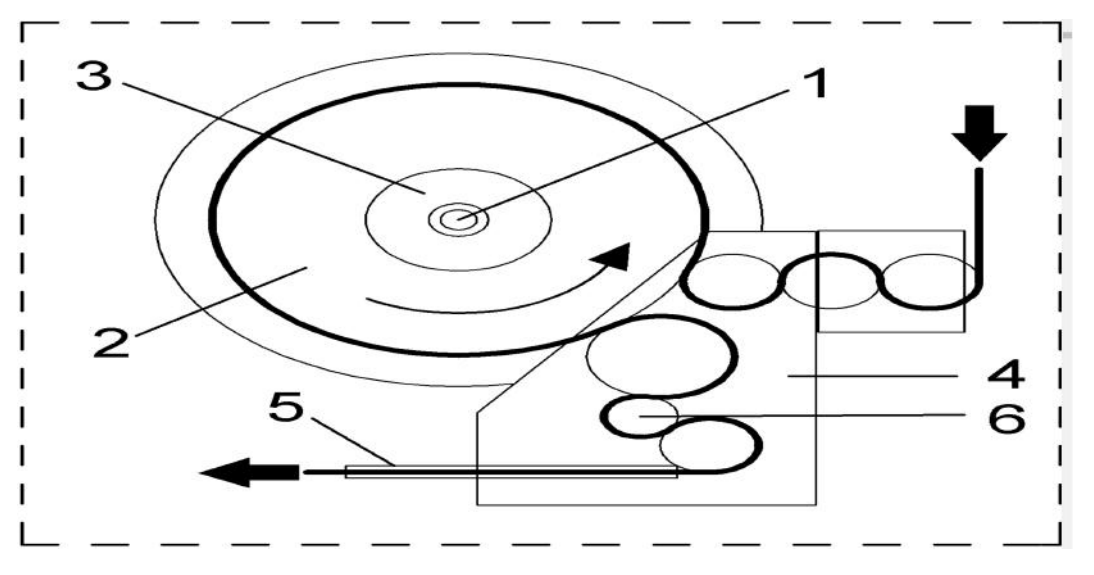

Fig. 31 : Synoptique de la remplisseuse>

Le processus de remplissage des bouteilles se déroule en trois étapes :

- 1. Remplissage.
- 2. Bouchage des bouteilles.
- 3. Sortie des bouteilles pleines et bouchée .

**.0.0.1.1 Remplissage** Les bouteilles vides provenant de la souffleuse sont transportées jusqu'à l'étoile d'entrée de la soutireuse. Cette dernière les positionne sur les fourches des vannes de remplissage.[[10\]](#page-101-1)

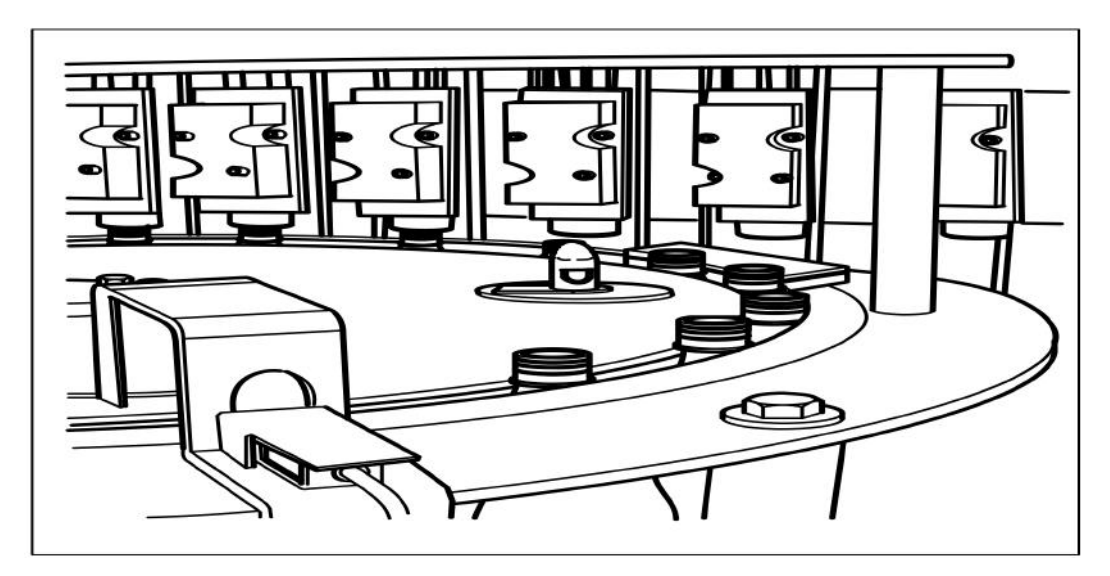

Fig. 32 : Etape de remplisseuse>

## **Cycle de remplissage**

Le cycle de remplissage des bouteilles est constitué de plusieurs phases successives, depuis l'arrivée des bouteilles vides dans le carrousel de remplissage jusqu'à leur sortie pleines du même carrousel. Ce cycle est divisé en différents secteurs ou phases de production. La phase de remplissage commence lorsque la bouteille entre dans le carrousel.[[10\]](#page-101-1)

## **Technique de remplissage**

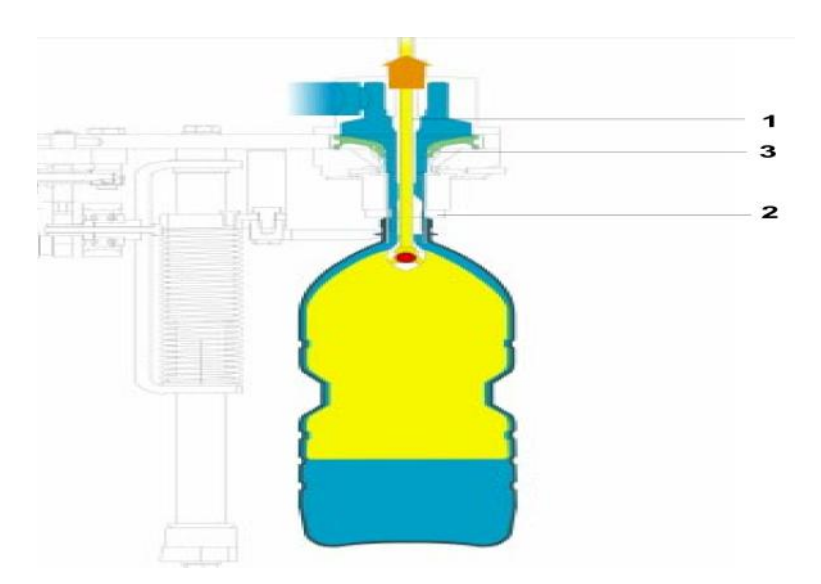

Fig. 33 : Etape de remplisseuse>

La bouteille ouvre la vanne de remplissage en pressant contre la bague (2) et en fléchissant la membrane (3) qui soulève le tube pour la sortie du produit. À ce moment commence la phase de remplissage de la bouteille avec le liquide qui descend le long du tube par gravité : le flux de liquide est dirigé contre les parois pour permettre à l'air à l'intérieur de la bouteille de sortir à travers le tube de niveau (1) et de se décharger à l'extérieur. Le niveau du réservoir central du produit est maintenu constant à l'aide d'un capteur à flotteur qui commande une vanne modulante en entrée.[\[10](#page-101-1)]

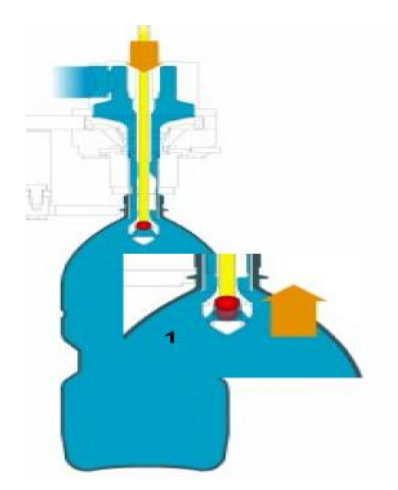

Fig. 34 : Etape de remplisseuse

Quand le produit pénètre dans les conduites de purge de l'air cela signifie que la bouteille est pleine : le liquide soulève donc la petite boule qui, en interrompant le flux de sortie de l'air, bloque parconséquent l'introduction du produit.À ce point la came décroche, en actionnant le petit rouleau , le groupe de levage bouteille ce qui commande la descente de la bouteille et la fermeture de la vanne. La bouteille est donc prête pour être convoyée hors de la soutireuse par l'étoile de sortie.[[10](#page-101-1)]

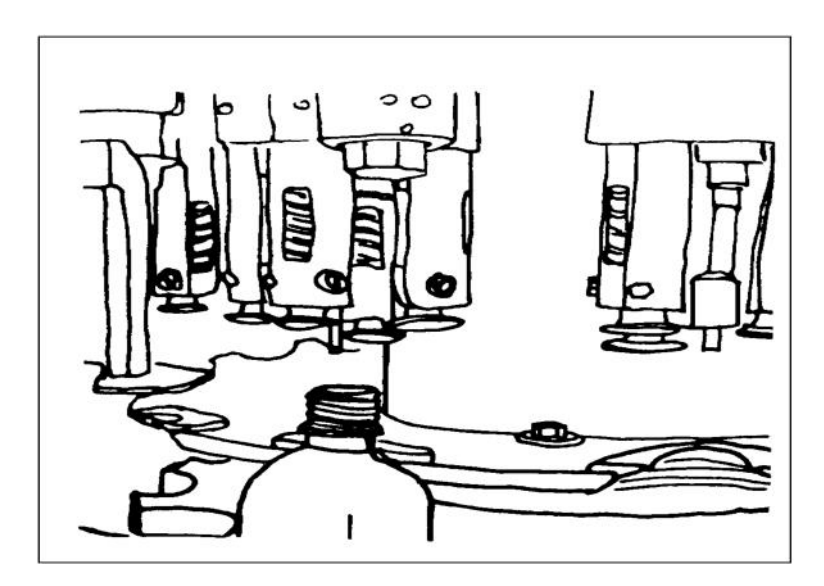

Fig. 35 : Etape de bouchage

**.0.0.1.2 Bouchage des bouteilles** La bouteille pleine se trouve maintenant sur la copulatrice et alignée aux têtes de bouchage. La tourelle de bouchage comprend une série de têtes de bouchage disposées en carrousel, et est équipée d'un dispositif de prélèvement et pose "pick and place" (étoile de distribution des capsules). Le bouchon est transféré au dispositif de prélèvement et pose uniquement quand une bouteille à boucher est présente. Les têtes de vissage (1) sont dotées de deux mouvements, un mouvement de rotation sur elles−mêmes à vitesse angulaire variable, et un mouvement de translation axiale commandé par une came. Grâce à la combinaison de ces deux mouvements pendant la rotation de la capsuleuse, les têtes de vissage peuvent, en succession, prélever une capsule pré−filetée en plastique du système de distribution, la positionner sur la bouteille, la visser et la serrer, puis relâcher la bouteille. Les capsules en plastique qui arrivent au dispositif de distribution (2) proviennent d'une trémie externe. Les colliers dentés (3), montés sur l'étoile porte−colliers (4), servent à bloquer la bouteille pendant le visage et le serrage de la capsule. Après le bouchage elle est portée, à l'aide d'un guide, à l'étoile et de là sur la bande de sortie.[\[10](#page-101-1)]

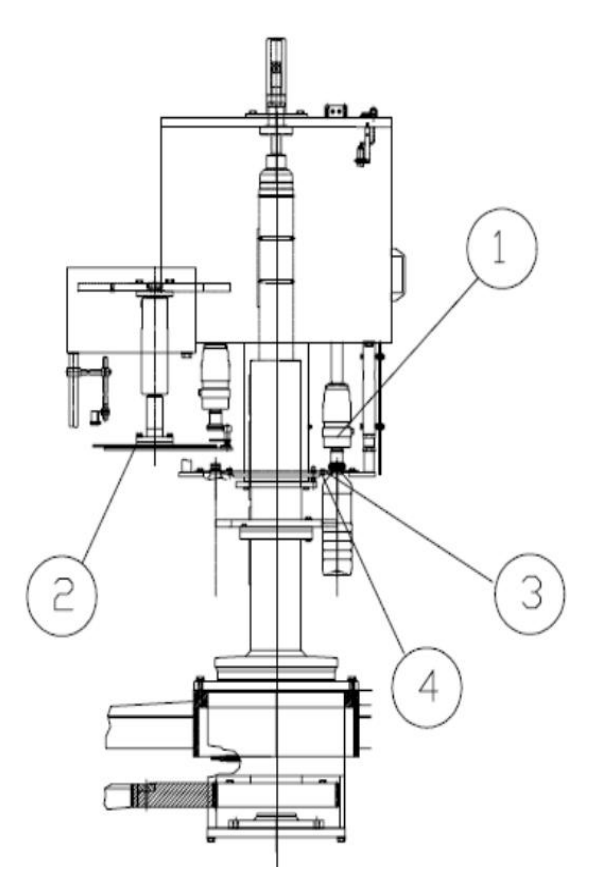

Fig. 36 : Etape de bouchage

- 1. Les tètes de vissage 3. Les colliers dentés
- 2. Dispositif de distribution 4. Etoile porte colliers

Après le bouchage la bouteille est portée, à l'aide d'un gide, à l'étoile et de là sur la bande de sortie.

**Sortie des bouteilles pleines et bouchonnées** Les bouteilles sortent de la machine et entrent dans le cycle de production des machines installées en aval.[[10](#page-101-1)]

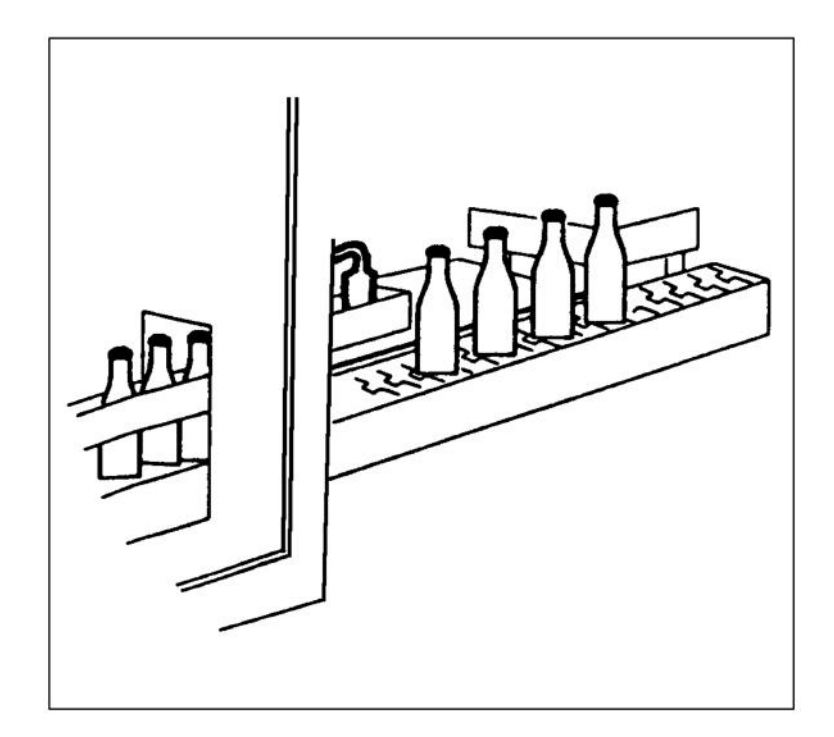

Fig. 37 : Sortie de bouteille

## **L'étiqueteuse**

## **Définition**

L'étiqueteuse de bouteilles est une machine conçue pour appliquer des étiquettes sur des bouteilles.

#### **.0.0.2 Groupes principaux de l'étiqueteuse**

La figure ci-dessous présente les principales composantes de l'étiqueteuse.[\[7\]](#page-101-2)

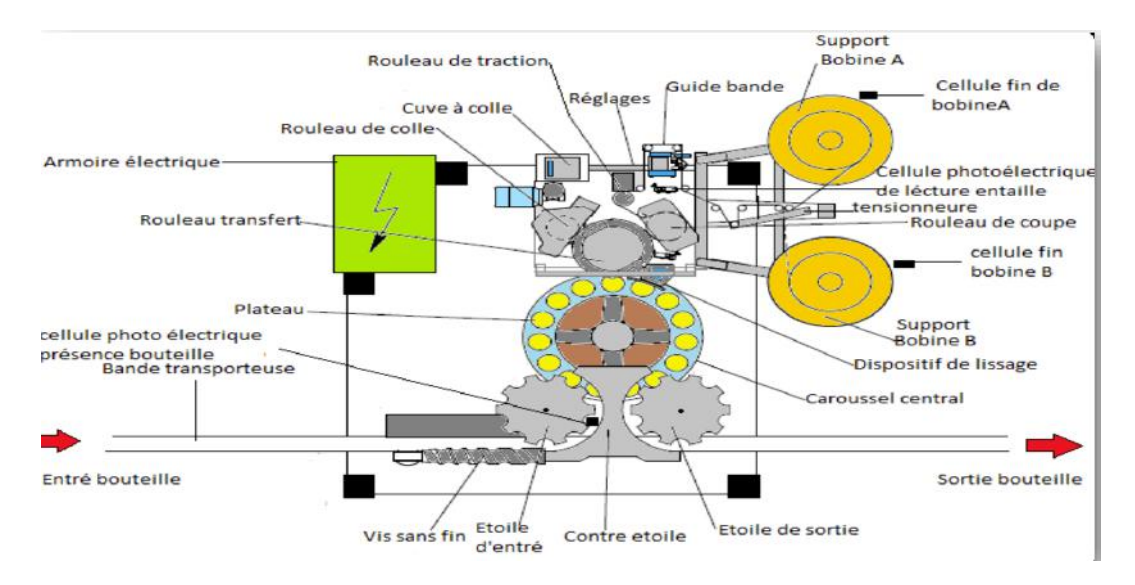

Fig. 38 : les principales composantes de l'étiqueteuse

#### **Principe de fonctionnement de chaque élément**

#### **Bande de transfert**

Transporte les récipients vers le carrousel central en utilisant le dispositif de blocage des récipients, la vis sans fin et l'étoile d'entrée. Une fois que les récipients ont été étiquetés, ils sont repris par l'étoile de sortie.

#### **Bande de transfert**

Vis sans fin : L'étoile de blocage des récipients et la vis sans fin pour les récipients profilés ont la capacité d'autoriser ou de bloquer le flux des récipients sur la machine en fonction de l'état de la machine elle-même. Lorsque le nombre de récipients sur le convoyeur assure une production suffisamment continue, le dispositif de blocage de l'entrée est ouvert. En cas d'alarme de fermeture du dispositif d'arrêt, ou lorsque l'opérateur l'actionne, ou encore lorsque la machine passe en mode veille, le blocage de l'entrée est fermé.

#### **Etoile d'entrée**

Transfère les récipients depuis la vis sans fin jusqu'au carrousel central, en assurant le positionnement des récipients sur les plateaux. Les récipients sont ensuite bloqués par les têtes de centrage.

#### **Carrousel centrale**

Transporte les récipients tout au long du processus, y compris lors de l'étiquetage et du lissage, jusqu'au déchargement sur l'étoile de sortie.

#### **Plateaux**

Ils sont conçus pour s'adapter aux formes et dimensions des récipients et sont responsables d'assurer le positionnement correct et la rotation des récipients pendant la phase d'étiquetage.

#### **Etoile de sortie**

La bande transporteuse transfère les récipients depuis le carrousel central pour leur sortie définitive.

#### **Guide bande**

Positionné en amont du rouleau de traction, garantit la hauteur de travail correcte du film étiquette. Il est composé d'un capteur qui relève la position réelle du film étiquette, d'un châssis tournant avec un actionneur, ainsi que d'un transcodeur de référence.

#### **Rouleau de coupe**

Le rouleau de coupe est responsable de la découpe des étiquettes à partir de la bobine en utilisant une lame fixe et, selon le type de groupe d'étiquetage, une ou deux lames rotatives. Il dispose de rangées de petits trous en dépression pour maintenir les étiquettes en place lors du passage au rouleau de transfert. La lame rotative est fixée parallèlement à l'axe du rouleau de coupe et peut travailler sur les quatre côtés de l'étiquette. En revanche, la lame fixe, qui est fixée à la structure, est légèrement inclinée par rapport à l'axe du rouleau de coupe, de sorte que l'étiquette est d'abord coupée sur le bord supérieur, puis en diagonale jusqu'au bord inférieur.

#### **La cuve à colle**

est équipée de résistances et de sondes pour chauffer et contrôler l'adhésif thermofusible jusqu'à ce qu'il atteigne la température de fonctionnement requise. Une pompe à engrenages envoie la colle chauffée vers le distributeur de colle qui la répartit uniformément sur le rouleau cranté. L'épaisseur du film de colle sur la surface du rouleau cranté est déterminée par la distance entre le niveau de colle ras du rouleau et le surplus est récupéré dans le bac à colle.

#### **Le rouleau de colle**

Le rouleau de colle est constitué de plusieurs éléments :

- un rouleau crénelé qui permet de répartir la colle de manière uniforme sur le film étiquette
- un distributeur de colle qui reçoit la colle envoyée par la pompe à engrenage depuis la cuve à colle
- un niveau ras colle qui permet de régler l'épaisseur du film de colle présent sur le rouleau crénelé
- une pompe à colle qui envoie la colle chauffée vers le distributeur de colle

#### **Rouleau de transfert**

Le rouleau de transfert permet de déplacer l'étiquette du rouleau de coupe vers le récipient en passant par le rouleau de colle. Les parties en saillie présentes sur le rouleau de transfert appliquent l'adhésif uniquement sur les extrémités de l'étiquette pendant son passage sur le rouleau de colle. Des rangées de petits trous en dépression maintiennent l'étiquette en place lors de son passage sur le récipient en rotation. La bande de colle présente sur le bord initial de l'étiquette permet de l'appliquer sur le récipient, tandis que celle sur le bord final garantit une fermeture correcte de l'étiquette.

#### **Dispositif de lissage**

Le dispositif de lissage a pour fonction de presser l'étiquette sur le récipient, favorisant ainsi la fermeture des extrémités superposées.

#### **Bobines A et B**

Ce sont deux bobines qui contiennent le film d'étiquette enroulé et qui alimentent en continu le groupe d'étiquetage en film étiquette. Dispositif de contrôle de la tension de la bande d'étiquette : Ce dispositif est utilisé pour maintenir la tension de la bande d'étiquette constante pendant tout le processus de bobinage. Il contrôle un frein électromagnétique en utilisant le rouleau tendeur ou son mouvement autour de son axe est détecté par un capteur qui permet de moduler le freinage de la bobine et donc de régler la tension de la bande d'étiquette.

## **Les Convoyeurs**

Toutes les machines sont reliées entre elles par des convoyeurs en acier inoxydable . L'ensemble du processus doit être contrôlé automatiquement, en prenant en compte les besoins des machines en aval pour réguler leur débit, ainsi que des événements éventuels transmettant des informations en amont de la fardeleuse. Ces informations permettent de coordonner la production et d'informer les machines automatiques afin de garantir une synchronisation parfaite.

## **Le Dateur**

Après avoir été étiquetée, la bouteille est dirigée vers une machine appelée marqueur à rayon laser. Cette machine bombarde la paroi de la bouteille pour dessiner des caractères de lettres et de chiffres, inscrivant ainsi la date de fabrication, la date d'expiration et le numéro de lot de fabrication. Les bouteilles, qui sortent de l'étiqueteuse à une vitesse de 25 000 bouteilles par heure, sont ensuite acheminées vers la fardeleuse.

## **La Fardeleuse**

## **Définition**

La fardeleuse a pour fonction de rassembler les bouteilles en groupes de six. Ces groupes sont ensuite enveloppés d'un film plastique qui est ensuite rétréci thermiquement. Cette machine est capable de produire deux fardeaux simultanément.

## **Groupes principaux de la fardeleuse**

La figure ci-dessous présente les principales composantes de la fardeleuse.[\[3\]](#page-101-3)

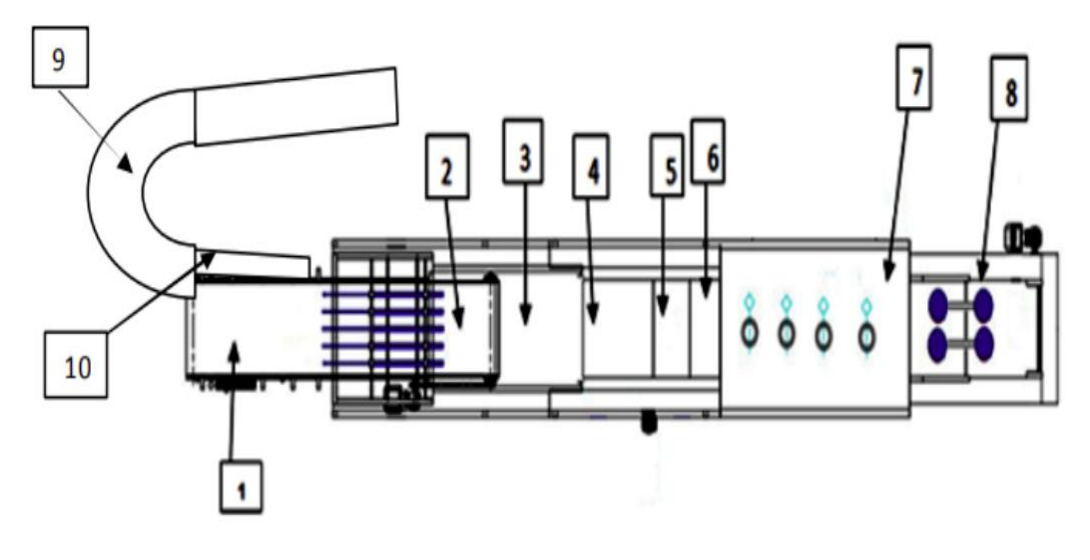

Fig. 39 : les principales composantes de la fardeleuse

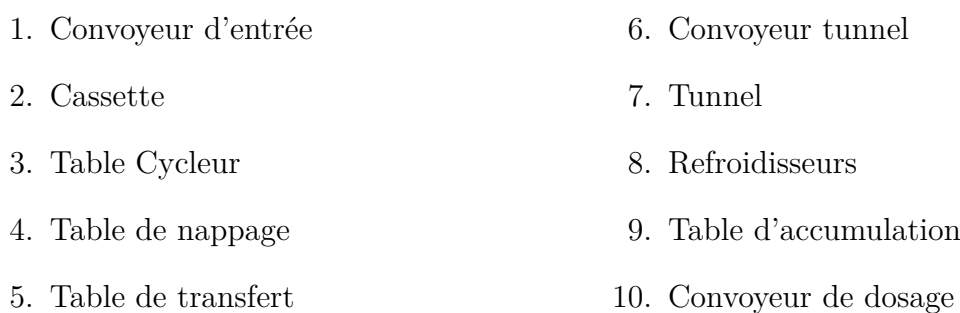

#### **Principe de fonctionnement de chaque élément**

#### **Table d'accumulation de bouteilles**

Les produits sont accumulés sur cette table jusqu'à ce que les conditions de démarrage de la machine soient satisfaites. La table est en contact avec la machine via des capteurs qui permettent de démarrer ou d'arrêter la machine. Le concept de mini-produit est souvent utilisé dans ce type d'installation, ce qui signifie qu'en cas de manque de produit sur le convoyeur accumulateur, la machine s'arrête automatiquement (manque de produit) et redémarre lorsque la table est pleine.

#### **Convoyeur d'entrée**

Cette zone est constituée de couloirs guidés par des rails métalliques qui permettent d'aligner les bouteilles par groupes de six. Ces groupes sont ensuite évacués vers la cassette.

#### **Cassette**

Lors du remplissage, le produit est bloqué au niveau de la cassette grâce à des crochets situés entre les convoyeurs. Une fois que le produit a été rempli et qu'il passe, les crochets se libèrent et permettent de faire passer les fardeaux un par un.

#### **Table Cycleur**

Cette partie est constituée d'un convoyeur qui facilite le déplacement des bouteilles, ainsi que de barres de sélection attachées à deux chaînes en parallèle. Les barres de sélection sont utilisées pour choisir les bouteilles qui seront ensuite transférées vers la table de nappage.

#### **Table de nappage**

Cette partie est mécaniquement attachée au moteur M1, qui est le moteur principal de la machine, à l'aide d'une chaîne. Dans cette zone, les lots de six bouteilles sont recouverts d'un film avec une grande précision grâce à la table de nappage. Une fois que le nappage est terminé, les lots sont transférés à la table de transfert.

#### **Table de transfert**

La table de transfert permet de transférer les produits de la table de nappage vers le convoyeur tunnel. Elle est conçue pour isoler la table de nappage du convoyeur tunnel qui est très chaud à sa sortie. Si la table de nappage et le convoyeur tunnel se touchent, cela pourrait endommager la table de nappage.

#### **Tunnel**

Le tunnel est équipé d'un four qui chauffe et rétracte le film pour le coller sur le produit. L'air chaud circule à l'intérieur du tunnel à l'aide de turbines et de résistances, ce qui permet de chauffer et de rétracter le film.

#### **Refroidisseurs**

Après sa rétraction dans le tunnel, le film est refroidi et stabilisé par un système de ventilateurs hélicoïdaux. Quatre ventilateurs sont fixés à la sortie du tunnel et soufflent de l'air froid sur le produit pour le refroidir.

#### **La Twin Pack**

Cette machine sert à coller une bande adhésive avec une étiquette sur le fardeau, qui servira de poignée pour le client. Les fardeaux finis sortent ensuite de la machine et sont dirigés vers le palettiseur.

#### **Le Paletiseur**

Le paletiseur est une machine de grande taille qui rassemble des fardeaux sur une palette en bois, contenant jusqu'à 112 paquets de 6 bouteilles. Lorsque la palette est pleine, elle est acheminée vers une autre machine appelée banderoleuse. Cette machine, en faisant tourner un grand bras, enveloppe entièrement la palette avec un film étirable qui la protège contre les agressions extérieures et garantit sa stabilité.

#### **La bonderoleuse**

La bonderoleuse est une machine spécialement conçue pour entourer la palette contenant des fardeaux avec un film élastique. Cette opération permet d'assurer une conservation optimale du produit en le protégeant de la poussière, de l'humidité et des dommages potentiels pendant le stockage et le transport

Les produits finis ainsi que les matières premières sont entreposés dans plusieurs hangars qui ont été construits avec des charpentes métalliques. Ces hangars offrent un espace de stockage sécurisé et spacieux, permettant de conserver ces articles de manière adéquate. La construction en charpentes métalliques assure une structure robuste et durable, assurant ainsi la protection et la préservation des produits tout au long de leur entreposage.

# **ANNEXE B**

# **Présentation de l'environnement industriel**

L'environnement industriel peut être défini comme l'ensemble des facteurs physiques, techniques et humains qui entourent et influencent le fonctionnement de la chaîne de production dans une entreprise ou une usine. Ces facteurs incluent les équipements, les matériaux, les processus de production, les normes de qualité, les ressources humaines, les règles de sécurité, les attentes des clients. Les installations industrielles regroupent un ensemble de fonctions interdépendantes qui peuvent être hiérarchisées en quatre niveaux d'abstraction :

## **Le niveau Entreprise (niveau 3)**

Comprend des services de gestion tels que la gestion commerciale, du personnel et financière.

## **Le niveau Usine (niveau 2)**

Qui gère la production, comprenant la gestion de production assistée par ordinateur (GPAO), le contrôle de fabrication assisté par ordinateur (CFAO), la conception assistée par ordinateur (CAO), les services de transport et le contrôle de qualité.

#### **Le niveau Atelier (niveau 1)**

Qui contient les îlots de fabrication, les systèmes de vision, les superviseurs, les robots, les automates, etc.

## **Le niveau Terrain (niveau 0)**

Qui comprend les équipements de production tels que les machines automatisées programmables, les capteurs (mesures de température, pression, tension, couleur, etc.) et les actionneurs (vannes, moteurs, variateurs de vitesse, alarmes, etc.).

Les environnements industriels modernes ont adopté largement l'automatisation pour

réaliser de nombreux objectifs intéressants tels que la production efficace et économique ainsi que la réduction des temps improductifs. Cependant, pour atteindre ces objectifs, il est crucial que toutes les machines d'une installation soient complètement automatisées et fonctionnent en parfaite interaction.

Les équipements de production sont un élément clé de l'environnement industriel d'une chaîne de production. Il s'agit notamment des machines, des robots, des capteurs, des actionneurs, des stations de supervision, les automates, etc.

# **Réseaux et bus de terrain :**

## **Terrain :**

.

Indique une couverture limitée ou délimitée géographiquement (usine, atelier, voiture...)

## **Bus :**

Au sens informatique industrielle, conducteur ou ensemble de conducteurs communs à plusieurs circuits permettant l'échange de données entre eux Liaisons communes Plusieurs circuits 4 Référence à la topologie de la configuration

#### **Réseau :**

Ensemble de lignes de communication qui desservent une même unité géographique Peut être composé d'un seul bus Caractérisé par une topologie. Permet une gestion répartie : diagnostic, maintenance...

## **Un bus de terrain :**

Est un système de communication entre plusieurs ensembles communiquant Capteurs, microcontrôleurs, actionneurs, mémoires...

## **Les septs couches du modèle OSI :**

## **Couche physique (Physical) :**

Cette couche est responsable de la transmission de bits sur un support physique, tels que les fils de cuivre ou les fibres optiques. Elle définit également les spécifications électriques, mécaniques et fonctionnelles nécessaires pour établir et maintenir une connexion physique entre les équipements.

## **Technologies de transmission de bits :**

#### **Type de transmission :**

- Transmission série : La transmission série envoie les données un bit à la fois, les uns après les autres, sur un seul fil de données. Les avantages de la transmission série sont qu'elle est simple, peu coûteuse et peut transmettre des données sur de longues distances. Cependant, elle a des limitations en termes de vitesse de transmission et de capacité à gérer plusieurs périphériques en même temps.
- Transmission parallèle : La transmission parallèle envoie plusieurs bits de données en même temps, sur plusieurs fils de données en parallèle. Les avantages de la transmission parallèle sont qu'elle est plus rapide que la transmission série et qu'elle peut transmettre de grandes quantités de données. Cependant, elle nécessite plus de fils de données, ce qui la rend plus coûteuse et plus sujette aux erreurs de transmission.
- Transmission sans fil : La transmission sans fil envoie les données à travers l'air, en utilisant des ondes radio ou des signaux infrarouges. Elle est utilisée dans les réseaux sans fil tels que le Wi-Fi, le Bluetooth et les réseaux cellulaires. Les avantages de la transmission sans fil sont qu'elle est pratique, flexible et peut être utilisée pour les communications mobiles. Cependant, elle est soumise à des interférences et à des perturbations, ce qui peut affecter la qualité de la transmission.
- Transmission optique : La transmission optique envoie les données en utilisant des signaux lumineux à travers des fibres optiques. Les avantages de la transmission optique sont qu'elle est très rapide, a une grande capacité de transmission de données et est résistante aux interférences électromagnétiques. Cependant, elle nécessite des équipements spécialisés et est plus coûteuse que les autres types de transmission.

Le choix du type de transmission de données dépend de nombreux facteurs, tels que la distance de transmission, la vitesse de transmission, la quantité de données à transmettre, la sécurité des données, le coût et la disponibilité des équipements.

**Le codage des signaux :** Les signaux peuvent être codés de différentes manières

- Le code tout ou rien : Un signal nul signifie un 0 logique et un signal positif signifie un 1 logique
- Le code NRZ (not return to zéro) : Le niveau logique 0 est représenté
- par un signal négatif et le niveau logique 1 est représenté par un signal positif.
- Le code de Manchester différentiel : Le niveau logique 0 recopie le signal du moment élémentaire précèdent, alors que le niveau logique I inverse le signal du moment élémentaire précèdent.

#### Sens de transmission : qui peut être;

- simplex : permet la transmission de données dans un seul sens, du périphérique émetteur au périphérique récepteur. Le périphérique récepteur ne peut pas envoyer de données en retour.
- half-duplex : permet la transmission de données dans les deux sens, mais pas simultanément. Les périphériques peuvent envoyer et recevoir des données, mais pas en même temps. Les périphériques doivent alterner entre l'émission et la réception de données.
- full-duplex : permet la transmission de données dans les deux sens simultanément. Les périphériques peuvent envoyer et recevoir des données en même temps, sans avoir à attendre leur tour. Cela permet une communication bidirectionnelle plus rapide et plus efficace.

## **Couche liaison de données (Data Link) :**

Cette couche permet de détecter et corriger les erreurs qui peuvent survenir lors de la transmission de données. Elle assure également la synchronisation des données et la gestion du flux de données entre les équipements. La couche liaison de données est généralement divisée en deux sous-couches : la sous-couche LLC (Logical Link Control) et la sous-couche MAC (Media Access Control).

## **Couche réseau (Network) :**

Cette couche permet de déterminer le chemin de transmission optimal des données entre les équipements. Elle est responsable de la gestion de l'adressage logique, du routage des données, de la fragmentation et du réassemblage des paquets.

## **Couche transport (Transport) :**

Cette couche assure la livraison de données sans erreur et dans l'ordre. Elle est responsable de la segmentation et du réassemblage des données, de la gestion du contrôle de flux et du contrôle d'erreur.

## **Couche session (Session) :**

Cette couche permet l'établissement, la gestion et la fin de sessions entre les équipements. Elle facilite la communication entre les applications et synchronise les échanges de données.

## **Couche présentation (Présentation) :**

Cette couche permet la représentation et la conversion des données de manière indépendante des formats utilisés par les applications. Elle est responsable de la conversion des données en un format compréhensible pour l'application de destination.

## **Couche application (Application) :**

Cette couche fournit des services de communication aux applications utilisées par l'utilisateur final. Elle comprend des protocoles de communication tels que HTTP, FTP, SMTP, etc. qui permettent aux applications de communiquer entre elles sur le réseau.

# **Protocole PROFIBUS**

#### **Services du profile DP :**

#### **DP-V0 :**

est la première version de PROFIBUS. Cette version utilise une communication cyclique pour envoyer des données de processus entre les différents périphériques du réseau. Elle est principalement utilisée pour les applications simples où une communication rapide n'est pas nécessaire.

**Exemple :** un système de surveillance de niveau de cuve dans une usine de traitement des eaux usées. Dans ce système, un capteur de niveau envoie des données cycliques de niveau d'eau à un contrôleur programmable, qui utilise ces données pour réguler le niveau d'eau dans la cuve. La communication est cyclique car les données sont envoyées à intervalles réguliers.

#### **DP-V1 :**

est la deuxième version de PROFIBUS. Cette version a ajouté la communication acyclique, qui permet la transmission de données non cycliques, telles que des alarmes ou des commandes d'urgence. DPV1 a également introduit des mécanismes pour la gestion des erreurs de communication, tels que la redondance de nœuds, ce qui améliore la fiabilité du réseau. DPV1 est principalement utilisé pour les applications de contrôle de processus de base.

**Exemple :** un système de commande de convoyeur dans une usine de production. Dans ce système, le contrôleur programmable envoie des commandes acycliques à un variateur de fréquence pour réguler la vitesse du convoyeur. Si une alarme est déclenchée, le contrôleur peut envoyer une commande d'arrêt d'urgence. La communication est acyclique car les commandes ne sont pas envoyées à intervalles réguliers.

#### **DP-V2 :**

est la dernière version de PROFIBUS. Cette version a introduit plusieurs améliorations par rapport aux versions précédentes. Elle offre des fonctionnalités avancées telles que la synchronisation de l'horloge, la gestion des erreurs de communication, la communication cyclique et acyclique, la prise en charge de données de processus de haute qualité et des données de diagnostic.

## **Transmission des données sous PROFIBUS DP :**

La couche de transmission est le responsable de la transmission des données sur le support physique du réseau. Cette couche comprend le type de câblage utilisé, la topologie du réseau, les paramètres électriques du signal et le type de codage. Il existe plusieurs types de couche physique PROFIBUS, notamment RS-485 pour les communications point à point et fibre optique pour les longues distances.

#### **Cable**

Il est facile de reconnaître un réseau Profibus-DP grâce à la couleur violette de son câble. Lorsque le câble est ouvert, on peut distinguer deux fils, un vert et un rouge.

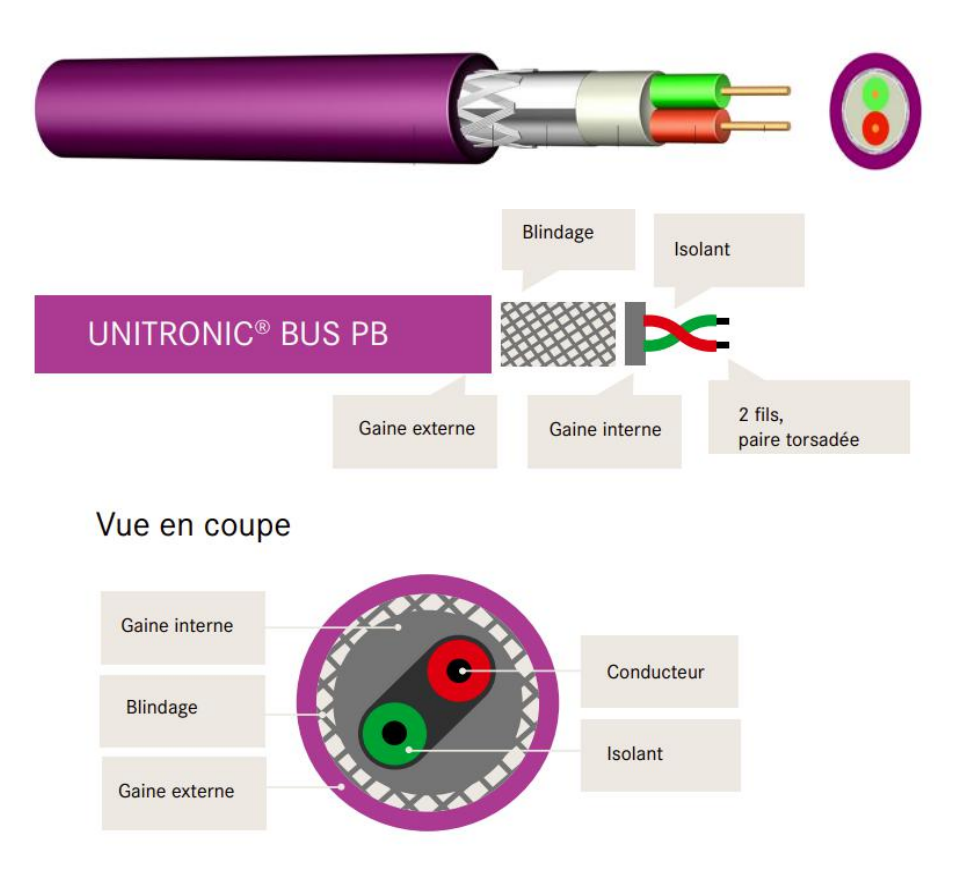

Fig. 40 : Cable PROFIBUS

## **Connecteur**

PROFIBUS sont généralement utilisés des connecteurs DE-9 standard.

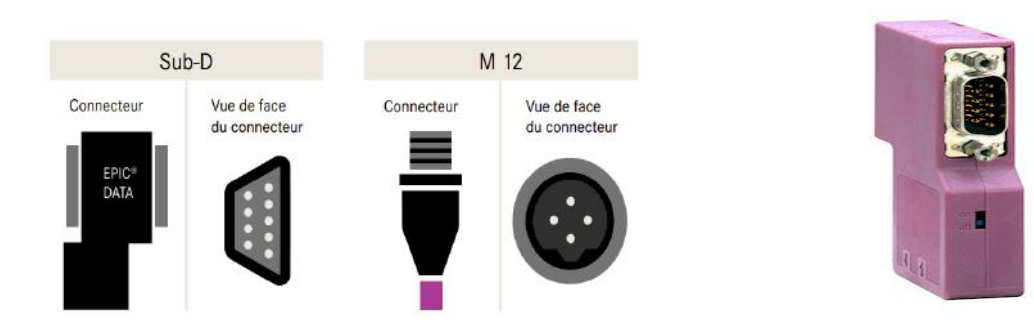

Fig. 41 : Cable PROFIBUS

## **Différentes méthode de transmission :**

|                            | <b>MBP</b>                                              | <b>RS</b> 485                                                                            | <b>RS</b> 485-IS                                                                         | Fibre optique                                                          |
|----------------------------|---------------------------------------------------------|------------------------------------------------------------------------------------------|------------------------------------------------------------------------------------------|------------------------------------------------------------------------|
| Transmission               | Transmission<br>Numérique,<br>synchrone<br>orienté bit, | Numérique,<br>différentielle,<br>signaux non<br>référencés au                            | Numérique,<br>différentielle,<br>signaux non<br>référencés au                            | Numérique,<br>différentielle,<br>signaux non<br>référencés au          |
|                            | codage<br>Manchester                                    | 0 V (NRZ)                                                                                | 0 V (NRZ)                                                                                | 0 V (NRZ)                                                              |
| Débit                      | $31,25$ kbit/s                                          | $9,6$ à $12000$<br>kbit/s                                                                | $9,6$ à $1500$<br>kbit/s                                                                 | $9,6$ à 12 000<br>kbit/s                                               |
| Longueur                   | 1900 m                                                  | $100$ à $1200\mathrm{m}$                                                                 | $100$ à $1200\mathrm{m}$                                                                 | jusqu'à 15 km                                                          |
| Support                    | Paire torsadée<br>blindée                               | Paire torsadée<br>blindée, type<br>А                                                     | Câble à 4 fils<br>torsadés<br>blindés, type<br>A                                         | Fibre de verre<br>multimode ou<br>monomode,<br>PCF, fibre<br>plastique |
| Topologie                  | Linéaire et/ou<br>arborescente<br>avec<br>terminaison   | Linéaire avec<br>terminaison,<br>arborescente<br>en cas<br>d'utilisation<br>de répéteurs | Linéaire avec<br>terminaison,<br>arborescente<br>en cas<br>d'utilisation<br>de répéteurs | Étoilée et<br>annulaire en<br>standard;<br>linéaire<br>possible        |
| Nombre maxi<br>de stations | 32 par<br>segment; $126$<br>au total par<br>réseau      | $32$ par<br>segment sans<br>répéteur; 126<br>avec répéteur                               | 32 par<br>segment sans<br>répéteur; 126<br>avec répéteur                                 | 126 par réseau                                                         |

TAB. 1 : Méthodes de transmission

# **Défférents composants de la gamme MOVIMOT®**

# **Convertisseur MOVIMOT® (exécution standard)**

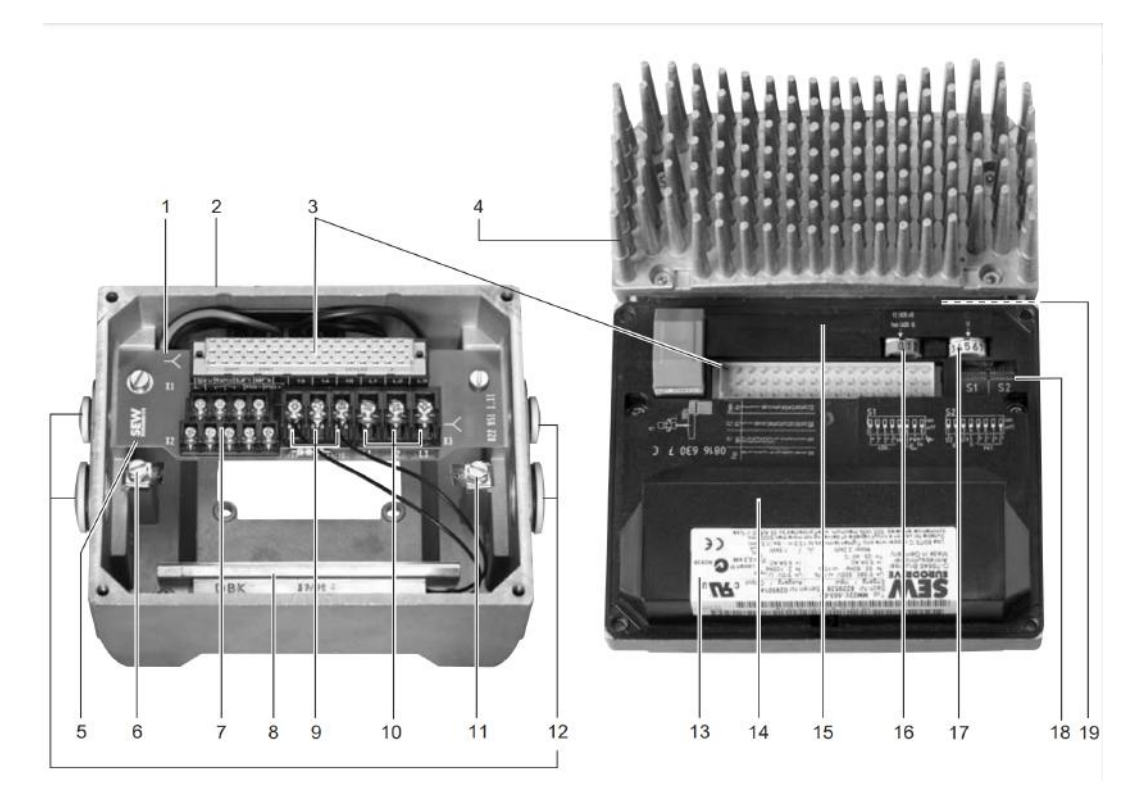

Fig. 42 : Convertisseur MOVIMOT® (exécution standard)

- 1. Indication du mode de branchement
- 2. Embase (exemple d'une taille 2)
- 3. Connecteur de liaison entre unité de raccordement et convertisseur

4. Couvercle du boîtier avec convertisseur MOVIMOT® et radiateur (exemple d'une taille 2)

5. Unité de raccordement avec bornes

6. Vis pour raccordement PE

7. Barrette électronique X2

8. Résistance de freinage intégrée BW. (de série uniquement pour moteurs sans frein)

9. Raccordement de la bobine de frein (X3). Dans le cas d'un moteur sans frein : raccordement de la résistance de freinage BW. (de série)

10. Raccordement réseau L1, L2, L3 (X3) (convient pour câbles avec section 2 x 4 mm2)

11. Vis pour raccordement PE

12. Presse-étoupes

13. Plaque signalétique de l'électronique

14. Couvercle de protection pour l'électronique du convertisseur

15. Potentiomètre de consigne f1 (non visible), accessible par un bouchon sur le dessus du boîtier MOVIMOT®

16. Bouton de réglage pour consigne f2 (vert)

17. Bouton de réglage pour rampe t1 (blanc)

18. Interrupteurs DIP S1 et S2 (réglages possibles : voir chap. "Mise en service")

19. Diode d'état (visible depuis le dessus du boîtier MOVIMOT®, voir chap. "Exploitation")

## **Codifications (MOVIMOT® en exécution standard)**

**Exemple de plaque signalétique moteur**

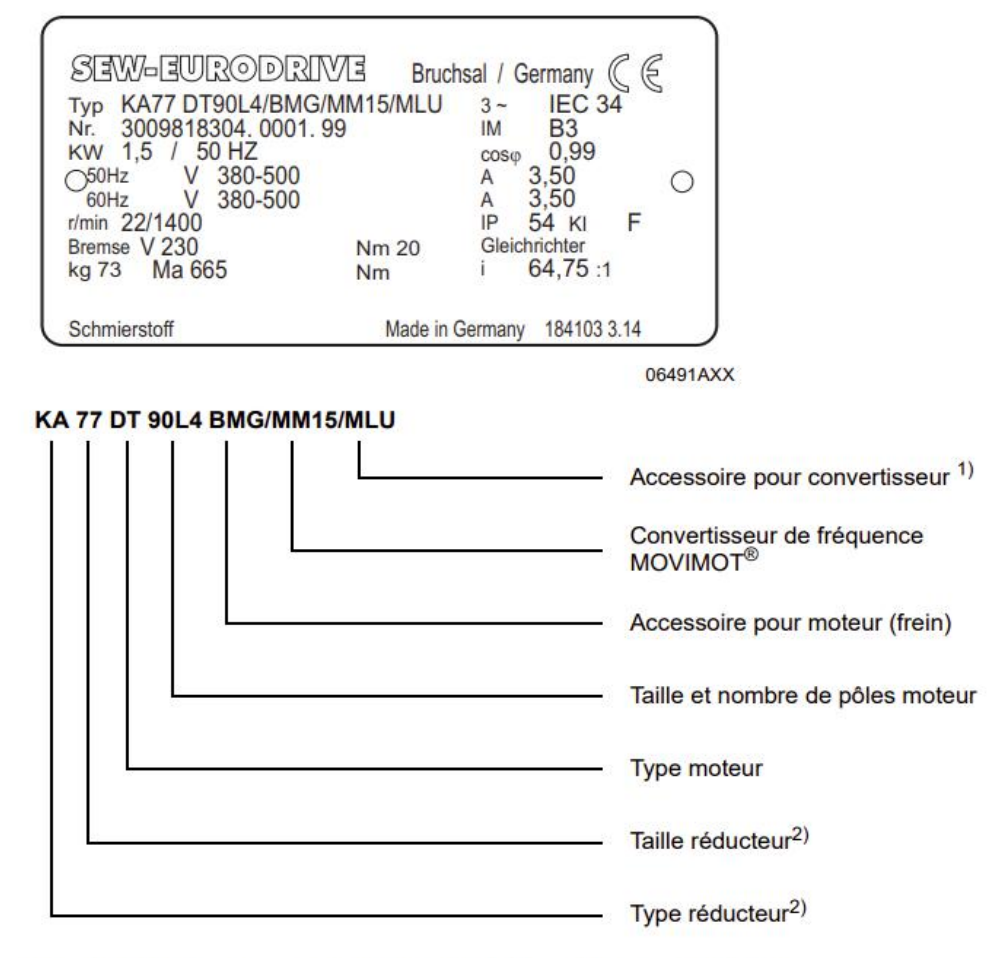

1) Seules les options montées en usine sont indiquées sur la plaque signalétique

Des informations détaillées concernant les combinaisons motoréducteurs sont données dans le catalogue  $2)$ "Motoréducteurs MOVIMOT®"

Fig. 43 : Exemple de plaque signalétique moteur

**Exemple de plaque signalétique convertisseur**

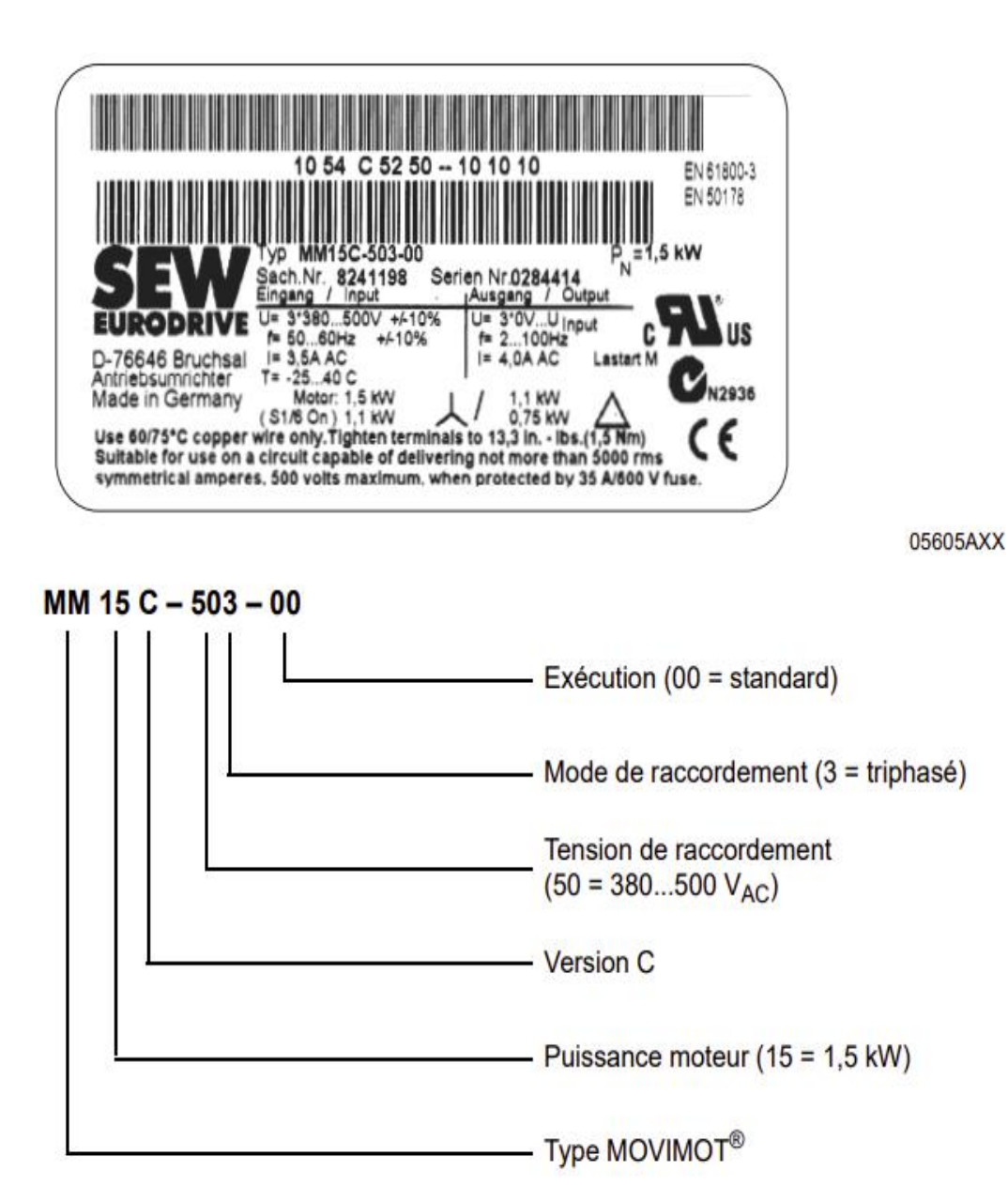

Fig. 44 : Exemple de plaque signalétique convertisseur

#### **Interfaces bus de terrain**

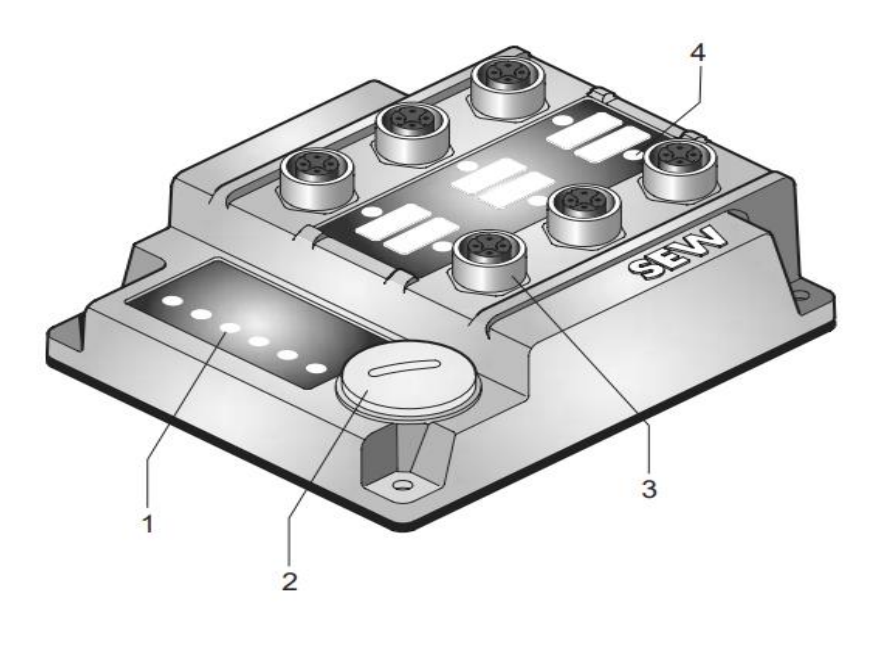

- Diodes de diagnostic  $\mathbf{1}$
- $\overline{2}$ Interface de diagnostic (sous le presse-étoupe)
- 3 Douilles de raccordement M12
- $\overline{4}$ Diode d'état

Fig. 45 : Interfaces bus de terrain MF.22

**Interface (vue de dessous )**

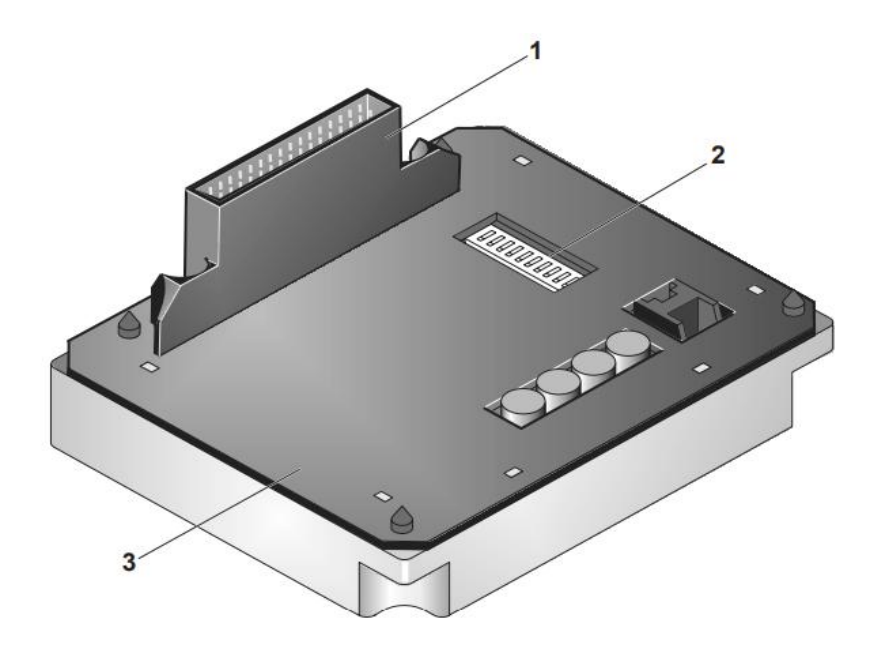

- Barrette de connexion vers l'embase de fixation  $\mathbf{1}$
- $\frac{1}{2}$ Interrupteurs DIP (selon variantes)
- $\overline{3}$ Joint d'étanchéité

Fig. 46 : Interface (vue de dessous )

**Codification des interfaces PROFIBUS**

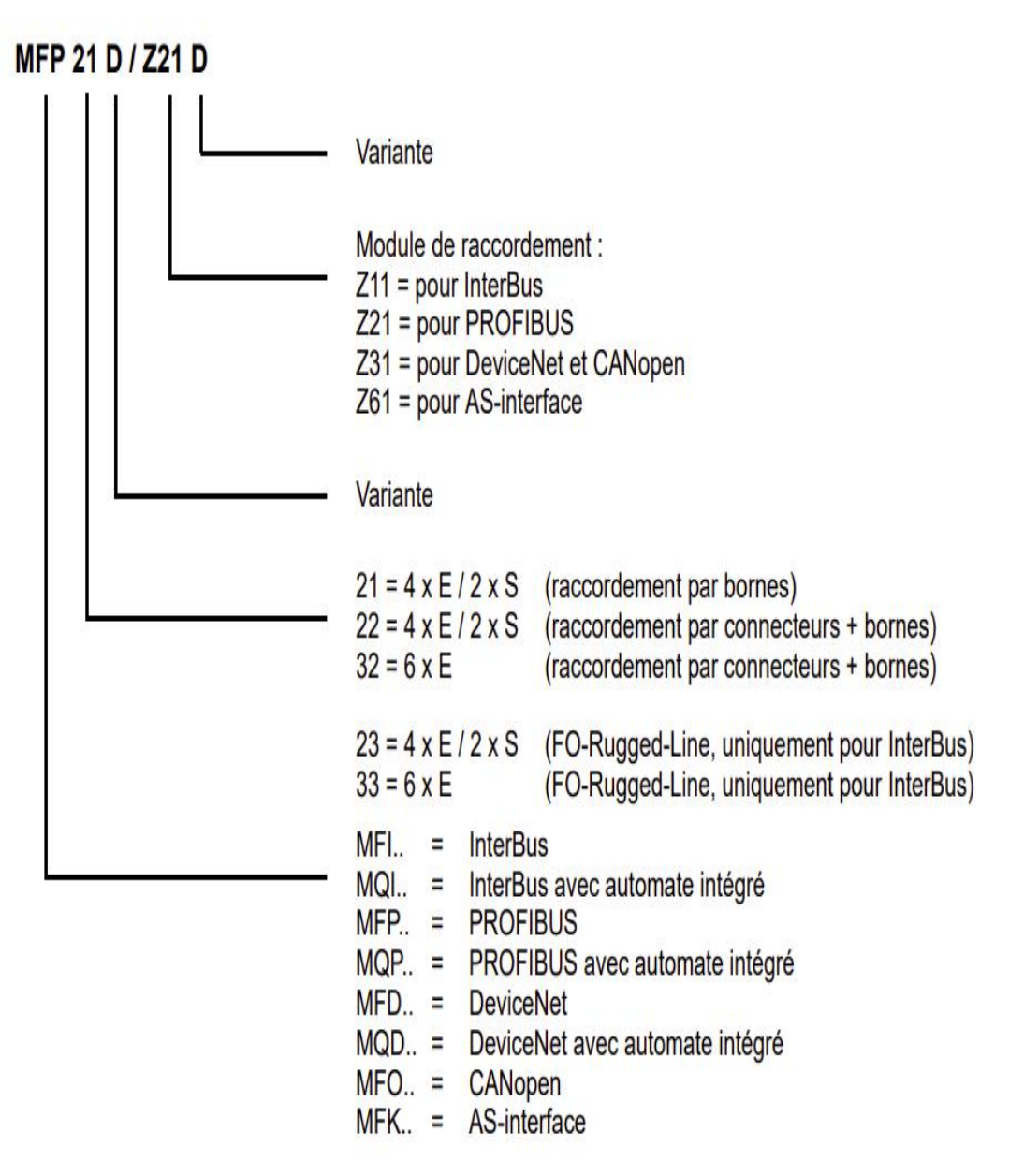

Fig. 47 : Codification des interfaces PROFIBUS

# **ANNEXE C**

FC6 : Titre : Commentaire : El Réseau 1: 24V manquante #Vignt0uat rHanque #VigntQuat rManque  $CMP == I$  $\left( \ \right)$ **W#16#5B20-**┤хмт fstatus  $#$ status  $-1$ IN2 E Réseau 2: 400V manquante *f0uatreCen* Guinne pre #QuatreCen tManque  $CMP == I$ ⊣ ≻  $W#16#4 -$ INI fstatus  $#$ status  $-$ IN2 B Réseau 3: Court Circuit *fCourtCire* uit #CourtCirc uit  $CMP == I$  $\leftarrow$ ⊣  $W#16#5320 -$ IN1 **fstatus** #status –|IN2 E Réseau 4: Conditions moteur pret *<u>fVigntQuat</u>* **fQuatreCen** *fCourtCire* flot\_pret\_ រជា នៃកេច្ចប្រទេ tHanque uit  $_{\text{fct}}$ #QuatreCen #VigntQuat #CourtCirc #Mot\_pret\_ tManque rManque uit fct ーノト ₩ ーント —∢ }– ⊣

**FC6 ( pour gérer les défauts des moteurs : )**

Fig. 48 : Gestion de défauts moteurs

**FC1 ( pour la gestion de bourrage )**

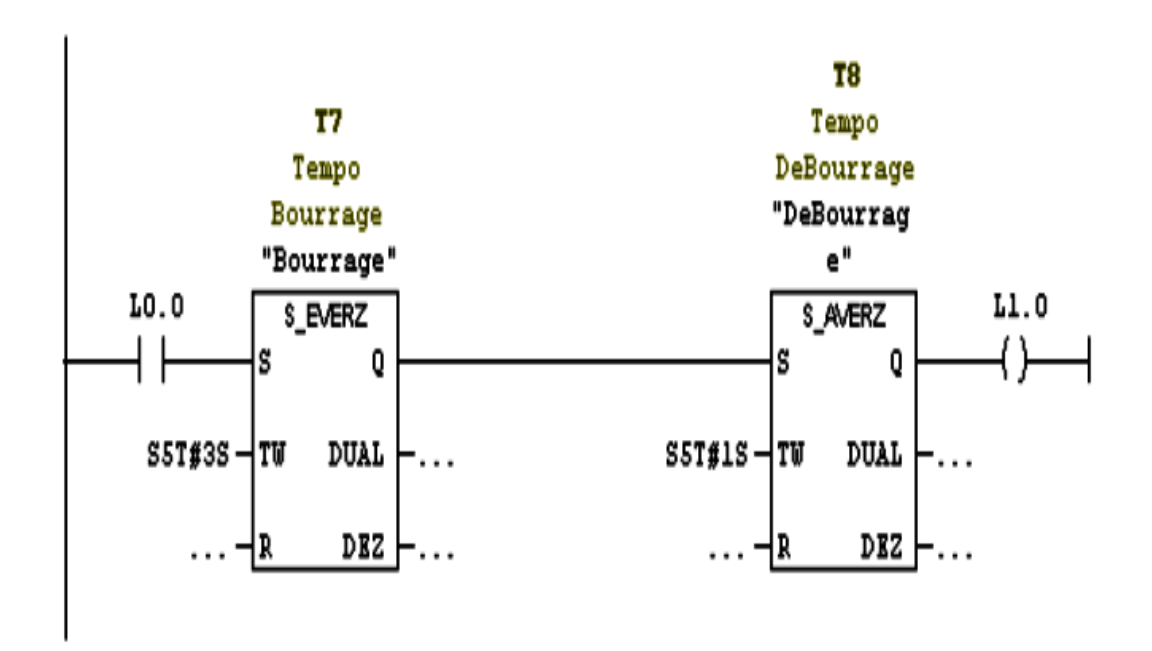

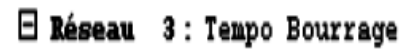

Fig. 49 : Temporisation de bourrage
$\boxminus$  Réseau 2: Référence pour moteurs (202,203,204)  $\mathbf{0}$  $\mathbf L$  $\mathbf{U}$ #Zone1 Marche #Zone1 Marche #Bouteille #Bouteille U U #Moteurs pret #Moteurs pret **UN** #Veille #Veille SPBN VMDF  $\mathbf L$ #Vitesse COMBI #Vitesse COMBI #Vidange #Vidange U U #Sortie Vide #Sortie Vide SPBN VMD0 L "Parametres mot2345".Vit fixe DB10.DBW2 "Parametres mot2345".Vit Min VMD0: L DB10.DBW6  $>=I$ SPBN VMD1 TAK VMD1: L "Parametres mot2345".Vit Max DB10.DBW4  $\leq$   $\pm$ SPBN VMDF TAK VMDF: T #Vref\_mot\_234 #Vref\_mot\_234  $\boxminus$  Réseau 3: Mode Veille T<sub>5</sub> Tempo Mode #Detecteur Veille sortie "Tempo veille" #Veille #Detecteur #Veille sortie S EVERZ S  $\mathbf Q$ {} #Sortie co  $s5T#20s - TW$ **DUAL** nv marche #Sortie **DEZ** łR conv marche ┦╱╿

**FB202 ( pour le calcul de vitesse des moteurs 202M1 » 205M1 )**

Fig. 50 : Calcul vitesse de référence des moteurs 202M1 » 205M1

**FB202 ( pour le calcul de vitesse et génération de rampe des moteurs 202M1 » 205M1 )**

|           |                 | E Réseau 8: Génération de rampe convoyeur de sortie (202) |                                 |
|-----------|-----------------|-----------------------------------------------------------|---------------------------------|
|           | L<br>L<br>≕I    | #Vref mot 234<br>#Vitesse 234 b                           | #Vref mot 234<br>#Vitesse 234 b |
|           | SPB L27D        |                                                           |                                 |
|           | UN              | 0.2<br>M                                                  |                                 |
|           | SPB             | 127E                                                      |                                 |
|           | L               | #Vref mot 234                                             | #Vref mot 234                   |
|           | ≻=I<br>SPB L27B |                                                           |                                 |
|           | L –             | #Vitesse_234_b                                            | #Vitesse_234_b                  |
|           | L               | #Rampe                                                    | #Rampe                          |
|           | +I              |                                                           |                                 |
|           | L               | #Vref mot 234                                             | #Vref mot 234                   |
|           | ≻=I<br>SPB      | 127A                                                      |                                 |
|           | TAK             |                                                           |                                 |
|           | L27A: SPA       | L27E                                                      |                                 |
|           | L27B: L         | #Vitesse_234_b                                            | #Vitesse 234 b                  |
|           | L<br>-I         | #Rampe                                                    | #Rampe                          |
|           | L<br><=I        | #Vref mot 234                                             | #Vref mot 234                   |
|           | SPB<br>TAK      | 127C                                                      |                                 |
| L27C: SPA |                 | 127E                                                      |                                 |
| L27D: L   |                 | #Vref mot 234                                             | #Vref mot 234                   |
| L27E: T   | T               | #Vref mot 234<br>#Vitesse 234 b                           | #Vref mot 234<br>#Vitesse 234 b |
|           |                 |                                                           |                                 |

Fig. 51 : Génération de rampes pour les moteurs 202M1 » 205M1

# **ANNEXE D**

## **Signaux échangés**

**Vue de signaux de sortie ( convoyeur vers soutireuse ) :**

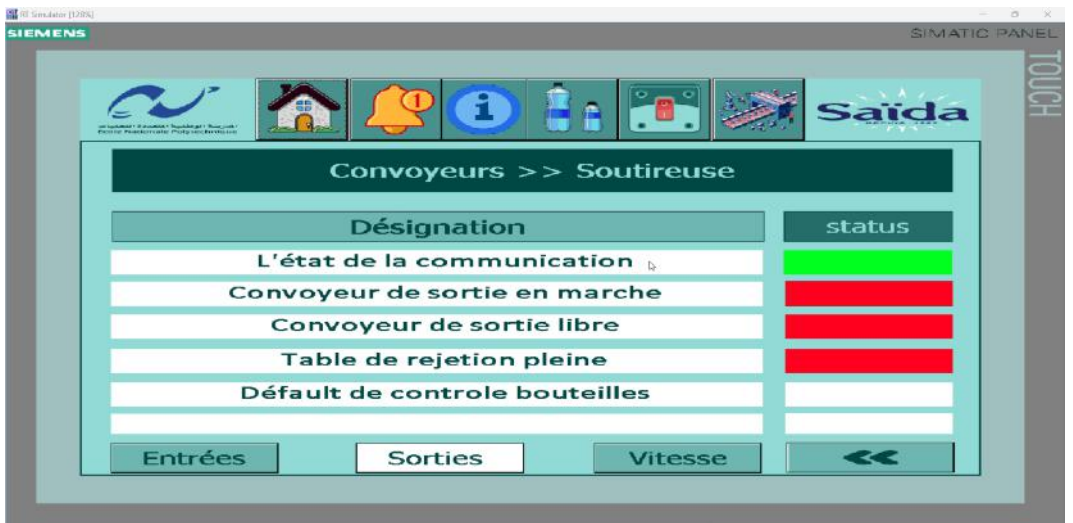

Fig. 52 : Vue de signaux de sortie ( convoyeur vers la soutireuse )

**Vue signaux d'entrée ( soutireuse vers convoyeur ) :**

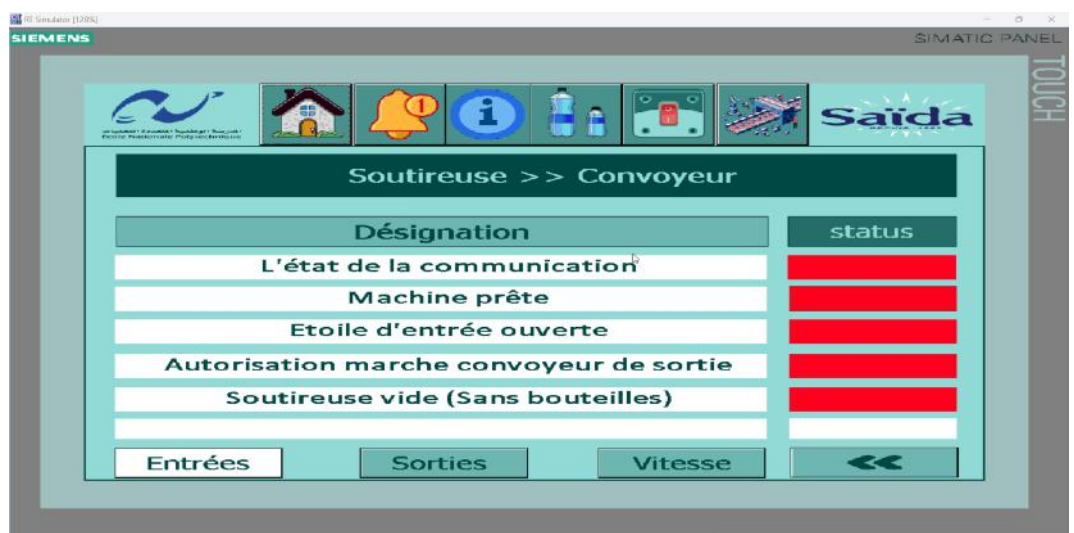

Fig. 53 : Vue signaux d'entrée ( soutireuse vers convoyeur )

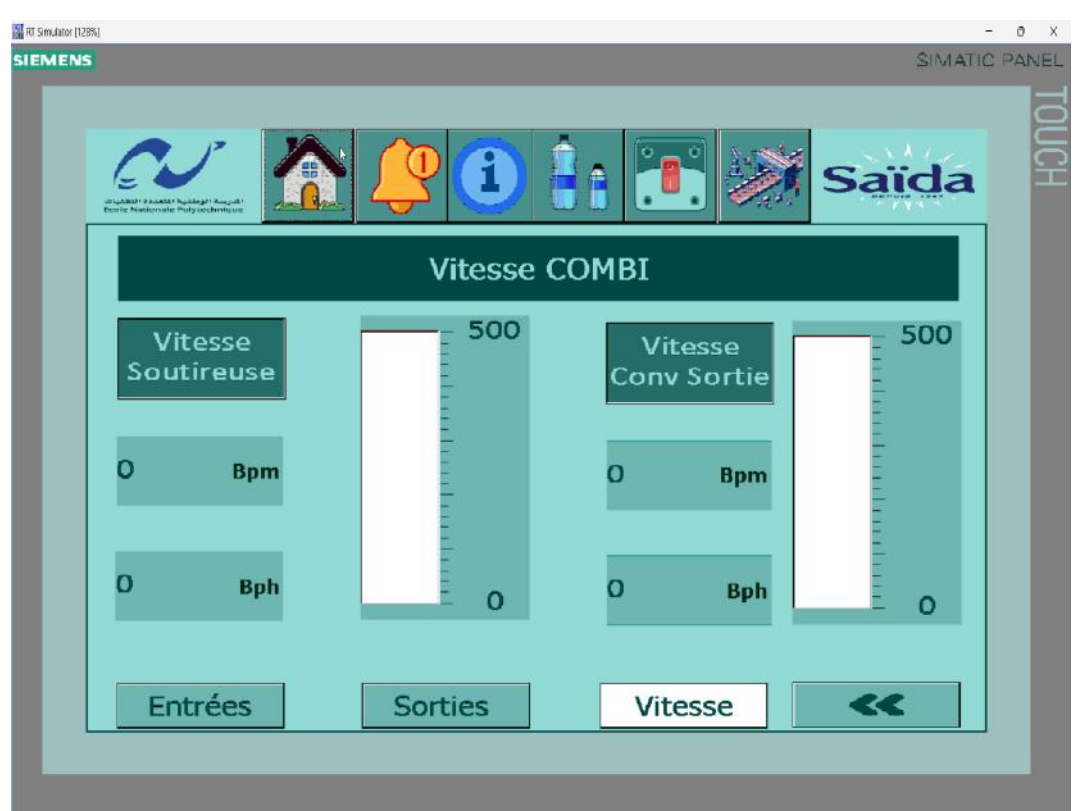

**Vue pour superviser la vitesse de la soutireuse et du convoyeur de sortie :**

lorsqu'il y a un changement de vitesse de la remplisseuse, cette information est transmise immédiatement à l'automate du convoyeur via une connexion Ethernet.

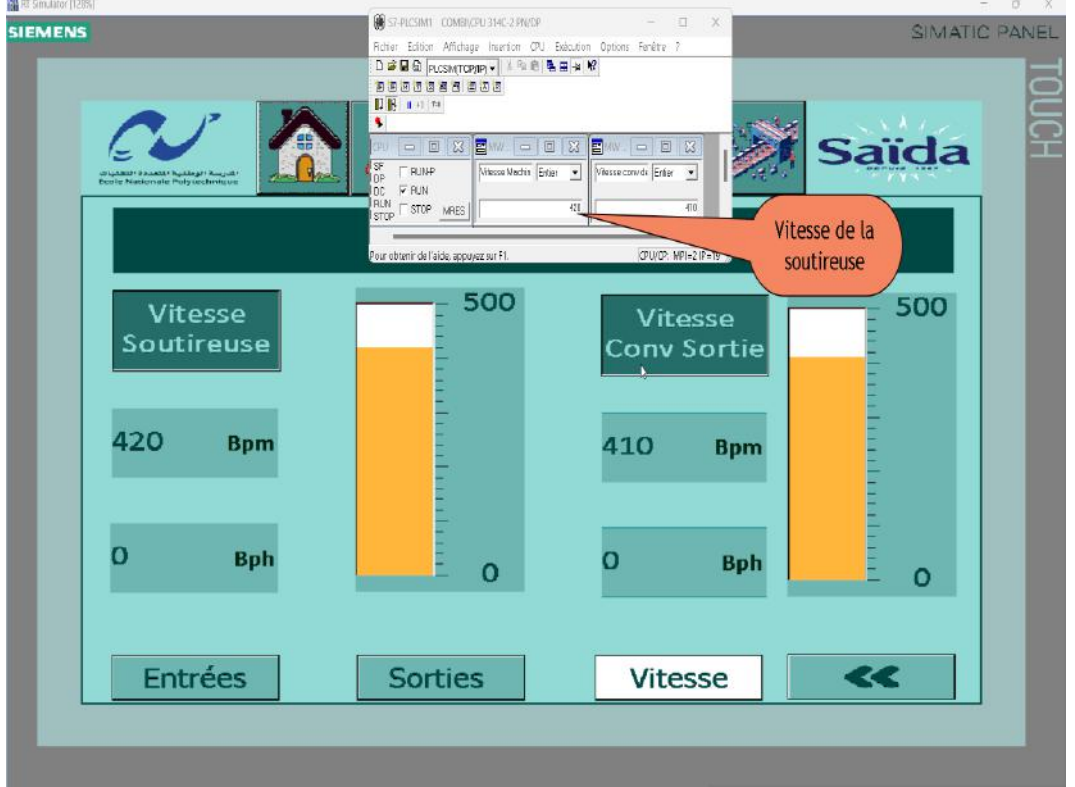

Fig. 54 : Vue vitesse de la soutireuse et du convoyeur de sortie

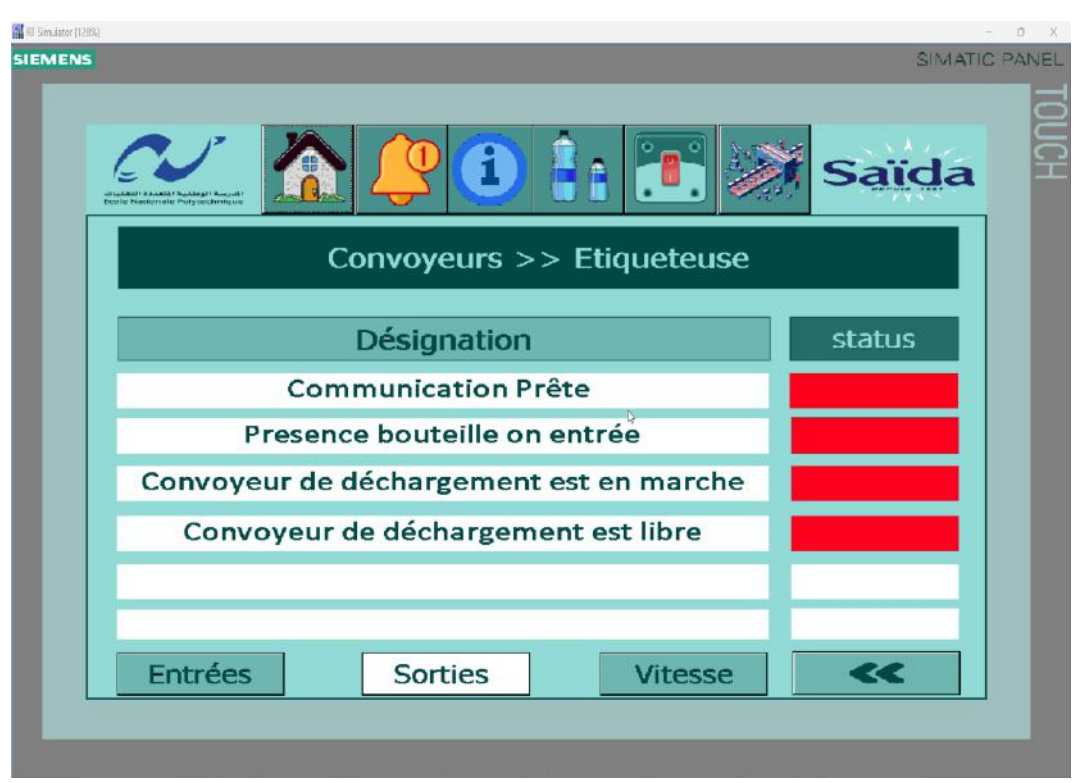

**Vue de signaux de sortie ( convoyeur vers étiqueteuse ) :**

Fig. 55 : Vue de signaux de sortie ( convoyeur vers étiqueteuse )

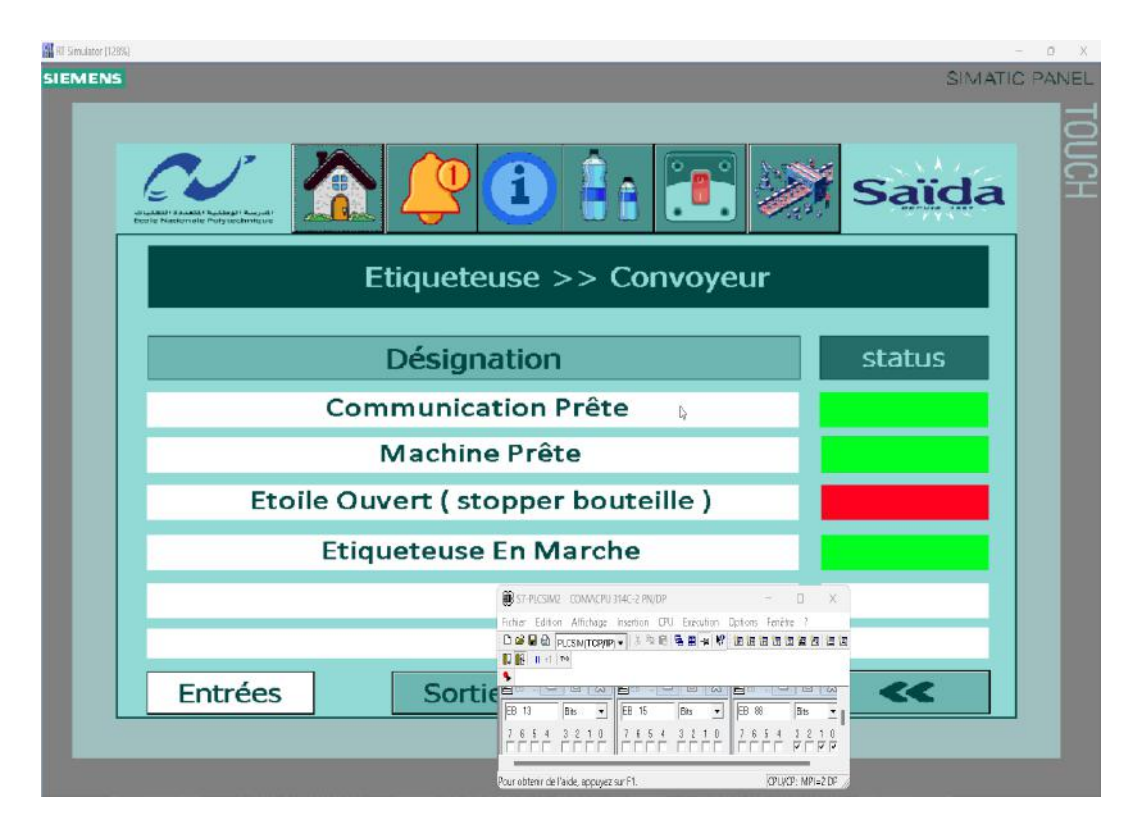

**Vue signaux d'entrée ( étiqueteuse vers convoyeur ) :**

Fig. 56 : Vue signaux d'entrée ( étiqueteuse vers convoyeur )

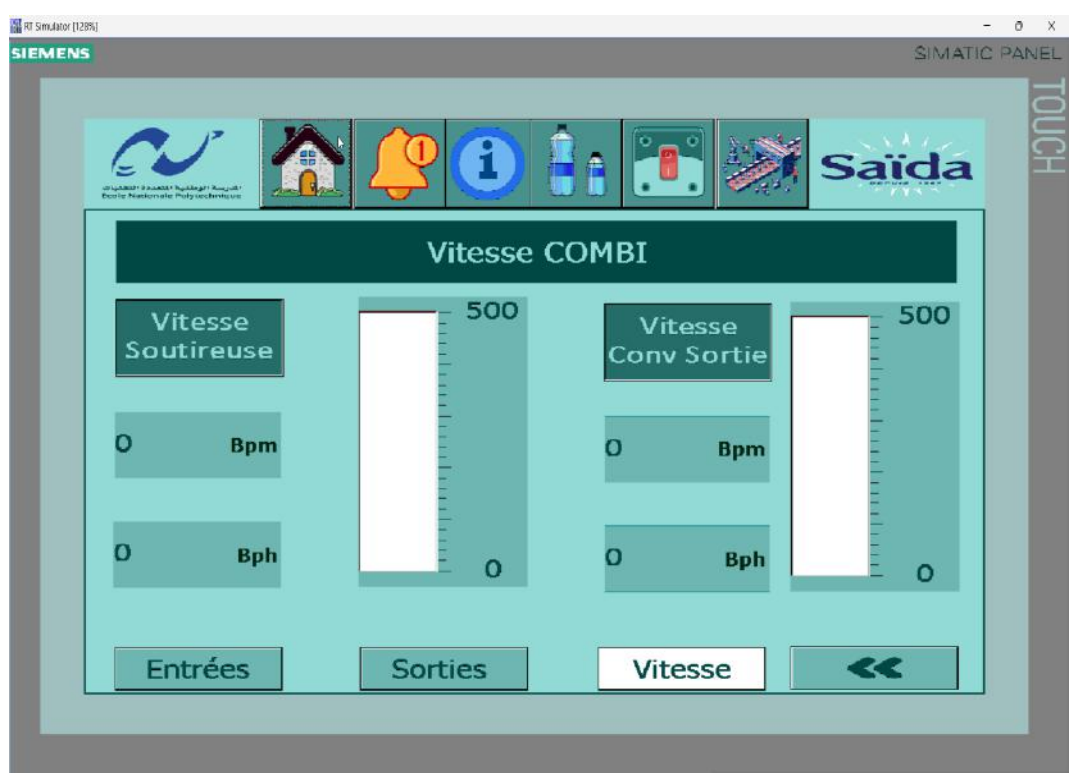

**Vue pour superviser la vitesse de l'étiqueteuse :**

#### (a) Vitesse sélectionner par l'opérateur

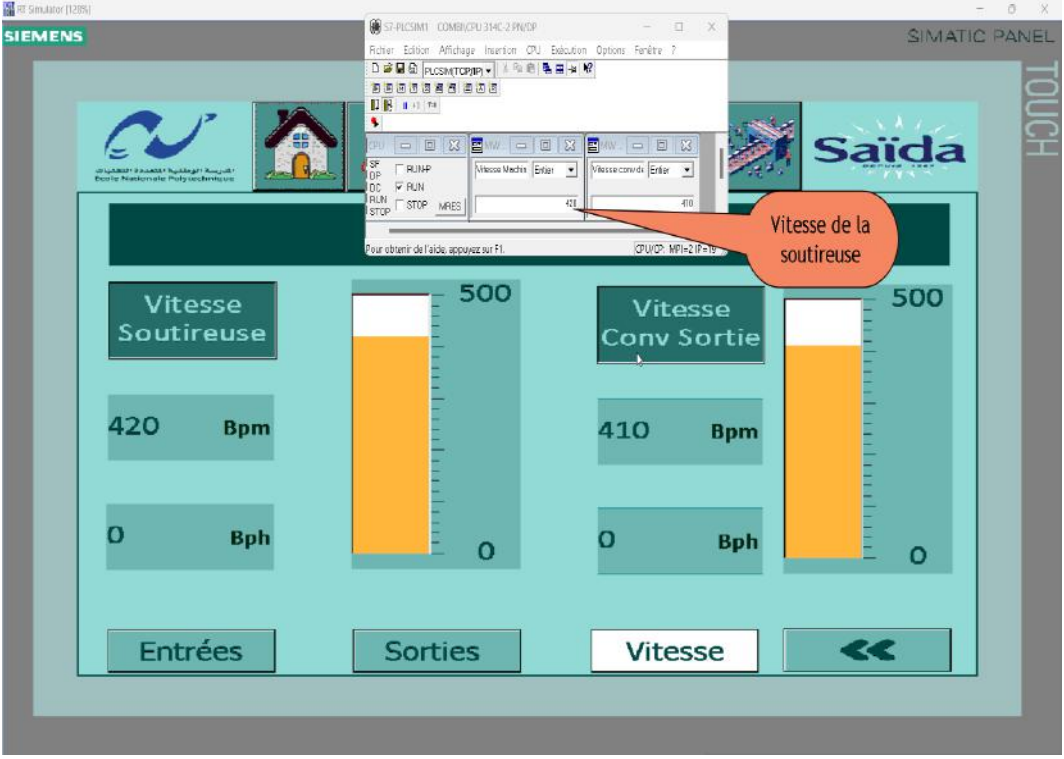

(b) Vitesse aprés régulation

Fig. 57 : Vue vitesse de l'étiqueteuse

## **Vitesse moteurs en mode Automatique/Manuel**

## **202M1 en mode automatique**

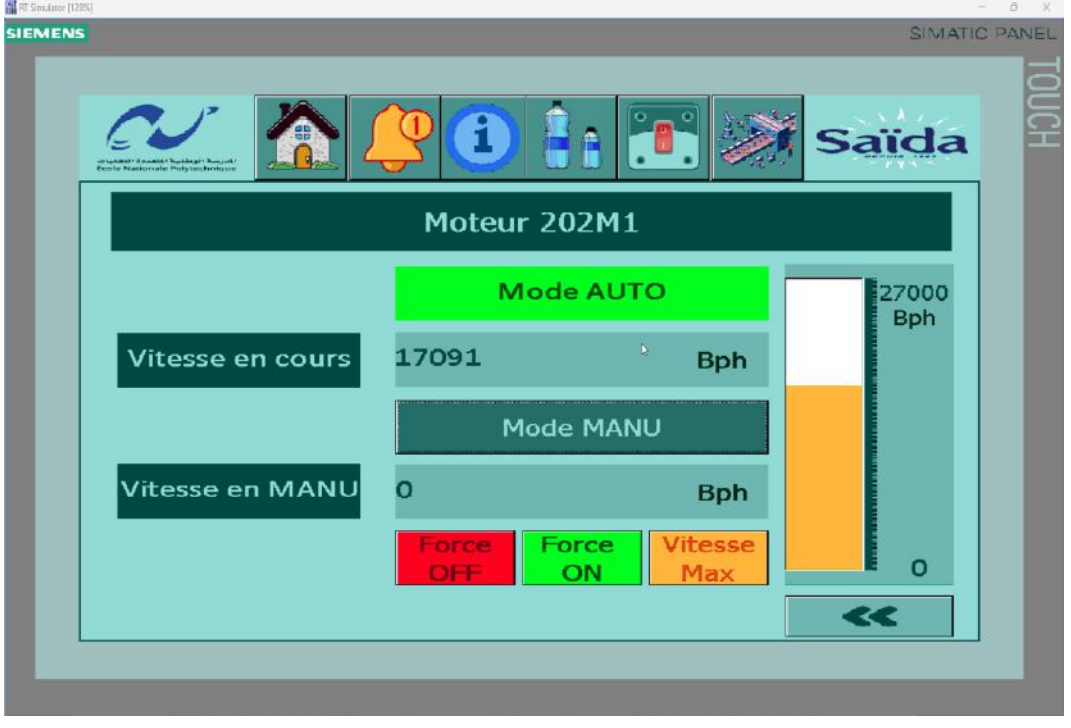

Fig. 58 : 202M1 en mode automatique

#### **206M1 en mode manuel**

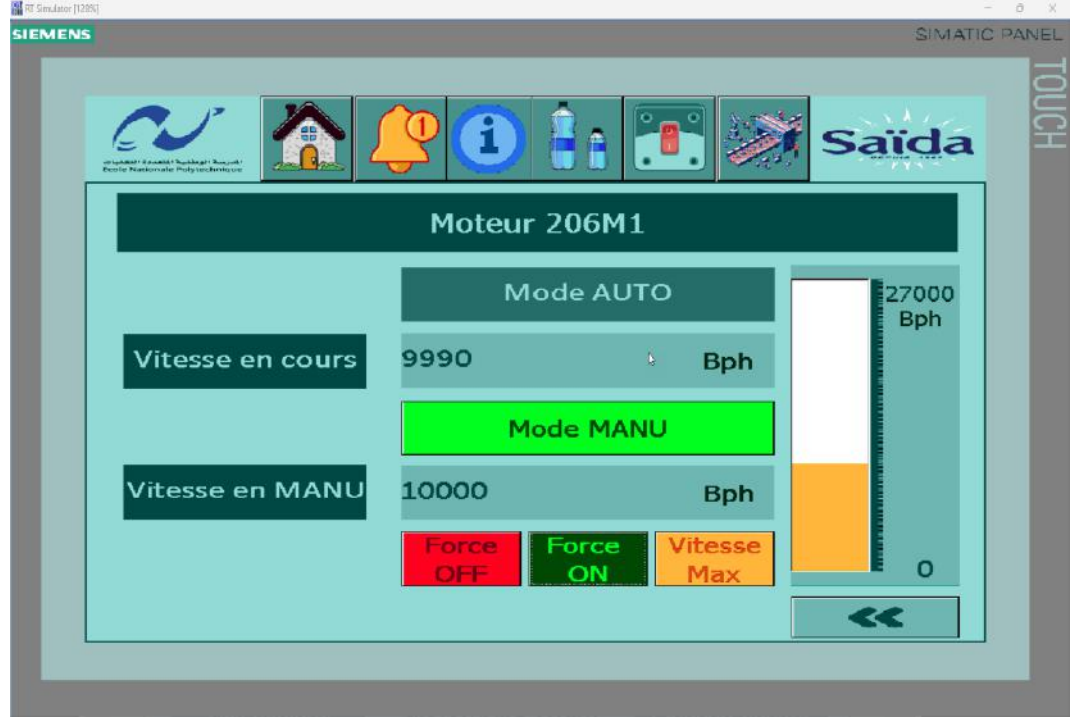

Fig. 59 : 206M1 en mode manuel

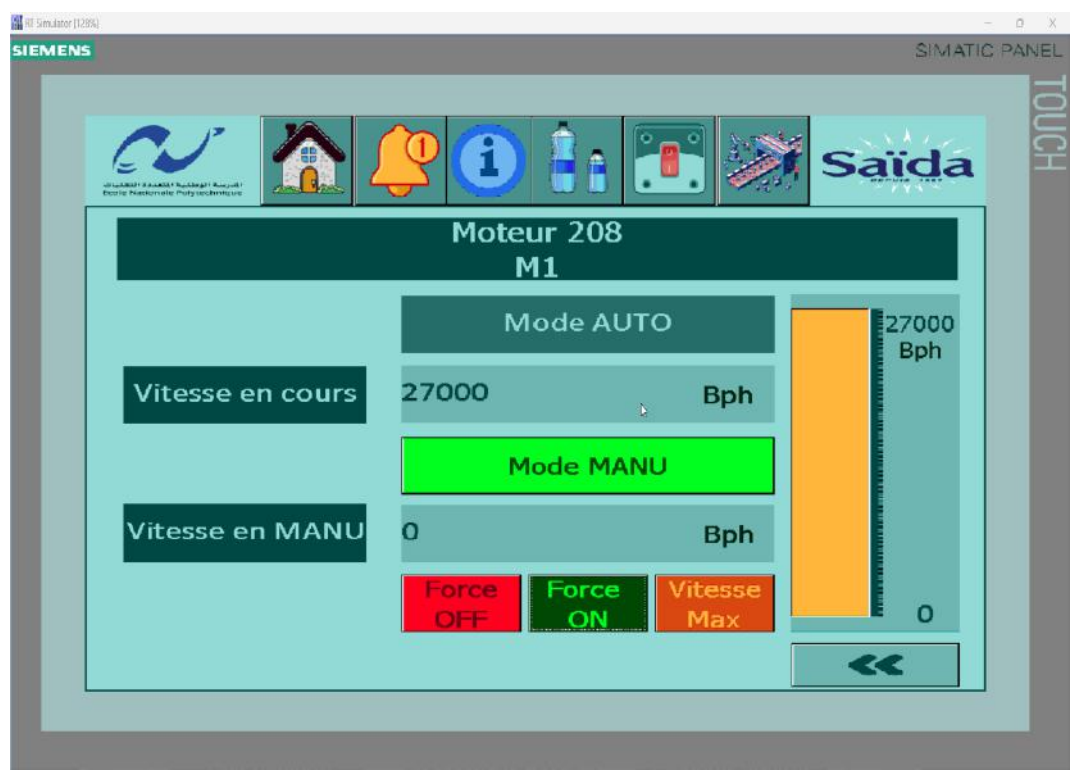

#### **208M1 forcé à la vitesse maximale**

Fig. 60 : 208M1 forcé à la vitesse maximale

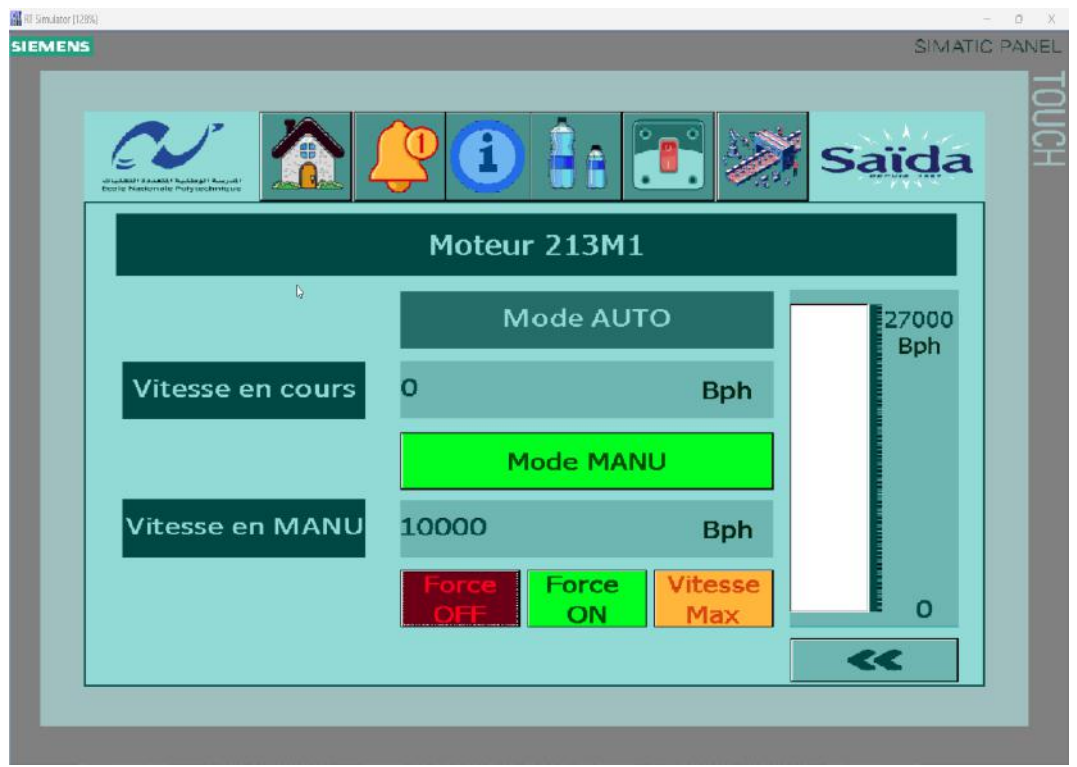

### **213M1 forcé à l'arrêt**

Fig. 61 : 213M1 forcé à l'arrêt

## **Etat de MOVIMOT**

**Etat de 202M1 "aucun défaut avec consommation de courant de 50 A"**

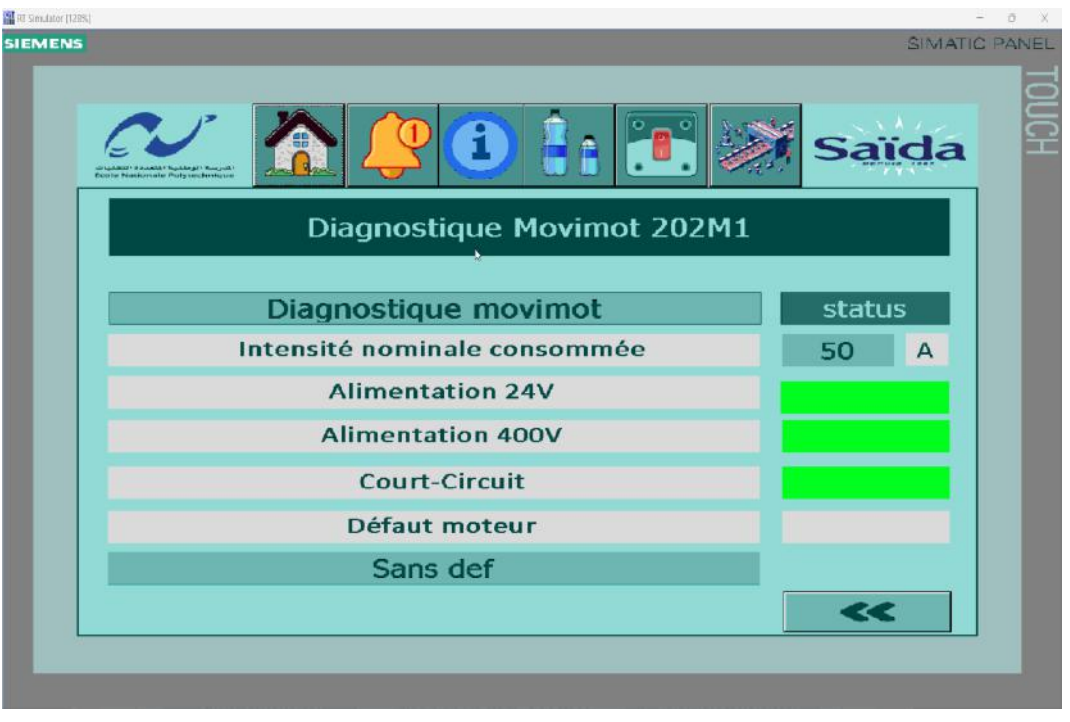

Fig. 62 : Etat de 202M1 "aucun défaut"

**Etat de 202M1 "tension 24V manquante avec un déclenchement d'alarmes"**

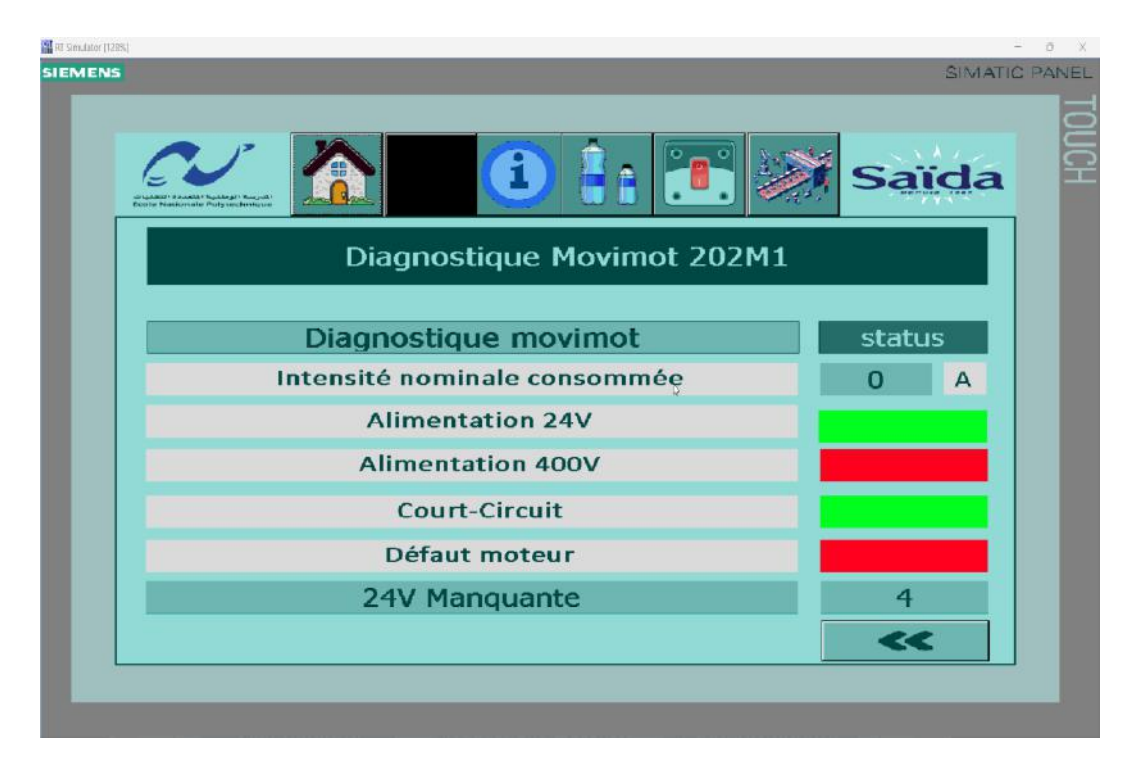

Fig. 63 : Etat de 202M1 "tension 24V manquante avec un déclenchement d'alarmes"

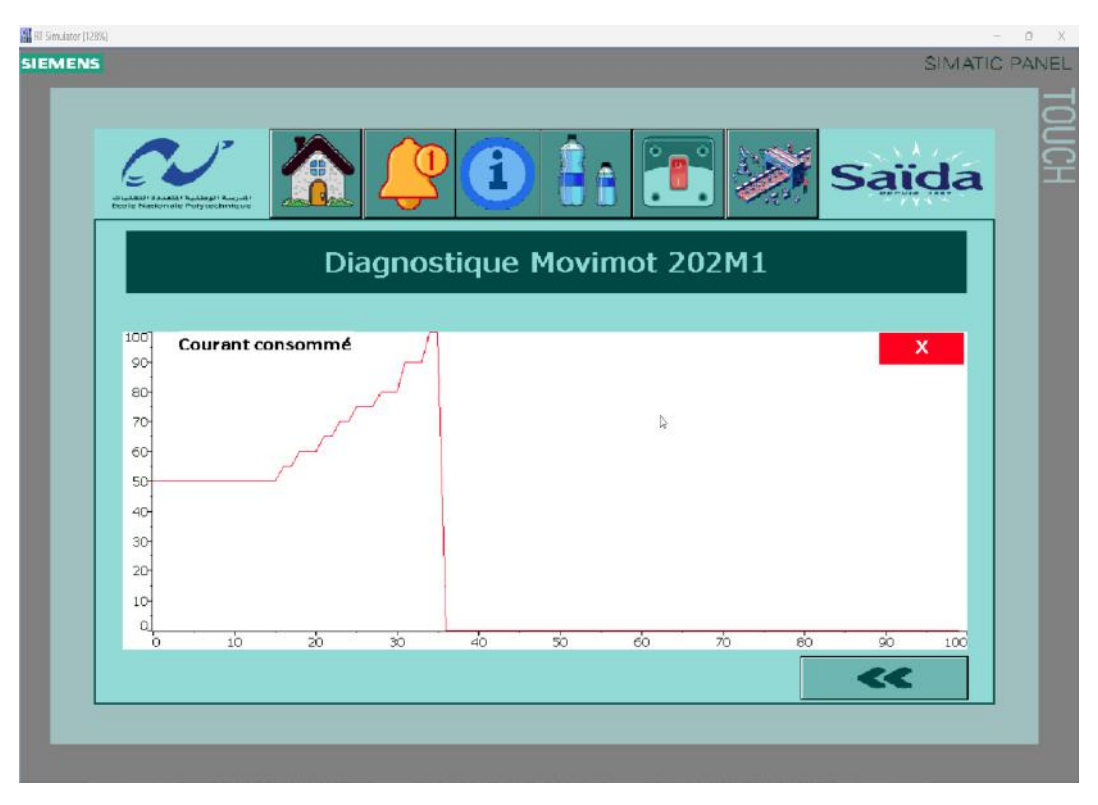

#### **Courbe de courant consommé du 202M1**

Fig. 64 : Courbe de courant consommé du 202M1

#### **Historique d'alarmes**

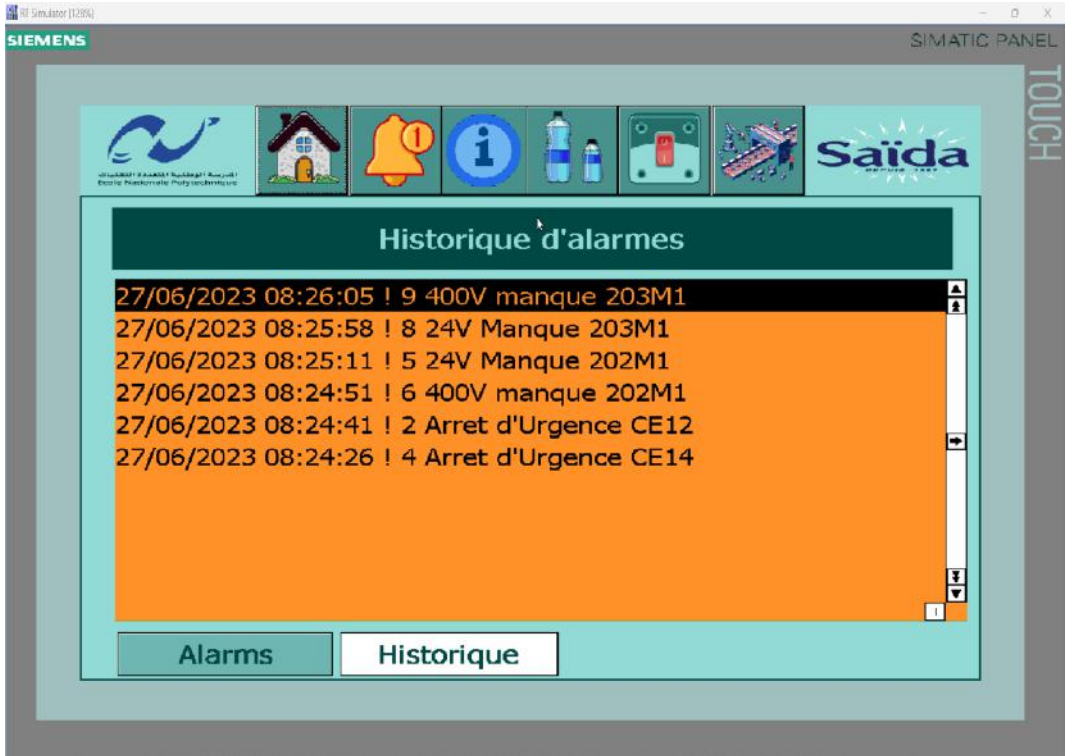

Fig. 65 : Historique d'alarmes